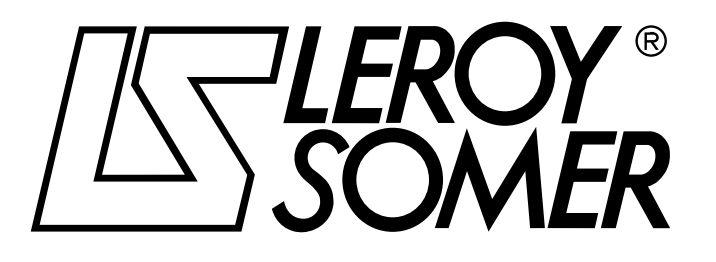

3871 es - 09.2006 / d

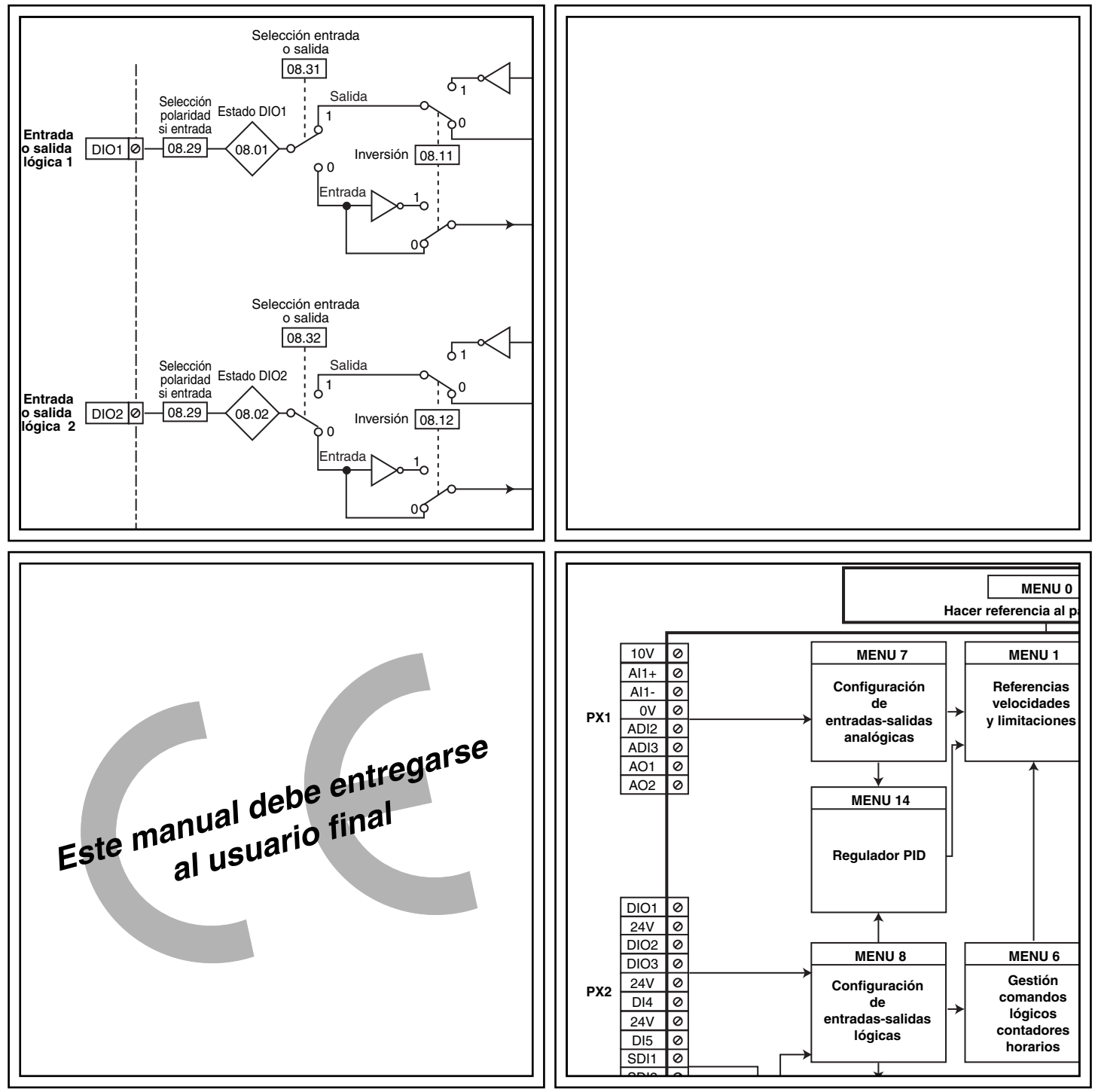

# POWERDRIVE Variador de velocidad

**Manual de puesta en marcha** 

# POWERDRIVE Variador de velocidad

#### **NOTA**

LEROY-SOMER se reserva el derecho de cambiar las características de sus productos en todo momento para incorporar sus últimos adelantos tecnológicos. La información que contiene este documento puede ser modificada sin previo aviso.

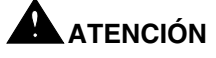

Para la seguridad del usuario, este variador de velocidad debe conectarse con una toma de tierra en buenas condiciones (borna

 $\pm$ ).

Si un arranque improviso de la instalación puede representar un riesgo para las personas o las máquinas accionadas, es indispensable respetar los esquemas de conexionado de la potencia indicados en este manual.

El variador de velocidad está provisto de dispositivos de seguridad que pueden causar su parada en caso de fallos y en consecuencia la parada del motor. El motor mismo puede activar una parada por bloqueo mecánico. Finalmente, variaciones en la tensión, y especialmente interrupciones de la alimentación eléctrica, pueden igualmente causar paradas. La eliminación de las causas de la parada pueden provocar un arranque espontáneo provocando un peligro para ciertas máquinas o instalaciones, en particular aquellas que deban regirse por el anexo 1 del decreto 902.767 del 29 de julio de 1992 respecto a la seguridad.

Por tanto, es importante que el usuario tome precauciones para evitar el riesgo de un arranque espontáneo en el caso de una parada no programada del motor.

El variador de velocidad está diseñado para poder alimentar un motor y la máquina acoplada por encima de su velocidad nominal. Si el motor o la máquina no están diseñados para soportar tales velocidades, el usuario puede sufrir graves daños como consecuencia de un fallo mecánico.

Es importante que el usuario se asegure de que el sistema puede soportar altas velocidades antes de programarlas.

El variador de velocidad objeto de este documento es un elemento diseñado para ser incorporado en una instalación o una máquina eléctrica y en ningún caso debe considerarse como un dispositivo de seguridad. Por tanto, es la responsabilidad del fabricante de la máquina, del diseñador de la instalación o del usuario el tomar las medidas necesarias respecto a las normativas en vigor y el programar los dispositivos que fuesen necesarios para garantizar la seguridad de los bienes y de las personas.

**Si no se respetan estas disposiciones, LEROY-SOMER rehúsa cualquier responsabilidad.**

**Este manual presenta sólo la puesta en marcha y la programación del POWERDRIVE. Para las particularidades de instalación, las características y las advertencias, consúltese el manual de instalación del producto involucrado.**

........................................

**Manual correspondiente a las versiones de software sucesivas o iguales a 2.10**

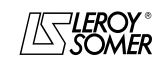

# POWERDRIVE Variador de velocidad

#### **INSTRUCCIONES DE SEGURIDAD Y USO PARA LOS VARIADORES DE VELOCIDAD (Conformes a la directiva de baja tensión 73/23/CEE modificación 93/68/CEE)**

**• Este símbolo indica, en el manual, advertencias relacionadas con las consecuencias de un uso indebido del variador y riesgos eléctricos que pueden causar daños materiales o personales así como riesgos de incendio.**

#### **1 - Generalidades**

Los variadores de velocidad pueden, según su grado de protección, presentar partes descubiertas con tensión durante su funcionamiento, que pueden estar en movimiento o girando, así como superficies calientes.

La retirada injustificada de las protecciones, la utilización incorrecta, la instalación defectuosa o una maniobra no adecuada pueden conllevar graves riesgos para las personas y los bienes.

Para información adicional, consulte la documentación.

Todos los trabajos de transporte, instalación, puesta en marcha y mantenimiento deben ser llevados a cabo por personal cualificado y autorizado (véase CEI 364 o CENELEC HD 384, ó DIN VDE 0100 así como la legislación nacional de instalación y de prevención de riesgos).

En el marco de las presentes instrucciones de seguridad básicas, se entenderá por personal cualificado aquellas personas competentes en las áreas de instalación, montaje, puesta en marcha y operación del producto y que posean las cualificaciones correspondientes a sus actividades.

#### **2 - Utilización**

Los variadores de velocidad son elementos diseñados para ser incorporados en instalaciones o máquinas eléctricas.

Si se incorpora en una máquina, queda prohibido ponerlos en marcha salvo que se haya verificado que la máquina cumple las disposiciones de la Directiva 89/392/CEE (directiva máquina). Se debe respetar la norma EN 60204 que estipula que los actuadores eléctricos (de los cuales forman parte los variadores de velocidad) no pueden considerarse como dispositivos de corte y menos aún de interrupción.

No se permitirá su puesta en marcha salvo que se respeten las disposiciones de la Directiva sobre la compatibilidad electromagnética (89/336/CEE, modificación 92/31/CEE).

Los variadores de velocidad respetan las exigencias de la Directiva de Baja Tensión 73/23/CEE, modificación 93/68/ CEE. Se les aplican las normas armonizadas de la serie DIN VDE 0160 en conexión con la norma VDE 0660, parte 500 y EN 60146/VDE 0558.

Las características técnicas y las indicaciones con respecto a las condiciones de conexión según la placa de identificación y la documentación suministrada deben respetarse obligatoriamente.

#### **3 - Transporte, almacenamiento**

Se deben respetar las indicaciones respecto al transporte, el almacenamiento y el correcto mantenimiento.

Se deben respetar las condiciones climáticas especificadas en el manual técnico.

#### **4 - Instalación**

La instalación y la refrigeración de los aparatos debe corresponderse con las prescripciones de la documentación suministrada con el producto.

Los variadores de velocidad deben ser protegidos contra cualquier carga excesiva. En especial debe evitarse la deformación de piezas y/o la modificación de las distancias de aislamiento de los componentes durante el transporte y el mantenimiento. Evite tocar los componentes electrónicos y las piezas de contacto.

Los variadores de velocidad contienen piezas sensibles a cargas electrostáticas que pueden dañarse fácilmente por un manejo inadecuado. Los componentes eléctricos no deben dañarse o destruirse mecánicamente (en caso contrario pone en riesgo su salud).

#### **5 - Conexión eléctrica**

Cuando se lleven a cabo trabajos en el variador de velocidad mientras éste está bajo tensión, se debe respetar la legislación nacional respecto a la prevención de accidentes. La instalación eléctrica debe llevarse a cabo de acuerdo con las normativas en vigor (por ejemplo, sección de los cables, protección contra cortocircuitos mediante fusibles, conexión del cable de protección). Puede hallarse información más detallada en la documentación.

Las indicaciones relativas a una instalación que cumpla los requisitos de la compatibilidad electromagnética, tales como el blindaje, la puesta a tierra, la presencia de filtros y la colocación correcta de cables y conductores, están contenidas en la documentación que acompaña a los variadores de velocidad. Estas indicaciones deben respetarse sin excepciones, incluso si el variador de velocidad lleva la marca CE. El respeto de los valores límites impuestos por la legislación sobre la CEM es responsabilidad del fabricante de la instalación o de la máquina.

#### **6 - Funcionamiento**

Las instalaciones en las cuales se incorporan variadores de velocidad deben disponer de los dispositivos de protección y de control adicionales a que obliguen las normativas de seguridad vigentes relevantes, tales como la ley sobre el material técnico, las normativas para la prevención de accidentes, etc… Se admiten modificaciones de los variadores de velocidad mediante el programa de control. Después de desconectar el variador de velocidad no deben tocarse acto seguido las partes activas del aparato ni las conexiones de alimentación, ya que pueden haberse

cargado algunos de sus condensadores. Se deben respetar los avisos pegados sobre los variadores de velocidad. Durante el funcionamiento, todas los accesos y protecciones

deben mantenerse cerrados.

#### **7 - Mantenimiento**

Se debe seguir la documentación del constructor.

#### **Este documento debe entregarse al usuario final.**

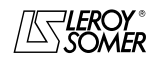

# POWERDRIVE Variador de velocidad

**Notas**

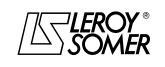

LEROY-SOMER

# MANUAL DE PUESTA EN MARCHA

# POWERDRIVE<br>Variador de velocidad

**SUMARIO** 

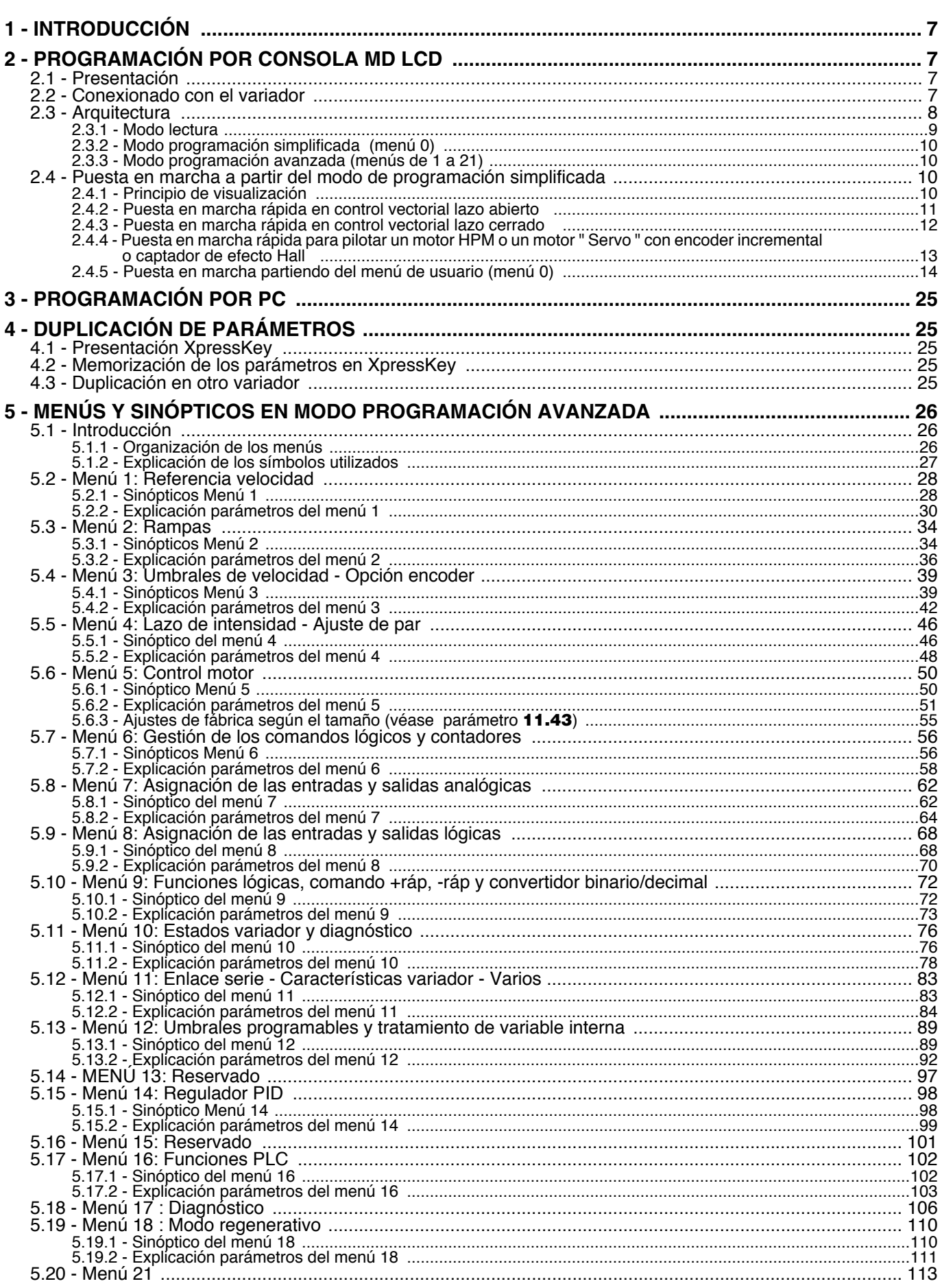

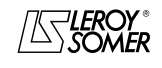

LEROY-SOMER

# MANUAL DE PUESTA EN MARCHA

# **POWERDRIVE** Variador de velocidad

**SUMARIO** 

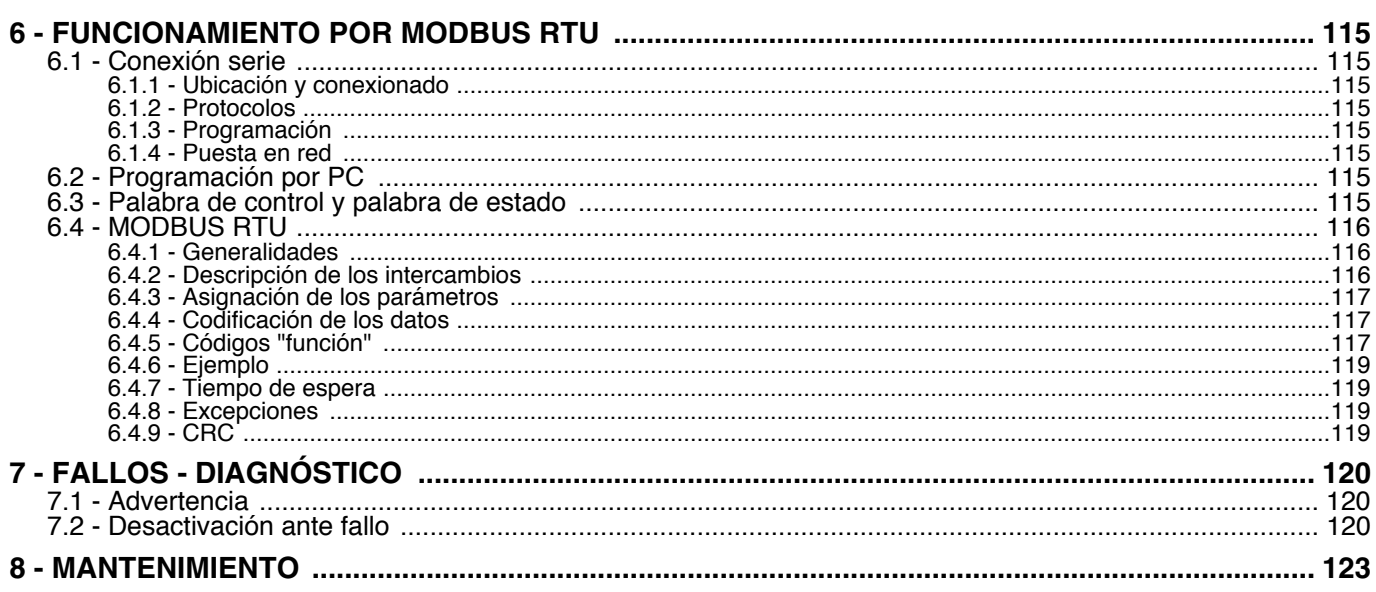

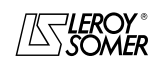

# POWERDRIVE Variador de velocidad

INTRODUCCIÓN

# <span id="page-6-0"></span>**1 - INTRODUCCIÓN**

**• Los variadores utilizan un algoritmo ajustado mediante parámetros. El nivel de prestaciones alcanzable depende de la programación. Ajustes erróneos pueden tener consecuencias graves para el personal y la máquina.**

**• La programación de los variadores sólo debe efectuarla personal cualificado y autorizado.**

<span id="page-6-1"></span>**2 - PROGRAMACIÓN POR CONSOLA MD LCD** 

# <span id="page-6-2"></span>**2.1 - Presentación**

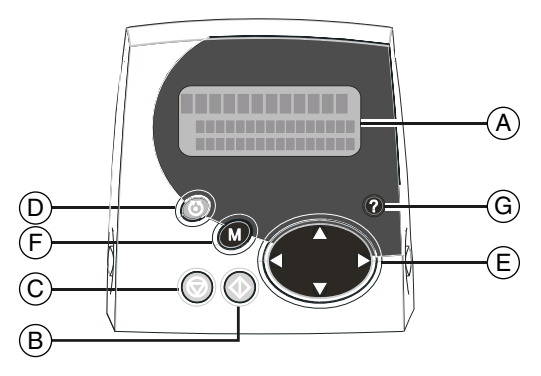

**• Antes de poner en tensión el variador, verificar que las conexiones de potencia (red y motor) sean correctas y que las piezas móviles estén protegidas mecánicamente.**

**• Es obligatorio, antes de proceder a programar el** detalladamente las **instrucciones de instalación y conexionado presentadas en el documento de instalación (hacer referencia al manual entregado con el variador).**

**• Se recomienda a los usuarios del variador que presten una atención especial para evitar arranques espontáneos.**

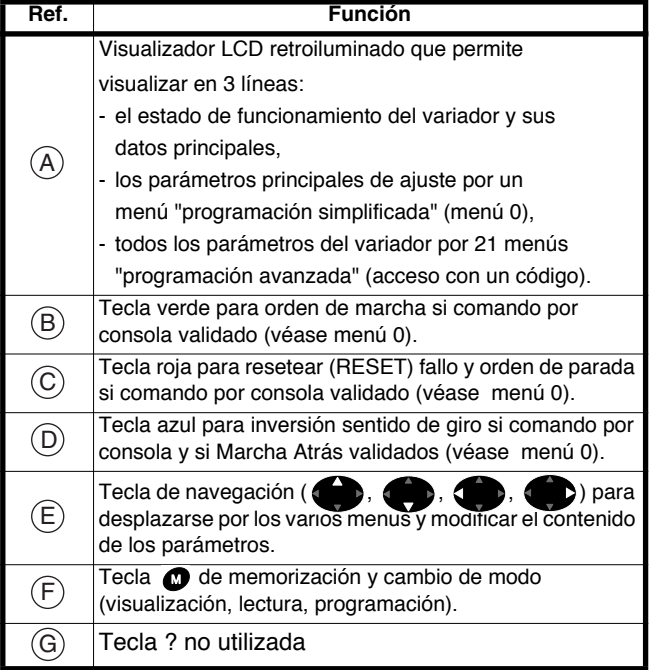

# <span id="page-6-3"></span>**2.2 - Conexionado con el variador**

La consola de programación se conecta con el **POWERDRIVE** c on un cable blindado RJ45 - RJ45 hilo a hilo. La longitud máxima del cable es de 30m.

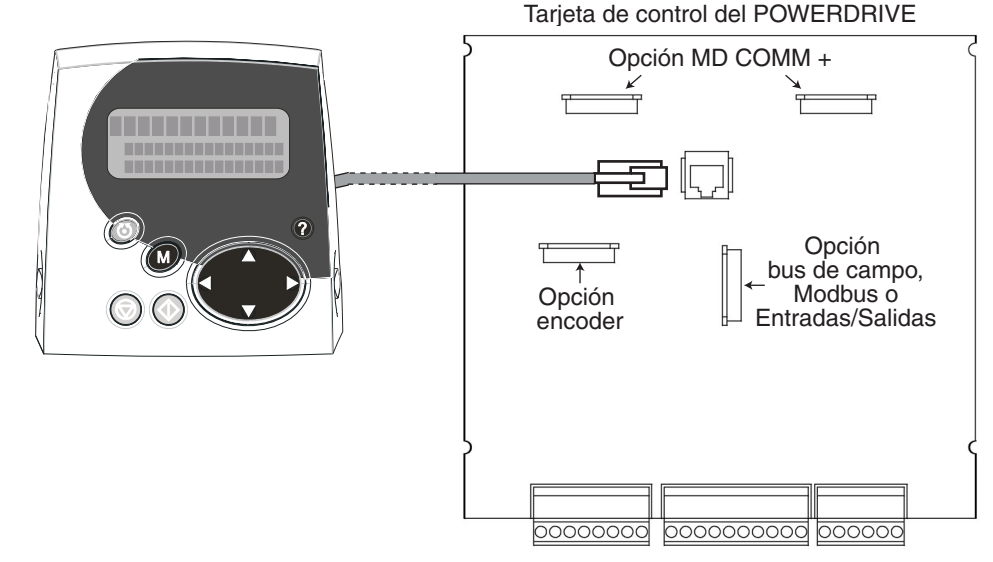

El variador detecta automáticamente la presencia de la consola LCD

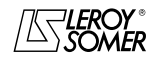

# POWERDRIVE Variador de velocidad

PROGRAMACIÓN POR CONSOLA MD LCD

# <span id="page-7-0"></span>**2.3 - Arquitectura**

A la puesta bajo tensión, la consola propone la selección del idioma (ajuste fábrica: Francés). Une presión sobre la tecla ( permite acceder al modo lectura. Luego una presión sobre la tecla  $\bullet$  permite acceder al modo de programación; hay 2 niveles de programación:

- la programación "simplificada" (menú usuario, llamado menú 0),

- la programación "avanzada" (menús de 1 a 21) protegida por un código de acceso (ajuste fábrica = 149).

Para pasar de nuevo del modo programación al de lectura basta mantener pulsada la tecla @ por unos segundos..

#### **Principio de la arquitectura**

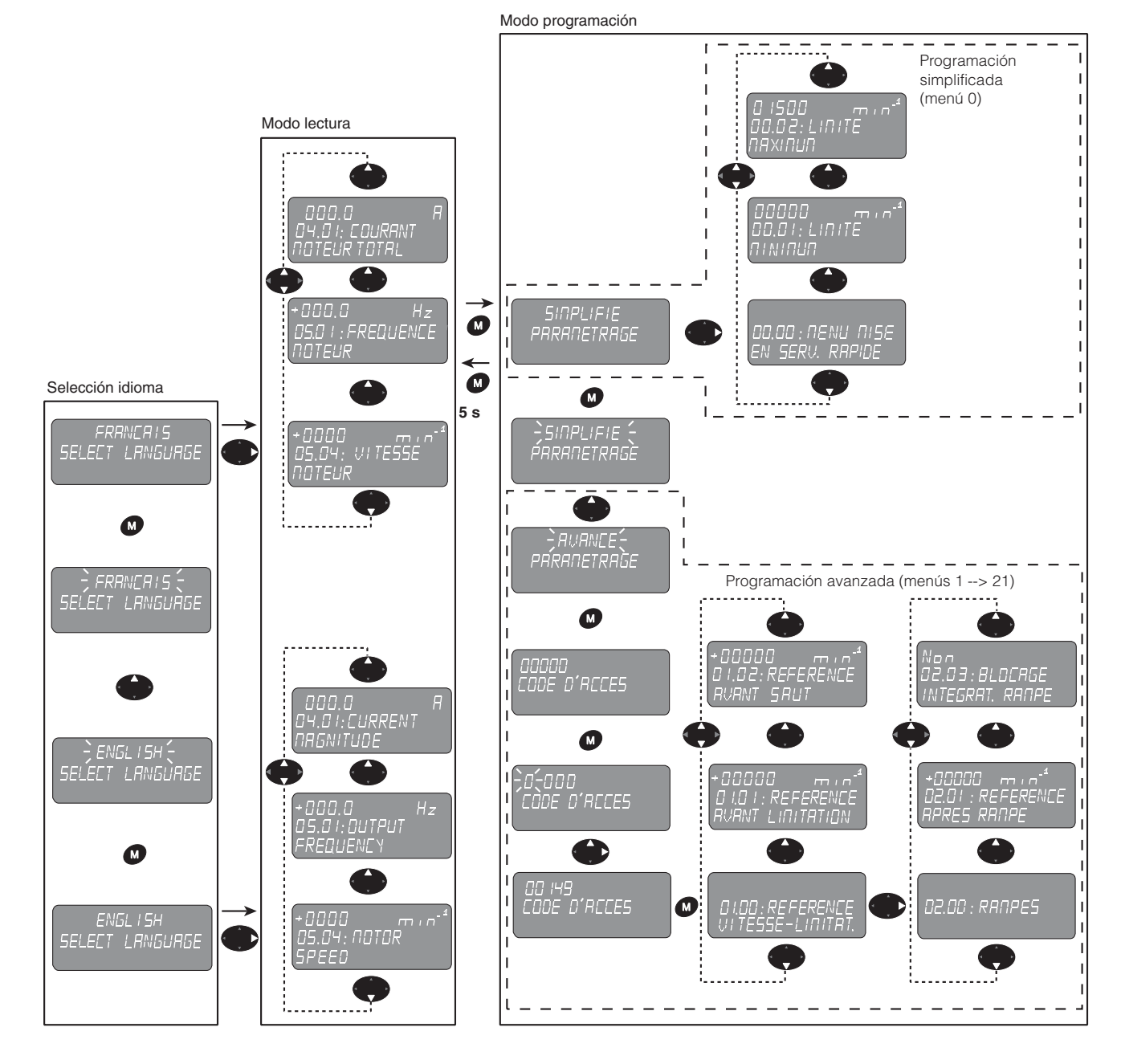

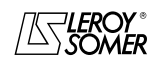

POWERDRIVE Variador de velocidad

PROGRAMACIÓN POR CONSOLA MD LCD

### <span id="page-8-0"></span>**2.3.1 - Modo lectura**

El modo lectura permite visualizar, durante el funcionamiento o en la parada, el estado del variador y sus principales puntos de medición

#### **2.3.1.1 - Lista de parámetros visualizados**

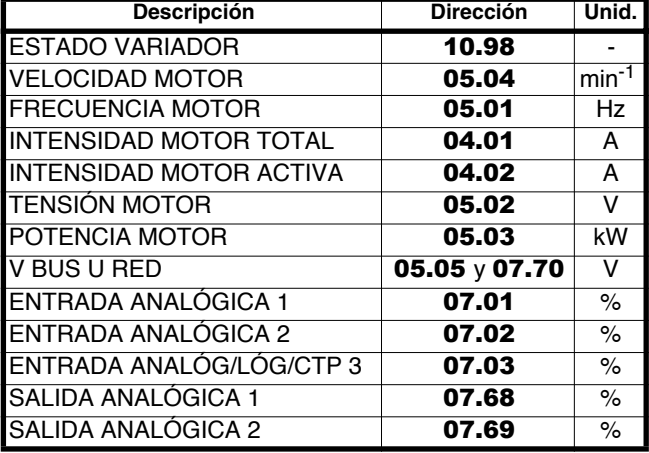

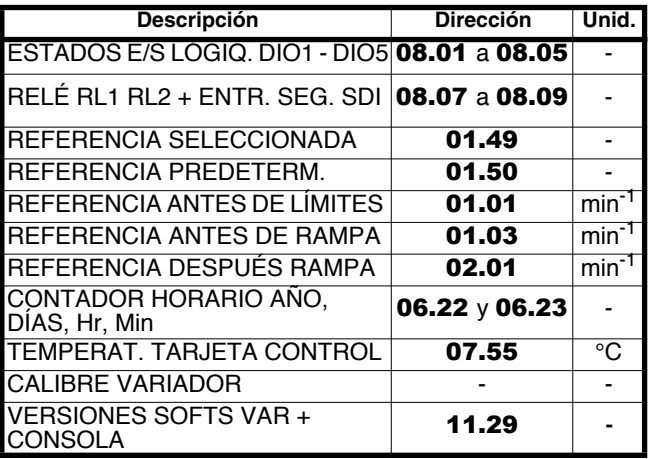

#### **2.3.1.2 - Principio de visualización**

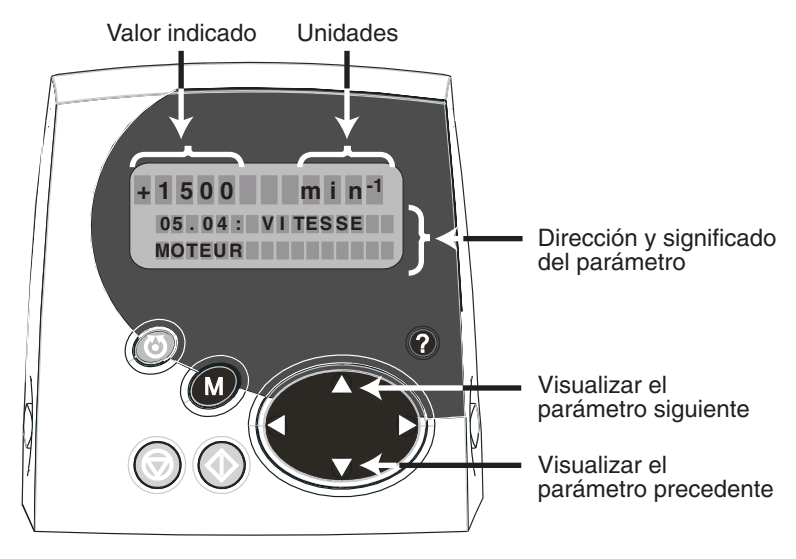

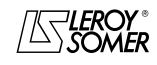

# POWERDRIVE Variador de velocidad

PROGRAMACIÓN POR CONSOLA MD LCD

#### <span id="page-9-0"></span>**2.3.2 - Modo programación simplificada (menú 0)**

La configuración de fábrica del **POWERDRIVE** puede modificarse para responder a las exigencias de la aplicación.

Un menú de usuario, llamado también menú 0, agrupa los parámetros más útiles. Cada parámetro del menú 0 es la imagen de un parámetro contenido en otro menú del modo programación avanzada. La correspondencia viene indicada en la columna "dirección" de la tabla § 2.4.5.1 "Lista de parámetros".

Según la aplicación, el usuario puede modificar la asignación (dirección) de los parámetros de 00.46 a 00.55, mediante el menú 11. Con este mismo menú 11, se pueden añadir unos parámetros suplementarios (de 00.56 a 00.65) al menú 0 (véase § 5.12.2, parámetros de 11.01 a 11.20).

**Nota :** Para los **POWERDRIVE** estándar (MDS, salida simple) el usuario puede proceder al test de los circuitos de potencia a cada puesta en tensión, para comprobar que el producto funcione correctamente (véase el parámetro 0.43 en § 2.4.5).

#### <span id="page-9-1"></span>**2.3.3 - Modo programación avanzada (menús de 1 a 21)**

El modo de programación avanzada permite acceder a todos<br>los parámetros del variador. Los parámetros están parámetros del variador. Los parámetros están organizados por menú. El variador tiene 21 menús (de menú 1 a menú 21). Un parámetro viene indicado con XX.YY, donde las dos primeras cifras (XX) indican el menú y las dos siguientes (YY) indican el número del parámetro en el menú. El paso del modo de programación simplificada al modo avanzado está protegido por un código de acceso (valor de fábrica: 149).

#### **Advertencia:**

En modo programación simplificada se utiliza el menú 0. Cada parámetro del menú 0 es la imagen de un parámetro contenido en uno de los menús de 1 a 21. Ejemplo:  $00.06$  = Intensidad nominal motor =  $05.07$ .

# <span id="page-9-2"></span>**2.4 - Puesta en marcha a partir del modo de programación simplificada**

# <span id="page-9-3"></span>**2.4.1 - Principio de visualización**

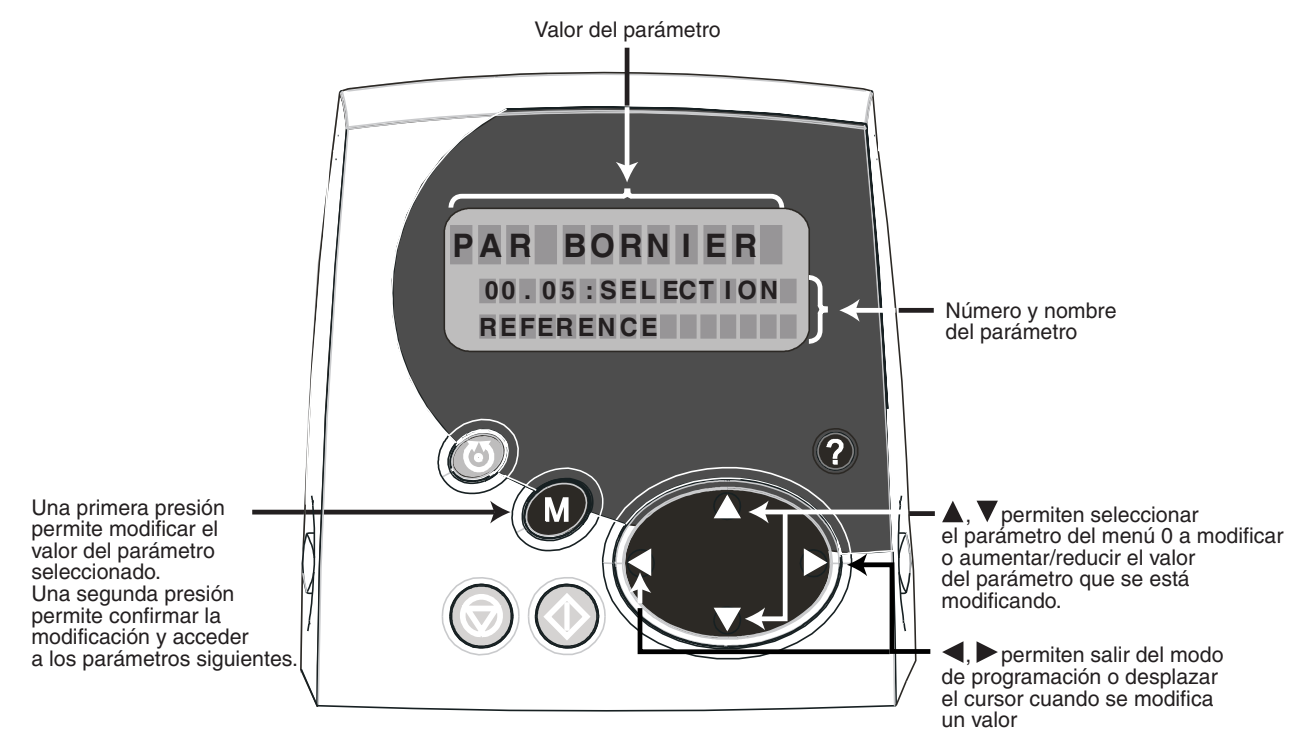

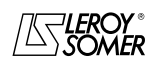

# POWERDRIVE Variador de velocidad

PROGRAMACIÓN POR CONSOLA MD LCD

# <span id="page-10-0"></span>**2.4.2 - Puesta en marcha rápida en control vectorial lazo abierto**

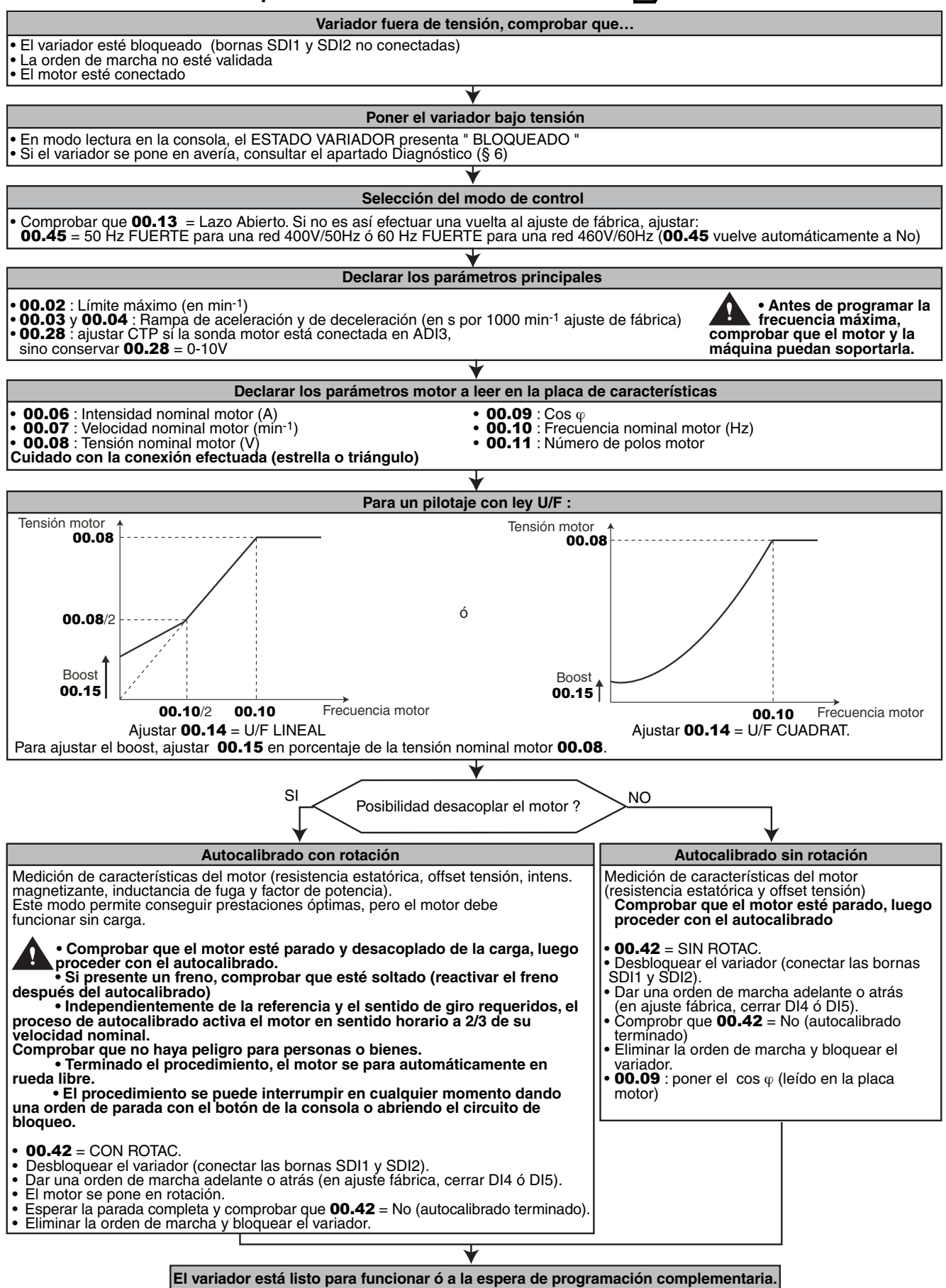

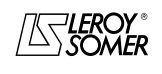

<span id="page-11-0"></span>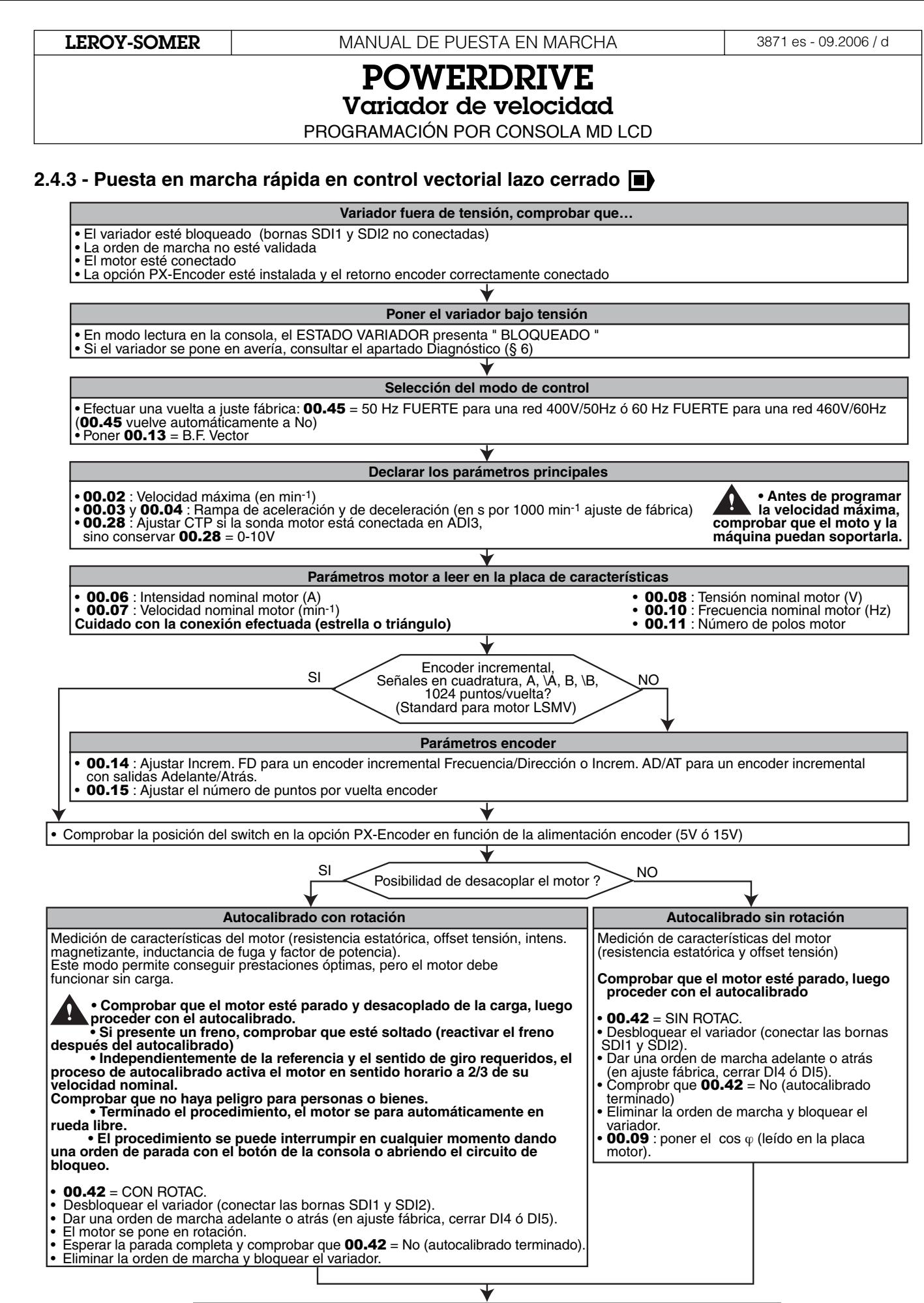

**El variador está listo para funcionar ó a la espera de programación complementaria.**

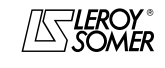

# POWERDRIVE Variador de velocidad

PROGRAMACIÓN POR CONSOLA MD LCD

# <span id="page-12-0"></span>**2.4.4 - Puesta en marcha rápida para pilotar un motor HPM o un motor " Servo " con encoder incremental o captador de efecto Hall**

**Variador fuera de tensión, comprobar que…** • El variador esté bloqueado (bornas SDI1 y SDI2 no conectadas) • La orden de marcha no esté validada • El motor esté conectado • La opción PX-Encoder esté instalada y el retorno encoder correctamente conectado **Poner el variador bajo tensión** • En modo lectura en la consola, el ESTADO VARIADOR presenta " BLOQUEADO " • Si el variador se pone en avería, consultar el apartado Diagnóstico (§ 6) **Selección Modo de control** • Efectuar una vuelta a juste fábrica: 00.45 = 50 Hz FUERTE para una red 400V/50Hz ó 60 Hz FUERTE para una red 460V/60Hz (00.45 vuelve automáticamente a No)  $\cdot$  Poner 00.13 = SERVO **Declarar los parámetros principales** • 00.02 : Velocidad máxima (en min-1)<br>• 00.03 y 00.04 : Rampa de aceleración y de deceleración (en s por 1000 min-1 ajuste de fábrica)<br>• 00.28 : Ajustar CTP si la sonda motor está conectada en ADI3, **• Antes de programar la velocidad máxima,** Ŋ **comprobar que el moto y la** sino conservar  $00.28 = 0.10V$ **máquina puedan soportarla.Parámetros motor a leer en la placa de características** • 00.10 : Frecuencia nominal motor (Hz) • 00.11 : Número de polos motor **00.06** : Intensidad nominal motor (A) **00.07** : Velocidad nominal motor (min<sup>-1</sup>) **00.08** : Tensión nominal motor (V) SI Captador con efecto Hall ? **Poner las características del encoder incremental con vías de conmutación** 00.14 : Ajustar Increm. UVW para un encoder incremental (motor servo) ó EFECTO HALL para un captador con efecto Hall.<br>00.15 : Ajustar el número de puntos por vuelta encoder • Comprobar la posición del switch en la opción PX-Encoder en función de la alimentación encoder (5V ó15V) SI Posibilidad de desacoplar el motor ? **Autocalibrado con rotación** Medición del ángulo de desfase del encoder o del captador con efecto Hall (00.17). • Comprobar que el motor esté parado y desacoplado de la carga, luego proceder con el autocalibrado.<br>• Si presente un freno, comprobar que esté soltado (reactivar el freno después del autocalibrado).<br>• Independientemente d **motor a baja velocidad.** Comprobar que no haya peligro para personas o cosas.<br>• Terminado el procedimiento, el motor se para automáticamente en rueda libre.<br>• El procedimiento se puede interrumpir en cualquier momento dando una orden de parada con **de la consola o abriendo el circuito de bloqueo.** • **00.42** : CON ROTAC.<br>• Desbloquear el variador (conectar las bornas SDI1 y SDI2).<br>• Dar una orden de marcha adelante o atrás (en ajuste fábrica, cerrar DI4 ó DI5). • El motor se pone en rotación. • Esperar la parada completa y comprobar que 00.42 = No (autocalibrado terminado). • Eliminar la orden de marcha y bloquear el variador. **Sin autocalibrado** • Indicar manualmente el ángulo de desfase del encoder o del captador con efecto Hall (00.17). **El variador está listo para funcionar ó a la espera de programación complementaria.**

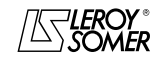

# POWERDRIVE

Variador de velocidad

PROGRAMACIÓN POR CONSOLA MD LCD

# <span id="page-13-0"></span>**2.4.5 - Puesta en marcha partiendo del menú de usuario (menú 0)**

# **2.4.5.1 - Lista de parámetros**

- **b** : Control vectorial lazo abierto U/F.
- **b** : Control vectorial lazo cerrado o servo.
- Isp : Intensidad de salida permanente

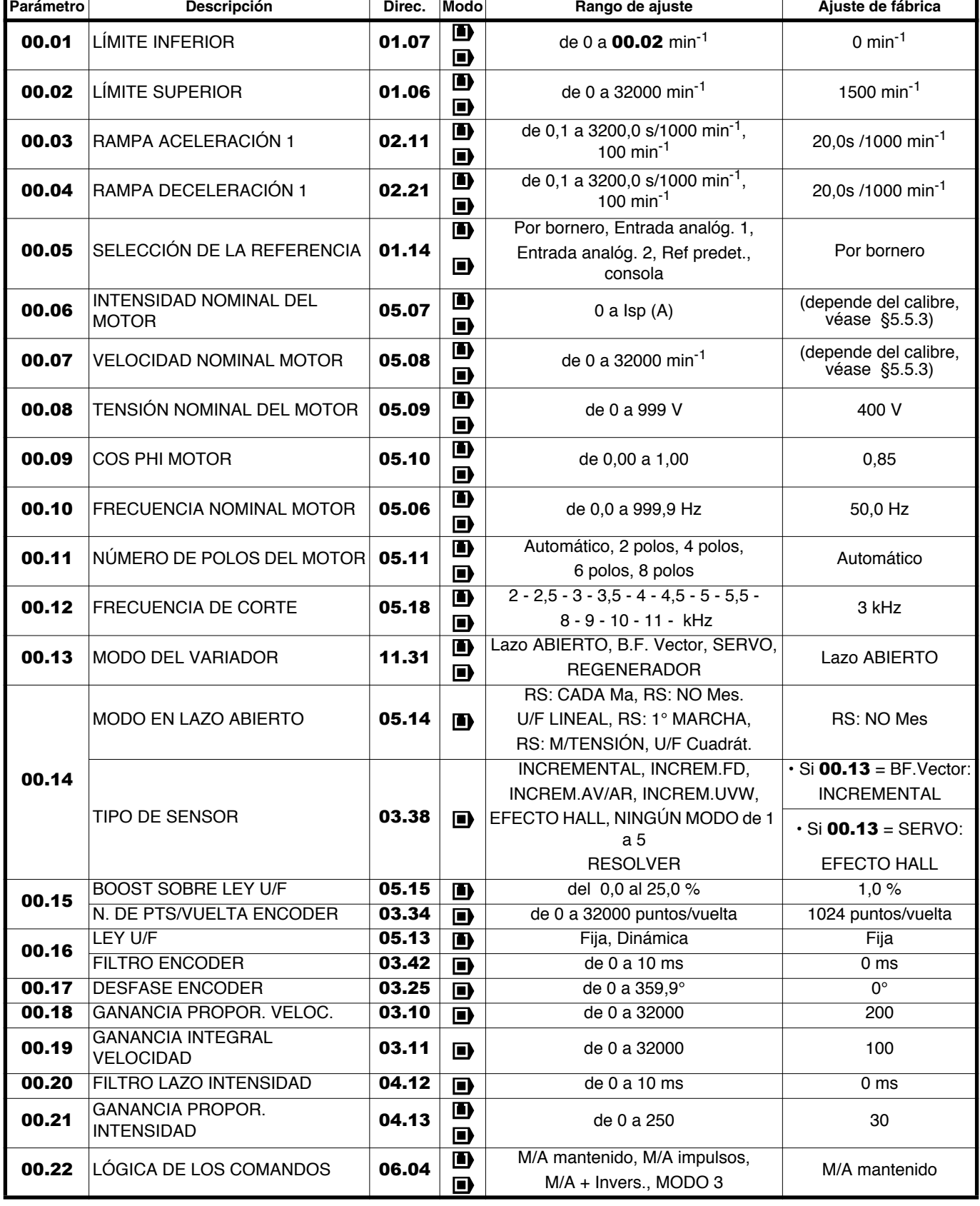

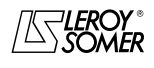

# POWERDRIVE Variador de velocidad

PROGRAMACIÓN POR CONSOLA MD LCD

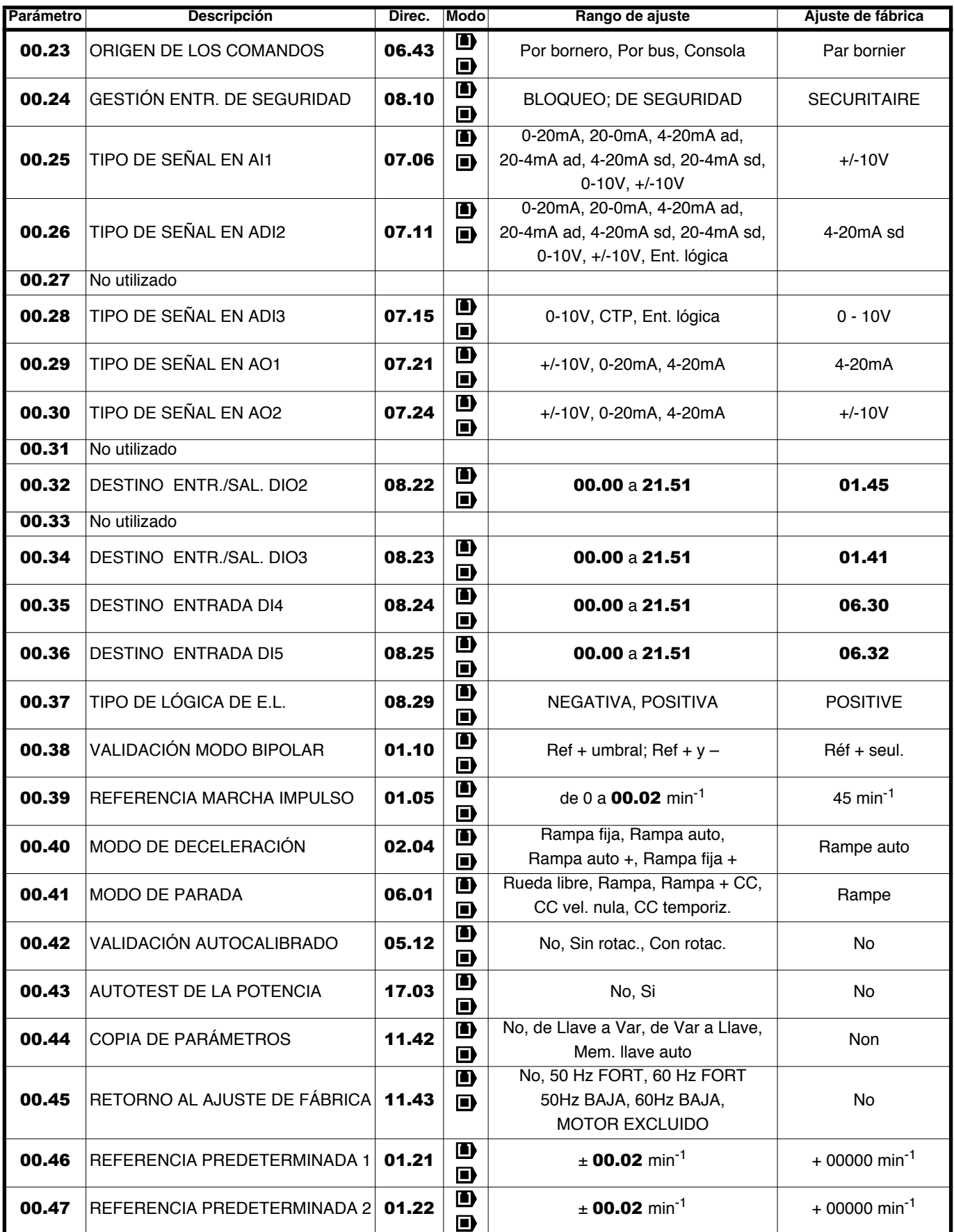

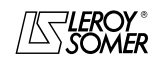

# POWERDRIVE Variador de velocidad

PROGRAMACIÓN POR CONSOLA MD LCD

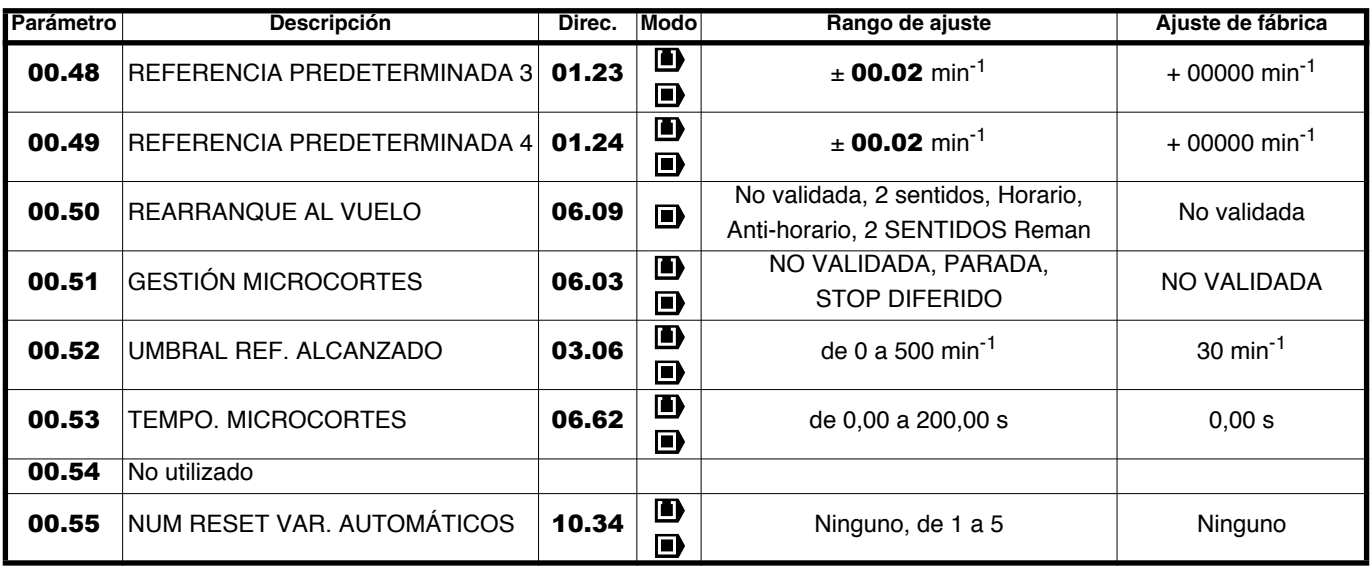

#### **2.4.5.2 - Explicación de los parámetros**

#### **: Límite mínimo** 00.01

Rango de ajuste : 0 a **00.02** min<sup>-1</sup>

Ajuste de fábrica :0

En modo unipolar, define la velocidad mínima (inactivo en modo bipolar).

# **ATENCIÓN:**

**• Este parámetro está inactivo durante la marcha por impulsos.**

**• Si el valor de** 00.01 **es menor que el de** 00.02**, el valor de** 00.01 **es modificado automáticamente en el nuevo valor de** 00.02**.**

#### **: Límite máximo** 00.02

Rango de ajuste : de 0 a 32000 min<sup>-1</sup> Ajuste de fábrica :**Eur = 1500 min-1**  $USA = 1800$  min<sup>-1</sup>

**• Antes de programar el límite máximo, comprobar que el motor y la máquina puedan soportarlo.** Define la velocidad máxima en los dos sentidos de giro..

#### **: Rampa aceleración 1** 00.03

Rango de ajuste :de 0,1 a 3200,0s/1000 min-1 **\*** Ajuste de fábrica :20,0s/1000 min-1 Ajuste del tiempo para acelerar de 0 a 1000 min-1 **\***

$$
00.03 = \frac{t(s) \times 1000 \text{ min}^{-1}}{(N2 - N1) \text{ min}^{-1}}
$$
\n
$$
N \text{ (min}^{-1})
$$
\n
$$
N2
$$
\n
$$
N1
$$
\n
$$
N1
$$
\n
$$
N1
$$
\n
$$
V1
$$
\n
$$
V1
$$
\n
$$
V1
$$
\n
$$
V1
$$
\n
$$
V1
$$
\n
$$
V1
$$
\n
$$
V1
$$
\n
$$
V2
$$
\n
$$
V3
$$
\n
$$
V4
$$
\n
$$
V4
$$
\n
$$
V5
$$
\n
$$
V6
$$

#### **00.04** | Rampa deceleración 1

Rango de ajuste :de 0,1 a 3200,0s/1000 min-1 **\*** Ajuste de fábrica :20,0s/1000 min-1 Ajuste del tiempo para decelerar de 1000 min-1 **\*** a 0.

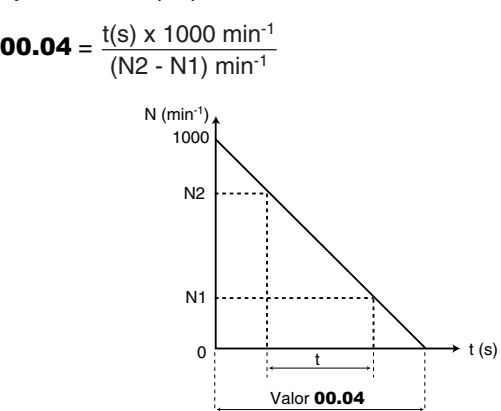

**\* Nota :** La velocidad de referencia se puede modificar de 1000 a 100 min<sup>-1</sup> al parametro  $02.56$ . Este parametro permite de multiplicar por 10 los tiempos de aceleración y de deceleración.

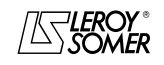

POWERDRIVE Variador de velocidad

PROGRAMACIÓN POR CONSOLA MD LCD

#### **: Selección de la referencia** 00.05

Rango de ajuste :Por bornero (0), Entrada analóg. 1 (1), Entrada analóg. 2 (2), Ref. pred. (3), Consola (4)

Ajuste de fábrica :Por bornero (0)

**Por bornero (0): en ajuste fábrica, la selección de la referencia velocidad se efectúa por la combinación de las entradas lógicas DIO2 y DIO3, como sigue:**

#### **Est. DIO2 Est. DIO3 Selección referencia velocidad**

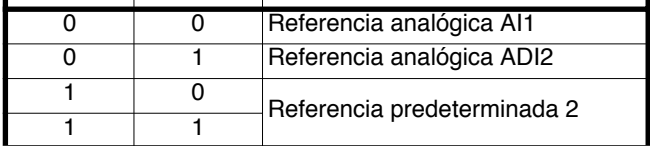

Para fijar el valor de la referencia predeterminada 2, ajustar 00.47.

Para la conexión de control correspondiente, consultar el capítulo "Configuración de fábrica de los borneros de control" del manual de instalación del variador.

**Entrada analóg. 1 (1):** en ajuste de fábrica, la selección de la referencia velocidad se efectúa mediante la entrada lógica DIO2, como sigue :

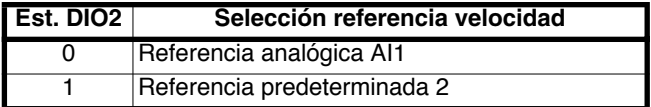

**Entrada analóg. 2 (2):**en ajuste de fábrica, la selección de la referencia velocidad se efectúa mediante la entrada lógica DIO2, como sigue :

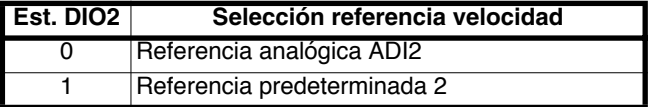

**Ref. pred. (3):** la referencia velocidad se saca de las referencias preajustadas.

Para disponer de 4 referencia predeterminadas seleccionables mediante 2 entradas lógicas DIO2 y DIO3, ajustar los siguientes parámetros:

#### $-00.34 = 01.46$

- 00.46 a 00.49 a la velocidad predeterminada deseada  $(min^{-1})$ 

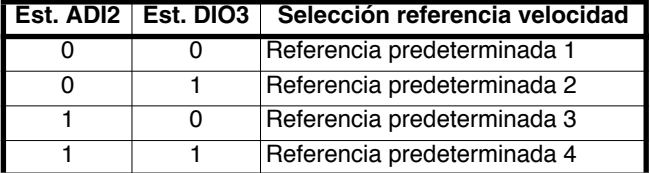

**Consola (4):** la referencia velocidad sale de la consola LCD. En tal caso, las órdenes de Marcha/Parada vienen igualmente de la consola LCD

#### **: Intensidad nominal motor** 00.06

Rango de ajuste : de 0 a  $I_{\rm{sn}}$  (A)

Ajuste de fábrica :Intensidad nominal motor

correspondiente al calibre variador

(véase § 5.6.3)

Es el valor de la intensidad nominal del motor indicado en la placa de características. La sobrecarga se calcula a partir de este valor.

#### **: Velocidad nominal del moto** 00.07

Rango de ajuste: de 0 a 32000 min<sup>-1</sup> Ajuste de fábrica: Velocidad nominal motor correspondiente al calibre variador (véase § 5.6.3) Es la velocidad del motor con carga indicada en la placa de características.

# **: Tensión nominal del motor** 00.08

Rango de ajuste: de 0 a 999V Ajuste de fábrica: **Eur : 400V**, USA : 460V

Poner la tensión nominal indicada en la placa de características.

Permite definir la característica tensión/frecuencia como sigue:

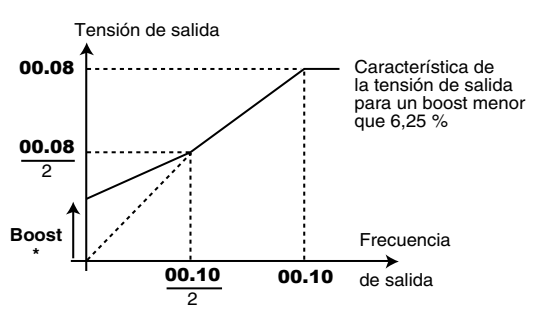

 $*$  Si el boost fijo es seleccionado 00.14 = U/F LINEAL (2), valor del boost fijado por 00.15.

#### **: Cos** ϕ **moteur** 00.09

Rango de ajuste : de 0 a 1,00

Ajuste de fábrica :0,85

Se mide Cos  $\varphi$  automáticamente durante la fase de autocalibrado del nivel 2 (véase 00.42) y se guarda en este parámetro.

En caso de no poder efectuarse el autocalibrado, dar el valor del Cos  $\varphi$  indicado en la placa de características del motor.

#### **: Frecuencia nominal del motor** 00.10

Rango de ajuste : de 0 a 999,9 Hz Ajuste de fábrica :**Eur = 50,0 Hz**

:  $USA = 60.0$  Hz

Este es el punto donde el funcionamiento del motor pasa de par constante a potencia constante.

En funcionamiento estándar, es la frecuencia indicada en la placa de características del motor.

#### **: Número de polos del motor** 00.11

Rango de ajuste :Automático (0), 2 polos (1), 4 polos (2), 6 polos (3), 8 polos (4)

Ajuste de fábrica :Automático (0)

Cuando este parámetro vale 0 (Automático), el variador calcula el número de polos automáticamente según la velocidad nominal (00.07) y la frecuencia nominal (00.10). De todas maneras se puede indicar directamente el valor consultando la siguiente tabla:

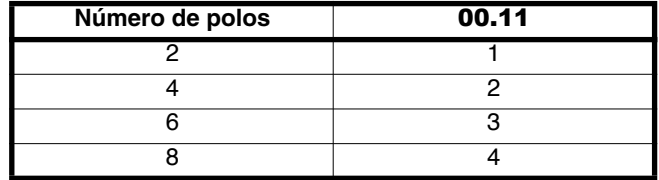

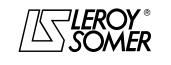

# POWERDRIVE Variador de velocidad

PROGRAMACIÓN POR CONSOLA MD LCD

#### **: Frecuencia de corte** 00.12

Rango de ajuste :Véase tabla siguiente Ajuste de fábrica :3 kHz (2) Ajusta la frecuencia de conmutación del PWM

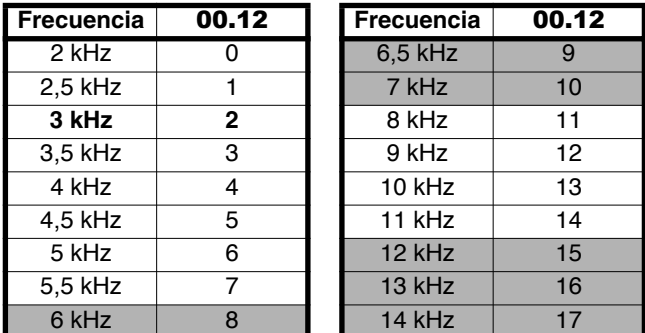

**: No seleccíonar las frecuencias de corte indicadas en gris más arriba.**

**ATENCIÓN: Una frecuencia de corte elevada reduce el ruido magnético, pero en cambio aumenta el calentamiento del motor y el nivel de emisión de interferencias de radiofrecuencia y disminuye el par de arranque. Si la temperatura de los IGBT se vuelve demasiado grande, el variador puede reducir la frecuencia de corte seleccionada por el usuario.**

#### **: Modo del variador** 00.13

Rango de ajuste :Lazo abierto (0), Lazo abierto (1), B.F. Vector  $(2)$ , SERVO  $(3)$ , REGENERADOR (4)

Ajuste de fábrica :Lazo abierto (0) La selección del modo de funcionamiento se puede efectuar sólo cuando el variador está parado.

**Lazo abierto (0): motor asíncrono pilotado en lazo abierto (véase también el parámetro** 00.14**).**

**Lazo abierto (1):** ídem Lazo abierto (0).

**B.F. Vector (2):** motor asíncrono pilotado en lazo cerrado (véase también parámetro 00.14).

**SERVO (3):** motor servo o síncrono pilotado en lazo cerrado (Véase también parámetro 00.14).

**REGENERADOR (4):** modo reversible.

#### **00.14** : Modo en lazo abierto (**iii**) **Tipo de captador ( )**

#### **:**

Rango de ajuste : RS: CADA Ma (0), RS: NO Med.  $(1)$ , U/F LINEAL  $(2)$ , RS: 1° MARCHA (3), RS: M/TENSIÓN (4), U/F Cuadrát. (5)

Ajuste de fábrica :RS: NO Med. (1)

Determina el modo de control en lazo abierto. Los modos 0, 1, 3 ó 4 se usan en control vectorial. La diferencia entre estos modos consiste en el método utilizado para identificar los parámetros motor, precisamente la resistencia estatórica. Estos parámetros varían con la temperatura y son fundamentales para conseguir óptimas prestaciones, por esto se tendrá en cuenta el ciclo de máquina para seleccionar el modo más apropiado.

Los modos 2 y 5 corresponden a un modo de pilotaje mediante una ley U/F. Esta ley es lineal en modo 2 y cuadrática en modo 5.

**RS: CADA Ma (0):** la resistencia estatórica y el offset de tensión son medidos cada vez que el variador recibe una orden de marcha.

Estas mediciones valen sólo si la máquina está parada, totalmente deflujada. La medida no es efectuada si la orden de marcha es dada menos de 2 segundos después de la parada precedente. Es el mejor modo de control vectorial. De todas formas, el ciclo de funcionamiento debe ser compatible con los 2 segundos necesarios entre una orden de parada y una nueva de marcha.

**RS: NO Med. (1): no se miden la resistencia estatórica y el offset de tensión. Este modo es el menos performante. Se usa sólo si el modo 0 es incompatible con el ciclo de funcionamiento**.

**U/F LINEAL (2):** ley tensión-frecuencia con boost fijo regulable con los parámetros 00.15 y 00.08.

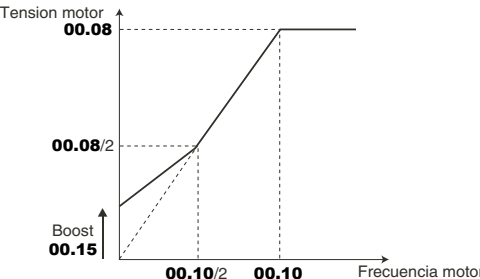

#### **ATENCIÓN:**

#### **Utilizar este modo para controlar varios motores.**

**RS : 1° MARCHA (3) :** la resistencia estatórica y el offset de tensión son medidos la primera vez que se desbloquea el variador.

**RS : M/TENSIÓN (4) :** a resistencia estatórica y el offset de tensión son medidos después del primer desbloqueo desde la puesta en tensión.

**U/F Cuadrát. (5) :** ley tensión frecuencia cuadrática.

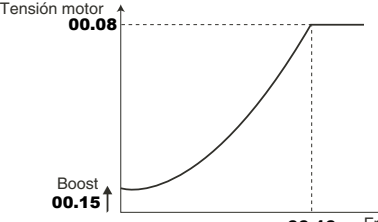

00.10 Frecuencia motor

**• En modo 4 es aplicada brevemente una tensión al motor. Por seguridad no debe tenerse acceso a los circuitos eléctricos ya que el variador está bajo tensión. :**

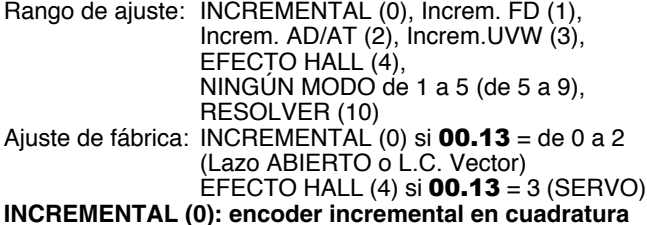

**Increm. FD (1):** encoder incremental con salida Frecuencia/ Dirección.

**Increm. AD/AT (2):** encoder incremental con salidas AD/AT. **Increm.UVW (3):**encoder incremental con vías de conmutación.

**EFECTO HALL (4): sensor 6 puntos por pareja de polos. NINGÚN MODO 1 (5) a NINGÚN MODO 5 (9):** no funcional a partir del menú 0.

**RESOLVER (10)** : resolver.

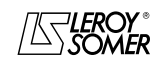

# POWERDRIVE

Variador de velocidad

PROGRAMACIÓN POR CONSOLA MD LCD

#### **: Boost sobre la ley U/F ( )** 00.15  **Número de puntos por vuelta encoder ( )**

 $\blacksquare$ 

#### Rango de ajuste : de 0 a 25,0 % de Un motor  $(00.08)$

Ajuste de fábrica :1,0 % Un motor

Para el funcionamiento en modo U/F (00.14 a U/F (2)), el parámetro 00.15 permite sobreflujar el motor a baja velocidad para que proporcione más par al arranque. Es un porcentaje de la tensión nominal motor (00.08).).

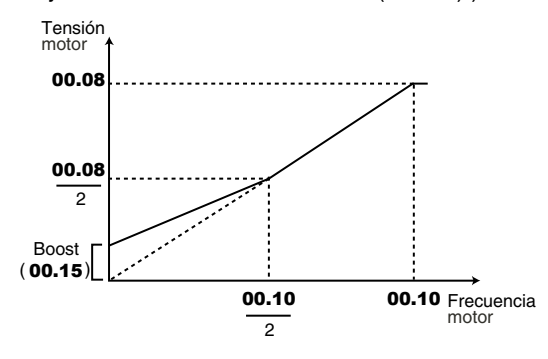

#### $\blacksquare$  :

Rango de ajuste : de 0 a 32000 puntos/vuelta Ajuste de fábrica :1024 puntos/vuelta

Permite configurar el número de puntos por vuelta encoder. Sirve para convertir la entrada encoder en velocidad.

#### **: Ley U/F ( )** 00.16 **Filtro encoder (** $\blacksquare$ **)**

 $\mathbf{D}$ :

Rango de ajuste :Fijo (0) o Dinámico (1) Ajuste de fábrica :Fijo (0)

**Fijo (0): la ley U/F es fija y ajustada por la frecuencia base (**00.10**).**

**Dinámica (1):** ley dinámica U/F.

Genera una característica tensión/frecuencia que varía según la

carga. Se utiliza con aplicaciones de par cuadrático (bombas/ ventiladores/compresores). Podría utilizarse con aplicaciones de par constante y de dinámica débil para reducir los ruidos del motor.

#### **ATENCIÓN:**

00.16 **no activo salvo que** 00.14 **= U/F LINEAL (2).**

#### $\blacksquare$ :

Rango de ajuste : de 0 a 10 ms Ajuste de fábrica : 0 Este parámetro permite filtrar el ruido sobre el retorno de velocidad. El filtro está inactivo si  $00.16 = 0$ .

#### **00.17 | : Desfase encoder (■)**

Rango de ajuste : de 0 a 359,9°

Ajuste de fábrica :0

Indica el resultado del test de desfase (véase 00.42). Es memorizado a la puesta fuera de tensión y no será modificado automáticamente hasta después de un nuevo test de desfase.

**• El desfase, si es conocido, se puede poner manualmente. Cualquier valor erróneo puede conllevar la rotación del motor en la dirección equivocada o la puesta en fallo del variador.**

#### **00.18** : Ganancia proporcional velocidad (■)

Rango de ajuste : de 0 a 32000

Ajuste de fábrica :200

Ajusta la estabilidad de la velocidad ante variaciones brutales de la referencia.

Aumentar la ganancia proporcional hasta conseguir vibraciones en el motor, luego reducir el valor del 20 al 30%, comprobando la aceptable estabilidad del motor ante variaciones brutales de velocidad, con y sin carga

# **00.19** | : Ganancia integral velocidad (■)

Rango de ajuste : de 0 a 32000

Ajuste de fábrica :100

Ajusta la estabilidad de la velocidad motor ante un impacto de carga.

Aumentar la ganancia integral para conseguir la misma velocidad tanto en carga como sin ante un impacto de carga

#### **00.20** | : Filtro lazo intensidad (**□**)

Rango de ajuste : de 0 a 10 ms

Ajuste de fábrica : 0

Este filtro permite introducir una constante de tiempo destinada a reducir los ruidos eventuales generados por el lazo de velocidad**.**

#### **: Ganancia proporcional lazo de intensidad** 00.21 Rango de ajuste : de 0 a 250

Ajuste de fábrica :30

Considerando un cierto número de factores internos del variador, pueden producirse oscilaciones en los siguientes casos:

Regulación de frecuencia con limitación de intensidad alrededor de la frecuencia nominal y con impactos de carga. - Regulación de par en máquinas poco cargadas y alrededor de la velocidad nominal,

- Por corte de red o con rampa controlada de deceleración cuando se requiere la regulación del bus corriente continua. Para reducir estas oscilaciones, se recomienda aumentar la ganancia proporcional 00.21.

#### **: Lógica de los comandos** 00.22

Rango de ajuste :M/A mantenido (0), M/A impulsos. (1), M/A + invers. (2), MODO 3 (3)

Ajuste de fábrica :M/A mantenido (0)

Permite elegir entre 4 modos de gestión de las órdenes de Marcha/Parada y del Sentido de giro.

#### **M/A mantenido (0): Comando de las órdenes de Marcha Marcha AT/parada por contactos mantenidos.**

#### **Borna DI4 predeterminada para Marcha AD/parada. Borna DI5 predeterminada para Marcha AT/parada.**

A la puesta en tensión o después de un reset de avería, si ya hay seleccionada una orden de marcha, el motor arranca tan pronto aparece la referencia.

**M/A impuls. (1):** Comando de las órdenes de Marcha y Parada por contactos de impulsos

Este modo no está disponible a partir del menú de usuario.

**M/A + invers. (2):** Comando de la orden de Marcha/Parada por contacto mantenido.

En este modo, utilizar DI4 en Marcha/Parada y DI5 para dar el sentido de giro. Para ello programar:

## $-$  00.35 = 06.34  $\vee$  00.36 = 06.33.

**MODO 3 (3):** No activo en la versión actual..

Si en una configuración, una entrada no es utilizada por la aplicación (sin marcha Atrás por ejemplo), es posible reasignar la entrada correspondiente utilizando el menú 8. **Nota:** La modificación de 00.22 debe ser efectuada con el variador bloqueado..

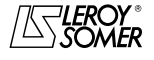

POWERDRIVE Variador de velocidad

PROGRAMACIÓN POR CONSOLA MD LCD

#### **: Origen de los comandos** 00.23

Rango de ajuste : Por bornero (0), Por bus (1), Inactivo (2), Consola (3)

Ajuste de fábrica :Por bornero (0)

#### **Por bornero (0): los comandos vienen del bornero**

**Por bornero (1):** los comandos vienen de la palabra de control bus (véase 06.42 menú 6).

**Inactivo (2):**no utilizado

**Consola (3):** comandos mediante la consola MD-LCD.

**Nota:** La modificación de 00.23 debe ser efectuada con el variador bloqueado.

#### **ATENCIÓN:**

**• La tecla Parada de la consola, si está validada, es siempre tomada en consideración independientemente del origen de los comandos.**

**Si se provoca una parada con la tecla Parada de la consola y el origen de los comandos es por bornero o bus de campo (**00.23 **= Por bornero (0) o Por bus (1)) y hay presente una orden de marcha, la orden de marcha debe pasar por 0 y luego por 1 para ser tenida en cuenta. • Cuando está validada la función de seguridad** 00.24 **= SEGURIDAD (1), el valor de** 00.23 **queda fijado automáticamente en Por bornero (0). El usuario puede modificar este valor, pero esto desactivará la función de seguridad y forzará** 00.24 **a BLOQUEO (0).**

#### **: Gestión entrada de seguridad** 00.24

Rango de ajuste :BLOQUEO (0) o

SEGURIDAD (1)

Ajuste de fábrica :SEGURIDAD (1) **BLOQUEO (0):** la entrada SDI se usa como simple entrada bloqueo.

**SEGURIDAD (1): la entrada SDI se usa como entrada de seguridad. Para ser conforme a la norma de seguridad EN 954-1, categoría 3, el variador debe estar cableado según el esquema presentado en el manual de instalación entregado junto con el variador.**

**Nota:** La modificación de 00.24 debe ser efectuada con el variador bloqueado

**• La función entrada de seguridad es desactivada automáticamente** 00.24 **= BLOQUEO (0), cuando el variador está controlado mediante la consola o el bus de campo, por ejemplo, cuando** 00.23 **= Por bus (1) o Consola (3)**

#### **: Tipo señal en AI1** 00.25

Rango de ajuste :0-20mA (0), 20-0mA (1), 4-20mA ad (2), 20-4mA ad (3), 4-20mA sd (4), 20-4mA sd (5), 0-10V (6), +/-10V (7)

Ajuste de fábrica :+/-10V (7)

#### Permite definir el tipo de señal en la entrada AI1.

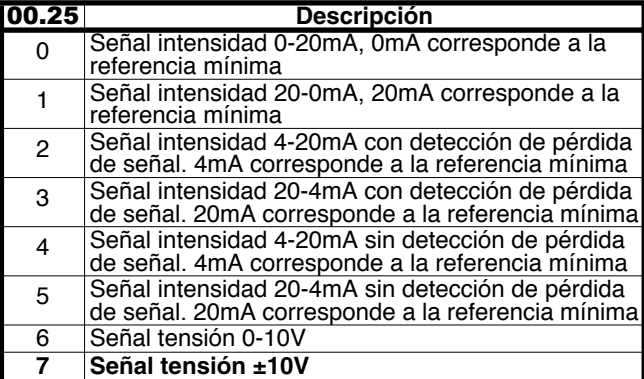

#### **: Tipo señal en ADI2** 00.26

Rango de ajuste :0-20mA (0), 20-0mA (1), 4-20mA ad (2), 20-4mA ad (3), 4-20mA sd (4), 20-4mA sd (5), 0-10V (6), +/-10V (7) Ent. lógica (8) Ajuste de fábrica :4-20mA sd (4)

Permite definir el tipo de señal en la entrada ADI2.

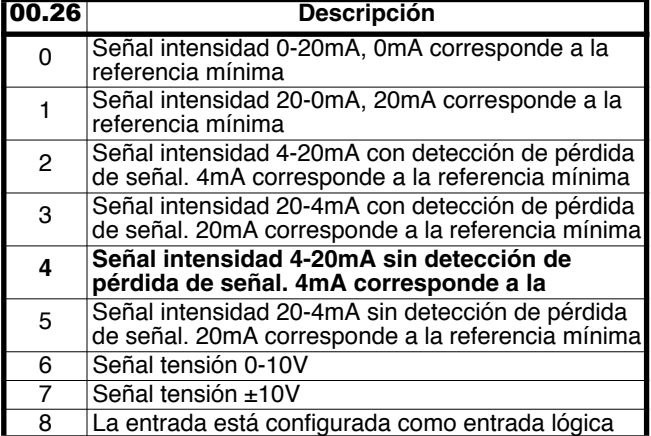

#### **: No utilizado** 00.27

#### **: Tipo señal en ADI3** 00.28

Rango de ajuste :0-10V (0), CTP (1), Ent. lógica (2) Ajuste de fábrica :0-10V (0)

Para validar la gestión de la sonda CTP motor, conectada con ADI3, parámetro 00.28 en CTP (1).

**Nota:** Las otras funciones de 00.28 no se utilizan a partir del menú 0.

#### **: Tipo de señal en AO1** 00.29

Rango de ajuste :+/-10V (0), 0-20mA (1), 4-20mA (2), Ajuste de fábrica :4-20mA (2) **+/-10V (0):** salida tensión ±10V.

**0-20mA (1):** salida intensidad de 0 a 20 mA.

#### **4-20mA (2): salida intensidad de 4 a 20 mA.**

Selección del tipo de señal proporcionada en la salida analógica (imagen intensidad).

#### **: Tipo de señal en AO2** 00.30

Rango de ajuste :+/-10V (0), 0-20mA (1), 4-20mA (2), Ajuste de fábrica :+/-10V (0) **+/-10V (0): salida tensión ±10V.**

**0-20mA (1):**salida intensidad de 0 a 20 mA.

**4-20mA (2):**salida intensidad de 4 a 20 mA. Selección del tipo de señal proporcionada en la salida analógica (imagen velocidad)

#### **: No utilizado** 00.31

#### **: Destino entrada o fuente salida DIO2** 00.32 Rango de ajuste : de 00.00 a 21.51

Ajuste de fábrica :01.45: Selección Referencia

Este parámetro sirve para seleccionar el destino de la entrada DIO2.

Todos los parámetros no protegidos del tipo " bit " pueden ser asignados.

Si se indica un parámetro no adecuado, no se toma en cuenta ninguna asignación.

**Nota:** La borna DIO2 no es utilizada en salida a partir del menú 0.

**: No utilizado** 00.33

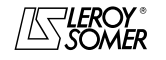

# POWERDRIVE

Variador de velocidad

PROGRAMACIÓN POR CONSOLA MD LCD

#### **: Destino entrada o fuente salida DIO3** 00.34 Rango de ajuste : de 00.00 a 21.51

Ajuste de fábrica : 01.41: Selección referencia Este parámetro sirve para seleccionar el destino de la entrada DIO3.

Todos los parámetros no protegidos del tipo " bit " pueden ser asignados.

Si se indica un parámetro no adecuado, no se toma en cuenta ninguna asignación.

**Nota:** La borna DIO3 no es utilizada en salida a partir del menú 0.

#### **: Destino entrada DI4** 00.35

Rango de ajuste : de 00.00 a 21.51

Ajuste de fábrica : 06.30: Marcha AD/Parada Este parámetro sirve para seleccionar el destino de la entrada DI4 y permite asignarle otra función distinta de Marcha Adelante/Parada.

Ejemplos de asignaciones posibles:

 $-$  00.35 = 06.33: inversión Adelante/Atrás,

- 00.35 = 06.34: Marcha/Parada,

- 00.35 = 10.33: reset fallo,

- 00.35 = 06.31: Marcha por impulsos. **(No disponible en la versión actual).**

**Nota:**Todos los parámetros no protegidos del tipo " bit " pueden ser asignados en la entrada.

Si se indica un parámetro no adecuado, no se toma en cuenta ninguna asignación.

#### **: Destino entrada DI5** 00.36

Rango de ajuste : de 00.00 a 21.51 Ajuste de fábrica :06.32: Marcha AT/Parada Este parámetro sirve para seleccionar el destino de la entrada DI5 y permite asignarle otra función distinta de Marcha Atrás/Parada.

Ejemplos de asignaciones posibles:

- 00.36 = 06.33: inversión Adelante/Atrás,
- 00.36 = 06.34: Marcha/Parada,
- $-$  00.36 = 10.33: reset fallo,

- 00.36 = 06.31: Marcha por impulsos. **(No disponible en la versión actual).**

**Nota:** Todos los parámetros no protegidos del tipo " bit " pueden ser asignados en la entrada. Si se indica un parámetro no adecuado, no se toma en cuenta ninguna asignación.

#### **: Tipo de lógica de las entradas lógicas** 00.37

Rango de ajuste :NEGATIVA (0) o POSITIVA (1) Ajuste de fábrica :POSITIVA (1) Este parámetro permite cambiar la polaridad de las entradas lógicas digitales.

**NEGATIVA (0):** lógica negativa.

#### **POSITIVA (1): lógica positiva.**

#### **: Validación modo bipolar** 00.38

Rango de ajuste : Ref. + umbr. (0) o Ref. + y - (1) Ajuste de fábrica :Ref. + umbr. (0) **Ref. + umbr. (0): todas las referencias negativas se tratan como nulas.**

**Ref. + y - (1):** permite efectuar el cambio de sentido de giro mediante la polaridad de la referencia (que puede sacarse de las referencias predeterminadas).

# **: Referencia marcha por impulsos** 00.39

Rango de ajuste : de 0 a **00.02** min<sup>-1</sup> Ajuste de fábrica :45 min-1 Velocidad de funcionamiento estando seleccionada la entrada marcha por impulsos. **Función no disponible en la versión actual.**

#### **: Modo de deceleración** 00.40

Rango de ajuste : Rampa fija (0), Rampa auto (1) Rampa auto + (2), Rampa fija + (3)

Ajuste de fábrica :Rampa auto (1) **Rampa fija (0):**rampa de deceleración impuesta. Si la rampa de deceleración programada es demasiado rápida para la inercia de la carga, la tensión del bus de continua sobrepasará su valor máximo y el variador dará un fallo de sobretensión " OU ".

#### **ATENCIÓN:**

**Seleccionar el modo** 00.40 **= Rampa fija (0) cuando se utiliza una resistencia de frenado.**

**Rampa auto (1): rampa de deceleración estándar con extensión automática del tiempo de rampa para evitar la puesta en defecto de sobretensión del bus CC del variador.**

**Rampa auto + (2):**el variador permite aumentar la tensión del motor hasta 1,2 veces la tensión nominal programada en 00.08 (tensión nominal del motor), para evitar alcanzar el umbral de tensión máxima del bus CC. Pero si esto no fuera suficiente, el tiempo de la rampa de deceleración estándar se alargará, para evitar la puesta en defecto por sobretensión del bus CC del variador.

Para la misma energía, el modo (2) permite una deceleración más rápida que el modo (1).

**Rampa fija + (3):** igual que modo (2), pero la rampa está impuesta.

Si la rampa programada es demasiado rápida, el variador se pone en defecto OU.

**ATENCIÓN:**

**En modo (2) y (3), el motor debe poder soportar las pérdidas suplementarias debidas al aumento de la tensión en sus bornas.**

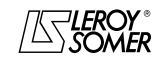

# POWERDRIVE Variador de velocidad

PROGRAMACIÓN POR CONSOLA MD LCD

#### **: Modo de parada** 00.41

Rango de ajuste : Rueda libre (0), Rampa (1) Rampa + CC $(2)$ , CC vel. nula (3), CC temporizado (4)

Ajuste de fábrica :Rampa (1)

**Rueda libre (0):** parada en rueda libre. El puente de potencia está desactivado a partir de la orden de parado. El variador no puede recibir una nueva orden de marcha durante 2s, tiempo de desmagnetización del motor. El variador está "listo" 2s después de la orden de par.

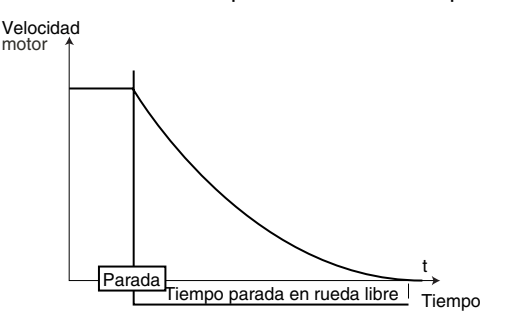

**Rampa (1): parada con rampa de deceleración. El variador decelera el motor según el modo de deceleración seleccionado con el parámetro** 00.40 **. Un segundo después de la parada, está "listo".**

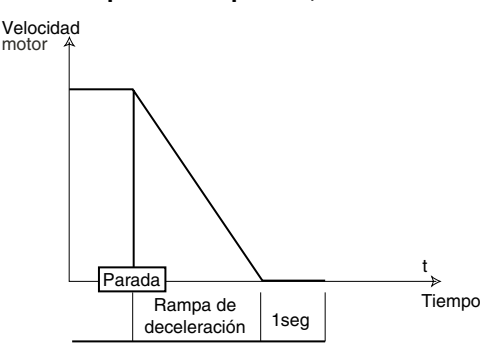

**Rampa + CC (2):** parada con rampa de deceleración más aplicación de corriente continua durante 1s.

El variador decelera el motor según el modo de deceleración seleccionado con el parámetro 00.40.

Cuando se alcanza la frecuencia cero, el variador inyecta corriente continua durante 1 segundo.

Luego el variador está "listo".

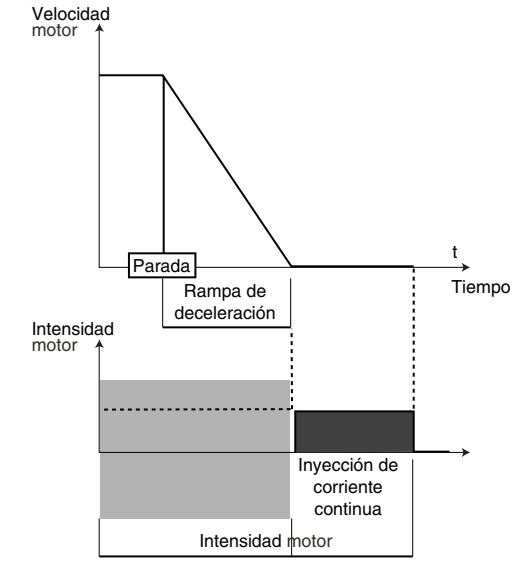

**CC** vel. nula (**1**): parada por frenado mediante la aplicación de corriente continua y eliminación a velocidad cero.

El variador decelera el motor generando una corriente de baja frecuencia hasta alcanzar una velocidad casi nula que el variador detecta automáticamente.

Luego, el variador aplica corriente continua durante 1 segundo. No se puede dar ".

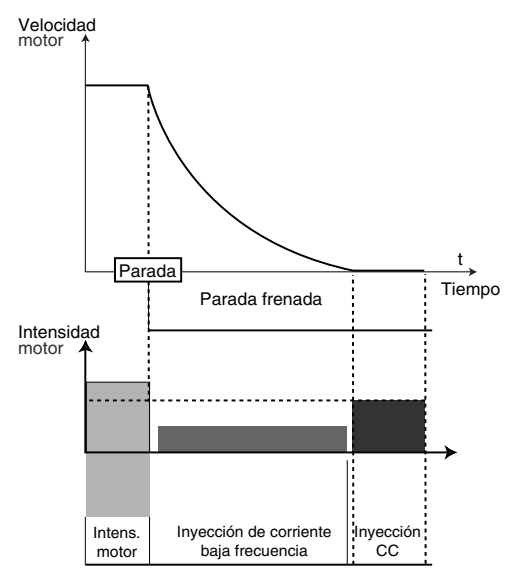

**CC temporizado (4) ( ):** parada con aplicación de corriente continua durante un tiempo impuesto. El variador decelera el motor imponiendo una corriente continua durante 1 s. No se puede dar ninguna orden de marcha hasta que el variador no esté "listo.

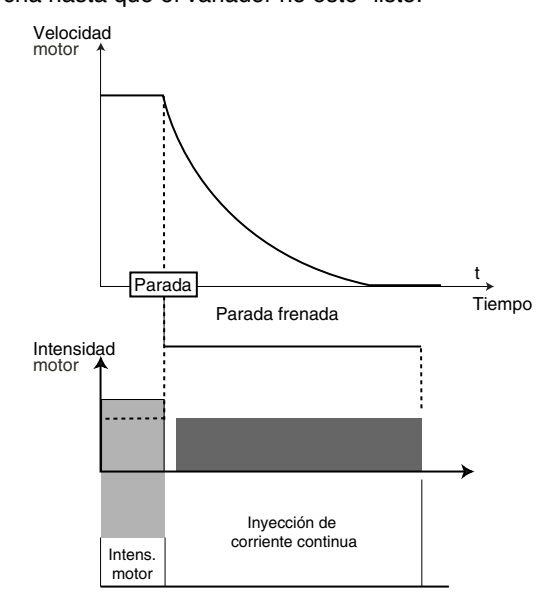

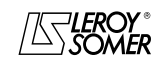

POWERDRIVE Variador de velocidad

PROGRAMACIÓN POR CONSOLA MD LCD

#### **: Validación autocalibrado** 00.42

Rango de ajuste : No (0), Sin rotac. (1), Con rotac. (2) Ajuste de fábrica :No (0)

**• La medición efectuada cuando** 00.42 **= Con rotac. (2) se debe hacer con el motor desacoplado porque el variador acciona el motor a 2/3 de su velocidad nominal. Asegurarse de que esta operación no conlleve riesgos para la seguridad y de que el motor esté parado antes del procedimiento de autocalibrado.**

**• Tras modificar los parámetros del motor, renovar el autocalibrado.**

#### **No (0): sin autocalibrado**

**Sin rotac. (1):** medición de características del motor parado. Son memorizados la resistencia estatórica y el offset de tensión.

#### **Procedimiento:**

comprobar que los parámetros de motor han sido programados y que el motor esté parado, - desbloquear el variador,

- dar una orden de marcha,

Esperar que termine el procedimiento, luego bloquear el variador y quitar la orden de marcha.

Seguidamente el motor está listo para funcionar normalmente.

El parámetro 00.42 vuelve a 0 al final del autocalibrado. **ATENCIÓN:**

**Este autocalibrado se efectúa automáticamente incluso si** 00.42 **= No (0), en los casos siguientes:**

**- primera puesta en marcha del variador,**

**- retorno a ajustes de fábrica, después de desbloquear el variador y dar una orden de marcha.**

**Con rotac. (2):** medición de características del motor con rotación.

La resistencia estatórica, el offset de tensión y el desfase encode ( $\blacksquare$ ) son memorizados. Se utilizan la intensidad magnetizadora y la inductancia de fuga para calcular el factor<br>de potencia **00.09**. Este modo permite conseguir 00.09. Este modo permite conseguir prestaciones óptimas.

#### **Procedimiento:**

- comprobar que los parámetros de motor han sido programados y que el motor esté parado,

- desbloquear el variador,

- dar una orden de marcha. El motor acelera hasta 2/3

de la velocidad nominal, luego se para en rueda libre.

Bloquear el variador y quitar la orden de marcha.

Seguidamente el motor está listo para funcionar normalmente.

El parámetro 00.42 vuelve a 0 al final del autocalibrado.

#### **: Auto-test de la potencia** 00.43

Rango de ajuste: No (0) o Sí (1)

Ajuste de fábrica: No (0)

Se recomienda este auto-test para comprobar los elementos de potencia a cada puesta en tensión. Dura menos de 5 segundos ya que en este caso el bus no está cargado.

Nota: Este auto-test es posible sólo para las versiones estándar de los **POWERDRIVE** (el variador debe gestionar la precarga de los condensadores del bus CC).

#### **No (0): el auto-test de la potencia no ha sido convalidado**

Sí (1): validación del test de la potencia, que será efectuado a cada puesta en tensión del variador.

Para funcionar, la entrada de seguridad debe estar cerrada.

**• Atención; durante este test, en el motor circula corriente.**

#### **: Copia de parámetros** 00.44

Rango de ajuste : No (0), Llave a Var (1), Var a Llave (2), mem. llave auto (3)

Ajuste de fábrica :No (0)

Bloquear el variador antes de proceder con la copia o la transferencia de los parámetros con la llave XPressKey (borna SDI abierta).

#### **No (0): ninguna acción.**

**De Llave a Var (1):** selección inactiva ya que la consola LCD y la llave XPressKey utilizan la misma toma RJ45 del variador. Al contrario la función "de Llave hacia Var" se puede activar con el pulsador situado en la llave de copia una vez enchufada en la toma RJ45. Una primera acción sobre el pulsador corresponde al paso a "Llave a Var (1)" del parámetro 00.44 y una segunda acción conlleva la validación de la transferencia.

#### **ATENCIÓN :**

**Pulsar una segunda vez el botón de la llave dentro de un tiempo máximo de 10 segundos, sino la acción es anulada.**

**Var hacia Llave (2):** después de haber seleccionado esta función con **00.44** = "Var a Llave (2)", reemplazar en la toma RJ45 el conector del cable de la consola LCD por él de la llave XPressKey. Una acción sobre el botón de la llave activa la memorización en la llave de copia de los parámetros contenidos en el variador.

#### **ATENCIÓN:**

**Presionar el pulsador de la llave dentro de 10 segundos como máximo después de haber seleccionado "Var a lave (2)" en** 0.44**. sino la acción es anulada.**

**mem. llave auto (3):**no utilizado.

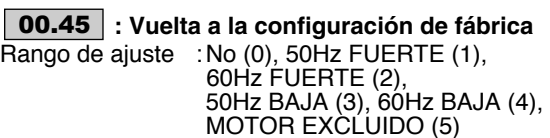

Ajuste de fábrica :No (0)

**No (0): ningún procedimiento de ajuste de fábrica.**

**50Hz FUERTE (1):** permite configurar el variador con ajuste de fábrica con un motor 400V/50Hz y una sobrecarga fuerte.

**60Hz FUERTE (2):** permite configurar el variador con ajuste de fábrica con un motor 460V/60Hz y una sobrecarga fuerte.

**50Hz BAJA (3):** permite configurar el variador con ajuste de fábrica con un motor 400V/50Hz y una sobrecarga baja.

**60Hz BAJA (4):** permite configurar el variador con ajuste de fábrica con un motor 460V/60Hz y una sobrecarga baja.

**MOTOR EXCLUIDO (5):** permite configurar el variador con ajuste de fábrica con la excepción de los parámetros ligados al motor.

**La función 5 no está disponible en la versión actual.**

#### **: Referencia predeterminada 1** 00.46

Rango de ajuste  $\pm$  00.02 min<sup>-1</sup> Ajuste de fábrica :0 Permite definir la referencia predeterminada RP1.

#### **: Referencia predeterminada 2** 00.47

Rango de ajuste : ± 00.02 min<sup>-1</sup> Ajuste de fábrica :0

Permite definir la referencia predeterminada RP2.

# **: Referencia predeterminada 3** 00.48

Rango de ajuste  $\pm 00.02$  min<sup>-1</sup> Ajuste de fábrica :0 Permite definir la referencia predeterminada RP3.

**: Referencia predeterminada 4** 00.49

Rango de ajuste  $:= 00.02$  min<sup>-1</sup> Ajuste de fábrica :0 Permite definir la referencia predeterminada RP4.

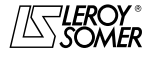

POWERDRIVE Variador de velocidad

PROGRAMACIÓN POR CONSOLA MD LCD

#### **: Rearranque al vuelo ( )** 00.50 | : Rearranque al vuelo (■) | 00.51

Rango de ajuste :NO VALIDADO (0), 2 SENTIDOS (1), HORARIO (2), ANTI-HORARIO (3), 2 SENTIDOS Reman (4)

Ajuste de fábrica :NO VALIDADO (0) Si este parámetro está validado ( $\overline{00.50}$  ≠ NO VALIDADO (0)), el variador, al recibir una orden de marcha o después de un corte de red, ejecuta un procedimiento para calcular la frecuencia y el sentido de giro del motor. Ajustará la frecuencia de salida automáticamente al valor medido y volverá a acelerar el motor hasta la frecuencia de referencia.

**NO VALIDADO (0): desactivación del rearranque al vuelo de un motor en funcionamiento.**

**2 SENTIDOS (1):** validación del rearranque al vuelo de un motor girando en cualquier sentido.

**HORARIO (2):** validación del rearranque al vuelo de un motor girando en sentido horario.

**ANTI-HORARIO (3):** validación del rearranque al vuelo de un motor girando en sentido antihorario.

**2 SENTIDOS Reman (4):** validación del rearranque al vuelo de un motor en rotación horaria y antihoraria mediante medición de la tensión remanente (sólo cuando la opción de medición de tensión remanente está disponible).

**• Si la carga está inmóvil cuando se da la orden de marcha o cuando vuelve la tensión de la red, esta operación puede causar la rotación de la máquina en los 2 sentidos de giro antes de acelerar el motor.**

**• Asegurarse de que no hay peligro para bienes y personas antes de seleccionar esta función.**

#### **: Gestión micro-cortes**

Rango de ajuste :NO VALIDADO (0), PARADA (1), STOP DIFERIDO (2)

Ajuste de fábrica :NO VALIDADO (0) **NO VALIDADO (0): el variador no tiene en cuenta los cortes de red y sigue funcionando mientras sea suficiente la tensión del bus CC..**

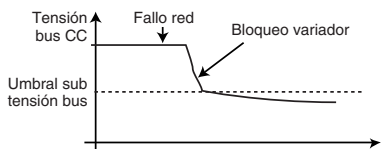

**PARADA (1):** en caso de corte de red, el variador decelera con una rampa, calculada automáticamente por el variador, para que el motor reenvíe la energía hacia el bus CC. Al volver las condiciones normales la deceleración sigue hasta la parada del motor según el modo de parada programado en 00.41.

Aparece el mensaje "Defecto red"

**STOP DIFERIDO (2):** en caso de corte de red, el variador decelera con una rampa calculada automáticamente por el variador y el motor reenvía la energía hacia el bus CC. Al volver las condiciones normales:

- Si la duración del microcorte es menor que el parámetro 00.53 "Tempo microcorte", el motor re-acelera hasta su velocidad programada.

- Si la duración del microcorte es mayor que el parámetro 00.53 "Tempo microcorte, la deceleración sigue en rueda libre.Aparece el mensaje "Defecto red".

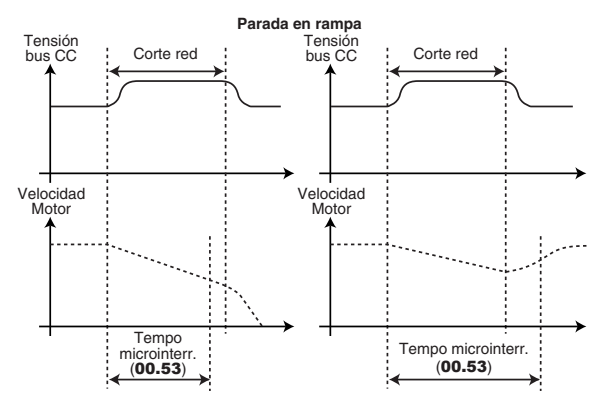

#### **: Umbral referencia alcanzado** 00.52

Rango de ajuste : de 0 a 500 min<sup>-1</sup> Ajuste de fábrica : 30 min<sup>-1</sup> Define la ventana dentro de la cual es activada la señal "Consigna alcanzada" (apertura relé RL20). Esta alarma es activada cuando la referencia después de rampa es igual que la consigna  $\pm$  (00.52/2).

#### **: Temporización microcorte** 00.53

Rango de ajuste :de 0 a 200,00 s

Ajuste de fábrica :0 s

Este parámetro permite introducir una duración de microcorte para la cual el variador reacelera o decelera hasta la parada del motor cuando  $00.51$  = STOP DIFERIDO (2) (véase explicación de 00.51).

**: No utilizado** 00.54

#### **: Número Resets automáticos variador**  00.55Rango de ajuste :Ninguno (0), de 1 a 5 (de 1 a 5) Ajuste de fábrica :Ninguno (0)

#### **Ninguno (0): no habrá reset automático de fallo. Habrá que ordenarlo.**

**de 1 a 5 (de 1 a 5):** activa el reset de fallo automático y el número programado.

Cuando el contador alcanza el número de reset de fallo autorizados, se produce un bloqueo definitivo del variador. El reset de este último fallo deberá ser realizado.

En ausencia de fallo, el contador es reducido de una unidad cada 5 minutos.

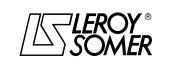

# POWERDRIVE Variador de velocidad

PROGRAMACIÓN POR PC

<span id="page-24-0"></span>**3 - PROGRAMACIÓN POR PC**

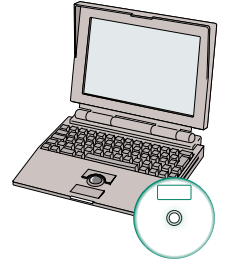

## **POWERSOFT Software de programación + cable CT Comms Cable**

El POWERSOFT permite programar o supervisar el **POWERDRIVE** desde un PC de una forma muy simple proponiendo numerosas funcionalidades:

- puesta en marcha rápida,
- base de datos motores LEROY-SOMER,
- memorización de ficheros,
- ayuda en línea,

- comparación de 2 ficheros o de un fichero con el ajuste de fábrica,

- impresión de un fichero completo o de las diferencias con respecto al ajuste de fábrica,

- supervisión,
- diagnóstico,

- representación de los parámetros en tabla o en forma gráfica.

#### **Para el conexionado del PC con el POWERDRIVE, utilizar el cable CT Comms Cable.**

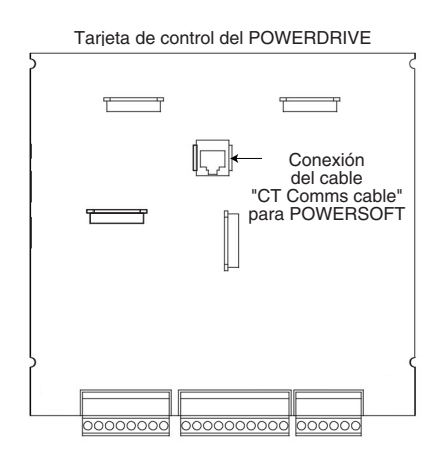

# <span id="page-24-1"></span>**4 - DUPLICACIÓN DE PARÁMETROS**

# <span id="page-24-2"></span>**4.1 - Presentación XpressKey**

La opción XPress Key permite guardar una copia del conjunto de parámetros del **POWERDRIVE** para duplicarlos en otro variador de una forma simple. Enchufar el conector RJ45 de la llave

Tarieta de control del POWERDRIVE

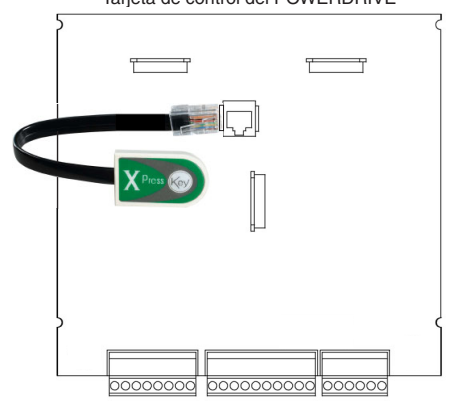

# <span id="page-24-3"></span>**4.2 - Memorización de los parámetros en XpressKey**

• Conectar la consola MD-LCD.

• El variador está bloqueado (borne SD12 abierto). Programar  $00.44 = \text{Var}$  a Llave (2) utilizando la consola LCD, luego reemplazar en la toma RJ45 el conector del cable de la consola LCD por él de la llave XPressKey. Una acción sobre el botón de la llave activa la memorización en la llave de copia de los parámetros contenidos en el variador. Al final de la transferencia, el parámetro vuelve a No (0), una vez reconectada la consola.

### **ATENCIÓN:**

**Presionar el pulsador de la llave 10 segundos como máximo después de haber seleccionado "Var a Llave (2)" en** 0.44**, sino la acción es anulada.**

# <span id="page-24-4"></span>**4.3 - Duplicación en otro variador**

• Conectar la XPress Key en la conexión serie del **POWERDRIVE**.

• El variador está bloqueado (borne SD12 abierto).

• La función "Llave a Var" se activa con el pulsador situado en la llave de copia una vez enchufada en la toma RJ45. Una primera acción sobre el pulsador corresponde al paso a "Llave a Var (1)" del parámetro 00.44 y una segunda acción conlleva la validación de la transferencia.

#### **ATENCIÓN:**

**Pulsar una segunda vez dentro de como máximo 10 segundos, sino la actividad es anulada**.

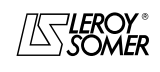

# POWERDRIVE

Variador de velocidad

MENÚS Y SINÓPTICOS EN MODO PROGRAMACIÓN AVANZADA

# <span id="page-25-0"></span>**5 - MENÚS Y SINÓPTICOS EN MODO PROGRAMACIÓN AVANZADA**

# <span id="page-25-1"></span>**5.1 - Introducción**

**• Antes de proceder con la programación del variador utilizando los sinópticos, es necesario haber seguido terminantemente las instrucciones de instalación, conexionado y puesta en marcha (manuales entregados con el variador).**

# <span id="page-25-2"></span>**5.1.1 - Organización de los menús**

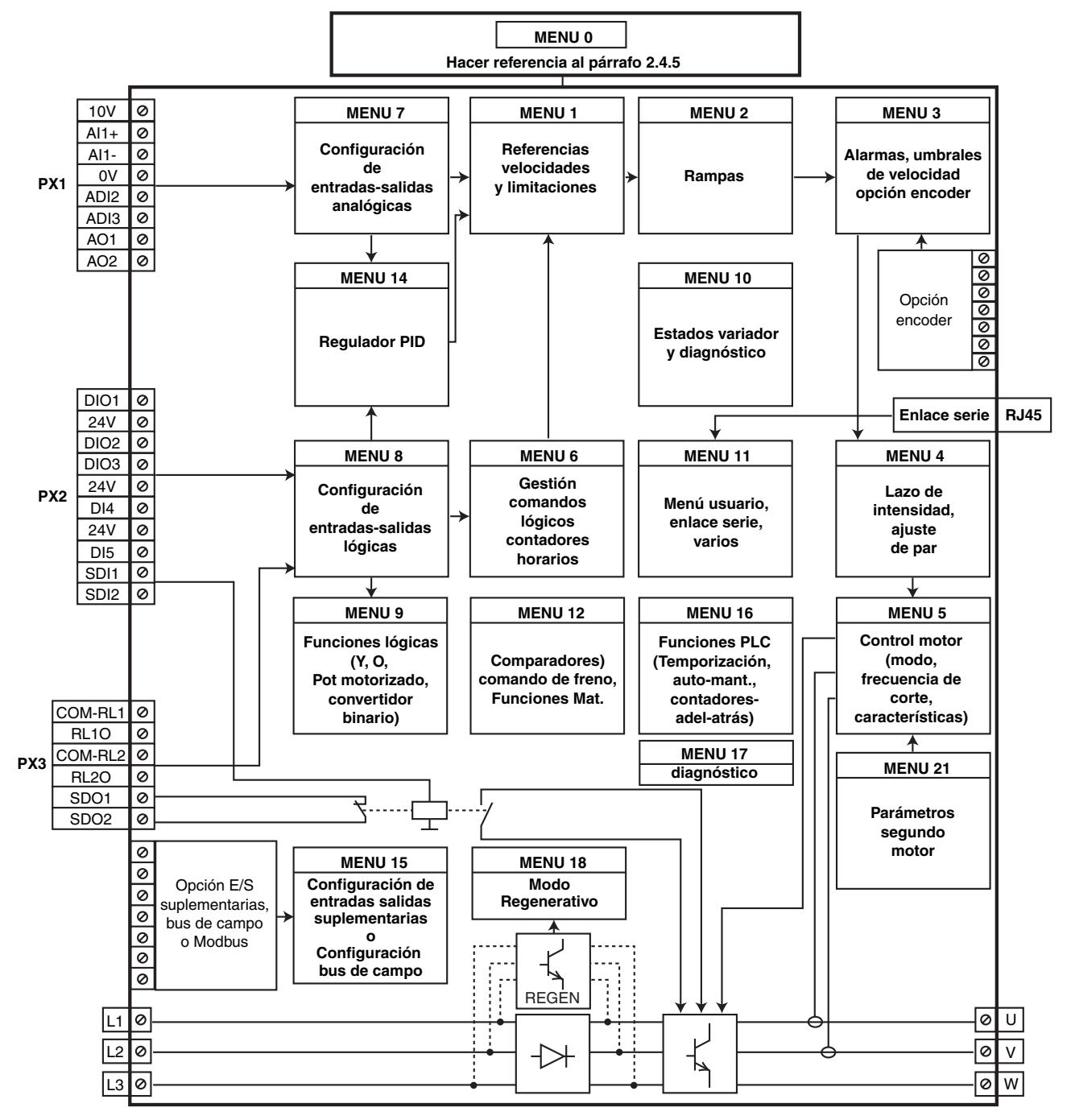

# POWERDRIVE Variador de velocidad

MENÚS Y SINÓPTICOS EN MODO PROGRAMACIÓN AVANZADA

#### <span id="page-26-0"></span>**5.1.2 - Explicación de los símbolos utilizados**

01.06 : Un número en negritas hace referencia aun parámetro.

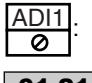

: Hace referencia a una borna de entrada o de salida del variador.

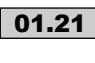

01.21 | : Los parámetros dentro de un rectángulo o identificados L-E son parámetros accesibles en Lectura y Escritura.

Se pueden asignar para estar conectados:

- con unas entradas lógicas para los parámetros bits,
- con unas entradas analógicas para los parámetros no-bits,
- con unas salidas de funciones internas (comparadores, operaciones lógicas, aritméticas...).
- Los parámetros identificados L-E/P no se pueden asignar.

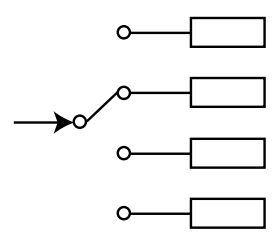

- 01.01> : Los parámetros dentro de un rombo o identificados por LS/P son parámetros accesibles en Lectura Solamente y están protegidos en escritura. Permiten dar informaciones sobre el funcionamiento del variador y se pueden asignar para estar conectados:
	- con unas salidas lógicas para los parámetros bits,
	- con unas salidas analógicas para los parámetros no-bits,
	- con unas entradas de funciones internas (comparadores, operaciones lógicas, aritméticas...).

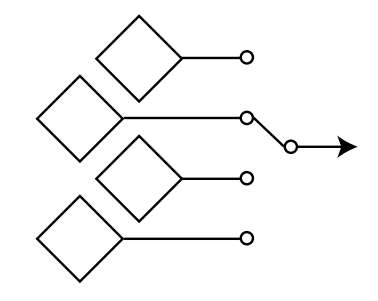

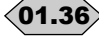

n

n)

- 01.36 >: Los parámetros dentro de un hexágono o identificados por L-A son parámetros que se pueden sólo asignar:
	- con unas entradas lógicas para los parámetros bits,
	- con unas entradas analógicas para los parámetros no-bits.

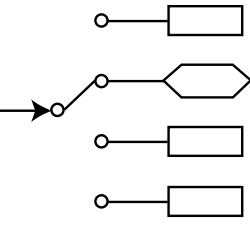

- : Indica un parámetro utilizado cuando el variador está configurado en modo lazo abierto en Control Vectorial o en U/F.
- : Indica un parámetro utilizado cuando el variador está configurado en Control Vectorial lazo cerrado.

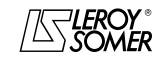

# POWERDRIVE

Variador de velocidad

MENÚS Y SINÓPTICOS EN MODO PROGRAMACIÓN AVANZADA

# <span id="page-27-0"></span>**5.2 - Menú 1: Referencia velocidad**

# <span id="page-27-1"></span>**5.2.1 - Sinópticos Menú 1**

#### **• Selección de la referencia (velocidad)**

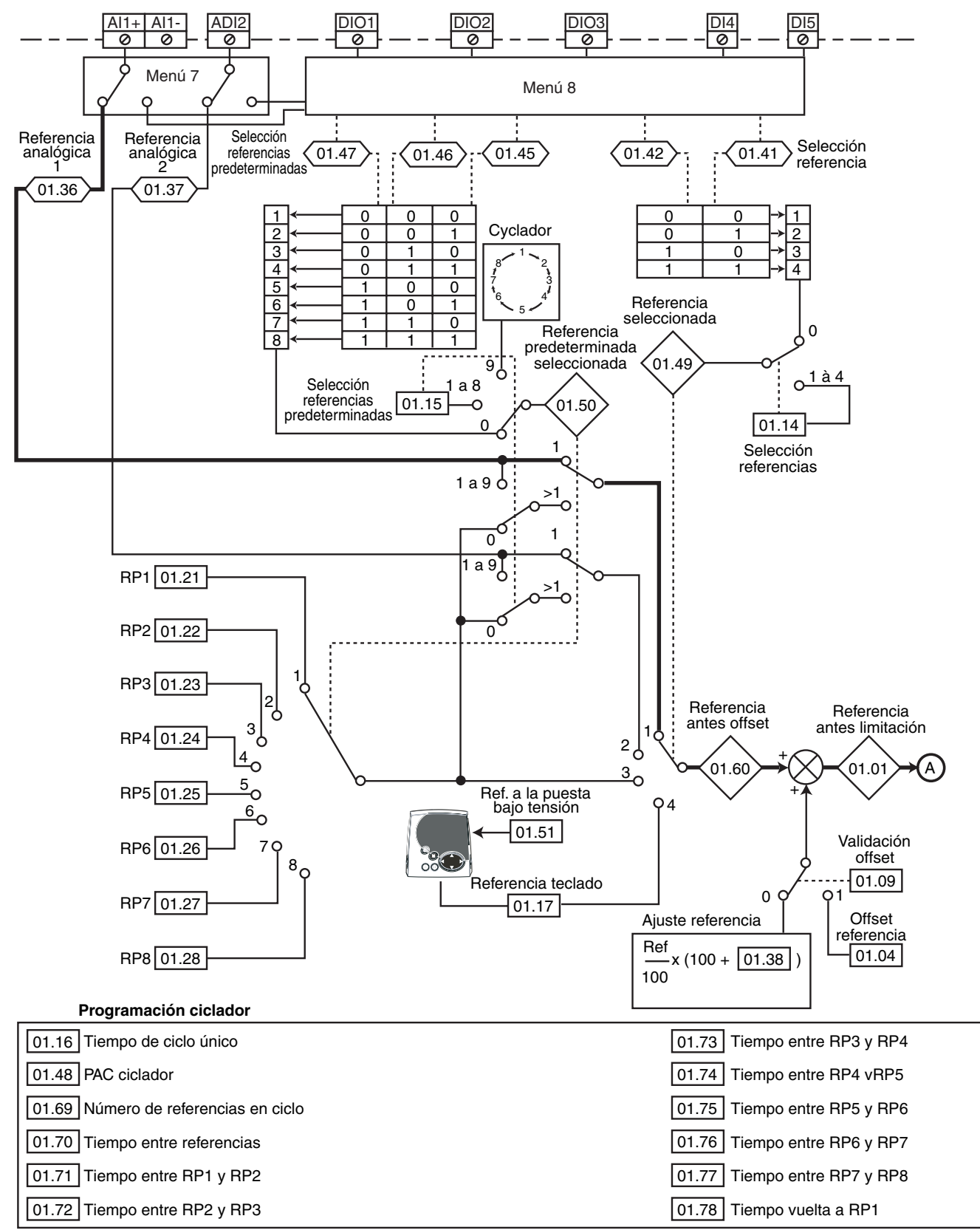

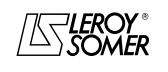

# POWERDRIVE Variador de velocidad

MENÚS Y SINÓPTICOS EN MODO PROGRAMACIÓN AVANZADA

**• Limitaciones y filtros**

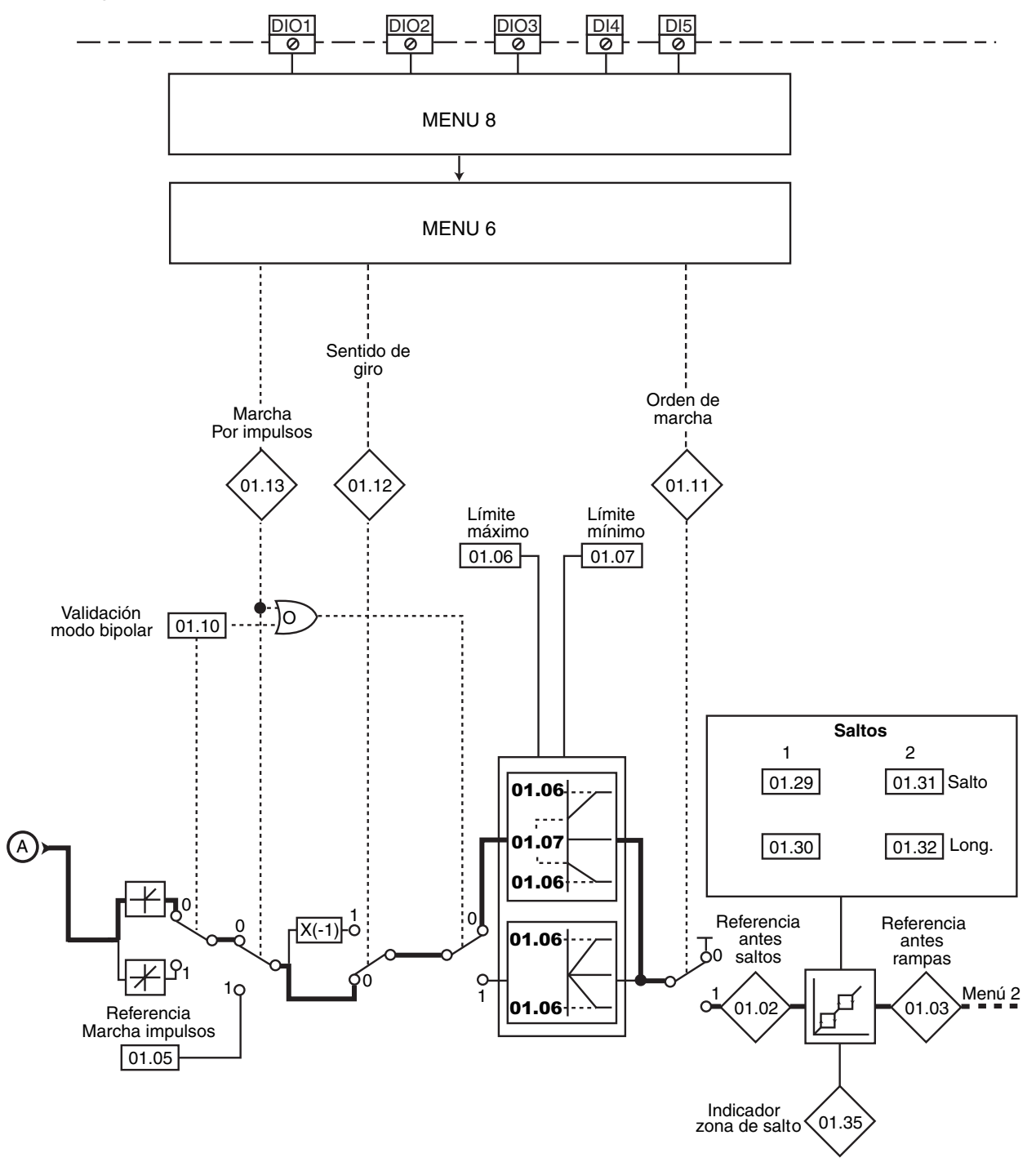

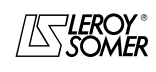

# POWERDRIVE

Variador de velocidad

MENÚS Y SINÓPTICOS EN MODO PROGRAMACIÓN AVANZADA

# <span id="page-29-0"></span>**5.2.2 - Explicación parámetros del menú 1**

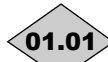

**: Referencia antes de limitación** 01.01

Rango de ajuste  $\pm$  01.06 Indica el valor de la referencia.

**: Referencia antes de saltos** 01.02

Rango de ajuste :± 01.06 o 01.07 a 01.06 Referencia después de las limitaciones y antes de los saltos.

# **: Referencia antes de rampas** 01.03

Rango de ajuste :± 01.06 o 01.07 a 01.06 Indica la referencia después de saltos pero antes de la rampa de aceleración o deceleración.

#### **: Offset de referencia** 01.04

Rango de ajuste :± 01.06

Ajuste de fábrica :0 Esta referencia es añadida (valor positivo) o restada (valor negativo) a la referencia seleccionada si 01.09 es igual que Ref + 01.04. Puede servir para corregir la referencia principal seleccionada para conseguir un ajuste exacto.

#### **: Referencia marcha por impulsos** 01.05

Rango de ajuste : de 0 a 01.06 min<sup>-1</sup> Ajuste de fábrica :45 min-1 Velocidad de funcionamiento estando seleccionada la entrada marcha por impulsos.

#### **: Límite máximo** 01.06

Rango de ajuste : 0 a 32000 min<sup>-1</sup> Ajuste de fábrica :**Eur = 1500 min-1**  $USA = 1800$  min<sup>-1</sup>

#### **• Antes de programar el límite máximo, comprobar que el motor y la máquina accionada puedan soportarlo.**

Velocidad máxima en los dos sentidos de giro.

#### **: Límite mínimo** 01.07

Rango de ajuste : 0 a **01.06** min<sup>-1</sup>

Ajuste de fábrica :0

En modo unipolar, define la velocidad mínima (inactivo en modo bipolar).

#### **ATENCIÓN:**

**• Este parámetro está inactivo durante la marcha por impulsos.**

**• Si el valor de** 01.06 **es menor que él de** 01.07**, el valor de** 01.07 **es modificado automáticamente en el nuevo valor de** 01.06.

#### **: No utilizado** 01.08

**: Validación offset** 01.09

Rango de ajuste : Ref. x **01.38** (0) o Ref. + **01.04** (1) Ajuste de fábrica : Ref. x **01.38** (0)

**Ref. x** 01.38 **(0): se añade a la referencia principal un valor proporcional a dicha referencia. El porcentaje se determina con el parámetro** 01.38 **(véase explicación de** 01.38**).**

**Ref. +** 01.04 **(1) :** se añade a la referencia principal un valor fijo programado en 01.04.

#### **: Validación modo bipolar** 01.10

Rango de ajuste : Ref. + umbr. (0) o Ref. +  $y - (1)$ Ajuste de fábrica :Ref. + umbr. (0) **Ref. + umbr. (0): todas las referencias negativas se tratan como nulas.**

**Ref. + y - (1):** permite efectuar el cambio del sentido de giro mediante la polaridad de referencia (que puede venir de las referencias predeterminadas).

# **: Estado Orden de marcha** 01.11

Rango de ajuste :Parada (0) o Marcha (1) Permite controlar la validación de la orden de marcha.

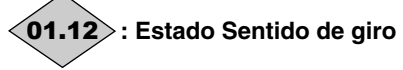

Rango de ajuste :Adelante (0) o Atrás (1) Permite controlar la validación del sentido de giro. **Adelante (0):**marcha adelante.

**Atrás (1):**marcha atrás.

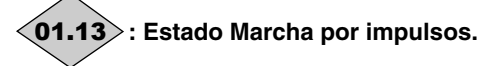

Rango de ajuste :No validado (0) o Validado (1) Permite controlar la validación de la orden de marcha por impulsos.

**No Validado (0):** marcha por impulsos no validada.

**Validado (1):** marcha por impulsos validada.

#### **: Selección de la referencia** 01.14

Rango de ajuste :Por bornero (0), Entrada analóg. 1 (1), Entrada analóg. 2 (2), Ref. predet. (3), Consola (4)

Ajuste de fábrica :Por bornero (0)

**Por bornero (0): la selección de la referencia velocidad se efectúa mediante la combinación de las entradas lógicas asignadas a los parámetros** 01.41 **y** 01.42**.**

**Entrada analóg. 1 (1):** la referencia velocidad viene de la entrada analógica 1.

**Entrada analóg. 2 (2):** la referencia velocidad viene de la entrada analógica 2.

**Ref. predet. (3):** la referencia velocidad se saca de las referencias preajustadas.

**Consola (4):** la referencia velocidad viene de la consola LCD

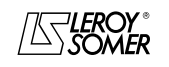

POWERDRIVE Variador de velocidad

MENÚS Y SINÓPTICOS EN MODO PROGRAMACIÓN AVANZADA

#### **: Selección referencias predeterminadas** 01.15

Rango de ajuste :Por bornero (0), de RP1 (1) a RP8 (8),

Val. ciclador (9)

Ajuste de fábrica :Por bornero (0)

Este parámetro sirve para seleccionar las referencias predeterminadas. Actúa como sigue:

**Por bornero (0): permite seleccionar la referencia mediante la combinación de las entradas lógicas asignadas a los parámetros** de 01.45 **a** 01.47.

**RP1 (1):** referencia predeterminada 1.

**RP2 (2):** referencia predeterminada 2.

**RP3 (3):** referencia predeterminada 3.

**RP4 (4):** referencia predeterminada 4.

**RP5 (5):** referencia predeterminada 5.

**RP6 (6):** referencia predeterminada 6.

**RP7 (7):** referencia predeterminada 7.

**RP8 (8):** referencia predeterminada 8.

**Val. ciclador (9):** la selección de la referencia es efectuada automáticamente por un dispositivo cíclico.

#### **: Tiempo de ciclo único** 01.16

Rango de ajuste : de 0 a 9999 s Ajuste de fábrica :0

Cuando 01.15 = Val. ciclador (9), permite ajustar el tiempo entre cada referencia si el tiempo de ciclo es igual entre cada referencia predeterminada (01.70 está programado en 0).

#### **: Referencia consola** 01.17

Rango de ajuste  $\pm$  01.06

Indica el valor de la referencia dada desde la consola LCD.

a **: No utilizados** 01.18 01.20

01.21 | a **| 01.28 |:** RP1 a RP8

Rango de ajuste  $\pm 01.06$ Ajuste de fábrica :0

 $\overline{a}$ 

En el orden, de 01.21 a 01.28 permiten definir las referencias predeterminadas de RP1 a RP8.

#### **01.29** | y | **01.31** |: Saltos de velocidad 1 y 2

Rango de ajuste : 0 a 32000 min<sup>-1</sup>

Ajuste de fábrica :0

Hay disponibles dos saltos para evitar las velocidades críticas de una máquina. Cuando uno de estos parámetros está a 0, la función está desactivada.

# **01.30** | y  $\,$  | **01.32**  $\,$  : Amplitud de los saltos 1 y 2

Rango de ajuste :0 a 300 min<sup>-1</sup>

Ajuste de fábrica :15 min-1 Define la entidad del salto alrededor de la velocidad evitada. El salto total será pues igual que el umbral ajustado ± entidad

del salto. Cuando la referencia está en la ventana así determinada, el variador proporcionará la velocidad correspondiente al valor inferior de la ventana.

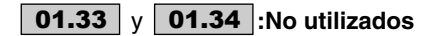

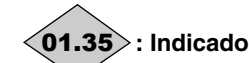

### **: Indicador de zona de salto** 01.35

Rango de ajuste : Inactivo (0) o Activo (1)

Este parámetro está Activo (1) cuando la referencia seleccionada se sitúa dentro de una de las zonas de salto. En tal caso, la velocidad motor no corresponde a la referencia requerida.

#### **01.36** $\rangle$   $\mathrm{y}$   $\langle$ 01.37 $\rangle$  : Referencias analógicas 1 y 2 Rango de ajuste : de **01.07** a **01.06** (**01.10** = 0)  $\pm$  01.06 (01.10 = 1)

Las entradas analógicas asignadas a estos parámetros son automáticamente escaladas de manera que el 100,0% de la entrada corresponda a la referencia máxima (01.06). Lo mismo, el nivel de entrada 0 % corresponderá a la referencia mínima 01.07 o 0 según 01.10.

Modo unipolar  $(01.10 = 0)$ 

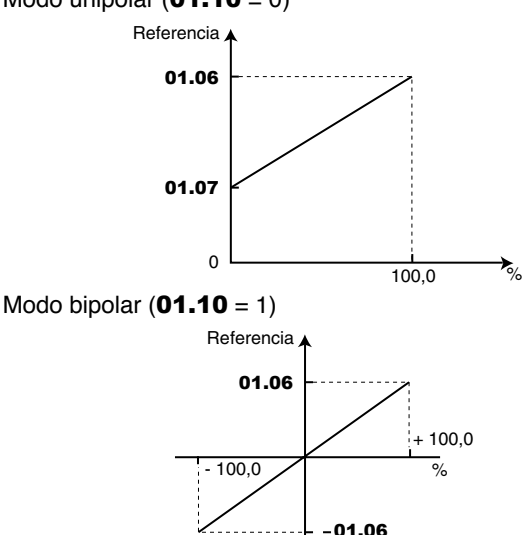

#### **: Ajuste referencia** 01.38

Rango de ajuste :± 100,0 %

Un offset proporcional a la referencia seleccionada se puede añadir a esta referencia.

El coeficiente multiplicador está determinado por la entrada analógica asignada a 01.38.

Ref. final = 
$$
\frac{\text{ref selectionada} \times (01.38 + 100)}{100}
$$

01.39 | y | 01.40 |: No utilizados

#### **01.41**> y  $\langle$ 01.42> : Selección referencia mediante **entradas lógicas**

Rango de ajuste :Inactivo (0) o Activo (1)

Utilizados para asignar las entradas lógicas a la selección de la referencia velocidad.

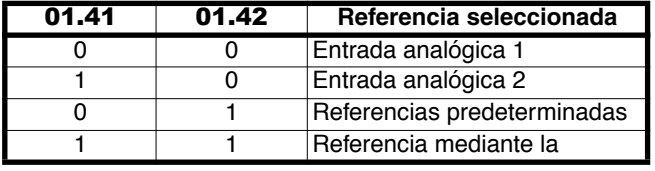

**01.43** | y | **01.44** |: No utilizados

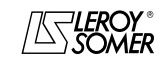

# POWERDRIVE

Variador de velocidad

MENÚS Y SINÓPTICOS EN MODO PROGRAMACIÓN AVANZADA

#### 01.45〉a 〈01.47〉: Selección referencias predeter**minadas mediante entradas lógicas**

Rango de ajuste :Inactivo (0) o Activo (1)

Utilizados para asignar las entradas lógicas a la selección de las referencias predeterminadas

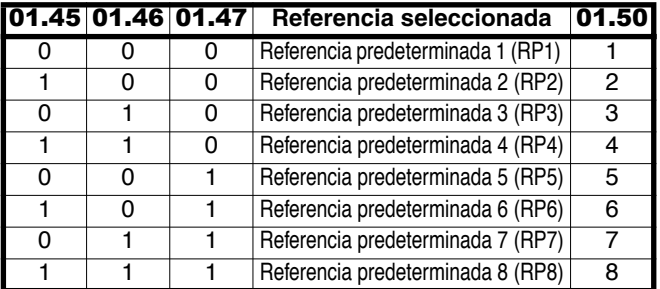

# **: PAC (RAZ) ciclador** 01.48

Rango de ajuste :No (0) o Sí (1) Ajuste de fábrica :No (0)

Cuando este parámetro pasa a Sí (1), el ciclador de las referencias predeterminadas es puesto de nuevo a 0. En este caso la referencia se vuelve de nuevo RP1.

Se puede utilizar para controlar el inicio del ciclo mediante entrada lógica.

# **: Referencia seleccionada** 01.49

Rango de ajuste :Por bornero (0), Entrada analóg. 1 (1), Entrada analóg. 2 (2), Ref. predet. (3), Consola (4)

Indica la referencia que ha sido seleccionada.

# **: Referencia predeterminada seleccionada** 01.50

Rango de ajuste :Por bornero (0), de RP1 (1) a RP8 (8), Indica la referencia predeterminada seleccionada.

#### **: Ref. consola a la puesta bajo tensión** 01.51

Rango de ajuste : Puesta a 0 (0), Precedente (1), RP1 (2) Ajuste de fábrica :Puesta a 0 (0)

**Puesta a 0 (0): a la puesta en tensión, la referencia consola es puesta a cero.**

**Precedente (1):** a la puesta en tensión, la referencia consola toma el valor que tenía antes de la puesta fuera de tensión.

**RP1 (2):**a la puesta en tensión, la referencia consola toma el valor de la referencia predeterminada 1 (01.21).

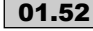

 $\overline{a}$ 

**01.52** | a  $\,$  | **01.59**  $\,$  : No utilizados

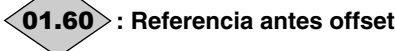

Rango de ajuste  $\pm$  01.06

Indica el valor de la referencia seleccionada antes del offset.

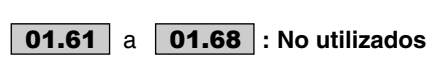

#### **: Número de referencias en ciclo** 01.69

Rango de ajuste : de 1 a 8 Ajuste de fábrica :8 Permite programar el número de referencias predeterminadas incorporadas en el ciclador. Por ejemplo, si **01.69** = 3, el ciclador efectuará un ciclo RP1 --> RP2 --> RP3 --> RP1...

### **: Tiempo entre referencias** 01.70

Rango de ajuste :Igual (0) o Diferente (1) Ajuste de fábrica :Igual (0) **Igual (0): el tiempo entre cada referencia predeterminada es el mismo para todas las referencias.**

**Diferente (1):** el tiempo entre cada referencia predeterminada es distinto.

### **: Tiempo entre RP1 y RP2** 01.71

Rango de ajuste : de 0 a 9999s Ajuste de fábrica :0 Si 01.70 está programado en 1, permite ajustar el tiempo del ciclo RP1 --> RP2.

### **: Tiempo entre RP2 y RP3** 01.72

Rango de ajuste : de 0 a 9999s Ajuste de fábrica :0 Si 01.70 está programado en 1, permite ajustar el tiempo del ciclo RP2 --> RP3.

### **: Tiempo entre RP3 y RP4** 01.73

Rango de ajuste : de 0 a 9999s Ajuste de fábrica :0 Si 01.70 está programado en 1, permite ajustar el tiempo del  $ciclo$  RP3  $\rightarrow$  RP4.

#### **: Tiempo entre RP4 y RP5** 01.74

Rango de ajuste : de 0 a 9999s Ajuste de fábrica :0 Si 01.70 está programado en 1, permite ajustar el tiempo del ciclo RP4 --> RP5.

#### **: Tiempo entre RP5 y RP6** 01.75

Rango de ajuste : de 0 a 9999s Ajuste de fábrica :0 Si 01.70 está programado en 1, permite ajustar el tiempo del ciclo RP5 --> RP6.

# **: Tiempo entre RP6 y RP7** 01.76

Rango de ajuste : de 0 a 9999s Ajuste de fábrica :0 Si **01.70** está programado en 1, permite ajustar el tiempo del  $ciclo$  RP6  $\rightarrow$  RP7.

#### **: Tiempo entre RP7 y RP8** 01.77

Rango de ajuste :de 0 a 9999s Ajuste de fábrica :0 Si 01.70 está programado en 1, permite ajustar el tiempo del  $c$ iclo RP7  $\rightarrow$  RP8.

# **: Tiempo de vuelta a RP1** 01.78

Rango de ajuste : de 0 a 9999s Ajuste de fábrica : 0 Permite ajustar el tiempo entre la última referencia del ciclo y la referencia RP1.

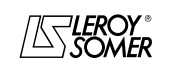

# POWERDRIVE Variador de velocidad

MENÚS Y SINÓPTICOS EN MODO PROGRAMACIÓN AVANZADA

**Notas**

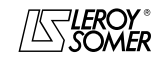

# POWERDRIVE Variador de velocidad

MENÚS Y SINÓPTICOS EN MODO PROGRAMACIÓN AVANZADA

# <span id="page-33-0"></span>**5.3 - Menú 2: Rampas**

# <span id="page-33-1"></span>**5.3.1 - Sinópticos Menú 2**

**• Rampas de aceleración**

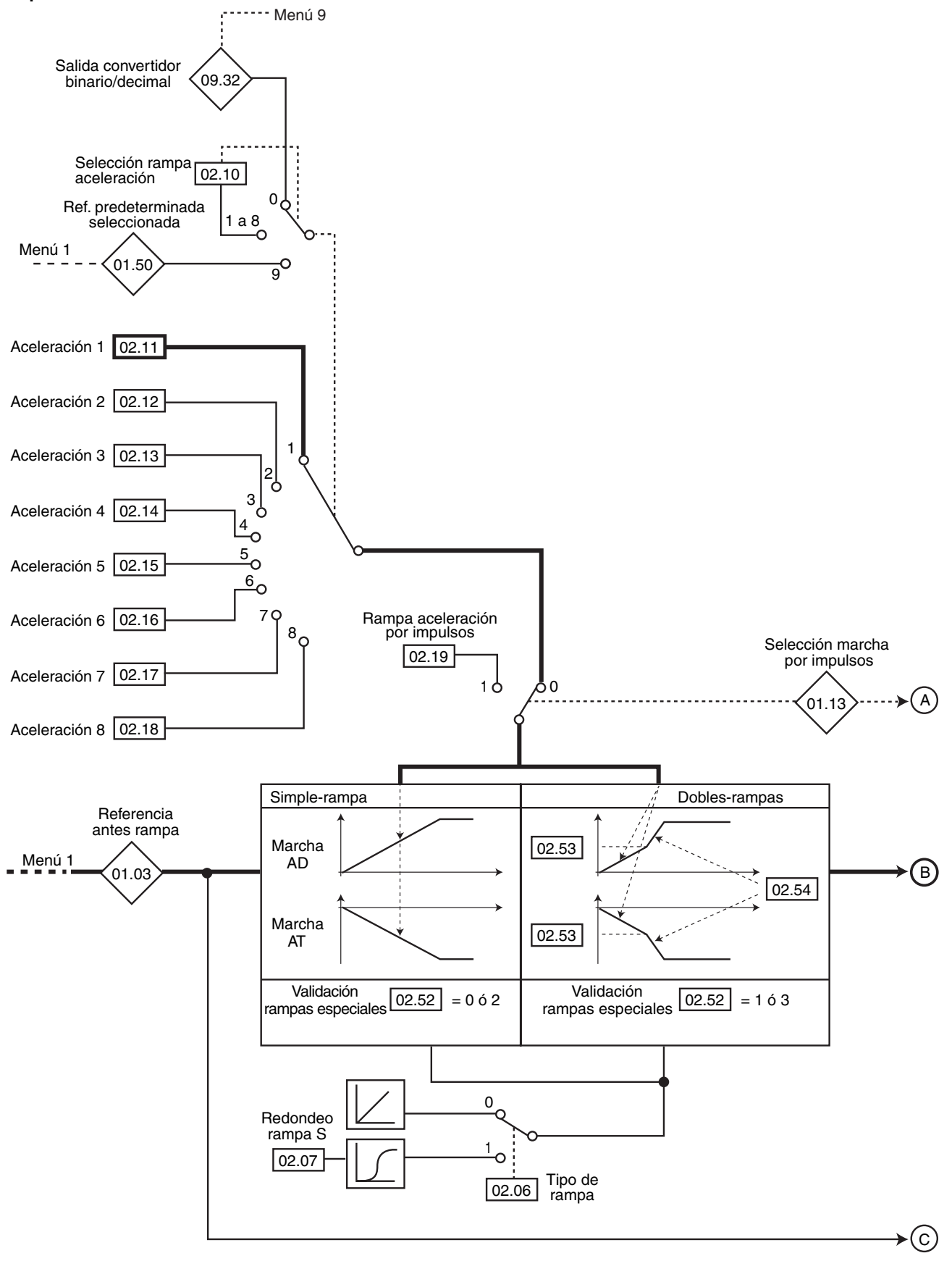

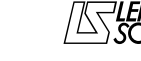

# POWERDRIVE Variador de velocidad

MENÚS Y SINÓPTICOS EN MODO PROGRAMACIÓN AVANZADA

#### **• Rampas de deceleración**

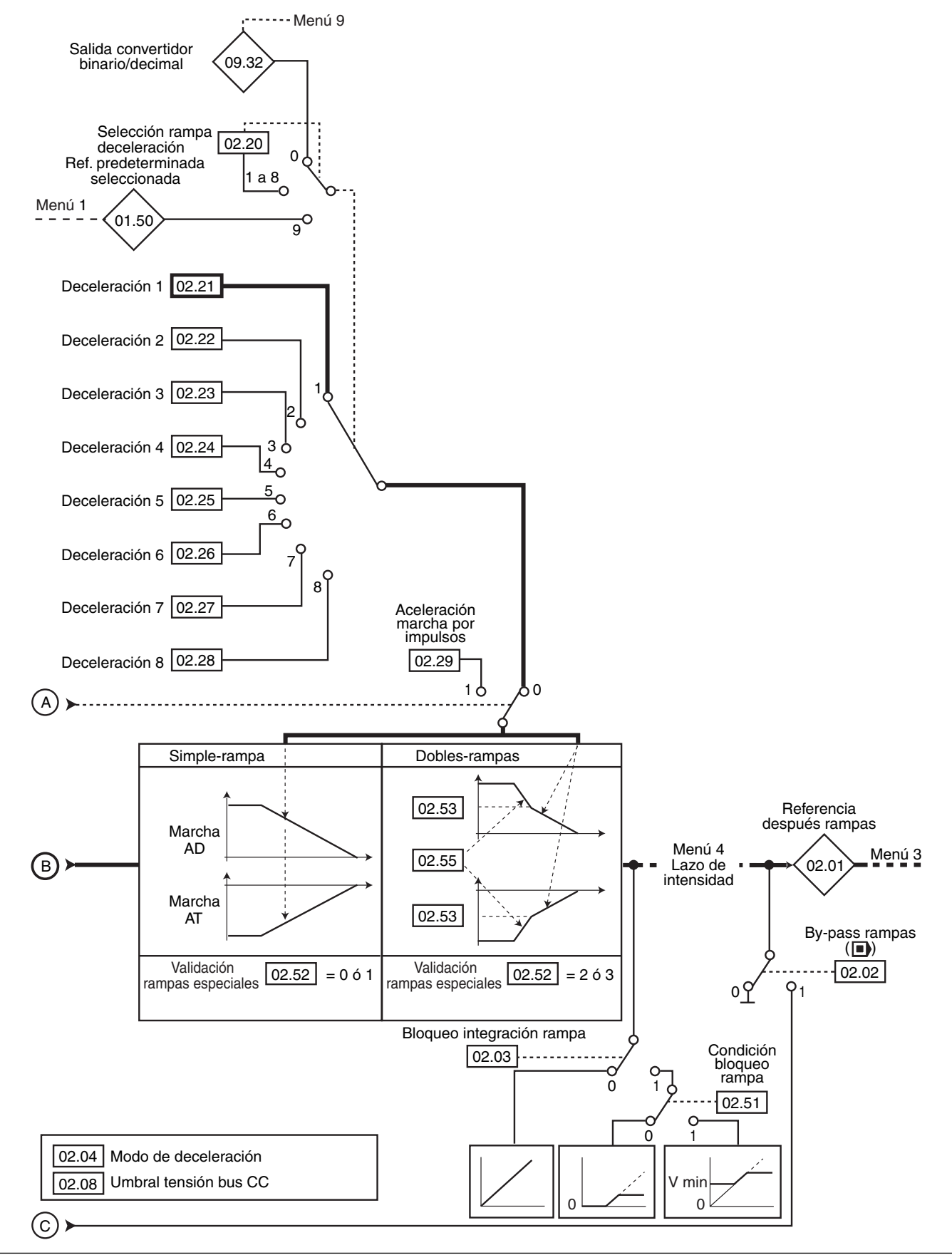

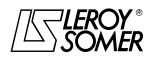

# POWERDRIVE

Variador de velocidad

MENÚS Y SINÓPTICOS EN MODO PROGRAMACIÓN AVANZADA

### <span id="page-35-0"></span>**5.3.2 - Explicación parámetros del menú 2**

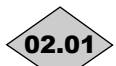

**: Referencia después rampas** 02.01

Rango de ajuste :  $\cdot$  si **01.10** = 0 y **02.02** = 0: 0 a **01.06**,  $\cdot$  si 01.10 = 0 y 02.02 = 1: 01.07 a 01.06,

 $\cdot$  si 01.10 = 1:  $\pm$  01.06

Medición de la consigna después de las rampas. Utilizado para el diagnóstico.

#### **: By-pass rampas ( )** 02.02

Rango de ajuste :No (0) o Sí (1) Ajuste de fábrica :No (0) **No (0): rampas activas.**

**Sí (1):** rampas cortocircuitadas.

#### **: Bloque integración rampa** 02.03

Rango de ajuste :No (0) o Sí (1) Ajuste de fábrica :No (0) **No (0): rampa desbloqueada.**

**Sí (1):** la rampa está bloqueada y la aceleración (o la deceleración) está pues interrumpida.

#### **ATENCIÓN:**

**El bloqueo de la integración de la rampa no es posible en una orden de parada.**

#### **: Modo de deceleración** 02.04

Rango de ajuste :Rampa fija (0), Rampa auto (1), Rampa auto +  $(2)$ , Rampa fija +  $(3)$ Ajuste de fábrica : Rampa auto (1)

**Rampa fija (0):**rampa de deceleración impuesta. Si la rampa de deceleración programada es demasiado rápida para la inercia de la carga, la tensión del bus de continua supera su valor máximo (fijado en 02.08) y el variador da un fallo de sobretensión bus CC.

#### **ATENCIÓN**:

**Seleccionar el modo** 02.04 **= Rampa fija (0) al utilizar una resistencia de frenado.**

**Rampa auto (1): rampa de deceleración estándar con aumento automático del tiempo de rampa para evitar la puesta en fallo por sobretensión del bus CC del variador (umbral fijado en** 02.08**.**

**Rampa auto + (2):** el variador permite aumentar la tensión del motor hasta 1,2 veces la tensión nominal programada en 05.09 (tensión nominal del motor), para evitar alcanzar el umbral de tensión máxima del bus CC (umbral fijado en 02.08). Pero si esto no fuera suficiente, el tiempo de la rampa de deceleración estándar se alargará, para evitar la puesta en defecto por sobretensión del bus CC del variador. Para la misma energía, el modo 2 permite una deceleración más rápida que el modo 1.

**Rampa fija + (3):** igual que modo 2, pero la rampa está impuesta. Si la rampa programada es demasiado rápida, el variador se pone en fallo bus CC.

#### **ATENCIÓN:**

**En modo 2 y 3, el motor debe poder soportar las pérdidas suplementarias debidas al aumento de la tensión en sus bornas.**

**: No utilizado** 02.05

#### **: Tipo de rampa** 02.06

Rango de ajuste :Lineal (0) o En S (1) Ajuste de fábrica :Lineal (0) **Lineal (0): la rampa es lineal.**

**En S (1):** un redondeo (definido en 02.07) al inicio y fin de rampa evita la oscilación de las cargas.

#### **ATENCIÓN:**

**La rampa en S está desactivada con deceleraciones controladas (**02.04 **= Rampa auto (1) o Rampa auto + (2)).**

#### **: Redondeo rampa S** 02.07

Rango de ajuste : de 2 a 10 Ajuste de fábrica :10 Este parámetro permite modificar la curva de la rampa en un mismo valor al inicio y al final de la rampa. El valor 4 representa un tiempo de redondeo del 25 % de la rampa total y 10 un tiempo de redondeo del 10 %.

#### **: Umbral tensión bus corriente continua** 02.08 Rango de ajuste : de 0 a 800V

Ajuste de fábrica :**Eur: 690V**, USA : 750V Este umbral se utiliza cuando el variador está configurado en

modo de deceleración standard ( $02.04$  = Rampa auto (1) o Rampa auto  $+$  (2)).

Si este umbral es demasiado bajo, la máquina se parará en rueda libre. Si este umbral es demasiado alto y no hay resistencias conectadas, el variador se disparará por sobretensión bus corriente continua (fallo " OU ").

El valor mínimo de este parámetro debe ser 50V mayor que la tensión del bus corriente continua conseguida con la tensión de red máxima. (U bus = U red x  $\sqrt{2}$ ).

# **: No utilizado** 02.09

**: Selección rampa aceleración** 02.10

Rango de ajuste : Por bornero (0), Acel n°1 (1) a

Acel n°8 (8), Adaptado a RP (9) Ajuste de fábrica :Acel n°1 (1)

Este parámetro sirve para seleccionar la rampa de aceleración como sigue:

**Por bornero (0):** selección de la rampa de aceleración por entrada lógica. La selección de la rampa se efectúa con el convertidor binario/decimal del menú 9 (09.32).

**Acel n°1 (1): rampa de aceleración 1**

**Acel n°2 (2):** rampa de aceleración 2

**Acel n°3 (3):** rampa de aceleración 3

**Acel n°4 (4):** rampa de aceleración 4

**Acel n°5 (5):** rampa de aceleración 5

**Acel n°6 (6):** rampa de aceleración 6

**Acel n°7 (7):** rampa de aceleración 7

**Acel n°8 (8):** rampa de aceleración 8

**Adaptado a RP (9):** la rampa es asociada automáticamente a la velocidad predeterminada correspondiente.

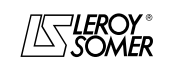
# POWERDRIVE Variador de velocidad

MENÚS Y SINÓPTICOS EN MODO PROGRAMACIÓN AVANZADA

#### j **02.11 | a | 02.18 | : Rampas aceleración de 1 a 8**

Rango de ajuste :de 0,1 a 3200,0s/1000 min-1 **\*** Ajuste de fábrica :20,0s/1000 min-1

Ajuste del tiempo para acelerar de 0 a 1000 min-1 **\***.

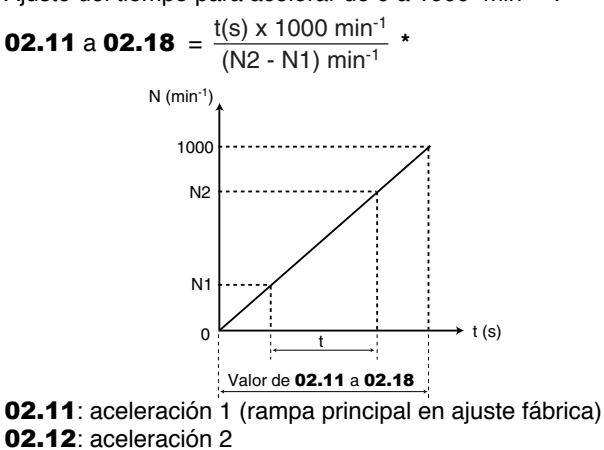

02.12: aceleración 2

02.13: aceleración 3

- 02.14: aceleración 4
- 02.15: aceleración 5
- 02.16: aceleración 6
- 02.17: aceleración 7

02.18: aceleración 8

### **: Rampa aceleración por impulsos** 02.19

Rango de ajuste :0,1 à 3200,0s/1000 min-1 **\*** Ajuste de fábrica :0,2s/1000 min-1 Ajuste del tiempo para acelerar de 0 a 1000 min-1 **\***.

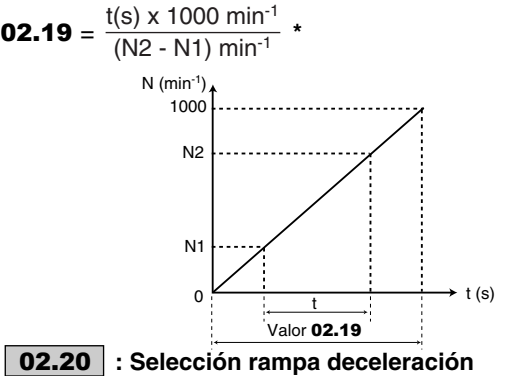

Rango de ajuste : Por bornero (0), Decel n°1 (1) a Decel n°8 (8), Adaptado a RP (9)

Ajuste de fábrica :Decel n°1 (1) Este parámetro sirve para seleccionar la rampa de deceleración como sigue:

**Por bornero (0) :** selección de la rampa de deceleración por entrada lógica. La selección de la rampa se efectúa con el convertidor binario/decimal del menú 9 (09.32).

### **Decel n°1 (1): rampa de deceleración 1**

**Decel n°2 (2):** rampa de deceleración 2

**Decel n°3 (3):** rampa de deceleración 3

**Decel n°4 (4):** rampa de deceleración 4

**Decel n°5 (5):** rampa de deceleración 5

**Decel n°6 (6):** rampa de deceleración 6

**Decel n°7 (7):** rampa de deceleración 7

**Decel n°8 (8):** rampa de deceleración 8

**Adaptado a RP (9):** la rampa es asociada automáticamente a la velocidad predeterminada correspondiente.

 **02.21** | a  $\vert$  **02.28** | : Rampas deceleración de 1 a 8 Rango de ajuste :de 0,1 a 3200,0s/1000 min-1 **\***  Ajuste de fábrica : 20,0s/1000 min<sup>-1</sup> Ajuste del tiempo para decelerar de 1000 min-1 **\*** a 0.

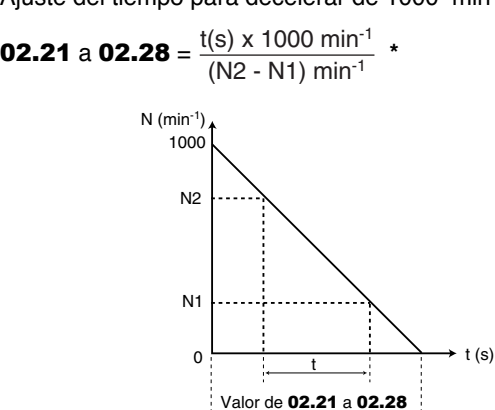

02.21: deceleración 1 (rampa principal en ajuste fábrica)

02.22: deceleración 2 02.23: deceleración 3 02.24: deceleración 4 02.25: deceleración 5 02.26: deceleración 6 02.27: deceleración 7

02.28: deceleración 8

### **: Rampa deceleración por impulsos** 02.29

Rango de ajuste :de 0,1 a 3200,0s/1000 min-1 **\*** Ajuste de fábrica :0,2s/1000 min-1 Ajuste del tiempo para decelerar de 1000 min-1 **\*** a 0

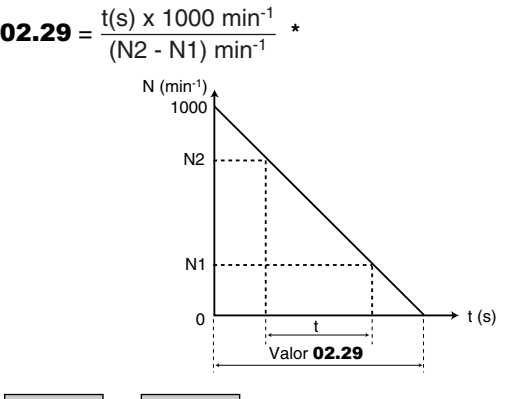

02.30 | a | 02.50 |: No utilizados

**: Condición bloqueo rampa** 02.51Rango de ajuste : SIEMPRE (0) o >  $V_{MIN}$  (1) Ajuste de fábrica :SIEMPRE (0)

**SIEMPRE (0): cuando** 02.03 **= Sí (1), la rampa está siempre bloqueada.**

 $>V_{MIN}$  (1): cuando **02.03** = Sí (1), la rampa está desbloqueada entre 0 y V mín (01.07).

**\* Nota :** La velocidad de referencia se puede modificar de 1000 a 100 min-1 al parametro 02.56. Este parametro permite de multiplicar por 10 los tiempos de aceleración y de deceleración.

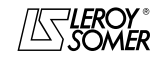

POWERDRIVE Variador de velocidad

MENÚS Y SINÓPTICOS EN MODO PROGRAMACIÓN AVANZADA

### **: Validación rampas especiales** 02.52

Rango de ajuste :NO VALIDADAS (0), 2 Acel. (1), 2 Decel. (2), 2 Ac. Decel. (3)

Ajuste de fábrica :NO VALIDADAS (0)

### **NO VALIDADAS (0): dobles rampas no validadas.**

**2 Acel. (1):** dobles rampas a la aceleración. De 0 a la velocidad definida en 02.53, la rampa de aceleración utilizada es la definida por 02.11 a 02.19. Más allá de 02.53, la rampa de aceleración utilizada es la definida en 02.54.

**2 Decel. (2):** dobles rampas a la deceleración. El variador decelera hasta la velocidad definida en 02.53 con la rampa de deceleración definida por 02.55, luego decelera hasta 0 con la rampa definida por 02.21 a 02.28.

**2 Ac. Decel. (3):** dobles rampas a la aceleración y a la deceleración. El variador acelera o decelera hasta la velocidad definida en 02.53, las rampas de aceleración y de deceleración utilizadas son las definidas respectivamente por 02.11 a 02.19 y 02.21 a 02.29. Más allá de 02.53, las rampas de aceleración y de deceleración son las definidas respectivamente por 02.54 y 02.55.

**: Umbral de velocidad de aceleración y/o de** 02.53 **deceleración**

Rango de ajuste : de 0 a 30000 min<sup>-1</sup> Ajuste de fábrica :0 Véase explicación en 02.52

**: Rampa de aceleración a velocidad alta** 02.54 Rango de ajuste :de 0,1 a 3200,0 s/1000 min-1 **\*** Ajuste de fábrica :20 s/1000 min-1 Véase explicación en 02.52.

**: Rampa de deceleración a velocidad alta** 02.55 Rango de ajuste :de 0,1 a 3200,0 s/1000 min-1 **\*** Ajuste de fábrica :20 s/1000 min-1 Véase explicación en 02.52.

### **: Velocidad de referencia por la aceleración y**  02.56**la deceleración**

Rango de ajuste :1000 min-1 (0), 100 min-1 (1) Ajuste de fábrica : 1000 min<sup>-1</sup> (0)

**\* Nota :** La velocidad de referencia se puede modificar de 1000 a 100 min-1 al parametro 02.56. Este parametro permite de multiplicar por 10 los tiempos de aceleración y de deceleración.

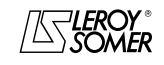

# POWERDRIVE

Variador de velocidad

MENÚS Y SINÓPTICOS EN MODO PROGRAMACIÓN AVANZADA

# **5.4 - Menú 3: Umbrales de velocidad - Opción encoder**

**5.4.1 - Sinópticos Menú 3**

**5.4.1.1 - Versión base** 

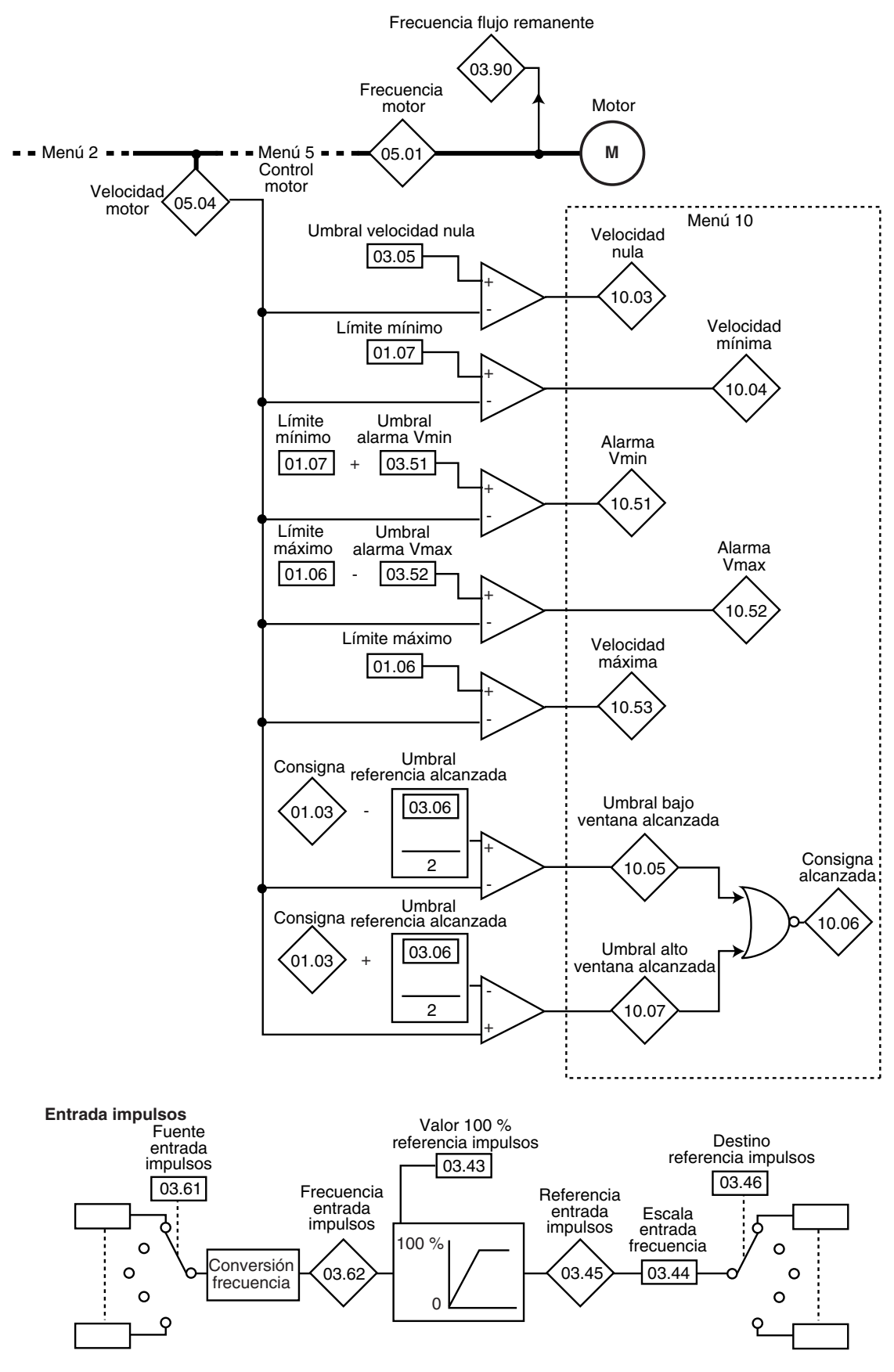

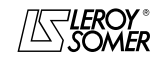

# POWERDRIVE

Variador de velocidad

MENÚS Y SINÓPTICOS EN MODO PROGRAMACIÓN AVANZADA

### **5.4.1.2 - Con opción encoder**

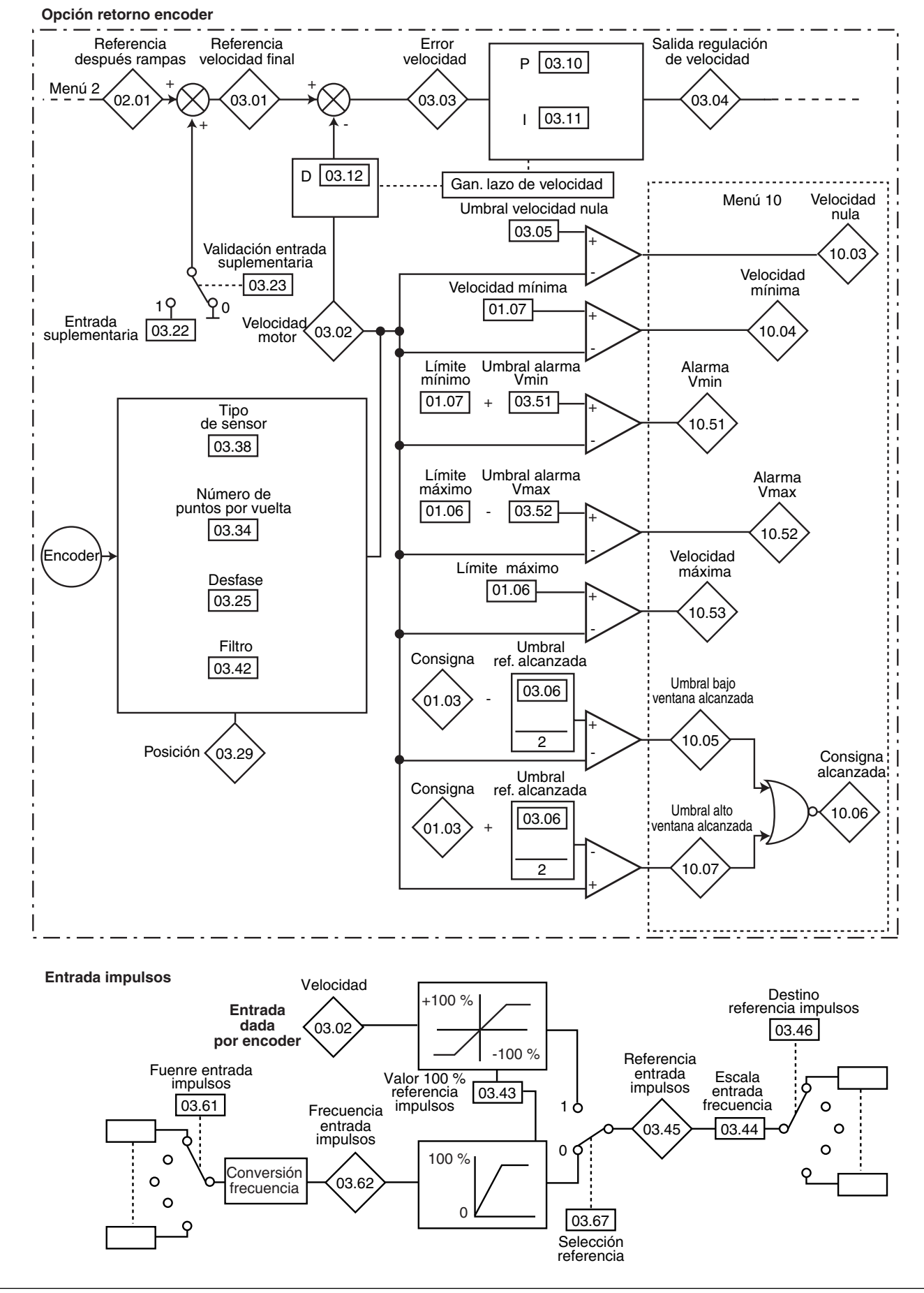

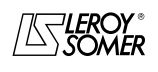

# POWERDRIVE Variador de velocidad

MENÚS Y SINÓPTICOS EN MODO PROGRAMACIÓN AVANZADA

### **On opción retorno encoder (sigue)**

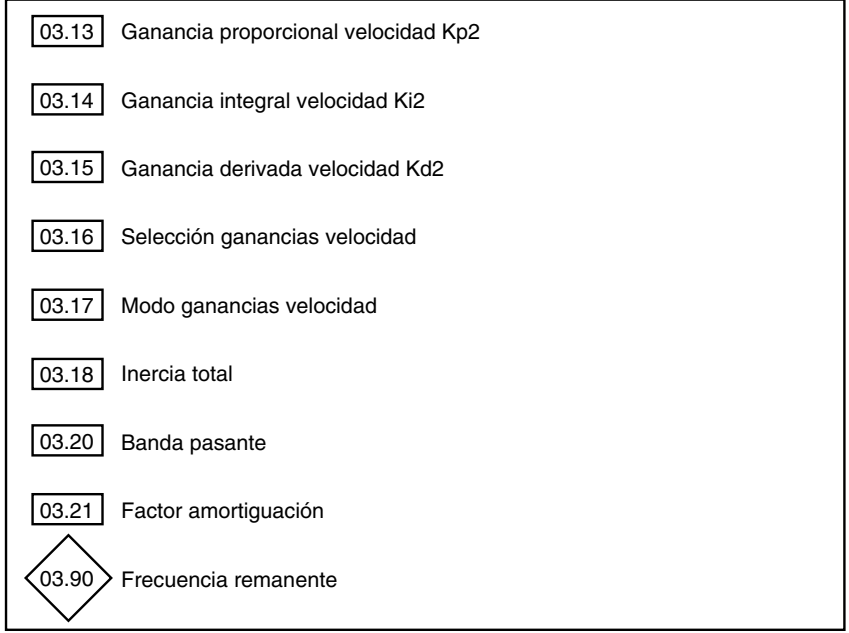

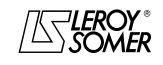

POWERDRIVE Variador de velocidad

MENÚS Y SINÓPTICOS EN MODO PROGRAMACIÓN AVANZADA

## **5.4.2 - Explicación parámetros del menú 3**

Se tiene acceso a los parámetros marcados con el símbolo sólo con una opción retorno encoder.

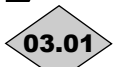

### **03.01**〉: Referencia velocidad final (■)

Rango de ajuste  $\therefore \pm 2 \times 01.06$  min<sup>-1</sup>

Representa la suma de la referencia después de rampa y de la entrada suplementaria velocidad si está validada.

**: Velocidad motor** 03.02

Rango de ajuste  $\therefore$  2 x **01.06** min<sup>-1</sup> Velocidad real sacada del encoder.

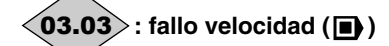

Rango de ajuste  $\pm 2 \times 01.06$  min<sup>-1</sup> Diferencia entre la referencia velocidad final y el retorno velocidad.

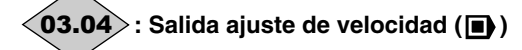

Rango de ajuste : $\pm 300.0$  %

La salida del lazo de velocidad produce una consigna de par destinada a procesar el valor de la intensidad activa.

### **: Umbral velocidad nula** 03.05

Rango de ajuste : de 0 a 500 min<sup>-1</sup> Ajuste de fábrica :30 min-1

Si la velocidad motor  $05.04$  ( $\bullet$ ) o  $03.02$  ( $\bullet$ ) es menor o iqual que el nivel definido por este parámetro, la alarma velocidad nula 10.03 estará en 1, sino estará en 0.

### **: Umbral referencia alcanzado** 03.06

Rango de ajuste : de 0 a 500 min<sup>-1</sup>

Ajuste de fábrica : 30 min<sup>-1</sup> Determina la ventana en la cual la alarma 10.06 " Consigna alcanzada " es activada.

10.06 está en 1 cuando la referencia después de rampa es igual que la consigna  $\pm$  (03.06/2).

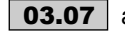

### a **: No utilizados** 03.07 03.09

### **03.10** :Ganancia proporcional velocidad Kp1 (■)

Rango de ajuste : de 0 a 32000

Ajuste de fábrica :200

Ajusta la estabilidad de la velocidad ante variaciones brutales de la referencia.

Aumentar la ganancia proporcional hasta conseguir vibraciones en el motor, luego reducir el valor del 20 al 30%, comprobando la aceptable estabilidad del motor ante variaciones brutales de velocidad, con y sin carga.

### **03.11 ∣ : Ganancia integral velocidad Ki1 (■)**

Rango de ajuste : de 0 a 32000

Ajuste de fábrica :100

Ajusta la estabilidad de la velocidad motor ante un impacto de carga.

Aumentar la ganancia integral para conseguir la misma velocidad tanto en carga como sin, ante un impacto de carga. **03.12 | : Ganancia derivada velocidad Kd1 (■)** 

Rango de ajuste : de 0 a 32000 Ajuste de fábrica :0 Ajusta la estabilidad de la velocidad motor ante variaciones brutales de la referencia o desconexiones de la carga. Reduce los embalamientos (overshoot). En general, dejar el ajuste a 0. **Función no disponible en la versión actual.**

### **: Ganancia proporcional velocidad Kp2**  03.13  $(\blacksquare)$

Rango de ajuste :de 0 a 32000 Ajuste de fábrica :200 Ajusta la estabilidad de la velocidad ante variaciones brutales de la referencia. El variador tiene en cuenta Kp1 (03.10) o Kp2 (03.13) según el valor de 03.16.

### **03.14 ∣ : Ganancia integral velocidad Ki2 (■)**)

Rango de ajuste :de 0 a 32000 Ajuste de fábrica :100

Ajusta la estabilidad de la velocidad motor ante un impacto de carga.

El variador tiene en cuenta Ki1 (03.11) o Ki2 (03.14) según el valor de 03.16.l

## **03.15 | : Ganancia derivada velocidad Kd2 (■)**

Rango de ajuste : de 0 a 32000 Aiuste de fábrica : 0

Ajusta la estabilidad de la velocidad motor ante variaciones brutales de la referencia o desconexiones de la carga. El variador tiene en cuenta Kd1 (03.12) o Kd2 (03.15) según el valor de 03.16.

**Función no disponible en la versión actual.**

## **03.16 | : Elección ganancias velocidad (■)**

Rango de ajuste : Gan No1 (0) o Gan No2 (1) Ajuste de fábrica :Gan No1 (0) Se puede modificar este parámetro cuando el variador está bloqueado o desbloqueado.

### **Gan No1 (0): selección de las ganancias Kp1 (**03.10**), Ki1 (**03.11**) y Kd1 (**03.12**).**

Gan No2 (1): selección de las ganancias Kp2 (03.13), Ki2 (03.14) y Kd2 (03.15).

### **03.17**  $|$  **: Modo ganancias velocidad (█)**

Rango de ajuste :Utilizador (0), AUTO (1), Gan x16 (2) Ajuste de fábrica :Utilizador (0)

**Utilizador (0): el lazo de velocidad funciona con las ganancias indicadas por el usuario.**

**AUTO (1):** el lazo de velocidad funciona con las ganancias calculadas a partir de la inercia total indicada en 03.18, de la banda pasante indicada en 03.20 y del factor de amortiguación indicado en 03.21.

**Gan x16 (2):** para las aplicaciones con una inercia muy fuerte para las cuales se necesita una ganancia proporcional muy alta, este modo multiplica por 16 la ganancia proporcional programada en 03.10 ó 03.13.

**Función no disponible en la versión actual.**

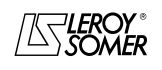

POWERDRIVE Variador de velocidad

MENÚS Y SINÓPTICOS EN MODO PROGRAMACIÓN AVANZADA

#### **: Inercia total ( )** 03.18

Rango de ajuste : 0,001 a 32,000 Kkgm<sup>2</sup> Ajuste de fábrica : 0,001 Kkgm<sup>2</sup>

Corresponde a la inercia total referida al motor (inercia motor + inercia carga).

Este parámetro sirve para el cálculo automático de las ganancias (véase 03.17), y para proporcionar una corrección de par durante la aceleración si es necesario.

### **: No utilizado** 03.19

### **: Banda pasante ( )** 03.20

Rango de ajuste : de 0,1 a 255,0 H Ajuste de fábrica :10,0 Hz Permite ajustar la banda pasante tomada en consideración

para el cálculo automático de las ganancias (véase 03.17).

### **03.21 ∣ : Factor amortiguación (█)**

Rango de ajuste : de 0 a 10,0 Ajuste de fábrica : 1.0 Permite ajustar el factor de amortiguación para el cálculo automático de las ganancias (véase 03.17).

### **03.22** | : Entrada suplementaria (D)

Rango de ajuste : de 0 a 01.06 min<sup>-1</sup> Ajuste de fábrica :0 Esta entrada suplementaria es una referencia adicional no afectada por las rampas.

**Función no disponible en la versión actual.**

### **03.23 | : Validación entrada suplementaria (■)**)

Rango de ajuste :Dévalidée (0) ou Validée (1) Ajuste de fábrica :Dévalidée (0) Permet d'ajouter à la référence principale une référence vitesse non rampée.

**Fonction non disponible dans la version actuelle.**

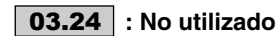

### **03.25 ∣ : Desfase encoder (■)**

Rango de ajuste : de 0 à 359,9° Ajuste de fábrica :0

Indica el resultado del test de desfase (véase 05.12). Es memorizado a la puesta fuera de tensión y no será modificado automáticamente que después de un nuevo test de desfase.

**• El desfase, si es conocido, se puede poner manualmente. Cualquier valor erróneo puede conllevar la rotación del motor en la dirección equivocada o la puesta en fallo del variador.**

# a **: No utilizados** 03.26 03.28

**: Posición encoder ( )** 03.29

Rango de ajuste :de 0 a 16383 Indica la posición del encoder con relación al punto en el cual estaba a la puesta bajo tensión.

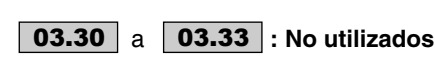

### **: Número de puntos por vuelta encoder** 03.34

Rango de ajuste :de 0 a 32000 puntos Ajuste de fábrica :1024 puntos

Permite configurar el número de puntos por vuelta encoder. Sirve para convertir la entrada encoder en velocidad.

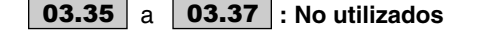

### **: Tipo de sensor** 03.38

Rango de ajuste : INCREMENTAL (0), Increm. FD (1), Increm. AV/AR (2), Increm.UVW (3), EFECTO HALL (4), NINGÚN MODO de 1 a 5 (de 5 a 9), RESOLVER (10) Ajuste de fábrica : INCREMENTAL (0) si 11.31 = de 0 a 2

(Lazo ABIERTO o L.C. Vector) EFECTO HALL (4) si  $11.31 = 3$  (SERVO)

### **INCREMENTAL (0): encoder en cuadratura**

**ncrem. FD (1) :** encoder incremental con salida Frecuencia/ Dirección.

**Increm. AD/AT (2) :** encoder incremental con salidas AD/AT.

**Increm.UVW (3) :**encoder increm. con vías de conmutación.

**EFECTO HALL (4):**sensor 6 puntos por pareja de polos.

**NINGÚN MODO 1 (5):** posición estimada (modo 1).

**NINGÚN MODO 2 (6):** posición estimada (modo 2).

**NINGÚN MODO 3 (7):** posición estimada (modo 3).

**NINGÚN MODO 4 (8):** posición estimada (modo 4).

**NINGÚN MODO 5 (9):** posición estimada (modo 5).

**RESOLVER (10):** resolver.

**ATENCIÓN :**

**Es necesaria la opción PX-encoder para la gestión de los encoder incrementales con o sin vías de conmutación (03.38 = de 0 a 3) y la gestión de los captadores con efecto Hall (03.38 = 4). La opción necesaria para la gestión del resolver (03.38 = 10) aún no está disponible.**

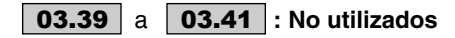

**: Filtro encoder ( )** 03.42

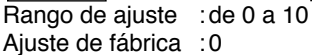

Este parámetro permite introducir un filtro de medio móvil en el retorno de velocidad encoder, de manera que:

constante de tiempo =  $2^{\mathbf{03.42}}$  ms.

Esto es de particular utilidad para atenuar la demanda de intensidad cuando la carga tiene una fuerte inercia y se necesita una ganancia importante en el lazo de velocidad. Si el filtro no está validado en estas condiciones, es posible que la salida del lazo de velocidad cambie constantemente desde una limitación de intensidad a otra, bloqueando la función integral del lazo de velocidad.

El filtro está inactivo si  $03.42 = 0$ .

### **: Valor 100 % referencia impulsos** 03.43

Rango de ajuste :de 0 a 32000 Ajuste de fábrica :5000 Ajusta la frecuencia de la entrada que debe corresponder al 100 % del valor numérico de destino.

## **: Escala entrada frecuencia** 03.44

Rango de ajuste : de 0 a 2,0000 Ajuste de fábrica :1,0000 Permite escalar la referencia numérica que se debe convertir en impulsos.

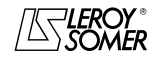

# POWERDRIVE

Variador de velocidad

MENÚS Y SINÓPTICOS EN MODO PROGRAMACIÓN AVANZADA

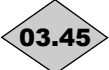

## **: Referencia entrada impulsos** 03.45

Rango de ajuste : 0 al 100 % ( $\blacksquare$ ) ; ± 100 % ( $\blacksquare$ ) Indica el valor de la referencia numérica fruto de la conversión de la señal impulsos.

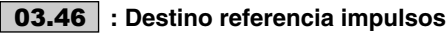

## Rango de ajuste : de 00.00 a 21.51

Ajuste de fábrica :00.00

Permite seleccionar el destino de la referencia numérica fruto de la conversión de la señal impulsos. Se pueden programar sólo los parámetros de tipo " no bit ". Si se selecciona un parámetro no adecuado, 03.46 se pondrá a 0.

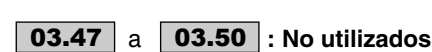

### **: Umbral alarma Vmin** 03.51

Rango de ajuste : de 0 a 500 min<sup>-1</sup>

Ajuste de fábrica :90 min-1

Activa una alarma 10.51 cuando la velocidad del motor es tal que:

 $-$  (05.04) < Vmin (01.07 o 21.02) + 03.51 en lazo abierto,  $-(03.02) <$  Vmin  $(01.07 \circ 21.02) + 03.51$  en lazo cerrado.

### **: Umbral alarma Vmax** 03.52

Rango de ajuste : de 0 a 500 min<sup>-1</sup> Ajuste de fábrica :90 min-1 Activa una alarma 10.52 cuando la velocidad del motor es tal que:

 $- (05.04)$  > Vmax (01.06 o 21.01) - 03.52 en lazo abierto, - (03.02) > Vmax (01.06 o 21.01) - 03.52 en lazo cerrado

 **03.53** | a | **03.60** |: No utilizados

**: Fuente entrada impulsos** 03.61 Rango de ajuste : de 00.00 a 21.51 Ajuste de fábrica : 00.00

Permite seleccionar la fuente de los impulsos. Se pueden programar sólo los parámetros de tipo " bit ". Si se selecciona un parámetro no adecuado, 03.61 se pondrá a 0.

**Nota:** Utilizar sólo las entradas DIO1, DIO2 y DIO3 como fuente de la entrada impulsos. La frecuencia máxima en entrada debe ser de 500 Hz. Si la frecuencia en entrada supera 500 Hz, utilizar una opción retorno encoder y programar 03.67 como Entr. encoder (1).

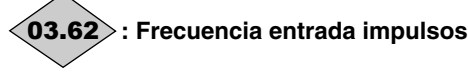

Rango de ajuste :de 0 a 5000 Hz

Frecuencia de la entrada impulsos que será convertida en referencia numérica.

Ejemplo de aplicación:

Unos impulsos procedentes de un sensor inductivo conectado con una entrada lógica son convertidos en una referencia que es asignada a la referencia velocidad.

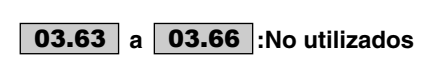

### **03.67** | : Selección referencia (**□**)

Rango de ajuste : Entrada frec. (0)  $\overline{o}$  Entr. encoder (1) Ajuste de fábrica :Entrada frec. (0)

### **Entrada frec. (0): una referencia analógica es generada a partir de una señal de frecuencia.**

**Entr. encoder (1):** la señal encoder es utilizada para generar una referencia analógica (ej.: referencia velocidad).

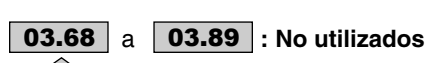

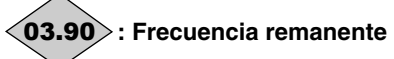

Rango de ajuste :± 1000 Hz

Indica la frecuencia de la tensión remanente presente en las bornas del motor cuando el variador está bloqueado. Este parámetro es puesto a cero cuando se bloquea el variador.

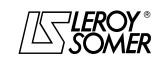

# POWERDRIVE Variador de velocidad

MENÚS Y SINÓPTICOS EN MODO PROGRAMACIÓN AVANZADA

**Notas**

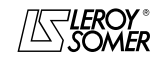

# POWERDRIVE

Variador de velocidad

MENÚS Y SINÓPTICOS EN MODO PROGRAMACIÓN AVANZADA

# **5.5 - Menú 4: Lazo de intensidad - Ajuste de par**

# **5.5.1 - Sinóptico del menú 4**

**5.5.1.1 - Control en lazo abierto**

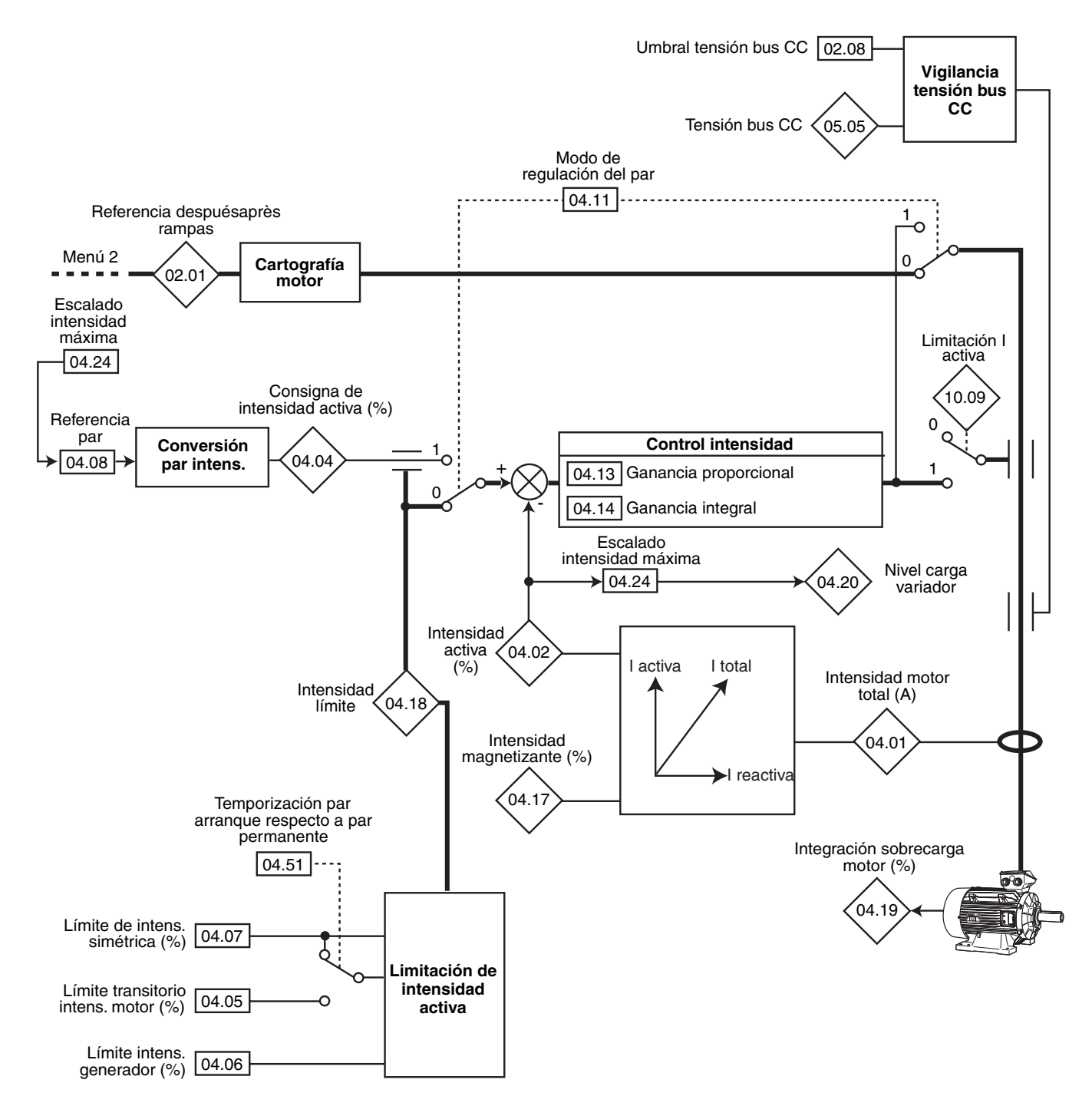

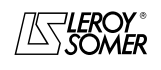

# POWERDRIVE Variador de velocidad

MENÚS Y SINÓPTICOS EN MODO PROGRAMACIÓN AVANZADA

### **5.5.1.2 - Control en lazo cerrado**

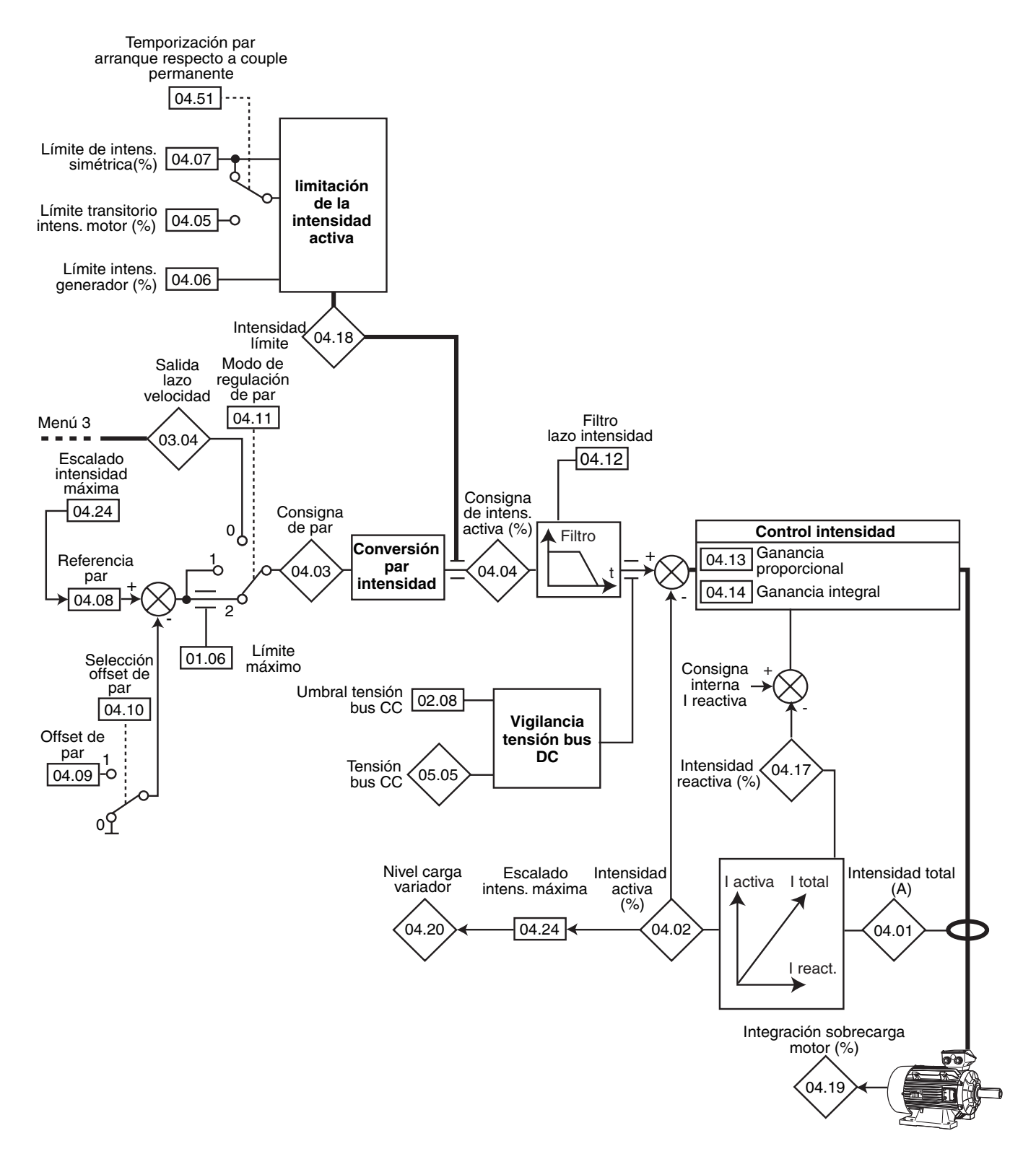

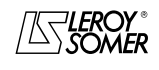

# POWERDRIVE

Variador de velocidad

MENÚS Y SINÓPTICOS EN MODO PROGRAMACIÓN AVANZADA

### **5.5.2 - Explicación parámetros del menú 4**

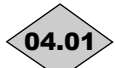

### **: Intensidad motor total** 04.01

Rango de ajuste: 0.0 con intensidad máx. variador (A) Lectura de la intensidad eficaz en cada fase de salida del variador.

Es el resultado de la suma vectorial de la intensidad reactiva y de la intensidad activa.

**Nota :** Corriente máx var = 2,22 x 11.32.

# **: Corriente activa del motor** 04.02

Rango de ajuste : ± intensidad máx. variador

Lectura de la intensidad activa proporcionada por el variador. La intensidad activa da una imagen muy exacta del par motor entre 10 Hz y 50 Hz.

Un valor negativo indica un funcionamiento como generador con carga accionadora mientras que un valor positivo indica un funcionamiento como motor.

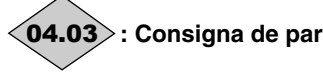

Rango de ajuste :± 999,9 % (porcentaje del par nominal motor)

Valor de la consigna de par requerida al motor indicado en % del par nominal motor.

# **: Consigna de intensidad activa** 04.04

Rango de ajuste :± límite de intensidad activa motor (% In act. motor)

La referencia intensidad es el resultado de la conversión en intensidad activa de la referencia par 04.04.

04.04 = 04.03, cuando el límite de intensidad variador no es alcanzado y cuando el motor no está en la zona de deflujado.

### **:Límite transitorio de intensidad motor** 04.05

Rango de ajuste :0 a 300,0 % (% In act. motor) Ajuste de fábrica :110%

Permite fijar la limitación de la intensidad máxima de arranque autorizada en modo motor por una duración máxima determinada por 04.51.

04.06 : Límite intensidad generador

Rango de ajuste : 0 a 300.0 % (% In act. motor) Ajuste de fábrica :110 %

Permite fijar la limitación de la intensidad máxima permanente autorizada en modo generador.

### **: Límite de intensidad simétrica** 04.07

Rango de ajuste :0 a +300,0 % (% In act. motor) Ajuste de fábrica :150% Permite fijar la limitación de la intensidad máxima permanente autorizada en modo motor.

### **: Referencia par** 04.08

Rango de ajuste  $\pm$  300,0 % (% In act. motor) Ajuste de fábrica :0

Referencia par principal cuando el variador está configurado en ajuste de par.

Dar una referencia positiva para que el par sea aplicado en sentido horario y al contrario, una referencia negativa para que el par sea aplicado en sentido antihorario. El valor máximo de 04.08 lo determina 04.24.

### **:Offset de par** 04.09

Rango de ajuste :  $\pm 150,0$  % Ajuste de fábrica :0 %

### **: Selección offset de par** 04.10

Rango de ajuste :No (0) o Sí (1) Ajuste de fábrica :No (0)

**No (0): la referencia de par es igual que el parámetro** 04.08**.**

**Sí (1):** la referencia de par es igual que el parámetro 04.08 sumado al valor de offset de par **04.09**.

### **: Modo de ajuste del par** 04.11

Rango de ajuste :VELOCIDAD (0), DIRECTO Par (1), Ctrl PAR (2)

Ajuste de fábrica :VELOCIDAD (0) 10:

### **VELOCIDAD (0): control en velocidad con limitación de intensidad mediante el parámetro** 04.07**.**

**DIRECTO Par (1):** control en par. La referencia velocidad no está más activa y la referencia par puede estar dada por la referencia analógica 2 (si está programada sobre la referencia par, parámetro 04.08). La frecuencia de salida está ajustada de manera que la intensidad activa medida por el variador sea igual que la referencia.

### $\blacksquare$ :

**VELOCIDAD (0): control en velocidad con limitación de intensidad por el parámetro** 04.07.

**DIRECTO Par (1):** control directo de par. El par motor está ajustado al valor de 04.08 (04.08 + 04.09 si 04.10 vale Sí).

El valor de la velocidad motor depende entonces de la característica de par resistente de la aplicación.

**Ctrl PAR (2):** control de par con protección de sobrevelocidad mediante el parámetro 01.06.

**• En control de par (**04.11 **= 1), y si el par se vuelve nulo, el variador acelera la máquina hasta la velocidad máxima de** 01.06 **+ 30 %. Es pues obligatorio comprobar que el parámetro** 01.06**, que limita la vel. máxima, esté ajustado de manera que se garantice la seguridad de los bienes y de las personas.**

**04.12** | : Filtro lazo intensidad (■)

Rango de ajuste : de 0 a 10 Ajuste de fábrica :0 Este filtro permite introducir una constante de tiempo destinada a reducir los ruidos eventuales generados por el lazo de velocidad, de manera que: constante de tiempo =  $2^{\mathbf{04.12}}$  ms.

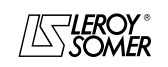

# POWERDRIVE Variador de velocidad

MENÚS Y SINÓPTICOS EN MODO PROGRAMACIÓN AVANZADA

# **: Ganancia proporcional lazo de intensidad** 04.13

### **: Ganancia integral lazo de intensidad** 04.14

Rango de ajuste :de 0 a 250 Ajuste de fábrica :04.13 = 30  $04.14 = 40$ 

Considerando un cierto número de factores internos del variador, pueden producirse oscilaciones en los siguientes casos:

Regulación de frecuencia con limitación de intensidad alrededor de la frecuencia nominal y con impactos de carga. - Regulación de par en máquinas poco cargadas y alrededor de la velocidad nominal,

- Por corte de red o por rampa de deceleración controlada cuando se requiere la regulación del bus corriente continua. Para reducir dichas oscilaciones se recomienda, en el orden:

- aumentar la ganancia proporcional **04.13**,

- reducir la ganancia integral 04.14,

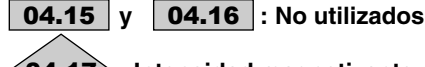

# **: Intensidad magnetizante motor** 04.17

Rango de ajuste : 0 a + intensidad máx. variador Lectura de la intensidad magnetizante.

# **: Intensidad límite** 04.18

Rango de ajuste :0 a +300 % (% In act. máx.) Indicación del nivel de limitación instantánea de la intensidad del variador. Este valor depende de 04.05, 04.06, 04.51 y de limitaciones internas.

# **: Integración sobrecarga motor** 04.19

Rango de ajuste : de 0 a 100,0 % Este parámetro indica el estado térmico del motor. Cuando 04.19 alcanza el 100 %, el variador se pone en fallo " It Ac " o causa la reducción de la intensidad límite.

# **: Nivel de carga variador** 04.20

Rango de ajuste  $\pm$  límite de intensidad activa (% In act.) Este parámetro indica el nivel de carga del variador. Un valor positivo indica un funcionamiento como motor mientras que un valor negativo indica un funcionamiento como generador (carga accionadora).

El valor máximo de 04.20 lo determina 04.24.

### a **: No utilizados** 04.21 04.23

### **: Escalado intensidad máxima** 04.24

Rango de ajuste :± 999,9 % Ajuste de fábrica :150% establece el valor máximo del parámetro 04.20 y del parámetro 04.08.

a **: No utilizados** 04.25 04.50

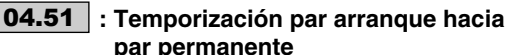

**par permanente** Rango de ajuste : de 0 a 250 s Ajuste de fábrica :60 s Al arranque, tiempo autorizado en límite de par 04.05 antes de pasar a límite de par 04.07.

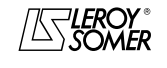

# POWERDRIVE Variador de velocidad

MENÚS Y SINÓPTICOS EN MODO PROGRAMACIÓN AVANZADA

# **5.6 - Menú 5: Control motor**

## **5.6.1 - Sinóptico Menú 5**

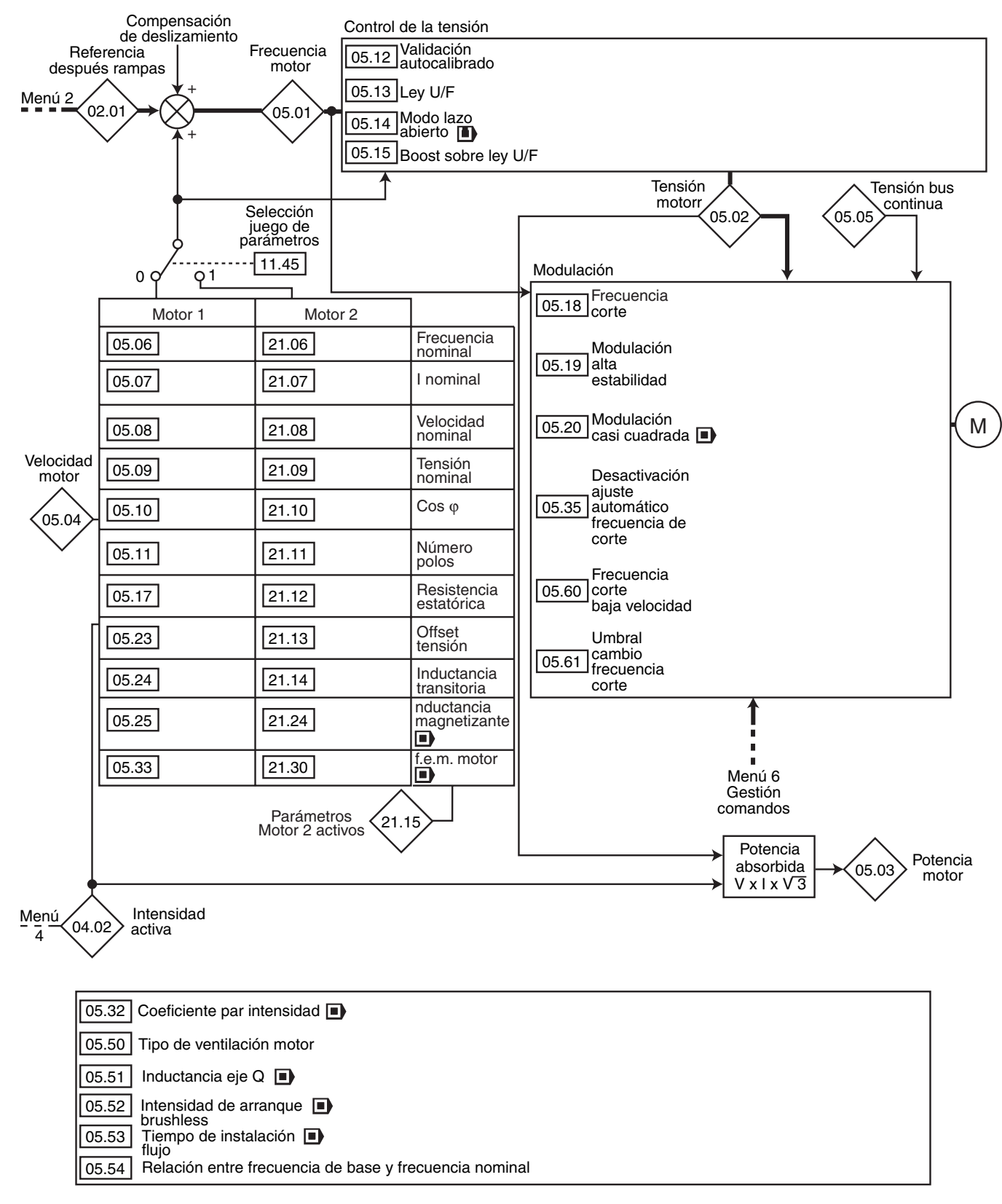

 $\omega$ 

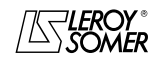

POWERDRIVE

Variador de velocidad

MENÚS Y SINÓPTICOS EN MODO PROGRAMACIÓN AVANZADA

### **5.6.2 - Explicación parámetros del menú 5**

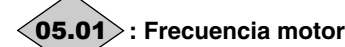

Rango de ajuste :± 999,9 Hz Indica la frecuencia de salida del variador.

05.02 $>$ : Tensión motor

Rango de ajuste : de 0 a 05.09 Voltios Tensión eficaz en salida del variador.

05.03 $>$ : Potencia motor

Rango de ajuste  $\cdot \pm ($ l max var.) x **05.09** x  $\frac{\sqrt{3}}{1000}$  kW

05.03 es la potencia activa motor calculada.

**05.03 = 04.01** x **05.02** x (
$$
\cos \varphi x \frac{\sqrt{3}}{1000}
$$
 kW).

Si este parámetro es asignado a una salida analógica a través del menú 7, 10V corresponde a la potencia máx. que el variador puede medir (I máx. = 150% de I nom. variador).

 $|05.04\rangle$  : Velocidad motor

Rango de ajuste  $\pm 2 \times 01.06$  min<sup>-1</sup> La velocidad motor es calculada a partir de la frecuencia motor 05.01, según la fórmula:

**05.04** (min<sup>-1</sup>) =  $\frac{60 \times 05.01}{1}$ 

número de pares de polos motor

# **: Tensión bus corriente continua** 05.05

Rango de ajuste : de 0 a 1300V Indica la medida de la tensión del bus de corriente continua.

### **:Frecuencia nominal del motor** 05.06

Rango de ajuste : de 0 a 999,9 Hz Ajuste de fábrica :**Eur = 50,0 Hz**  $USA = 60,0 Hz$ 

Este es el punto donde el funcionamiento del motor pasa de par constante a potencia constante.

En funcionamiento estándar, es la frecuencia indicada en la placa de características del motor.

### **: Intensidad nominal del motor** 05.07

Rango de ajuste : de 0 a  $I_{sp}$  (A)

Ajuste de fábrica :Intensidad nominal motor correspondiente al calibre variador (véase § 5.6.3)

Es el valor de la intensidad nominal del motor indicado en la placa de características. La sobrecarga se calcula a partir de este valor.

### **: Velocidad nominal del motor** 05.08

Rango de ajuste : de 0 a 32000 min<sup>-1</sup>

Ajuste de fábrica :Velocidad nominal motor correspondiente al calibre variador (véase § 5.6.3)

Es la velocidad del motor con carga indicada en la placa de características.

### **: Tensión nominal del motor** 05.09

Rango de ajuste : de 0 a 999V Ajuste de fábrica :**Eur: 400V**, USA : 460V Permite definir la característica tensión/frecuencia como sigue

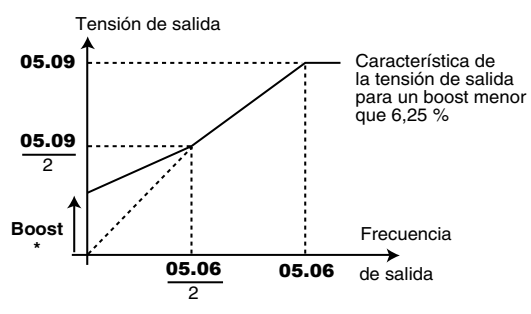

 $*$  Si el boost fijo es seleccionado  $05.14 = U/F$  LINEAL (2), valor del boost fijado por 05.15.

### **05.10** : Cos  $\phi$  motor

Rango de ajuste :de 0 a 1,00

Ajuste de fábrica :0,85 Se mide Cos  $\varphi$  automáticamente durante la fase de autocalibrado del nivel 2 (véase 05.12) y se guarda en este parámetro. En caso de no poder efectuarse el autocalibrado, dar el valor del Cos  $\varphi$  indicado en la placa de características del motor.

### **: Número de polos del motor** 05.11

Rango de ajuste :Automático (0), 2 polos (1), 4 polos (2), 6 polos (3), 8 polos (4)

Ajuste de fábrica :Automático (0) Cuando este parámetro vale 0 (Automático), el variador calcula el número de polos automáticamente según la velocidad nominal  $(05.08)$  y la frecuencia nominal $(05.06)$ . De todas formas, se puede encontrar el valor directamente en la tabla siguiente::

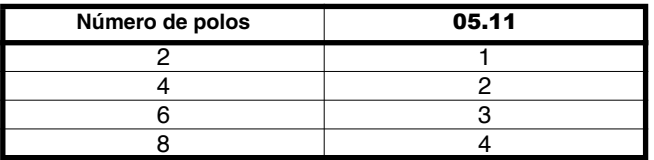

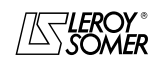

POWERDRIVE Variador de velocidad

MENÚS Y SINÓPTICOS EN MODO PROGRAMACIÓN AVANZADA

### **: Validación autocalibrado** 05.12

Rango de ajuste : No (0), Sin rotac. (1), Con rotac. (2) Ajuste de fábrica :No (0)

**• La medición efectuada cuando** 05.12 **= Con rotac. (2) se debe hacer con el motor desacoplado porque el variador acciona el motor a 2/3 de su velocidad nominal.**

**Asegurarse de que esta operación no conlleve riesgos para la seguridad y de que el motor esté parado antes del procedimiento de autocalibrado.**

**• Tras modificar los parámetros del motor, renovar el autocalibrado**

### **No (0): sin autocalibrado**

**Sin rotac. (1):** medición de características del motor parado. La resistencia estatórica y el offset tensión son respectivamente memorizados en 05.17 y 05.23.

#### **Procedimiento:**

- comprobar que los parámetros de motor han sido programados y que el motor esté parado,

- desbloquear el variador, - dar una orden de marcha,

Esperar que termine el procedimiento, luego bloquear el

variador y quitar la orden de marcha.<br>Seguidamente el motor está listo Seguidamente el motor está listo para funcionar normalmente.

El parámetro 05.12 vuelve a 0 al final del autocalibrado..

**ATENCIÓN:**

**Este autocalibrado se efectúa automáticamente incluso si** 05.12 **= 0, en los casos siguientes :**

**- primera puesta en marcha del variador,**

**- retorno a ajustes de fábrica, después de desbloquear el variador y dar una orden de marcha.**

**Con rotac. (2):** medida de características del motor con rotación.

La resistencia estatórica, el offset tensión y el desfase encoder ( $\blacksquare$ ) son memorizados respectivamente en 05.17, 05.23 y 03.25, la intensidad magnetizante y la inductancia de fuga se utilizan para calcular el factor de potencia 05.10. Este modo permite conseguir prestaciones óptimas.

#### **Procedimiento:**

- comprobar que los parámetros de motor han sido programados y que el motor esté parado,

- desbloquear el variador, - dar una orden de marcha. El motor acelera hasta 2/3 de la

velocidad nominal, luego se para en rueda libre.

Bloquear el variador y quitar la orden de marcha. Seguidamente el motor está listo para funcionar

normalmente.

El parámetro 05.12 vuelve a 0 al final del autocalibrado.

### **: Ley U/F** 05.13

Rango de ajuste :Fijo (0) o Dinámico (1) Ajuste de fábrica :Fijo (0)

### **Fijo (0): la ley U/F es fija y ajustada por la frecuencia base (**05.06**).**

### **Dinámica (1):** ley dinámica U/F.

Genera una característica tensión/frecuencia que varía según la carga. Se utiliza con aplicaciones de par cuadrático (bombas/ventiladores/compresores). Podría utilizarse con aplicaciones de par constante y de dinámica débil para reducir los ruidos del motor.

### **05.14** : Modo en lazo abierto (**ii**)

Rango de ajuste :RS : CADA Ma (0),<br>RS: NO Med. (1), U/F LINEAL (2),

RS: 1° MARCHA (3), RS: M/TENSIÓN (4), U/F Cuadrát. (5)

Ajuste de fábrica :RS: 1° MARCHA (3) Determina el modo de control en lazo abierto. Los modos 0, 1, 3 ó 4 se usan en control vectorial. La diferencia entre estos modos consiste en el método utilizado para identificar los parámetros motor, precisamente la resistencia estatórica. Estos parámetros varían con la temperatura y son fundamentales para conseguir óptimas prestaciones, por esto se tendrá en cuenta el ciclo de máquina para seleccionar el modo más apropiado. Los modos 2 y 5 corresponden a un modo de pilotaje mediante una ley U/F. Esta ley es lineal en modo 2 y cuadrática en modo 5.

**RS: CADA Ma (0):** la resistencia estatórica 05.17 y el offset de tensión 05.23 son medidos cada vez que el variador recibe una orden de marcha.

Estas medidas no valen si la máquina no está parada, completamente deflujada. La medida no es efectuada si la orden de marcha es dada menos de 2 segundos después de la parada precedente. Es el mejor modo de control vectorial. De todas formas, el ciclo de funcionamiento debe ser compatible con los 2 segundos necesarios entre una orden de parada y una nueva de marcha.

**RS: NO Med. (1) : no se miden la resistencia estatórica** 05.17 **y el offset de tensión** 05.23**.**

**Este modo es el menos performante. Se usa sólo si el modo 0 es incompatible con el ciclo de funcionamiento. En tal caso, a la puesta en marcha se efectuará un autocalibrado (**05.12**) para leer los valores medidos en 05.17 y** 05.23 **y utilizarlos con el modo 1 en funcionamiento normal**

**U/F LINEAL (2):** ley tensión-frecuencia con boost fijo regulable con los parámetros 05.15 y 05.09.

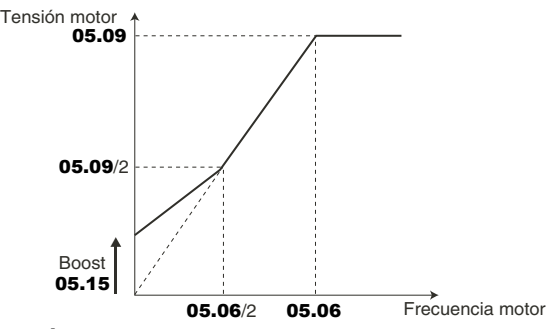

**ATENCIÓN: Utilizar este modo para controlar varios motores.**

**RS : 1° MARCHA (3) :** la resistencia estatórica 05.17 y el offset de tensión 05.23 son medidos la primera vez que se desbloquea el variador.

**RS: M/TENSIÓN (4)**: la resistencia estatórica 05.17 y el offset de tensión 05.23 son medidos después del primer desbloqueo desde la puesta en tensión.

**U/F Cuadrát. (5):** ley tensión frecuencia cuadrática.

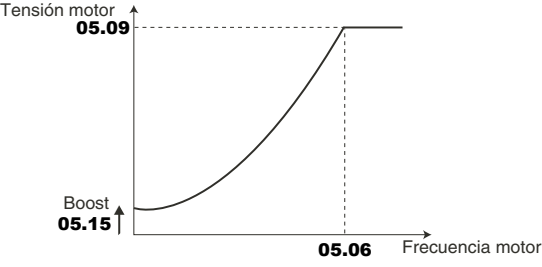

**• En modo 4 es aplicada brevemente una tensión al motor. Por seguridad no debe tenerse acceso a ningún circuito eléctrico ya que el variador está bajo.**

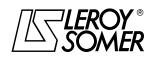

# POWERDRIVE

Variador de velocidad

MENÚS Y SINÓPTICOS EN MODO PROGRAMACIÓN AVANZADA

### **: Boost sobre la ley U/F** 05.15

Rango de ajuste : de 0 a 25,0 % de Un motor  $(05.09)$ Ajuste de fábrica :1,0 % Un motor

Para el funcionamiento en modo U/F (05.14 a U/F (2)), el parámetro 05.15 permite sobreflujar el motor a baja velocidad para que proporcione más par al arranque. Es un porcentaje de la tensión nominal motor (05.09).

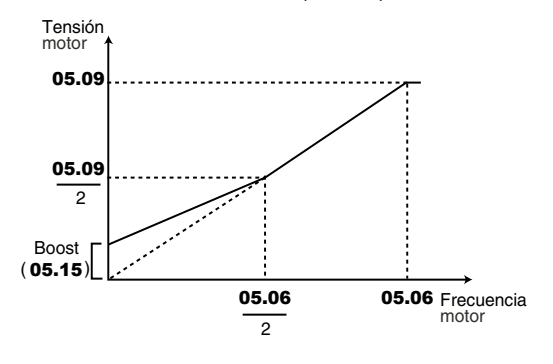

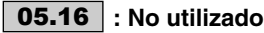

05.17 | : Resistencia estatórica Rango de ajuste :de 0 a 32,000Ω

Ajuste de fábrica : 0

Este parámetro memoriza la resistencia estatórica del motor para el control en modo vectorial (véase parámetro 05.14). El valor de la resistencia estatórica es leído sólo si 05.14 = VECT. NIVEL 3 (0).

Si no se puede medir la resistencia estatórica (motor no conectado, valor mayor que el valor máx. del calibre) aparece un fallo " rS ".

En un autocalibrado  $(05.12)$  = Sin rotac. (1), o Con rotac. (2)) el valor de la resistencia estatórica es memorizado automáticamente en 05.17.

05.18 | : Frecuencia de corte

Rango de ajuste : Véase tabla siguiente Ajuste de fábrica :3 kHz (2)

Ajusta la frecuencia de conmutación del PWM

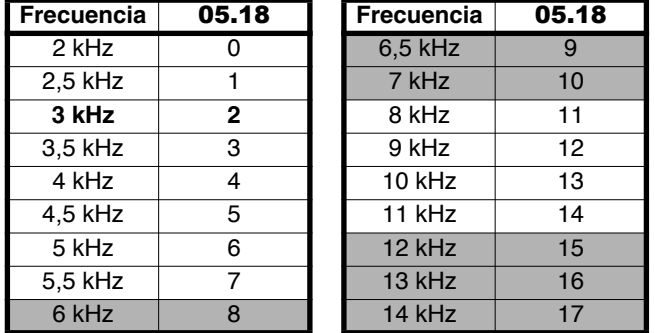

**: No seleccionar las frecuencias de corte indicadas en gris más arriba**

**ATENCIÓN: Una frecuencia de corte elevada reduce el ruido magnético, pero en cambio aumenta el calentamiento del motor y el nivel de emisión de interferencias de radiofrecuencia y disminuye el par de arranque. Si la temperatura de los IGBT se vuelve demasiado grande, el variador puede reducir la frecuencia de corte seleccionada por el usuario (véase** 05.35 **y** 10.18**).**

05.19 : Modulación estabilidad elevada Rango de ajuste :No validado (0) o Validado (1) Ajuste de fábrica :No validado (0)

### **No Validado (0): función no validada.**

**Validado (1):** función validada. Pueden presentarse unas inestabilidades:

- al 50 % de la frecuencia nominal motor para un motor subcargado,

- cerca y más allá de la velocidad nominal motor, cuando éste está sub-cargado o muy sobre-cargado.

Esta función permite eliminar dichas inestabilidades.

Permite también una ligera reducción de los calentamientos del variador.

Por otra parte el uso de este modo puede causar un ligero aumento del ruido del motor.

### **: Modulación casi cuadrada** 05.20

Rango de ajuste :No validado (0) o Validado (1) Ajuste de fábrica :No validado (0)

### **No Validado (0): función no validada.**

**Validado (1):** la tensión máxima de salida del variador es más alta causando un aumento del par motor. Esto es favorable para las aplicaciones en que se intenta reducir los tiempos de aumento de la velocidad en el caso de ciclos importantes.

Por otra parte, el par motor puede presentar una leves ondulaciones cuando éste está poco cargado. **Función no disponible en la versión actual.**

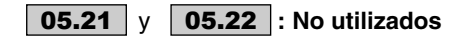

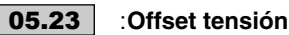

Rango de ajuste : de 0 a 25,5 Voltios

Este offset de tensión es medido por el variador (véase parámetro 05.14). Permite corregir las imperfecciones del variador y más precisamente las caídas de tensión en los IGBT y los tiempos muertos. Este parámetro tiene un papel importante en los funcionamientos a baja velocidad, es decir cuando la tensión de salida del variador es baja.

En un autocalibrado  $(05.12)$  = Sin rotac.  $(1)$ , o Con rotac.  $(2)$ ), el valor del offset de tensión es memorizado automáticamente en 05.23.

05.24 : Inductancia transitoria Rango de ajuste : de 0 a 3200,0 mH Ajuste de fábrica :0  $\overline{E}$ n un autocalibrado con rotación (**05.12** = Con rotac. (2)), la

inductancia de fuga total del motor es memorizada en este parámetro.

### **05.25 ┆ : Inductancia magnetizante Ls (■)**

Rango de ajuste : de 0 a 3200,0 mH Ajuste de fábrica :150,0 mH Es la inductancia estatórica motor con flujo nominal.

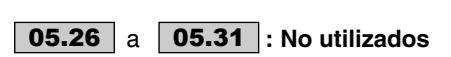

### **05.32 | : Coeficiente par intensidad Kt (■)**

Rango de ajuste : de 0,01 a 320,00 NmA<sup>-1</sup> Ajuste de fábrica : 1,00 NmA<sup>-1</sup> Indica el par motor por Amperio de intensidad activa utilizado en el cálculo de las ganancias del lazo de velocidad por el variador  $(03.17 = 1)$ .

**Función no disponible en la versión actual.**

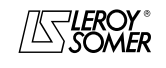

# POWERDRIVE

Variador de velocidad

MENÚS Y SINÓPTICOS EN MODO PROGRAMACIÓN AVANZADA

## **05.33 ∣ : f.e.m motor (Ke) (■)**

Rango de ajuste :0 a 10000 V

Ajuste de fábrica :98V Permite ajustar la tensión motor por 1000 min<sup>-1.</sup> Se usa para ajustar la ganancia integral del lazo de intensidad para evitar las puntas de intensidad del rearranque de motor en rotación

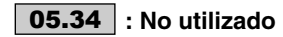

## **: Frecuencia de corte automática** 05.35

Rango de ajuste :Automático (0) o No validado (1) Ajuste de fábrica :Automático (0)

### **Automático (0): en caso de aumento de la temperatura de los IGBT, la frecuencia de corte es reducida automáticamente.**

**No Validado (1):** el ajuste automático de la frecuencia de corte no está validado. En este caso, el variador se pone en fallo si la temperatura de los IGBT es demasiado alta.

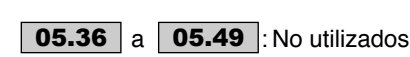

### **: Tipo de ventilador motor** 05.50

Rango de ajuste :No ventilado (0), Auto ventilado (1), Moto ventilado (2)

Ajuste de fábrica :Auto ventilado (1)

**No ventilado (0):** no ventilado.

### **Autoventilado (1): auto ventilado.**

**Motoventilado (2):** moto ventilado.

## **: IInductancia Eje Q (máquina síncrona)** 05.51

Rango de ajuste :40 % a 250 % de **05.24** 

Ajuste de fábrica :100 % Permite programar un valor de inductancia en cuadratura con el eje del polo para las máquinas síncronas con polos.

# **: Intensidad de arranque brushless** 05.52

**(máquina síncrona)**

Rango de ajuste : 0 % a 50 % de **05.07** Ajuste de fábrica :20 % Permite mejorar el arranque de los motores con imanes pilotados sin sensor de posición.

## **: Tiempo de instalación flujo** 05.53

**(máquina síncrona)**

Rango de ajuste :de 80 a 2000 ms

Ajuste de fábrica :250 ms Permite optimizar el tiempo de instalación del flujo antes de la puesta en rotación.

### **: Relación entre frecuencia de base y**  05.54  **frecuencia nominal**

Rango de ajuste :de 75% a 150% Ajuste de fábrica :100%

Este parámetro permite ajustar el nivel de magnetización del motor asíncrono.

El dibujo siguiente permite visualizar la influencia de 05.54 sobre la evolución de la característica de tensión sin carga del motor en función de la velocidad de rotación.

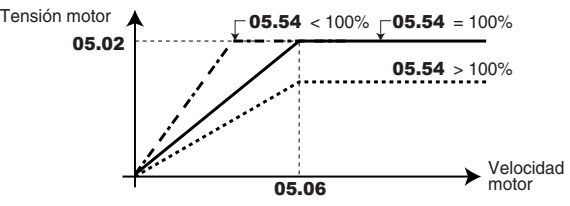

## **05.55 a | 05.59 |:** No utilizados

**: Frecuencia de corte a baja velocidad** 05.60 Rango de ajuste : Véase tabla siguiente Ajuste de fábrica :2 (3 kHz)

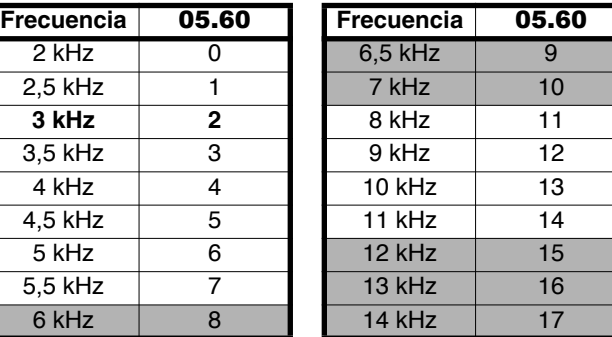

### **: No seleccionar las frecuencias de corte indicadas en gris más arriba**

Permite determinar la frecuencia de corte cuando la frecuencia/velocidad motor ha alcanzado el umbral establecido en 05.61.

### : **Umbral de cambio de frecuencia de** 05.61**corte**

Rango de ajuste : de 0 a 1000,0 Hz Ajuste de fábrica :0,0 Hz

Si la frecuencia (velocidad) del motor está por debajo del umbral, se utiliza la frecuencia de corte seleccionada con 05.60. En caso contrario, se utiliza la frecuencia de corte 05.18.

### **Advertencia:**  $F = (pp \times S) / 60$

donde F es la frecuencia en Hz, pp el número de pares de polos y S es la velocidad en min<sup>-1</sup>.

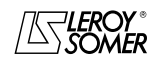

# POWERDRIVE

Variador de velocidad

MENÚS Y SINÓPTICOS EN MODO PROGRAMACIÓN AVANZADA

## **5.6.3 - Ajustes de fábrica según el tamaño (véase parámetro** 11.43**)**

Los ajustes de fábrica de 05.07 y 05.08 cambian según el calibre del variador.

### **• Ajuste de fábrica 400V/50 Hz (Eur) – Aplicación sobrepar fuerte**

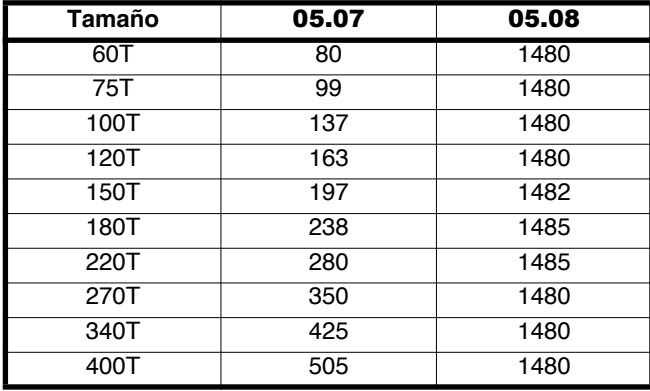

**• Ajuste de fábrica 460V/60 Hz (USA) – Aplicación sobrepar fuerte** 

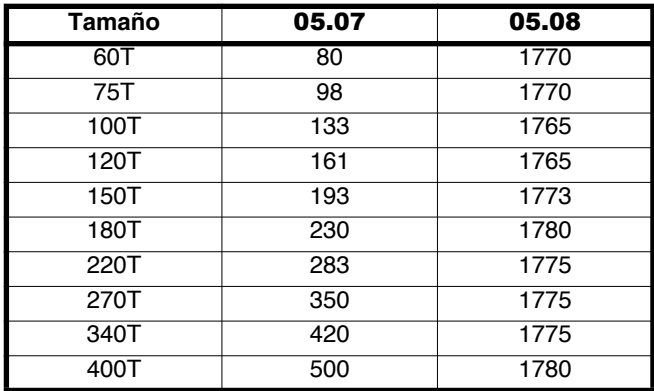

### **• Ajuste de fábrica 400V/50 Hz (Eur) – Aplicación sobrepar débil**

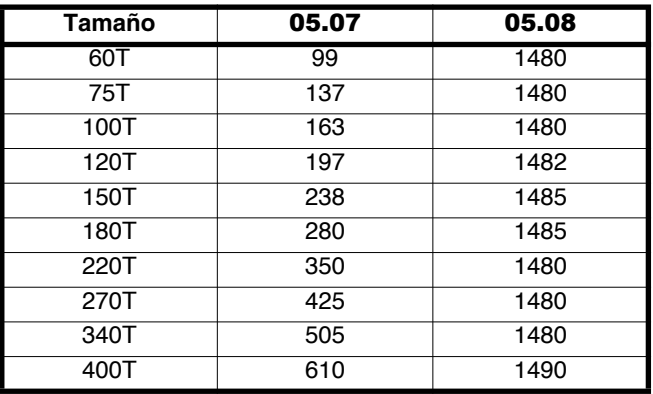

### **• Ajuste de fábrica 460V/60 Hz (USA) – Aplicación sobrepar débil**

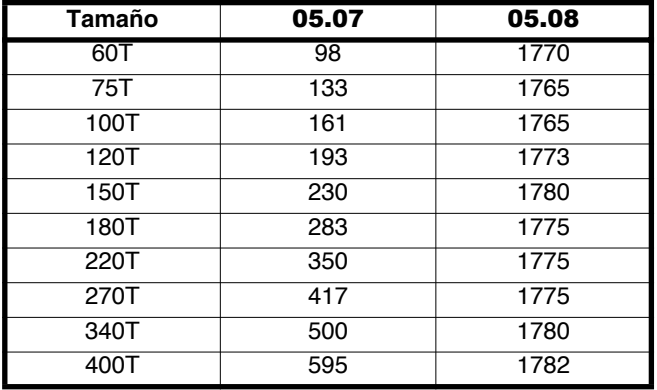

**Nota:** Los valores de ajuste de fábrica de 21.07 y 21.08 son iguales que los de 05.07 y 05.08.

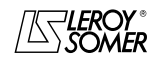

# POWERDRIVE

Variador de velocidad

MENÚS Y SINÓPTICOS EN MODO PROGRAMACIÓN AVANZADA

# **5.7 - Menú 6: Gestión de los comandos lógicos y contadores**

# **5.7.1 - Sinópticos Menú 6**

### **5.7.1.1 - Gestión de las órdenes lógicas**

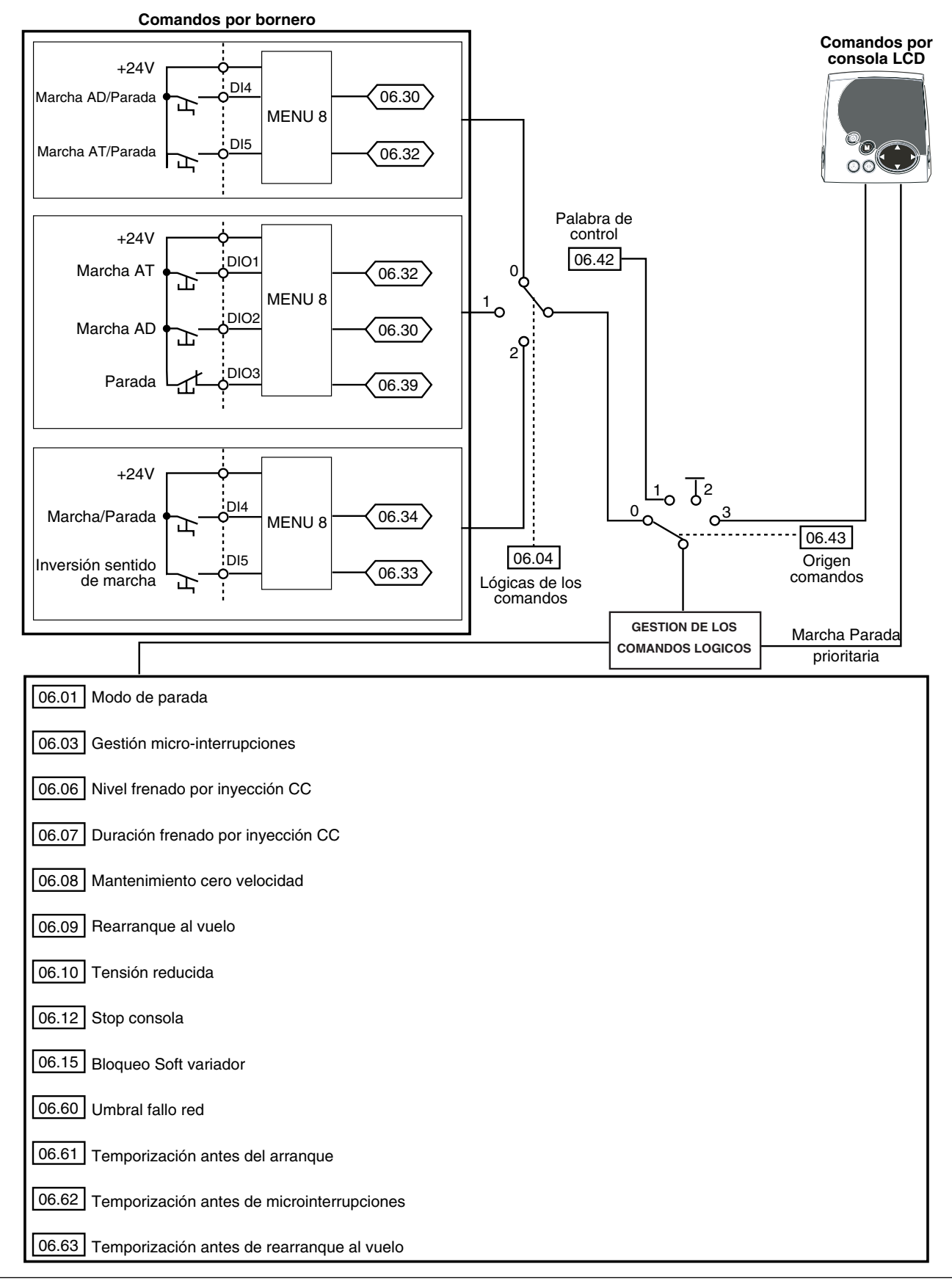

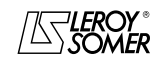

# POWERDRIVE

Variador de velocidad

MENÚS Y SINÓPTICOS EN MODO PROGRAMACIÓN AVANZADA

### **5.7.1.2 - Contador de horas, contador de energía y alarmas**

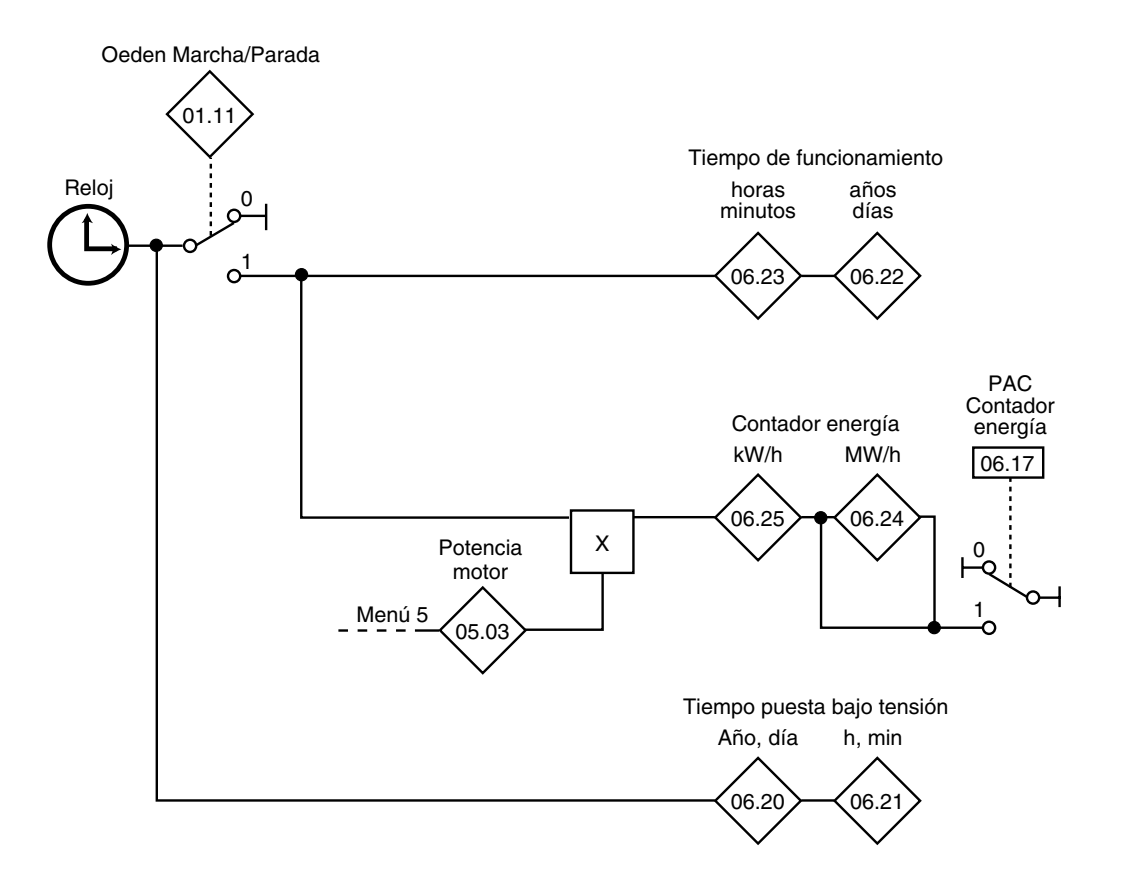

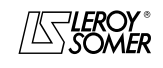

# POWERDRIVE

Variador de velocidad

MENÚS Y SINÓPTICOS EN MODO PROGRAMACIÓN AVANZADA

### **5.7.2 - Explicación parámetros del menú 6**

### **: Modo de parada** 06.01

Rango de ajuste : Rueda libre (0), Rampa (1) Rampa +  $CC$  (2),  $CC$  vel. nula (3), CC temporizado (4) Ajuste de fábrica :Rampa (1)

# **Rueda libre (0):** parada a rueda libre.

El puente de potencia está desactivado a partir de la orden de parado. El variador no puede recibir una nueva orden de marcha durante 2s, tiempo de desmagnetización del motor. El variador está "listo" 2s después de la orden de parada. El tiempo para parar la máquina depende de su inercia.

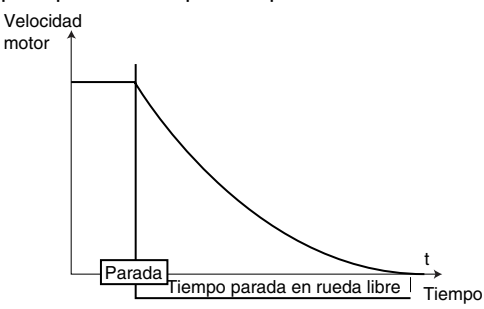

**Rampa (1): parada con rampa de deceleración. El variador decelera el motor según el modo de deceleración seleccionado con el parámetro** 02.04 **. 1s después de la parada, el variador está "listo".**

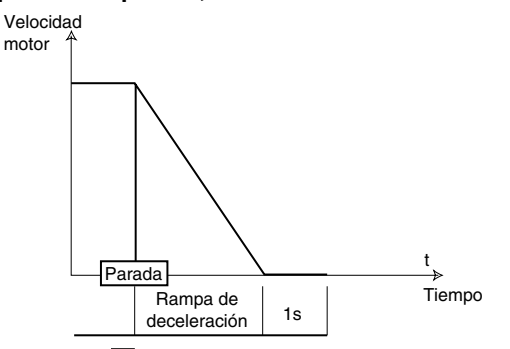

**Rampa + CC (2) (** $\blacksquare$ **) : parada con rampa de deceleración con** inyección de corriente continua durante un tiempo impuesto. El variador decelera el motor según el modo de deceleración seleccionado con el parámetro 02.04. Cuando se alcanza la frecuencia nula, el variador inyecta corriente continua de amplitud<br>regulable mediante el parámetro **06.06** durante un tiempo establecido por el parámetro 06.07. El variador está "listo".

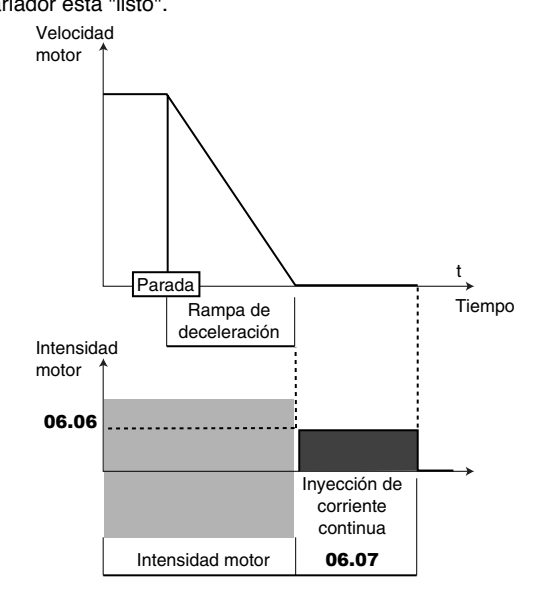

**CC vel. nula (3) (
<b>)** : parada por frenado mediante la aplicación de corriente continua y eliminación a velocidad cero.

El variador decelera el motor generando una corriente de baja frecuencia hasta alcanzar una velocidad casi nula que el variador detecta automáticamente.

El variador inyecta entonces corriente continua de amplitud regulable con el parámetro 06.06 durante un tiempo establecido por el parámetro 06.07. No se puede dar ninguna orden de marcha hasta que el variador no esté "listo".

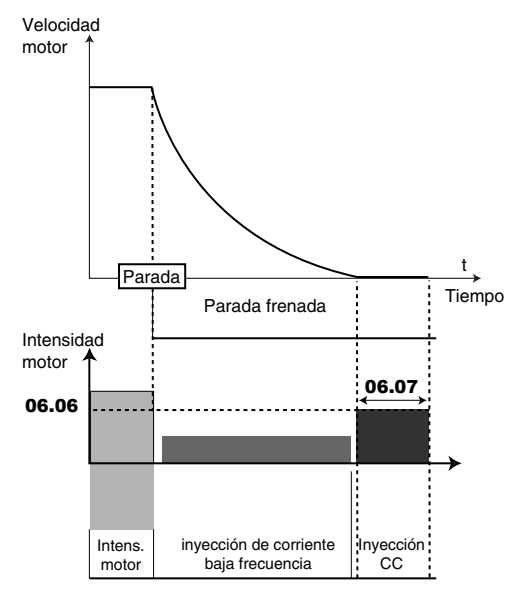

**CC temporizado (4) (** $\blacksquare$ **) : parada con aplicación de corrien**te continua durante un tiempo impuesto.

El variador decelera el motor imponiendo una intensidad definida por el parámetro 06.06 durante un tiempo establecido por el parámetro 06.07. No se puede dar ninguna orden de marcha hasta que el variador no esté "listo".

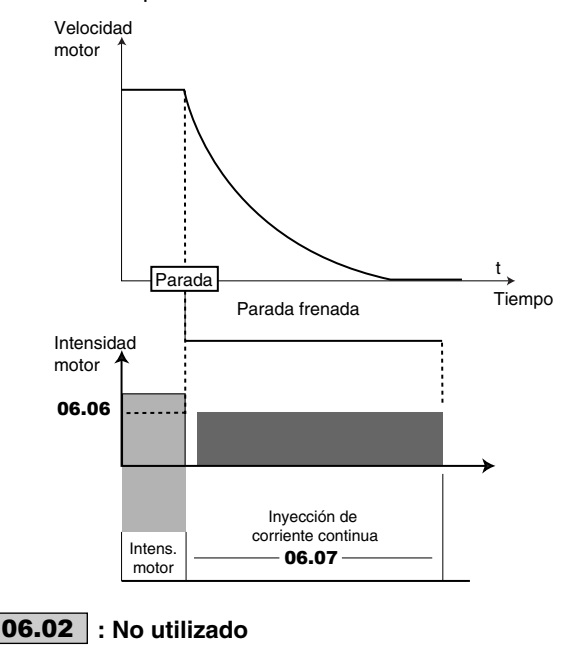

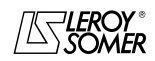

# POWERDRIVE

Variador de velocidad

MENÚS Y SINÓPTICOS EN MODO PROGRAMACIÓN AVANZADA

### : **Gestión micro-cortes** 06.03

Rango de ajuste : NO VALIDADO (0), PARADA (1), STOP DIFERIDO (2)

Ajuste de fábrica :NO VALIDADO (0)

# **NO VALIDADO (0):**

**El variador no tiene en cuenta los cortes de red y sigue funcionando mientras sea suficiente la tensión del bus CC.** 

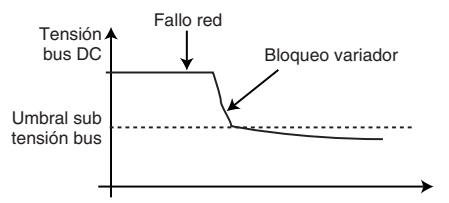

### **PARADA (1):**

En caso de corte de red, el variador decelera con una rampa, calculada automáticamente por el variador, para que el motor reenvíe la energía hacia el bus CC. Al volver las condiciones normales la deceleración sigue hasta la parada del motor según el modo de parada programado en 06.01. Aparece el mensaje "Defecto red".

### **STOP DIFERIDO (2):**

En caso de corte de red, el variador decelera con una rampa, calculada automáticamente por el variador, para que el motor reenvíe la energía hacia el bus CC.

Al volver las condiciones normales:

- Si la duración del microcorte es menor que el parámetro 06.62 "Tempo microcorte", el motor re-acelera hasta su velocidad programada.

- Si la duración del microcorte es mayor que el parámetro 06.62 "Tempo microcorte", la deceleración", continúa en rueda libre. Aparece el mensaje "Defecto red".

**Parada sobre rampa**

Tensión<br>bus DC Corte red Velocidad motor Tempo microint. (06.62) Tensión<br>bus DC Corte red Velocidad motor Tempo microint.  $(06.62)$ 

### **: Lógica de los comandos** 06.04

Rango de ajuste : M/A mantenido (0), M/A impulsos. (1),  $M/A$  + invers. (2), MODO 3 (3)

Ajuste de fábrica :M/A mantenido (0) Permite elegir entre 4 modos de gestión de las órdenes de Marcha/Parada y del Sentido de giro..

#### **M/A mantenido (0): Comando de las órdenes de Marcha AD/parada y Marcha AT/parada por contactos mantenidos.**

#### **Borna DI4 predeterminada para Marcha AD/parada. Borna DI5 predeterminada para Marcha AT/parada**

A la puesta bajo tensión o después de un reset de avería, si ya hay seleccionada una orden de marcha, el motor arranca tan pronto aparece la referencia

**M/A impuls. (1):** Comando de las órdenes de Marcha y Parada por contactos de impulsos

En este modo, utilizar DIO1, DIO2 y DIO3 para dar las órdenes de Marcha y Parada por contactos de impulsos. Para ello programar :

 $-$  08.24 = 00.00 et 08.25 = 00.00 (desasignación de DI4  $y$  DI5),)

 $08.31$  = Entrada (0) et  $08.21$  =  $06.32$  (asignación DIO1 en entrada Marcha AT),

 $-$  08.22 = 06.30 (asignación DIO2 en entrada Marcha AD),  $-08.23 = 06.39$  (asignación DIO3 en entrada Parada).

Si el usuario desea asignar DI4 y DI5 a otras funciones, prever unos contactos mantenidos en dichas entradas.

Para pasar de la marcha AD a la marcha AT o viceversa, pasar por una orden de parada.

**M/A + invers. (2):** Comando de la orden de Marcha/Parada por contacto mantenido.

En este modo, utilizar DI4 en Marcha/Parada y DI5 para dar el sentido de giro.

Para ello programar :  $-08.24 = 06.34$  et 08.25 = 06.33.

**MODO 3 (3):**No activo en la versión actual

**Nota:** La modificación de 06.04 debe ser efectuada con el variador bloqueado.

### **: No utilizado** 06.05

**06.06** : Nivel frenado por CC

Rango de ajuste : 0 a **04.07** Ajuste de fábrica :100,0 %

Este parámetro determina el nivel de intensidad utilizado para el frenado por inyección de corriente continua. **ATENCIÓN :**

**Para un frenado eficaz, el valor del parámetro** 06.06 **debe ser como mínimo del 60 %.**

### **: Duración frenado por CC** 06.07

Rango de ajuste : 0 à 25,0 s Ajuste de fábrica :1 s

Este parámetro determina el tiempo de frenado por inyección de corriente continua cuando  $06.01$  vale Rampa + CC (2), CC vel. nula (3) o CC temporizada (4).

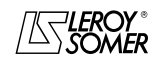

# POWERDRIVE

Variador de velocidad

MENÚS Y SINÓPTICOS EN MODO PROGRAMACIÓN AVANZADA

### **: Mantenimiento velocidad nula** 06.08

Rango de ajuste :No validado (0) o Validado (1) CC EN MARCHA (2), CC parado (3) Ajuste de fábrica :No validado (0)

### **No Validado (0): la salida variador está desactivada cuando la velocidad es nula.**

**Validado (1):** la salida variador queda activada cuando la velocidad es nula a fin de mantener el par en la parada. La salida variador es desactivada cuando 06.08 pasa a 0. Durante el mantenimiento del par en la parada.

**Nota:** Cuando el variador está en el estado "StoP" y dentro de un minuto no se activa la orden de Marcha, el variador vuelve al estado "listo" (salida variador desactivada).

**CC EN MARCHA (2):** en presencia de una orden de Marcha, la salida variador es activada para mantener una corriente continua permanente de calentamiento del motor. Esta intensidad está determinada por el parámetro 06.06. La velocidad del motor es nula.

**CC parado (3)**: con una orden de parada, la salida del variador queda activa después de la parada del motor, a fin de mantener una corriente continua permanente de calentamiento del motor. Esta intensidad está determinada por el parámetro 06.06.

### **06.09** : Rearranque al vuelo ( **■**)

Rango de ajuste : NO VALIDADO  $(0)$ , 2 SENTIDOS (1), HORARIO (2), ANTI-HORARIO (3), 2 SENTIDOS Reman (4)

Ajuste de fábrica :NO VALIDADO (0)

Si este parámetro está validado (06.09 ≠ NO VALIDADO (0)), el variador, al recibir una orden de marcha o después de un corte de red, ejecuta un procedimiento para calcular la frecuencia y el sentido de giro del motor. Ajustará la frecuencia de salida automáticamente al valor medido y volverá a acelerar el motor hasta la frecuencia de referencia.

### **NO VALIDADO (0): desactivación del rearranque al vuelo de un motor en funcionamiento.**

**2 SENTIDOS (1):** validación del rearranque al vuelo de un motor girando en cualquier sentido.

**HORARIO (2):** validación del rearranque al vuelo de un motor girando en sentido horario.

**ANTI-HORARIO (3):** validación del rearranque al vuelo de un motor girando en sentido antihorario.

**2 SENTIDOS Reman (4):** validación del rearranque al vuelo de un motor en rotación horaria y antihoraria mediante medición de la tensión remanente (sólo cuando la opción de medición de tensión remanente está disponible).

**• Si la carga está inmóvil cuando se da la orden de marcha o cuando vuelve la tensión de la red, esta operación puede causar la rotación de la máquina en los 2 sentidos de giro antes de acelerar el motor.**

#### **• Asegurarse de que no hay peligro para bienes y personas antes de seleccionar esta función.**

En algunos casos puede que sea necesario aumentar la temporización antes del procedimiento de rearranque al vuelo (necesario para desmagnetizar el motor). Para ello hacer referencia al parámetro 06.63.

### **: Tensión reducida** 06.10

Rango de ajuste :No validado (0) o Validado (1) Ajuste de fábrica :No validado (0)

### **No Validado (0): los umbrales de detección subtensión del bus CC son intercambiados**

**Validado (1):** permite modificar los umbrales de detección subtensión del bus CC de los variadores 400V (T), para que tengan los mismo niveles que los variadores 230V. Esto permite alimentar cuando sea necesario un tamaño 400V (T) con 230V, sin poner en fallo el variado.

### **06.11** : No utilizado

### **: Apagado de la consola** 06.12 Rango de ajuste : No validado (0) o Validado (1)

Ajuste de fábrica :Validado (1)

Cuando los comandos no vienen de la consola (**06.43** ≠ 3), **06.12** permite no validar la función STOP del botón rojo de la consola. La función RESET no queda afectada por este parámetro.

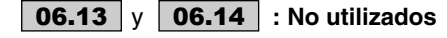

### **: Bloqueo Soft variador** 06.15 Rango de ajuste : Si (0) o No (1) Ajuste de fábrica :No (1)

**Si (0) :** variador bloqueado.

### **No (1) : variador desbloqueado.**

**El bloqueo por bornero del variador predomina (véase** 08.10**) sobre** 06.15. **Si el variador está desbloqueado por el bornero, entonces el usuario puede bloquear o desbloquear el variador con** 06.15.

### **: No utilizado** 06.16

### **: PAC contador energía** 06.17

Rango de ajuste :No (0) o Sí (1) Ajuste de fábrica :No (0)

Cuando este parámetro vale Sí (1), los contadores 06.24 y 06.25 son puestos a 0**.**

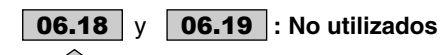

# **: Tiempo puesta bajo tensión (año, día)** 06.20

Rango de ajuste :de 0 a 9,364 año, día Este parámetro memoriza los años y los días de puesta bajo tensión.

# **: Tiempo puesta bajo tensión (h, min)** 06.21

Rango de ajuste :de 0 a 23,59 h, min

Este parámetro memoriza las horas y los minutos de puesta bajo tensión.

Después de 23,59, 06.21 vuelve a cero y 06.20 aumenta de un día..

# **: Tiempo de funcionamiento (año, día)** 06.22

Rango de ajuste :de 0 a 9,364 (años, días) Este parámetro memoriza los años y los días de

funcionamiento desde la primera puesta en marcha del variador.

# **: Tiempo de funcionamiento (h, min)** 06.23

Rango de ajuste :de 0 a 23,59 (h, min)

Este parámetro memoriza las horas y los minutos de funcionamiento desde la primera puesta en marcha del variador. Después de 23,59, 06.23 vuelve a cero y 06.22 aumenta de un día.

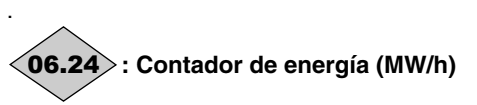

Rango de ajuste :de 0 a 999,9 MW/h

Este parámetro memoriza el consumo de energía del variador en MW/h.

Este contador se puede poner a 0 pasando el parámetro 06.17 a Sí (1).

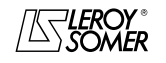

# POWERDRIVE

Variador de velocidad

MENÚS Y SINÓPTICOS EN MODO PROGRAMACIÓN AVANZADA

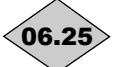

### **: Contador de energía (kW/h)** 06.25

Rango de ajuste :de 0 a 99,99 kW/h Este parámetro memoriza el consumo de energía del variador en kW/h.

Este contador se puede poner a 0 pasando el parámetro 06.17 a Sí (1)

 a **: No utilizados** 06.26 06.29

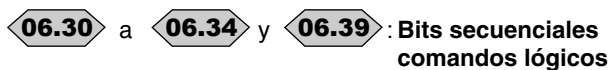

Rango de ajuste :Inactivo (0) o Activo (1) Ajuste de fábrica :Inactivo (0)

El gestor de comandos lógicos del variador (06.04) utiliza estos bitios como entradas en lugar de hacer referencia directamente a las bornas. Esto permite al cliente definir el uso de cada borna del variador según las necesidades de cada aplicación. Si bien los parámetros son de lectura/ escritura, son volátiles y no son memorizados al apagar el equipo. Cada vez que se enciende el variador, son puestos a Inactivo (0).

06.30: Marcha adelante

06.31: Marcha por impulsos.

06.32: Marcha atrás

06.33: Inversión Adelante/Atrás

06.34: Marcha/Parada 06.39: Parada

### a **: No utilizados** 06.35 06.41

### **: Palabra de control** 06.42

Rango de ajuste : de 0 a 32767

Ajuste de fábrica :0

La palabra de control permite pilotar el variador por enlace serie.

Con cada función se corresponde un código binario:

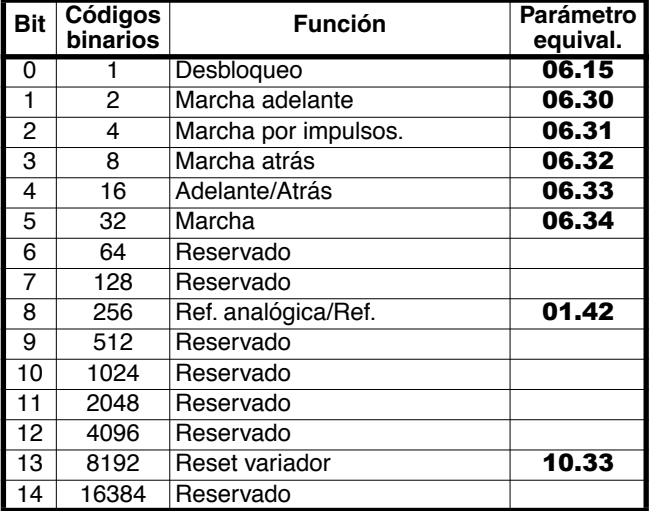

06.42 permite dar las órdenes al variador. Debe corresponder a la suma binaria de las órdenes a dar al variador.

Para que la palabra de control sea tenida en cuenta, el parámetro 06.43 debe estar a 1.

### **: Origen de los comandos** 06.43

Rango de ajuste :Por bornero (0), Por bus (1), Inactivo (2), Consola (3)

Ajuste de fábrica :Por bornero (0)

**Por bornero (0) : los comandos vienen del bornero.**

**Por bornero (1):** los comandos se dan con la palabra de control 06.42

**Inactivo (2):**no utilizado

**Consola (3):** comandos mediante la consola MD-LCD.

**Nota:** La modificación de 06.43 debe ser efectuada con el variador bloqueado.

**ATENCIÓN:**

**• La tecla Parada de la consola, si está validada, es siempre tomada en consideración independientemente del origen de los comandos.**

**Si se provoca una parada con la tecla Parada de la consola y el origen de los comandos es por bornero o bus de campo (**06.43 **= Por bornero (0) o Por bus (1)) y hay presente una orden de marcha, la orden de marcha debe pasar por 0 y luego por 1 para ser tenida en cuenta. • Cuando está validada la función de seguridad** 08.10 **= SEGURIDAD (1), el valor de** 06.43 **queda fijado automáticamente en Por bornero (0). El usuario puede modificar este valor, pero esto desactivará la función de seguridad y forzará** 08.10 **a BLOQUEO (0).**

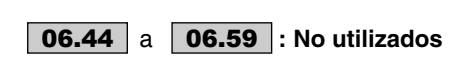

**: Umbral de fallo red** 06.60

Rango de ajuste :de 100 a 600V Ajuste de fábrica :300V

Permite establecer el nivel de detección del fallo de red

### **: Temporización antes del arranque** 06.61

Rango de ajuste : de 0 a 200,00 s Ajuste de fábrica :0 s Esta función permite retrasar la puesta en rotación del motor con respecto a la orden de marcha

### **: Temporización microcortes** 06.62

Rango de ajuste :de 0 a 200,00 s

Ajuste de fábrica :0 s

Este parámetro permite introducir una duración de microcorte para la cual el variador reacelera o decelera hasta la parada del motor cuando  $06.03$  = STOP DIFERIDO (2) (véase explicación de 06.03).

### **: Temporización antes del rearranque al vuelo** 06.63Rango de ajuste :de 0 a 200,00 s

Ajuste de fábrica :2 s

Determina la duración necesaria para la desmagnetización del motor antes de efectuar el rearranque al vuelo (véase 06.09). El ajuste de fábrica es de 2 segundos y generalmente basta.

Si el rearranque al vuelo no tuviera lugar correctamente, aumentar el valor de 06.63.

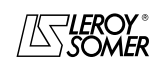

# POWERDRIVE

Variador de velocidad

MENÚS Y SINÓPTICOS EN MODO PROGRAMACIÓN AVANZADA

# **5.8 - Menú 7: Asignación de las entradas y salidas analógicas**

# **5.8.1 - Sinóptico del menú 7**

**Entradas / salidas analógicas**

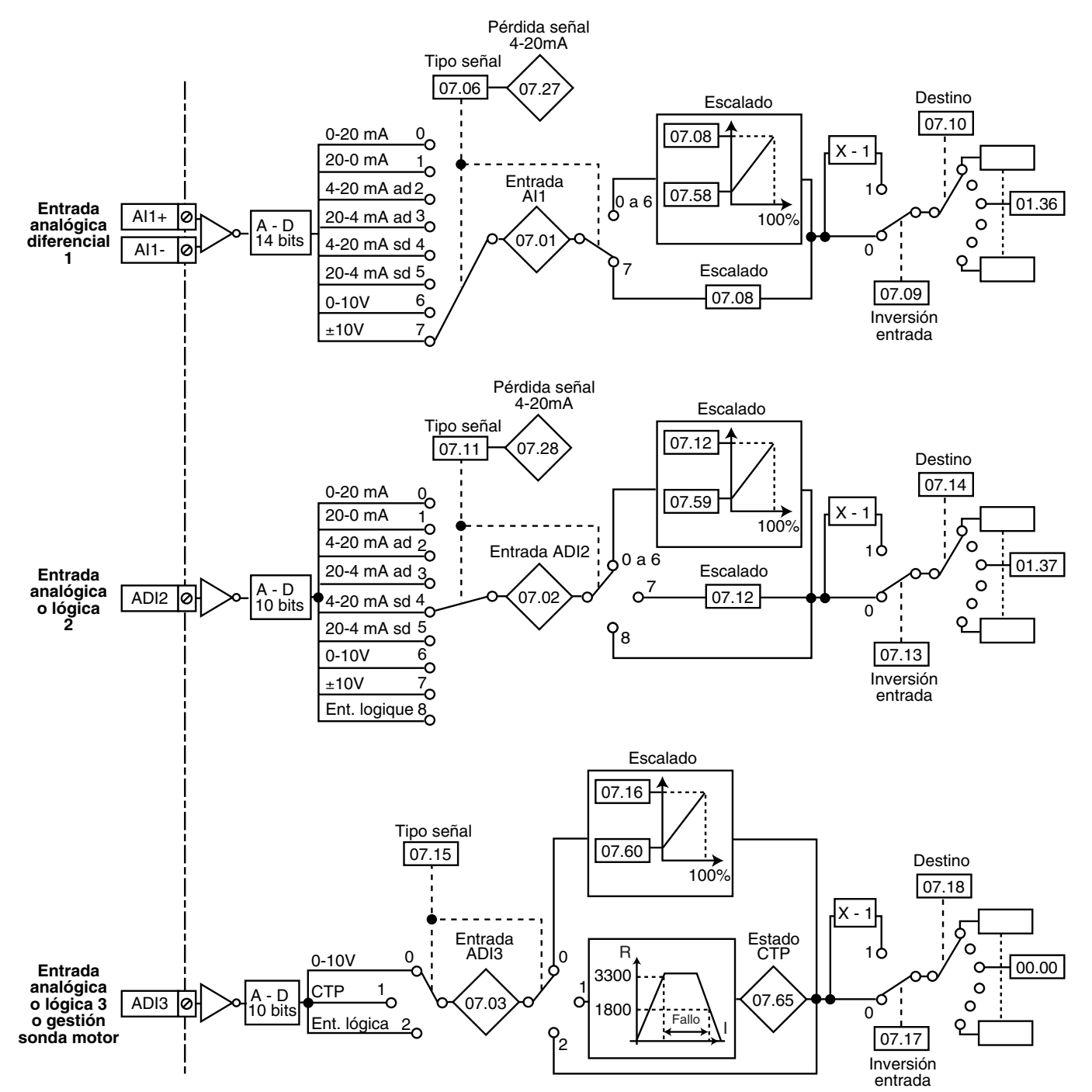

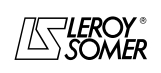

# POWERDRIVE Variador de velocidad

MENÚS Y SINÓPTICOS EN MODO PROGRAMACIÓN AVANZADA

### **Entradas / salidas analógicas (sigue)**

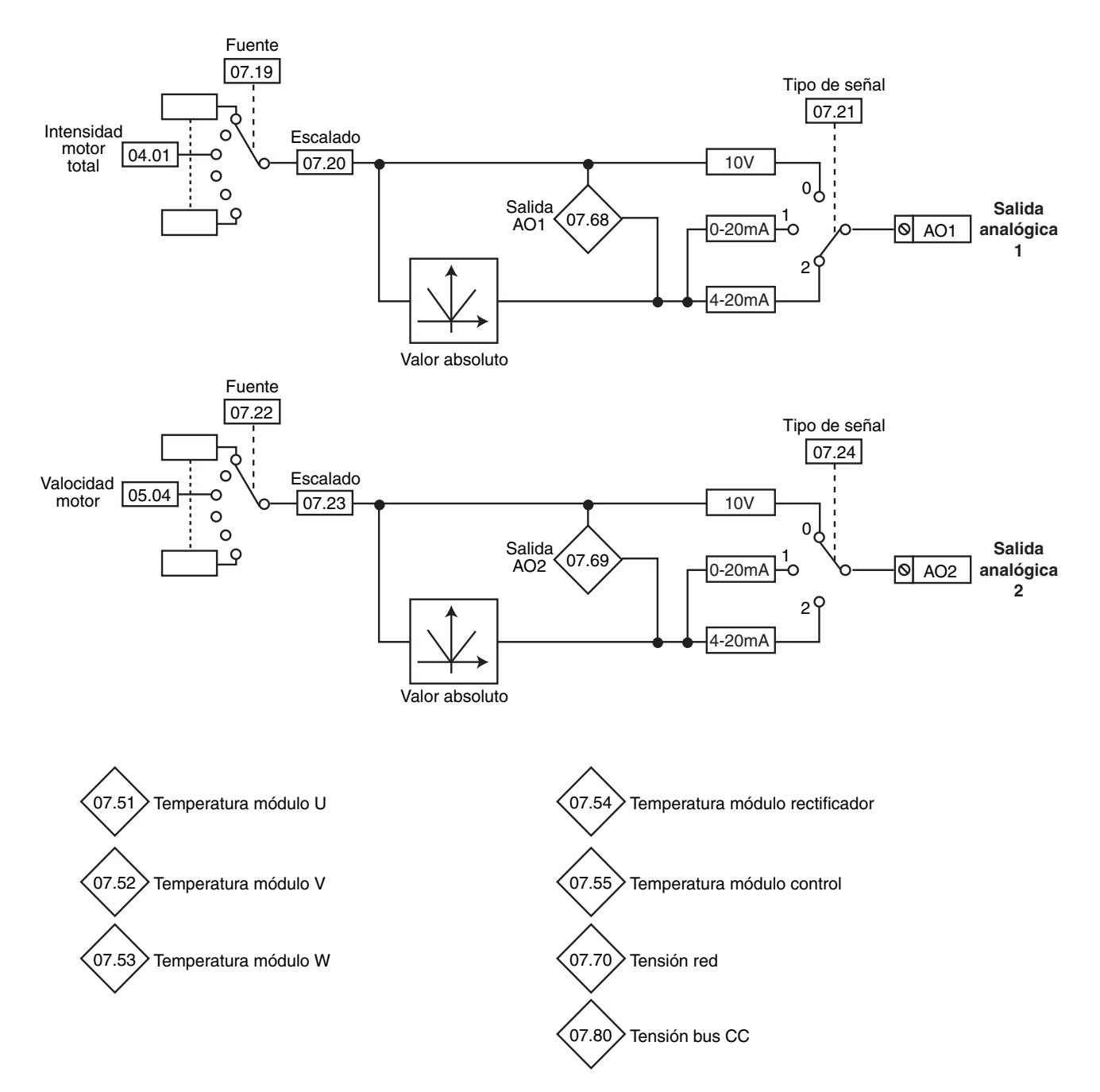

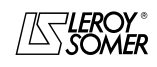

# POWERDRIVE

Variador de velocidad

MENÚS Y SINÓPTICOS EN MODO PROGRAMACIÓN AVANZADA

## **5.8.2 - Explicación parámetros del menú 7**

**Nota:** El periodo de muestreo es de 6ms para las entradas y salidas del menú 7.

# :**Entrada analógica 1** 07.01

Rango de ajuste  $\pm 100.00$  %

Permite leer el valor de la entrada analógica. Esta entrada utiliza un convertidor analógico-digital con resolución de 14 bits.

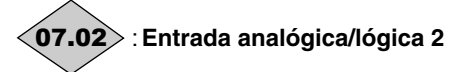

Rango de ajuste en entrada analógica : ±100,0 %

en entrada lógica : 0,0 % (corresponde al 0 lógico) o 100,0 % (corresponde al 1 lógico)

Permite la lectura del valor de la entrada analógica o el estado de la entrada lógica correspondiente. Esta entrada utiliza un convertidor analógico-digital con resolución de 9 bits + signo.

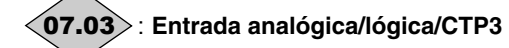

Rango de ajuste :de 0 a 100,0 %

Permite leer la entrada analógica correspondiente. Esta entrada utiliza un convertidor analógico-digital con resolución de 10 bits.

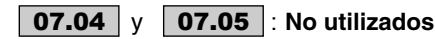

### **: Tipo señal en AI1** 07.06

Rango de ajuste :0-20mA (0), 20-0mA (1), 4-20mA ad (2), 20-4mA ad (3), 4-20mA sd (4),

20-4mA sd (5), 0-10V (6), +/-10V (7)

Ajuste de fábrica :+/-10V (7) Permite definir el tipo de señal en la entrada AI1.

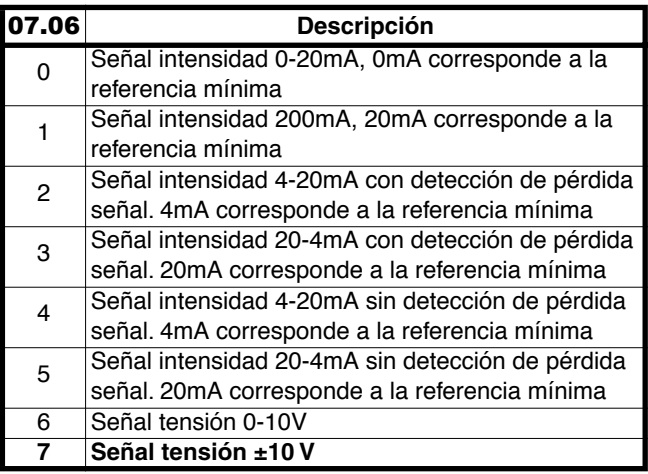

## **: No utilizado** 07.07

# **y : Escala entradas AI1 y ADI2** 07.08 07.12

Rango de ajuste : de 0 a 2,50 Ajuste de fábrica :1,00

Estos parámetros sirven eventualmente para escalar las entradas analógicas. De todas formas es raro que sea necesario ya que el nivel de entrada máximo (100 %) corresponde automáticamente al valor máx. del parámetro de destino.

07.12 no utilizado si la entrada analógica 2 se usa como entrada lógica.

# **07.09** | y  $\vert$  **07.13** |: Inversión entradas AI1 y ADI2

Rango de ajuste : No (0) o Sí (1) Ajuste de fábrica :No (0)

Este parámetro sirve para invertir la señal de entrada.

**No (0): señal de entrada no invertida.**

**Sí (1):** señal de entrada invertida.

**07.10** : Destino entrada AI1 Rango de ajuste : **de 00.00** a 21.51

Ajuste de fábrica : 01.36: entrada analógica 1 asignada a referencia analógica 1

Esta dirección debe contener el número del parámetro que se desea asignar sobre la entrada AI1.

Se pueden asignar sólo los parámetros numéricos.

Si se programa un parámetro no adecuado, no se toma en cuenta ninguna asignación.

**07.11** | : Tipo señal en ADI2

Rango de ajuste :0-20mA (0), 20-0mA (1), 4-20mA ad (2), 20-4mA ad (3), 4-20mA sd (4), 20-4mA sd (5), 0-10V (6), +/-10V (7) Ent. lógica (8)

Ajuste de fábrica :4-20mA sd (4)

Permite definir el tipo de señal en la entrada ADI2.

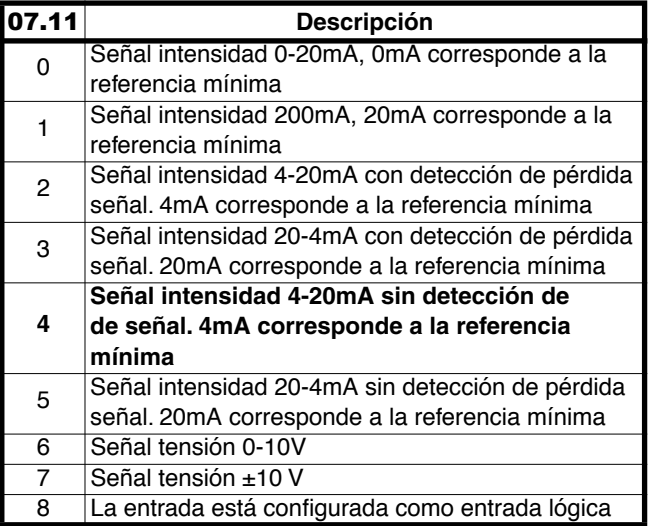

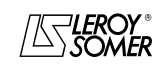

# POWERDRIVE

Variador de velocidad

MENÚS Y SINÓPTICOS EN MODO PROGRAMACIÓN AVANZADA

### 07.14 | : Destino entrada ADI2

Rango de ajuste : de 00.00 a 21.51

Ajuste de fábrica : 01.37: entrada analógica 2 asignada a referencia analógica 2

Esta dirección debe contener el número del parámetro que se desea asignar sobre la entrada ADI2.

Se pueden asignar sólo los parámetros numéricos si la entrada está configurada como entrada analógica y los parámetros lógicos si la entrada está configurada como entrada lógica.

Si se programa un parámetro no adecuado, no se toma en cuenta ninguna asignación.

### **: Tipo señal en ADI3** 07.15

Rango de ajuste :0-10V (0), CTP (1), Ent. lógica (2) Ajuste de fábrica :0-10V (0) Permite definir el tipo de señal en la entrada ADI3.

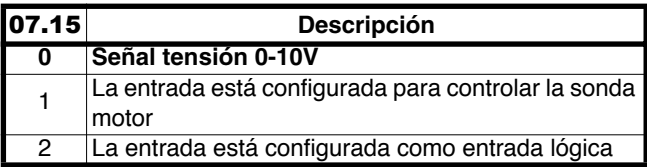

**Nota:** En modo sonda CTP (07.15 = CTP (1)), conectar al sonda entre el borne ADI3 y el borne 0V.

### **: Escala entrada ADI3** 07.16

Rango de ajuste : entrada: de 0 a 2,50 salida: de 0 a 32,00

### Ajuste de fábrica :1,00

Este parámetro sirve eventualmente para escalar la entrada analógica. De todas formas es raro que sea necesario ya que el valor máximo analógico corresponde automáticamente al valor máximo del parámetro asignado.

### **: Inversión entrada ADI3** 07.17

Rango de ajuste :No (0) o Sí (1) Ajuste de fábrica :No (0) Sirve para invertir la señal de entrada.

### **No (0): señal no invertida.**

**Sí (1):** señal invertida.

# **: Destino entrada ADI3** 07.18

Rango de ajuste : de 00.00 a 21.51

Ajuste de fábrica :00.00 :

Esta dirección debe contener el número del parámetro que se desea asignar sobre ADI3.

Se pueden dirigir sólo los parámetros numéricos. Si se programa un parámetro no adecuado, la entrada correspondiente tomará el valor 0.

### **07.19 | y | 07.22 |: Fuente salidas analógicas AO1 y AO2**

Rango de ajuste : de 00.00 a 21.51

Ajuste de fábrica :04.01 (AO1) - 05.04 (AO2) Esta dirección debe contener el número del parámetro que se desea dirigir sobre las salidas analógicas.

Se pueden dirigir sólo los parámetros analógicos. Si se programa un parámetro no adecuado, la salida analógica correspondiente tomará el valor 0.

# **07.20 | y | 07.23 |∶ Escala salidas analógicas**

### **AO1 y AO2**

Rango de ajuste :de 0,000 a 4,000 Ajuste de fábrica :1,000

Estos parámetros sirven para poner en escala las salidas respectivas AO1 y AO2.

**Nota:** Cuando 07.20 (ó 07.23) = 1,000, el valor máximo de la salida analógica corresponde al valor máximo del parámetro que tiene asignado.

### y **: Tipo de señal en AO1 y AO2** 07.21 07.24

Rango de ajuste :+/-10V (0), 0-20mA (1), 4-20mA (2) Ajuste de fábrica : 4-20mA  $(2)$  para **07.21** 

### $+/-10V$  (0) para **07.24**

### **+/-10V (0): salida tensión ±10V.**

**0-20mA (1):** salida intensidad de 0 a 20 mA.

**4-20mA (2):** salida intensidad de 4 a 20 mA. Selección del tipo de señal proporcionada en la salida analógica correspondiente.

# a : **No utilizados** 07.25 07.26

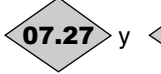

**07.27** $>$   $y <$  **07.28** $>$ **: Estado 4mA en Al1 y ADI2** 

Rango de ajuste :Presente (0), En fallo (1) Este parámetro pasa a En fallo (1) cuando el modo intensidad 4-20 mA con detección de pérdida de señal, la señal analógica pasa por debajo de 3 mA. 07.27: corresponde a AI1.

07.28: corresponde a ADI2.

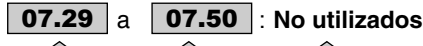

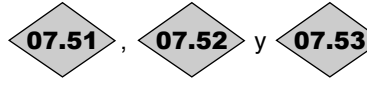

**07.52> y <07.53>: Temperatura respectiva de módulos U, V, W**

Rango de ajuste :0 a 200 °C

**: Temperatura rectificador** 07.54

Rango de ajuste :0 a 200 °C

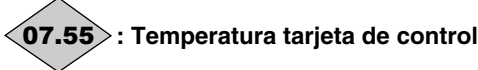

Rango de ajuste :0 a 100 °C

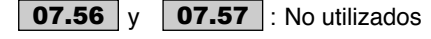

**: Talón mínimo AI1** 07.58

Rango de ajuste : de 0 a 1,00

Ajuste de fábrica :0

Este parámetro permite, para un valor 0 de la entrada analógica, determinar el valor mínimo del parámetro de destino.

Valor  $0 = (07.58 \times \text{valor} \text{max.} \text{ parámetro de destino}) + \text{valor}$ mín. parámetro de destino.

Ejemplo: AI1 está asignada a un parámetro cuyo rango de variación es de 0 a 30000. Si 07.58 = 0,01, 0 a 100 % sobre AI1 corresponde a 300 a 30000.

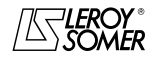

# POWERDRIVE Variador de velocidad

MENÚS Y SINÓPTICOS EN MODO PROGRAMACIÓN AVANZADA

### **: Talón mínimo ADI2** 07.59

Rango de ajuste : de 0 a 1,00

Ajuste de fábrica :0

Este parámetro es un coeficiente multiplicador aplicado al valor máx. del parámetro de destino de ADI2. Permite, para un valor 0 de la entrada analógica, conseguir un valor diferente del valor mín. del parámetro de destino.

Valor  $0 = (07.59 \times \text{valor} \text{max.} \text{ parámetro de destino}) + \text{valor}$ mín. parámetro de destino.

Ejemplo: ADI2 está asignada a un parámetro cuyo rango de variación es de 0 a -30000. Si 07.59 = 0,01, 0 -100 % sobre ADI2 corresponde a 300 - 30000.

### **: Talón mín. ADI3** 07.60

Rango de ajuste : de 0 a 1,00

Ajuste de fábrica :0 Este parámetro es un coeficiente multiplicador aplicado al valor máx. del parámetro de destino de ADI3. Permite, para un valor 0 de la entrada analógica, conseguir un valor

diferente del valor mín. del parámetro de destino. Valor  $0 = (07.60 \times \text{valor} \text{max.} \text{ parameter} \text{ of } \text{destino}) + \text{valor}$ 

mín. parámetro de destino.

Ejemplo: ADI3 está asignada a un parámetro cuyo rango de variación es de 0 a 30000. Si 07.60 = 0,01, 0 a 100 % sobre AI1 corresponde a 300 - 30000.

**Nota:** Este parámetro se aplica sólo si ADI3 está configurada en entrada.

 $\overline{a}$ **07.61** | a | **07.67** |: No utilizados

# **: Estado CTP** 07.65

Rango de ajuste :No act. (0) o Activada (1) Indica el estado de la sonda CTP.

**No activ. (0):** CTP no activada.

**Activada (1):**CTP activada.

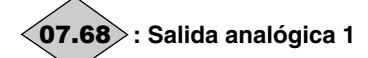

Rango de ajuste :± 100,00 %

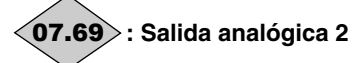

Rango de ajuste :± 100,00 %

# **: Tensión red** 07.70

Rango de ajuste :de 0 a 999V Valor de la tensión de red medida por el variador.

### $\overline{a}$ a **: No utilizados** 07.71 07.79

**: Tensión bus corriente continua** 07.80

Rango de ajuste :de 0 a 1300V Valor de la tensión de bus continua medida por el variador..

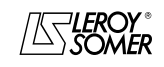

# POWERDRIVE Variador de velocidad

MENÚS Y SINÓPTICOS EN MODO PROGRAMACIÓN AVANZADA

**Notas**

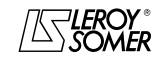

# POWERDRIVE

Variador de velocidad

MENÚS Y SINÓPTICOS EN MODO PROGRAMACIÓN AVANZADA

# **5.9 - Menú 8: Asignación de las entradas y salidas lógicas**

# **5.9.1 - Sinóptico del menú 8**

**Asignación de las entradas lógicas y de las salidas relé**

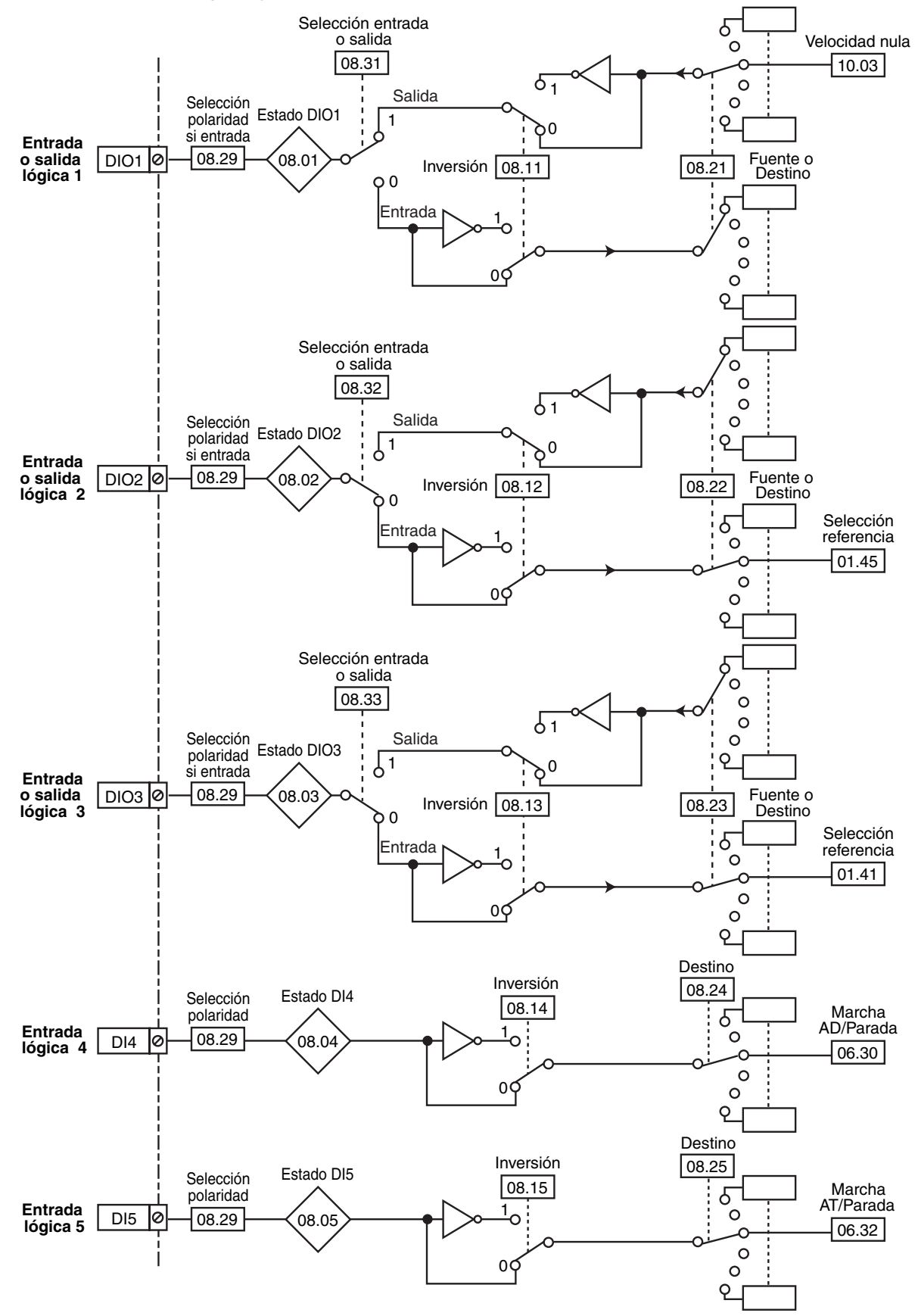

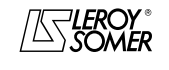

# POWERDRIVE

Variador de velocidad

MENÚS Y SINÓPTICOS EN MODO PROGRAMACIÓN AVANZADA

### **Asignación de las entradas lógicas y de las salidas relé (sigue)**

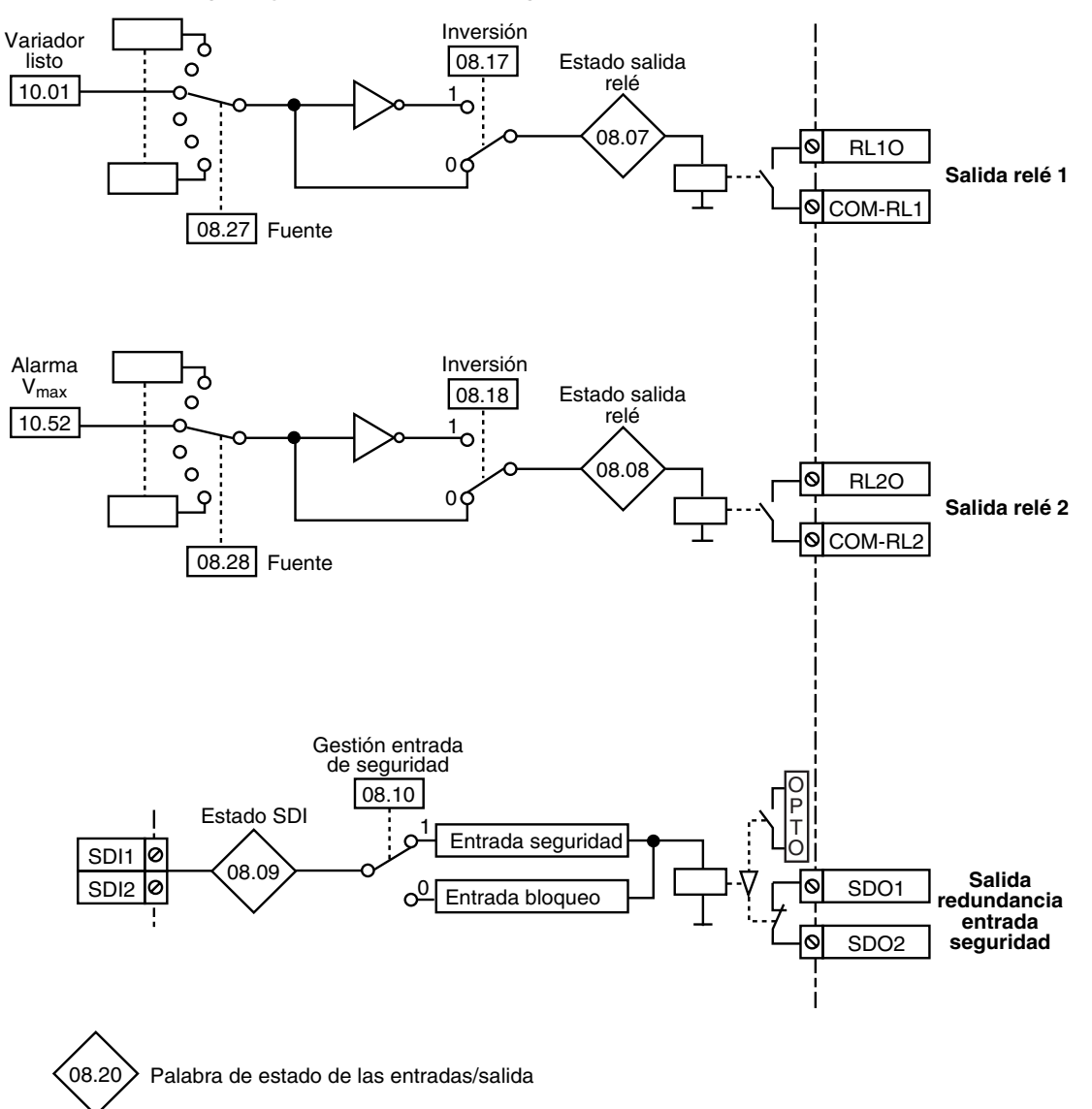

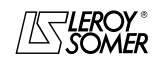

# POWERDRIVE

Variador de velocidad

MENÚS Y SINÓPTICOS EN MODO PROGRAMACIÓN AVANZADA

## **5.9.2 - Explicación parámetros del menú 8**

**Nota:** El periodo de muestreo es de 2ms para las entradas y salidas lógicas.

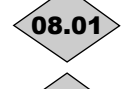

## **: Entrada o salida lógica DIO1** 08.01

**: Entrada o salida lógica DIO2** 08.02

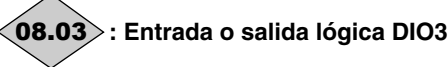

Rango de ajuste : Inactivo (0) o Activo (1) Estos parámetros indican el estado de la entrada o de la salida.

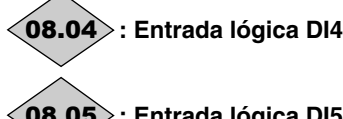

## **: Entrada lógica DI5** 08.05

Rango de ajuste :Inactivo (0) o Activo (1) Estos parámetros indican el estado de la entrada.

**:No utilizado** 08.06

**: Relé de salida 1** 08.07

Rango de ajuste :Abierto (0) o Cerrado (1) Este parámetro indica el estado del relé de salida.

**0:** RL1O abierto.

**1:** RL1O cerrado.

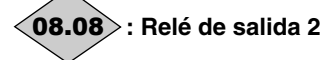

Rango de ajuste :Abierto (0) o Cerrado (1) Este parámetro indica el estado del relé de salida.

**0:** RL2O abierto.

**1:** RL2O cerrado.

# **: Entrada de seguridad** 08.09

Rango de ajuste : Inactivo (0) o Activo (1) Este parámetro indica el estado de la entrada de seguridad (en bornero), bornas SDI1, SDI2.

**Inactivo (0):** variador bloqueado.

**Activo (1):** variador desbloqueado.

### **: Gestión entrada de seguridad** 08.10

Rango de ajuste :BLOQUEO (0) o SEGURIDAD (1)

Ajuste de fábrica :SEGURIDAD (1)

**BLOQUEO (0):** la entrada SDI se usa como simple entrada bloqueo.

**SEGURIDAD (1): la entrada SDI se usa como entrada de seguridad. Para ser conforme a la norma de seguridad EN 954-1, categoría 3, el variador debe estar cableado según el esquema presentado en el manual de instalación entregado junto con el variador.**

**Nota:** La modificación de 08.10 debe ser efectuada con el variador bloqueado.

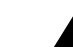

**• La función entrada de seguridad es desactivada automáticamente** 08.10 **= BLOQUEO (0), cuando**

**el variador está controlado mediante la consola o el bus de campo, por ejemplo, cuando** 06.43 **= Por bus (1) o Consola (3).**

**: Inversión entrada o salida DIO1** 08.11

**: Inversión entrada o salida DIO2** 08.12

**: Inversión entrada o salida DIO3** 08.13 Rango de ajuste :No (0) o Sí (1) Ajuste de fábrica :No (0) Estos parámetros permiten invertir la entrada o la salida lógica.

**No (0): no invertida.**

**Sí (1):** invertida.

**: Inversión entrada DI4** 08.14

**: Inversión entrada DI5** 08.15

Rango de ajuste :No (0) o Sí (1) Ajuste de fábrica :No (0) Estos parámetros permiten invertir la entrada lógica.

**No (0): no invertida.**

**Sí (1):** invertida.

## **:No utilizado** 08.16

**: Inversión relé de salida 1** 08.17 Rango de ajuste : No (0) o Sí (1)

Ajuste de fábrica :No (0) Este parámetro permite invertir el estado del relé.

**No (0): no invertido.**

**Sí (1):** invertido.

**ATENCIÓN: Cuando está validada la función de seguridad** 08.10 **= SEGURIDAD (1), el valor de** 08.17 **está fijado en No (0) y no se puede modificar.**

**: Inversión relé de salida 2** 08.18

Rango de ajuste : No (0) o Sí (1) Ajuste de fábrica :No (0) Este parámetro permite invertir el estado del relé. **No (0): no invertido.**

**Sí (1):** invertido.

: **No utilizado** 08.19

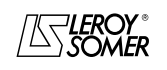

# POWERDRIVE

Variador de velocidad

MENÚS Y SINÓPTICOS EN MODO PROGRAMACIÓN AVANZADA

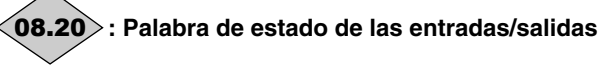

### Rango de ajuste : de 0 a 511

Este parámetro permite conocer el estado de las entradas/ salidas en una sola lectura.

Cada bitio de esta palabra representa el estado de los parámetros de 08.01 a 08.09.

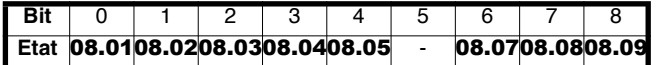

### **: Destino entrada o fuente salida DIO1** 08.21 Rango de ajuste : de 00.00 a 21.51

Ajuste de fábrica : 10.03 : Frecuencia cero

Este parámetro sirve para seleccionar el destino de la entrada o la fuente de la salida DIO1.

Se pueden asignar todos los parámetros no protegidos del tipo " bit ".

Si se dirige un parámetro no adecuado a la entrada o la salida, no se tiene en cuenta ninguna asignación.

### **: Destino entrada o fuente salida DIO2** 08.22 Rango de ajuste : de 00.00 a 21.51

Ajuste de fábrica : 01.45 : Selección referencia

Este parámetro sirve para seleccionar el destino de la entrada o la fuente de la salida DIO2.

Se pueden asignar todos los parámetros no protegidos del tipo " bit ".

Si se dirige un parámetro no adecuado a la entrada o la salida, no se tiene en cuenta ninguna asignación.

### **: Destino entrada o fuente salida DIO3** 08.23 Rango de ajuste : de 00.00 a 21.51

Ajuste de fábrica :01.41 : Selección referencia

Este parámetro sirve para seleccionar el destino de la entrada o la fuente de la salida DIO3.

Se pueden asignar todos los parámetros no protegidos del tipo " bit ".

Si se dirige un parámetro no adecuado a la entrada o la salida, no se tiene en cuenta ninguna asignación.

**Nota:** En modo por impulsos  $06.04 = M/A$  impuls. (1), 08.23 está fijado en 06.39. Para desbloquearlo hay que modificar el valor de 06.04.

### **: Destino entrada DI4** 08.24

Rango de ajuste : de 00.00 a 21.51

Ajuste de fábrica : 06.30: Marcha AD/Parada Este parámetro sirve para seleccionar el destino de la

entrada DI4.

Todos los parámetros no protegidos del tipo " bit " pueden ser asignados en la entrada.

Si se indica un parámetro no adecuado, no se toma en cuenta ninguna asignación.

# **: Destino entrada DI5** 08.25

Rango de ajuste : de 00.00 a 21.51 Ajuste de fábrica : 06.32: Marcha AT/Parada

Este parámetro sirve para seleccionar el destino de la entrada DI5.

Todos los parámetros no protegidos del tipo " bit " pueden ser asignados en la entrada.

Si se indica un parámetro no adecuado, no se toma en cuenta ninguna asignación.

### **:No utilizado** 08.26

**: Fuente relé de salida 1** 08.27 Rango de ajuste : de 00.00 a 21.51 Ajuste de fábrica : 10.01 : Variador listo

Este parámetro se utiliza para seleccionar la fuente del relé de salida.

Se pueden asignar todos los parámetros no protegidos del tipo " bit ".

Si se indica un parámetro no adecuado, no se toma en cuenta ninguna asignación.

### **ATENCIÓN:**

**Cuando está validada la función de seguridad** 08.10 **= SEGURIDAD (1), el valor de** 08.27 **está fijado en** 10.01**, y no se puede modificar.**

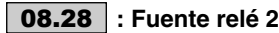

Rango de ajuste : de 00.00 a 21.51

Ajuste de fábrica : **10.52** : Alarma V<sub>máx.</sub>

Este parámetro se utiliza para seleccionar la fuente del relé de salida.

Se pueden asignar todos los parámetros no protegidos del tipo " bit ".

Si se indica un parámetro no adecuado, no se toma en cuenta ninguna asignación.

### **: Tipo de lógica de las entradas lógicas** 08.29

Rango de ajuste :NEGATIVA (0) o POSITIVA (1) Ajuste de fábrica :POSITIVA (1)

Este parámetro permite cambiar la polaridad de las entradas lógicas digitales. No tiene efecto cuando DIO1, DIO2 ó DIO3 están programadas en salida.

**NEGATIVA (0):** lógica negativa.

**POSITIVA (1): lógica positiva.**

### **:No utilizado** 08.30

### **: Configuración borna DIO1** 08.31

Rango de ajuste :Entrada (0) o Salida (1) Ajuste de fábrica :Salida (1)

Permite configurar la borna DIO1 en entrada o en salida.

## **Entrada (0): configuración de la borna en entrada.**

**Salida (1):**configuración de la borna en salida.

### **: Configuración borna DIO2** 08.32

Rango de ajuste :Entrada (0) o Salida (1) Ajuste de fábrica :Entrada (0) Permite configurar la borna DIO2 en entrada o en salida.

### **Entrada (0): configuración de la borna en entrada.**

**Salida (1):**configuración de la borna en salida.

### **: Configuración borna DIO3** 08.33

Rango de ajuste :Entrada (0) o Salida (1)

Ajuste de fábrica :Entrada (0) Permite configurar la borna DIO3 en entrada o en salida.

## **Entrada (0): configuración de la borna en entrada.**

**Salida (1):**configuración de la borna en salida.

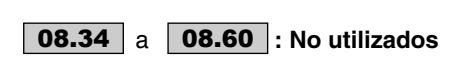

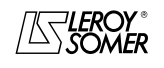

# POWERDRIVE

Variador de velocidad

MENÚS Y SINÓPTICOS EN MODO PROGRAMACIÓN AVANZADA

# **5.10 - Menú 9: Funciones lógicas, comando +ráp, -ráp y convertidor binario/decimal**

# **5.10.1 - Sinóptico del menú 9**

**5.10.1.1 - Funciones lógicas** 

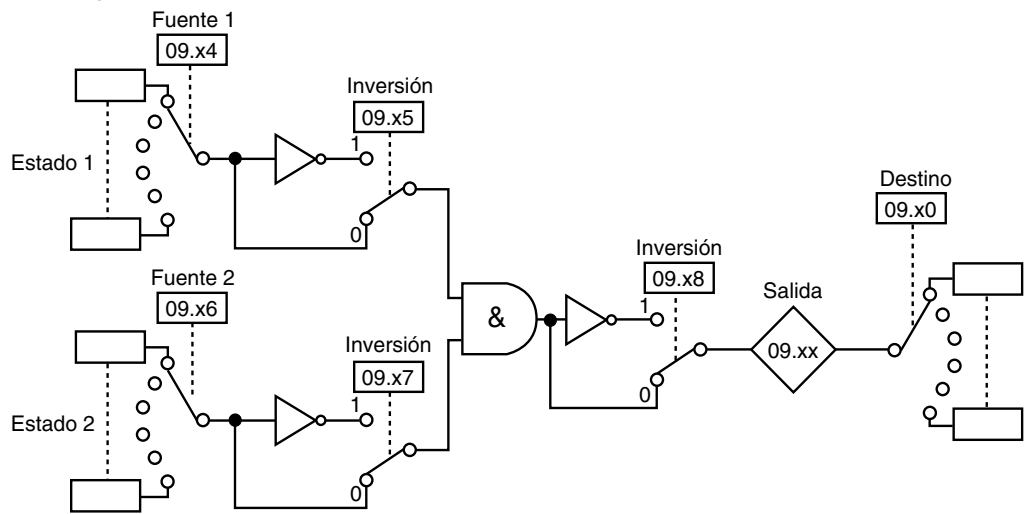

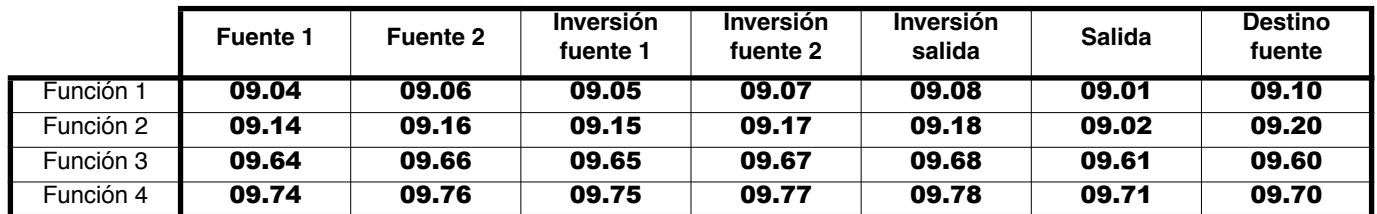

### **5.10.1.2 - Función potenciómetro motorizado**

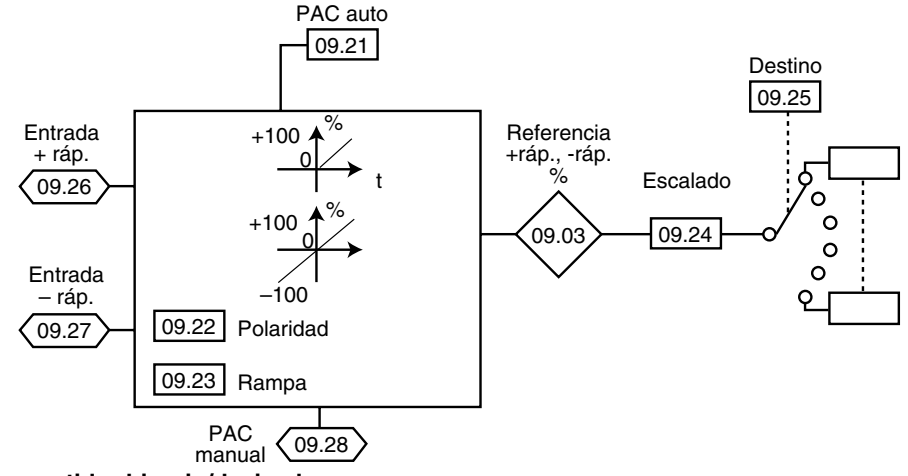

### **5.10.1.3 - Función convertidor binario/decimal**

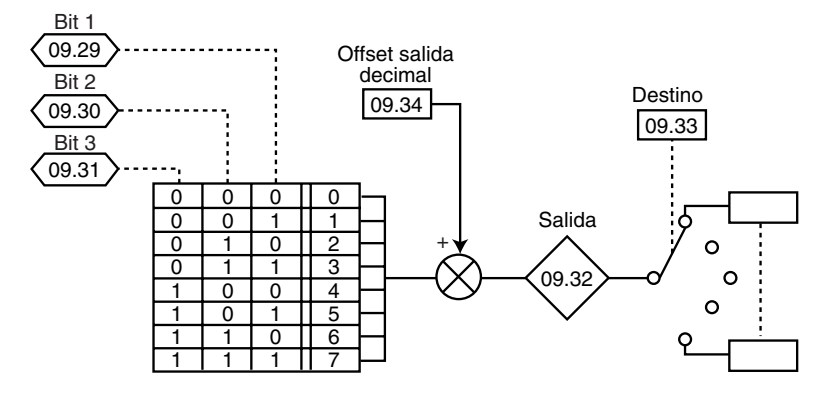

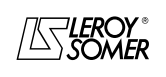
## POWERDRIVE

Variador de velocidad

MENÚS Y SINÓPTICOS EN MODO PROGRAMACIÓN AVANZADA

### **5.10.2 - Explicación parámetros del menú 9**

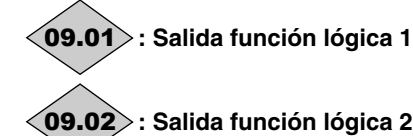

Rango de ajuste : Inactivo (0) o Activo (1) Indica el estado de la salida de las funciones lógicas 1 y 2.

## **: Referencia potenciómetro motorizado** 09.03

Rango de ajuste :± 100,0 %

### **: Fuente 1 función lógica 1** 09.04

Rango de ajuste : **de 00.00** a 21.51

Ajuste de fábrica : 00.00

Este parámetro sirve para seleccionar la fuente 1 de la función lógica 1.

En esta entrada se pueden utilizar sólo los parámetros de tipo " bit ".

Si se asigna un parámetro no adecuado, la salida es fijada a 0.

### **: Inversión fuente 1 función 1** 09.05

Rango de ajuste :No (0) o Sí (1) Ajuste de fábrica :No (0) Este parámetro sirve para efectuar una inversión en la fuente 1 de la función lógica 1.

### **No (0): fuente 1 no invertida.**

**Sí (1):** fuente 1 invertida.

#### **: Fuente 2 función lógica 1** 09.06 Rango de ajuste : de 00.00 a 21.51

Aiuste de fábrica : 00.00

Este parámetro sirve para seleccionar la fuente 2 de la función lógica 1.

En esta entrada se pueden utilizar sólo los parámetros de tipo " bit ".

Si se asigna un parámetro no adecuado, la salida es fijada a  $\Omega$ .

### **: Inversión fuente 2 función 1** 09.07

Rango de ajuste :No (0) o Sí (1) Ajuste de fábrica :No (0) Este parámetro sirve para efectuar una inversión en la fuente 2 de la función lógica 1.

### **No (0): fuente 2 no invertida.**

**Sí (1):** fuente 2 invertida.

### **: Inversión salida función 1** 09.08

Rango de ajuste :No (0) o Sí (1) Ajuste de fábrica :No (0) Este parámetro sirve para efectuar una inversión en la salida de la función lógica 1.

### **No (0): Salida no invertida.**

**Sí (1):** salida invertida.

**:No utilizado** 09.09

#### **: Destino función lógica 1** 09.10 Rango de ajuste : de 00.00 a 21.51 Ajuste de fábrica :00.00

Este parámetro determina el parámetro interno que será afectado por la salida de la función lógica 1.

Se pueden utilizar sólo los parámetros de tipo " bit " no protegidos.

Si se programa un parámetro no adecuado, no se toma en cuenta el destino.

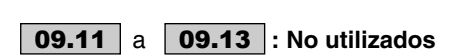

### **: Fuente 1 función lógica 2** 09.14 Rango de ajuste : de 00.00 a 21.51

Ajuste de fábrica :00.00

Este parámetro sirve para seleccionar la fuente 1 de la función lógica 2.

En esta entrada se pueden utilizar sólo los parámetros de tipo " bit ".

Si se asigna un parámetro no adecuado, la salida es fijada a 0.

### **: Inversión fuente 1 función 2** 09.15

Rango de ajuste :No (0) o Sí (1) Ajuste de fábrica :No (0) Este parámetro sirve para efectuar una inversión en la fuente 1 de la función lógica 2.

### **No (0): fuente 1 no invertida.**

**Sí (1):** fuente 1 invertida.

### **: Fuente 2 función lógica 2** 09.16

Rango de ajuste : de 00.00 a 21.51

Ajuste de fábrica : 00.00

Este parámetro sirve para seleccionar la fuente 2 de la función lógica 2.

En estas entradas se pueden utilizar sólo los parámetros de tipo " bit ".

Si se asigna un parámetro no adecuado, la salida es fijada a 0.

### **: Inversión fuente 2 función 2** 09.17

Rango de ajuste :No (0) o Sí (1) Ajuste de fábrica :No (0) Este parámetro sirve para efectuar una inversión en la fuente 2 de la función lógica 2.

### **No (0): fuente 2 no invertida.**

**Sí (1):**fuente 2 invertida.

### **: Inversión salida función 2** 09.18

Rango de ajuste : No (0) o Sí (1) Ajuste de fábrica :No (0) Este parámetro sirve para efectuar una inversión en la salida de la función lógica 2.

### **No (0): salida no invertida.**

**Sí (1):** salida invertida.

**:No utilizado** 09.19

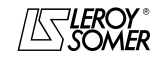

## POWERDRIVE

Variador de velocidad

MENÚS Y SINÓPTICOS EN MODO PROGRAMACIÓN AVANZADA

#### **: Destino función lógica 2** 09.20 Rango de ajuste : de 00.00 a 21.51

Ajuste de fábrica :00.00

Este parámetro determina el parámetro interno que será afectado por la salida de la función lógica 2.

Se pueden utilizar sólo parámetros de tipo "bit" no protegidos. Si se programa un parámetro no adecuado, no se toma en cuenta el destino.

### **: Reset auto potenciómetro motorizado** 09.21

Rango de ajuste :PAC/ACTIVO (0), PREC/ACTIVO (1), PAC/INACTIVO (2), PREC/INACTIVO (3) Ajuste de fábrica : PAC/INACTIVO (2)

**PAC/ACTIVO (0):**la referencia es puesta a 0 a cada puesta bajo tensión. Las entradas +rápido, -rápido y reset están siempre activas.

**PREC/ACTIVO (1):** a la puesta en tensión, la referencia está al nivel en que estaba a la puesta fuera de tensión. Las entradas +rápido, -rápido y reset están siempre activas.

**PAC/INACTIVO (2): la referencia es puesta a 0 a cada puesta bajo tensión. Las entradas +rápido, -rápido están activas sólo cuando la salida del variador está activa. La entrada reset está siempre activa.**

**PREC/INACTIVO (3):** a la puesta en tensión, la referencia está al nivel en que estaba a la puesta fuera de tensión. Las entradas +rápido, -rápido están activas sólo cuando la salida del variador está activa. La entrada reset está siempre activa.

#### **: Polaridad referencia potenciómetro motorizado**  $\boxed{09.22}$  : Polaridad

Rango de ajuste :Positiva (0) o Bipolar (1) Ajuste de fábrica :Positiva (0)

**Positiva (0): la referencia del control +ráp., -ráp. está limitada a unos valores positivos (de 0 a 100,0 %).**

**Bipolar (1):** la referencia del control +ráp., -ráp. puede ir desde -100% a +100%.

#### **: Rampa referencia potenciómetro motorizado** 09.23 Rango de ajuste :de 0 a 250 s

Ajuste de fábrica :20 s

Este parámetro define el tiempo necesario para que la referencia del control +ráp., -ráp. pase de 0 a 100,0%. Se necesitará una duración doble para que vaya de -100,0 %

a +100,0 %.

Define la sensibilidad del control.

### **: Escala referencia potenciómetro motorizado** 09.24 Rango de ajuste : de 0 a 2,50

Ajuste de fábrica :1,00

El valor máximo de la referencia del control +ráp., -ráp., toma automáticamente el valor máx. del parámetro al cual está asignada.

Este parámetro permite pues adaptar el valor máximo de la referencia del control +ráp., -ráp. al valor máximo requerido por la aplicación. Ejemplo:

- La referencia +ráp., -ráp. se refiere a una referencia predeterminada.

- El valor máx. de una referencia predeterminada es de 32000min-1.

- Se desea que el valor máx. de la referencia +ráp., -ráp. corresponda a 1500min-1.

$$
\Rightarrow 09.24 = \frac{1500}{32000} = 0,05
$$

#### **: Destino referencia potenciómetro** 09.25 **motorizado**

### Rango de ajuste : de 00.00 a 21.51 Ajuste de fábrica :00.00

Este parámetro sirve para definir el parámetro numérico que la referencia del control +ráp., -ráp. va a controlar.

Ejemplo: la referencia del control +rápido, -rápido hace de referencia de velocidad. Se puede enviar la referencia del control +rápido, -rápido en una referencia predeterminada.  $==$  09.25 = 01.21.

### **: Entrada +rápido** 09.26

Rango de ajuste :Inactivo (0) o Activo (1) Una entrada lógica debe estar asignada a este parámetro del control de la función +rápido.

### **: Entrada -rápido** 09.27

Rango de ajuste : Inactivo (0) o Activo (1) Una entrada lógica debe estar asignada a este parámetro del control de la función -rápido.

### **: PAC manual referencia potenciómetro** 09.28 **motorizado**

Rango de ajuste :No (0) o Sí (1) Ajuste de fábrica :No (0)

Cuando este parámetro vale Sí (1), la referencia del control +ráp., -ráp. es puesta a cero.

### 09.29〉a〈09.31〉: Entradas convertidor **binario/decimal**

Rango de ajuste : Inactivo (0) o Activo (1) Permite modificar a distancia, mediante una combinación de entradas lógicas, un parámetro cuya selección incluye más de 2 elecciones posibles.

09.29: entrada suma binaria bit 0. 09.30: entrada suma binaria bit 1. 09.31: entrada suma binaria bit 2.

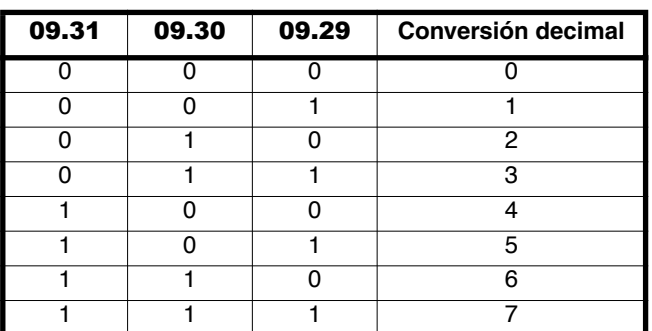

# **: Salida convertidor binario/decimal** 09.32

Rango de ajuste : de 0 a 39 Permite leer el valor decimal de la salida del convertidor.

#### **: Destino salida decimal** 09.33Rango de ajuste : de 00.00 a 21.51

Ajuste de fábrica : 00.00

Sirve para definir el parámetro que la salida decimal va a controlar.

Todos los parámetros de tipo bit, switch o numérico son asignables a la salida decimal.

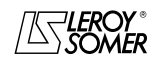

## POWERDRIVE

Variador de velocidad

MENÚS Y SINÓPTICOS EN MODO PROGRAMACIÓN AVANZADA

### **: Offset salida decimal** 09.34

Rango de ajuste : de 0 a 32

Ajuste de fábrica :0 Permite añadir un offset a la salida del convertidor binario/ decimal.

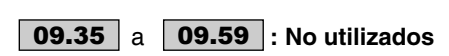

### **: Destino función lógica 3** 09.60

Rango de ajuste : de 00.00 a 21.51

Ajuste de fábrica : 00.00

Este parámetro determina el parámetro interno que será afectado por la salida de la función lógica 3.

Se pueden utilizar sólo los parámetros de tipo " bit " no protegidos.

Si se programa un parámetro no adecuado, no se toma en cuenta el destino.

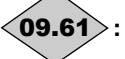

### **: Salida función lógica 3** 09.61

Rango de ajuste :Inactivo (0) o Activo (1) Indica el estado de la salida de la función lógica 3.

### **09.62** | y | **09.63** |: No utilizados

**: Fuente 1 función lógica 3** 09.64 Rango de ajuste : de 00.00 a 21.51

Ajuste de fábrica :00.00

Este parámetro sirve para seleccionar la fuente 1 de la función lógica 3.

En estas entradas se pueden utilizar sólo los parámetros de tipo " bit ".

Si se asigna un parámetro no adecuado, la salida es fijada a 0.

### **: Inversión fuente 1 función 3** 09.65

Rango de ajuste :No (0) o Sí (1) Ajuste de fábrica :No (0) Este parámetro sirve para efectuar una inversión en la fuente 1 de la función lógica 3.

### **No (0): fuente 1 no invertida.**

**Sí (1):** fuente 1 invertida.

### **: Fuente 2 función lógica 3** 09.66

Rango de ajuste : de 00.00 a 21.51

Ajuste de fábrica :00.00

Este parámetro sirve para seleccionar la fuente 2 de la función lógica 3.

En estas entradas se pueden utilizar sólo los parámetros de tipo " bit ".

Si se asigna un parámetro no adecuado, la salida es fijada a  $\Omega$ 

### **: Inversión fuente 2 función 3** 09.67

Rango de ajuste :No (0) o Sí (1) Ajuste de fábrica :No (0) Este parámetro sirve para efectuar una inversión en la fuente 2 de la función lógica 3.

### **No (0): fuente 2 no invertida.**

**Sí (1):** fuente 2 invertida.

### **: Inversión salida función 3** 09.68

Rango de ajuste :No (0) o Sí (1) Ajuste de fábrica :No (0) Este parámetro sirve para efectuar una inversión en la salida de la función lógica 3.

### **No (0): salida no invertida.**

**Sí (1):** salida invertida.

### **:No utilizado** 09.69

### **: Destino función lógica 4** 09.70 Rango de ajuste : de 00.00 a 21.51

Ajuste de fábrica : 00.00 Este parámetro determina el parámetro interno que será

afectado por la salida de la función lógica 4. Se pueden utilizar sólo los parámetros de tipo " bit " no

protegidos. Si se programa un parámetro no adecuado, no se toma en

cuenta el destino.

## **: Salida función lógica 4** 09.71

Rango de ajuste : Inactivo (0) o Activo (1) Indica el estado de la salida de la función lógica 4.

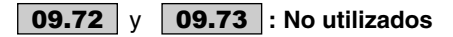

### **: Fuente 1 función lógica 4** 09.74 Rango de ajuste : de 00.00 a 21.51

Ajuste de fábrica : 00.00

Este parámetro sirve para seleccionar la fuente 1 de la función lógica 4.

En estas entradas se pueden utilizar sólo los parámetros de tipo " bit ".

Si se asigna un parámetro no adecuado, la salida es fijada a 0.

### **: Inversión fuente 1 función 4** 09.75

Rango de ajuste :No (0) o Sí (1) Ajuste de fábrica :No (0) Este parámetro sirve para efectuar una inversión en la fuente 1 de la función lógica 4.

### **No (0): fuente 1 no invertida.**

**Sí (1):** fuente 1 invertida.

#### **: Fuente 2 función lógica 4** 09.76 Rango de ajuste : de 00.00 a 21.51

Ajuste de fábrica : 00.00 Este parámetro sirve para seleccionar la fuente 2 de la función lógica 4. En estas entradas se pueden utilizar sólo los parámetros de tipo " bit ". Si se asigna un parámetro no adecuado, la salida es fijada a 0.

### **: Inversión fuente 2 función 4** 09.77

Rango de ajuste :No (0) o Sí (1) Ajuste de fábrica :No (0) Este parámetro sirve para efectuar una inversión en la fuente 2 de la función lógica 4.

### **No (0): fuente 2 no invertida.**

**Sí (1):** fuente 2 invertida.

### **: Inversión salida función 4** 09.78

Rango de ajuste : No (0) o Sí (1) Ajuste de fábrica :No (0) Este parámetro sirve para efectuar una inversión en la salida de la función lógica 4.

### **No (0): salida no invertida.**

**Sí (1):** salida invertida.

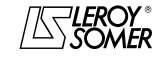

## POWERDRIVE

Variador de velocidad

MENÚS Y SINÓPTICOS EN MODO PROGRAMACIÓN AVANZADA

### **5.11 - Menú 10: Estados variador y diagnóstico**

### **5.11.1 - Sinóptico del menú 10**

### **5.11.1.1 - Estados de funcionamiento**

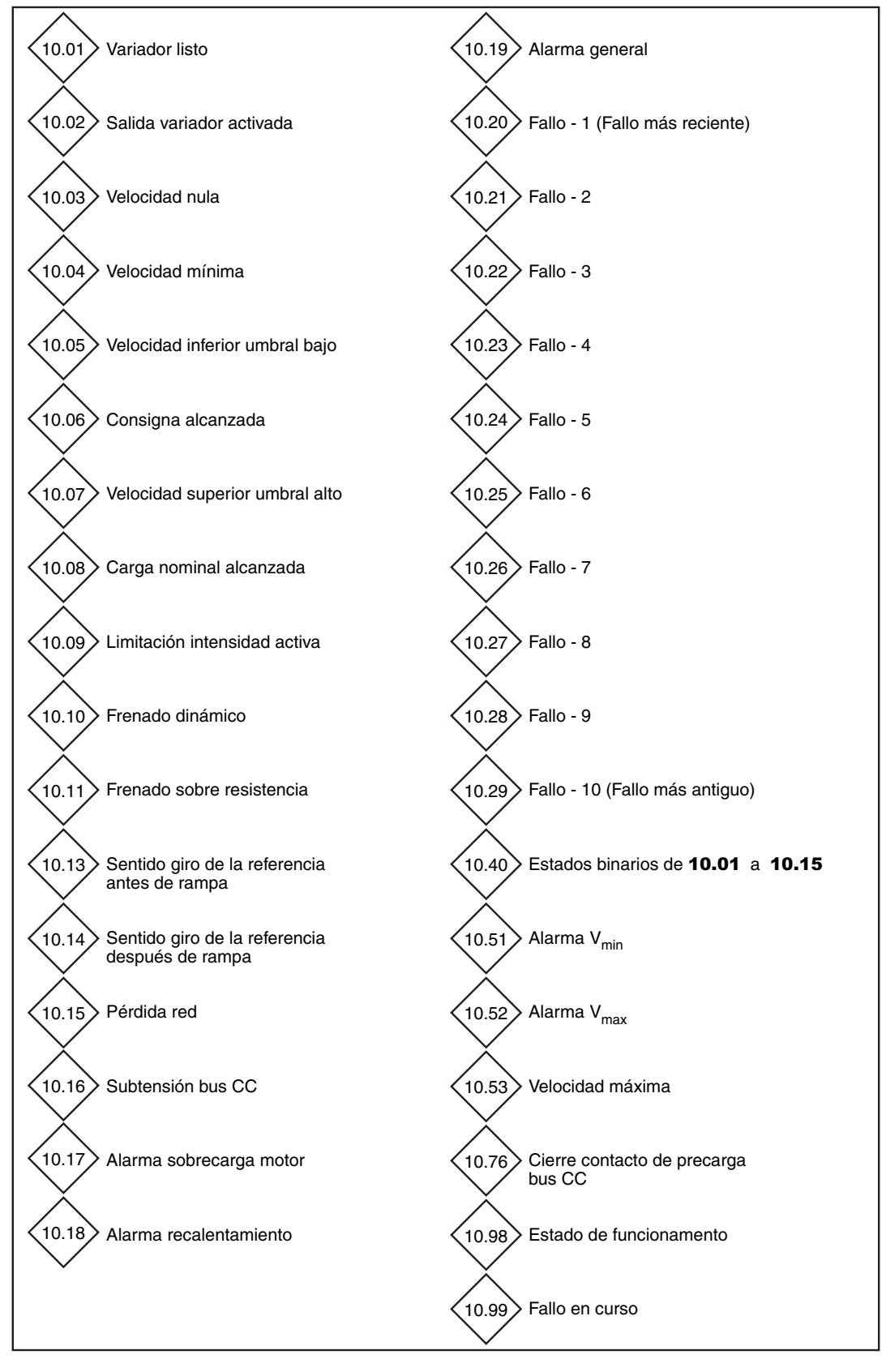

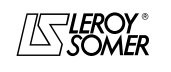

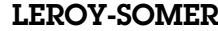

### POWERDRIVE Variador de velocidad

MENÚS Y SINÓPTICOS EN MODO PROGRAMACIÓN AVANZADA

### **5.11.1.2 - Configuración resistencia de frenado y gestión de los fallos**

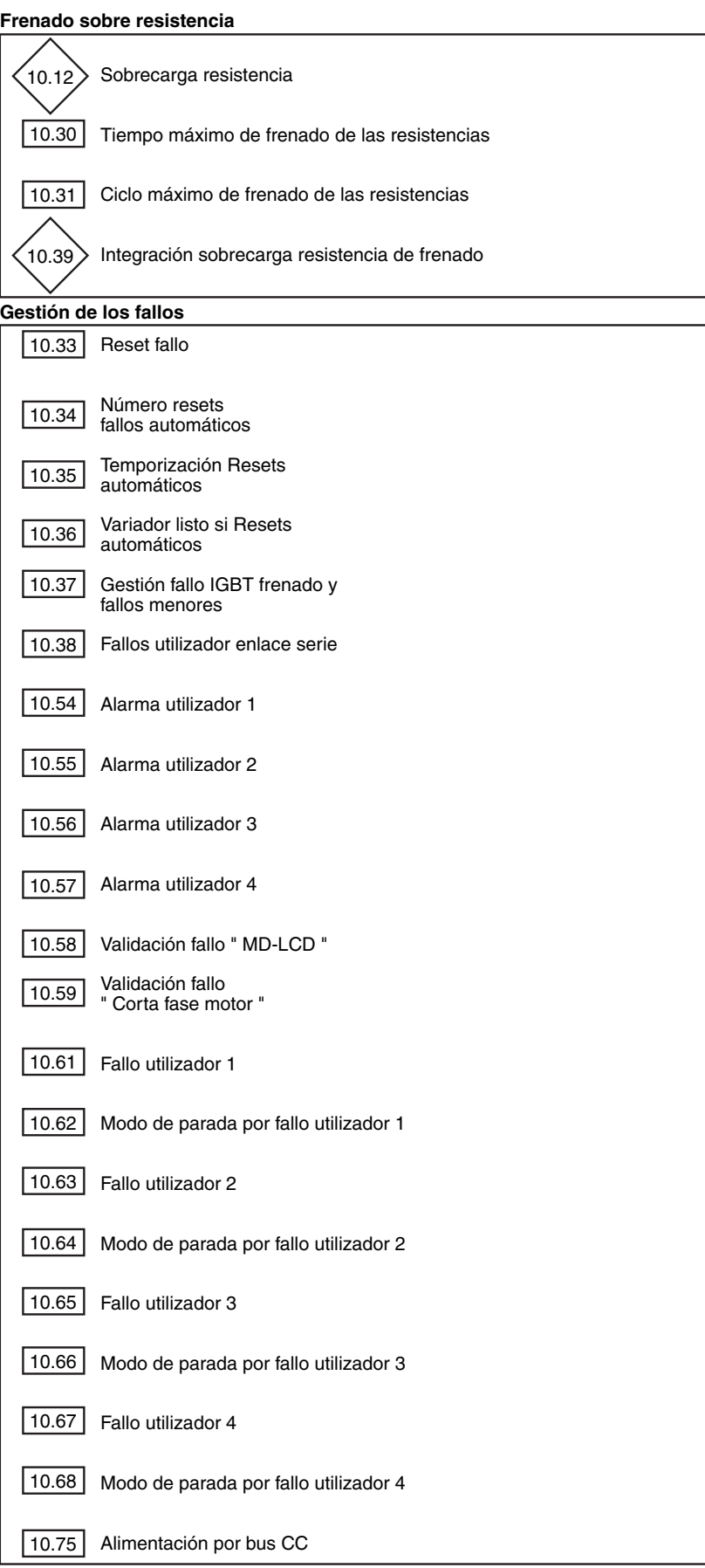

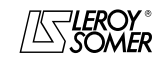

## POWERDRIVE

Variador de velocidad

MENÚS Y SINÓPTICOS EN MODO PROGRAMACIÓN AVANZADA

### **5.11.2 - Explicación parámetros del menú 10**

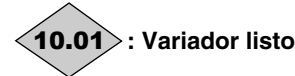

Rango de ajuste :No (0) o Sí (1)

Este parámetro vale Sí (1) cuando el variador no está en fallo. Si el parámetro **10.36** vale Sí (1), este bit queda en Sí (1) durante la fase de fallo si debe producirse un reset de fallo automático. Una vez que se alcanza el número de resets automáticos, el fallo siguiente causará el paso a cero de este bit.

Si 10.01 vale No (0), 10.99 da la información de fallo en curso.

### **: Salida variador activada** 10.02

Rango de ajuste :Inactivo (0) o Activo (1) Este parámetro está Activo (1) cuando la salida del variador está activa.

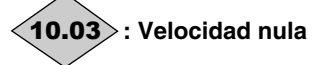

Rango de ajuste :No (0) o Sí (1)

Este parámetro vale Sí (1) cuando el valor absoluto de la velocidad es menor o igual que el umbral definido por el parámetro 03.05.

10.03 vuelve a No (0) cuando la velocidad se vuelve mayor que  $03.05 + 10$  min<sup>-1</sup>

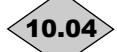

**: Velocidad mínima alcanzada** 10.04

Rango de ajuste :No (0) o Sí (1)

En modo bipolar  $(01.10 =$  Ref. + y - (1)), este parámetro tiene una función igual que la del parámetro 10.03.

En modo unipolar ( $01.10$  = Ref. + umbral (0)), este parámetro vale Sí (1) si el valor absoluto de la salida rampa es menor o igual que la velocidad mínima 01.07 + (30 min<sup>-</sup> 1/número de pares de polos motor).

**10.04** vuelve a No (0) cuando la velocidad supera [**01.07** +<br>(30min<sup>-1</sup>/número de pares de polos) + 10min<sup>-1</sup>]. La velocidad mínima está definida por el parámetro 01.07.

### **: Velocidad menor que el umbral bajo** 10.05

Rango de ajuste :No (0) o Sí (1) Este parámetro vale Sí (1) cuando el valor absoluto de la velocidad motor es mayor que **01.03 - (03.06**  $\div$  2). 10.05 vuelve a No (0) cuando la velocidad supera [01.03 -  $(03.06 \div 2) + 10$ min<sup>-1</sup>

## **: Consigna alcanzada** 10.06

Rango de ajuste :No (0) o Sí (1) Este parámetro vale Sí (1) cuando el valor absoluto de la velocidad motor queda entre **01.03 - (03.06**  $\div$  2) y **01.03** +  $(03.06 \div 2)$ .

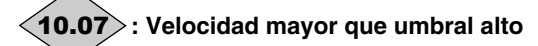

Rango de ajuste :No (0) o Sí (1) Este parámetro vale Sí (1) cuando el valor absoluto de la velocidad motor es mayor que  $01.03 + (03.06 \div 2)$ . 10.07 vuelve a No (0) cuando la velocidad se vuelve menor que  $[01.03 + (03.06 \div 2) - 10$ min<sup>-1</sup>].

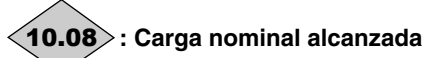

## Rango de ajuste :No (0) o Sí (1)

Este parámetro vale Sí (1) cuando la intensidad activa **04.02** es mayor o igual que la intensidad activa nominal. Intensidad activa nominal =  $05.07 \times 05.10$ .

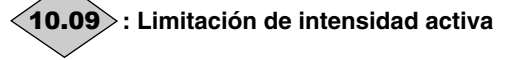

Rango de ajuste :No (0) o Sí (1) Este parámetro vale Sí (1) cuando el variador está en limitación de intensidad.

## **: Frenado dinámico** 10.10

Rango de ajuste :No (0) o Sí (1)

Este parámetro vale Sí (1) cuando la energía es transferida del motor hacia el bus corriente continua (carga accionadora).

**: Frenado en resistencia** 10.11

Rango de ajuste :No (0) o Sí (1)

Este parámetro vale Sí (1) cuando la energía es disipada en la resistencia de frenado opcional (en la medida en que ella está conectada).

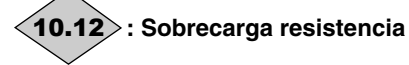

Rango de ajuste :No (0) o Sí (1)

Este parámetro vale Sí (1) cuando el parámetro de integración de la carga de la resistencia de frenado se vuelve mayor que 100%.

## **: Sentido de giro referencia antes de rampas** 10.13

Rango de ajuste :Adelante (0) o Atrás (1)

Este parámetro vale Atrás (1) si la referencia antes de rampa es negativa.

Es puesto de nuevo en Adelante (0) si la referencia antes de rampa es positiva.

## **: Sentido de giro referencia después de rampa** 10.14

Rango de ajuste :Adelante (0) o Atrás (1)

Este parámetro vale Atrás (1) si la referencia después de rampa es negativa.

Es puesto de nuevo en Adelante (0) si la referencia después de rampa es positiva.

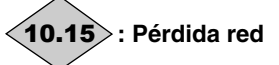

Rango de ajuste :No (0) o Sí (1)

Este parámetro vale Sí (1) cuando hay la pérdida de la red de alimentación en corriente alterna. Este parámetro está validado sólo si el parámetro 06.03 es diferente de NO VALIDADO (0).

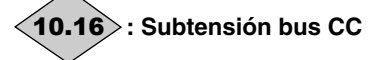

Rango de ajuste :No (0) o Sí (1) Este parámetro vale Sí (1) cuando el nivel de tensión del bus es demasiado bajo.

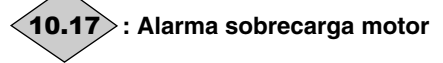

Rango de ajuste :No (0) o Sí (1) Este parámetro pasa a Si (1) cuando el parámetro 04.19 "Nivel utilización motor" supera el 100 %.

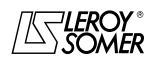

## POWERDRIVE

Variador de velocidad

MENÚS Y SINÓPTICOS EN MODO PROGRAMACIÓN AVANZADA

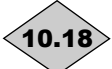

### **: Alarma recalentamiento IGBT** 10.18

Rango de ajuste :No (0) o Sí (1) Este parámetro vale Sí (1) cuando una de las temperaturas visualizadas de 07.51 a 07.55 supera el 90% del valor máx. autorizado.

**No activo en la versión actual.**

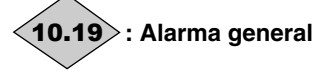

Rango de ajuste :No (0) o Sí (1) Este parámetro vale Sí (1) cuando una de las alarmas 10.12, 10.17 ó 10.18 está activa.

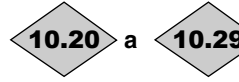

**a : Memorización de los 10 últimos fallos**

Rango de ajuste :de 0 a 102 Contiene los 10 últimos fallos del variador. 10.20: indica el fallo más reciente. 10.29: indica el fallo más antiguo. Los fallos posibles son:

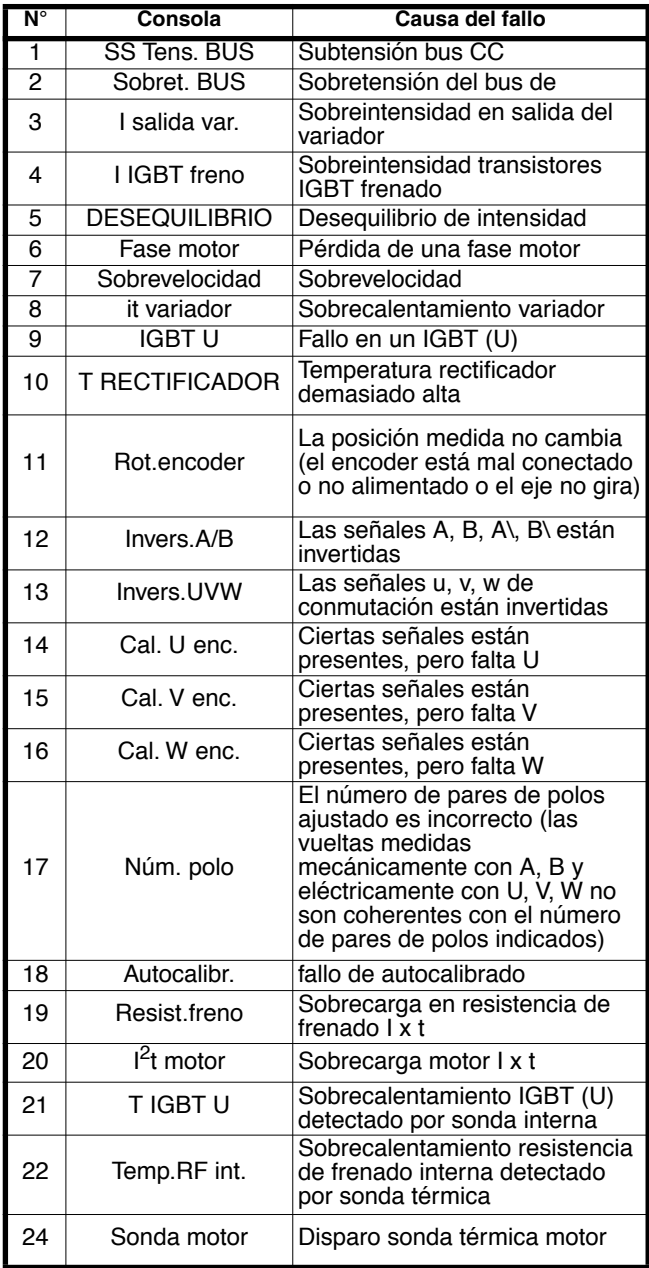

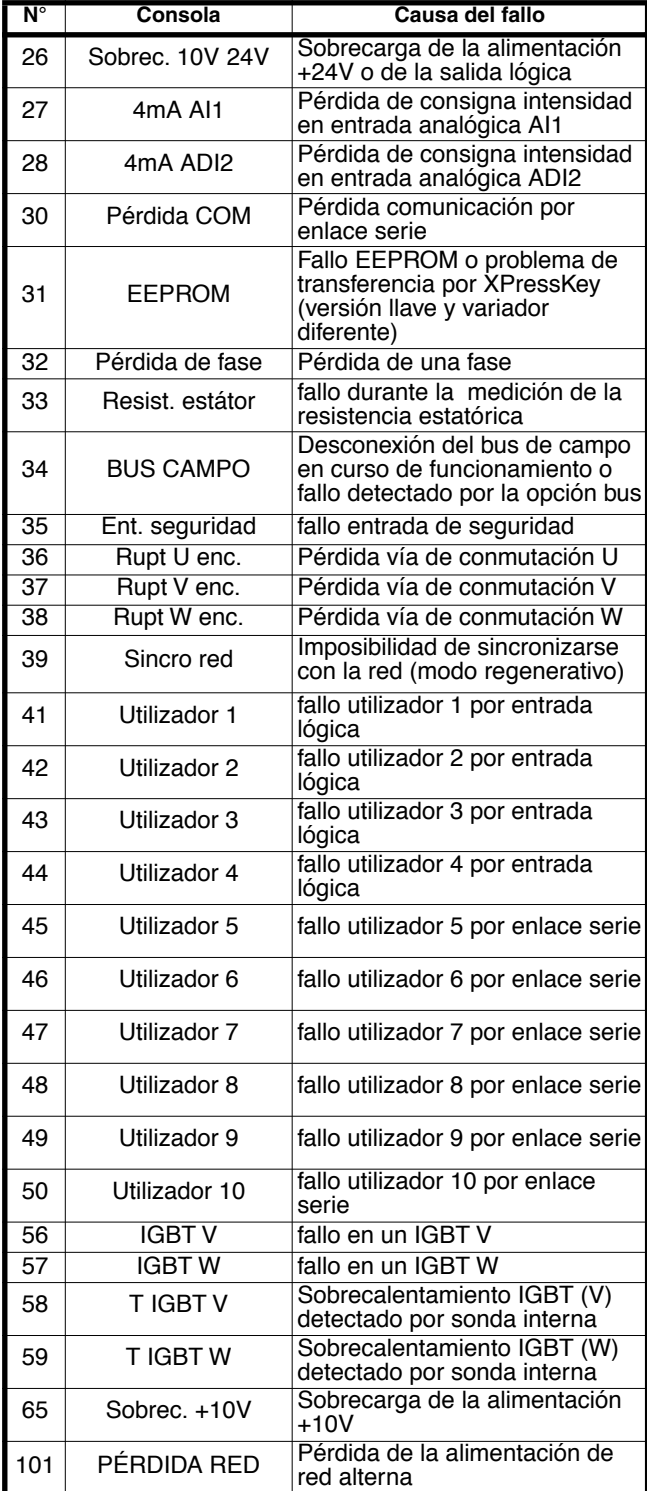

**Nota:** Para los detalles de los fallos consúltese §7.

**: Tiempo máximo de frenado de las resistencias** 10.30Rango de ajuste : de 0 a 400,0 s

Ajuste de fábrica : 3,0s Este parámetro define la duración durante la cual la resistencia de frenado puede soportar la tensión de frenado máxima (780V) sin daños. Permite determinar el tiempo antes de la puesta en fallo por sobrecarga frenado.

**ATENCIÓN:**

**Si se pone a 0 este parámetro, no habrá protección de la resistencia de frenado.**

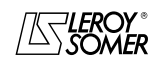

## POWERDRIVE

Variador de velocidad

MENÚS Y SINÓPTICOS EN MODO PROGRAMACIÓN AVANZADA

### **: Ciclo máximo de frenado de las resistencias** 10.31

Rango de ajuste : de 0 a 25,0 min Ajuste de fábrica :1,0 min

Este parámetro permite definir el intervalo de tiempo que debe transcurrir entre dos periodos consecutivos de frenado a plena potencia como determinado por el parámetro 10.30. Sirve para programar la constante de tiempo térmica de la resistencia utilizada.

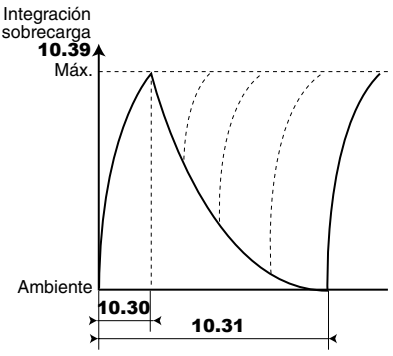

### **ATENCIÓN:**

**Si se pone a 0 este parámetro, no habrá protección de la resistencia de frenado.**

### **: No utilizado** 10.32

### **: Eliminación avería** 10.33

Rango de ajuste : No (0) o Sí (1) Ajuste de fábrica :No (0)

Un paso de No (0) a Sí (1) de este parámetro causa una puesta a cero del variador. Si se necesita un reset de fallo a distancia, es necesario asignar una borna a este parámetro. Si el variador se dispara por una sobreintensidad IGBT, sea a nivel de puente de salida o de transistor de frenado, no es posible poner a cero el variador durante 10 segundos (tiempo de recuperación IGBT).

### **: Número Resets automáticos variador**  10.34

Rango de ajuste : Ninguno (0), de 1 a 5 (de 1 a 5) Ajuste de fábrica :Ninguno (0)

#### **Ninguno (0): no habrá reset automático de fallo. Habrá que ordenarlo.**

**de 1 a 5 (de 1 a 5):** activa el reset de fallo automático y el número programado.

Cuando el contador alcanza el número de reset de fallo autorizados, se produce un bloqueo definitivo del variador. El tachado de esta último fallo se podrá sólo mandar. En ausencia de fallo, el contador es reducido de un valor cada 5 minutos.

### **: Temporización Resets automáticos** 10.35

Rango de ajuste : de 0 a 25,0 s

Ajuste de fábrica :1,0 s

Este parámetro define el tiempo entre la puesta en fallo del variador y el tachado automático (con reserva de duración mínima de parada para las averías ligadas a las sobre intensidades).

### **: Variador listo si Resets automáticos** 10.36

Rango de ajuste :No (0) o Sí (1) Ajuste de fábrica :No (0)

**No (0):** 10.01 **(variador listo) es puesto en No (0) cada vez que el variador se dispara, sin tener en cuenta los reset automáticos que pudieran producirse.**

**Sí (1):** el parámetro 10.01 es mantenido en Sí (1) durante las fases de fallo que son reseteadas automáticamente.

#### **: Gestión fallo IGBT frenado y fallos** 10.37 **menores**

Rango de ajuste :Sí/R. libre (0), Sí/STOP (1), No/R. libre (2), No/STOP (3)

Ajuste de fábrica :No/R. libre (2)

**Sí/R. libre (0):** validación del fallo IGBT y parada en rueda libre por un fallo menor.

**Sí/STOP (1):** validación del fallo IGBT y parada controlada por un fallo menor (deceleración antes de la puesta en fallo del variador). **No disponible en la versión actual.**

#### **No/R. libre (2): no validación del fallo IGBT y parada en rueda libre por un fallo menor.**

**No/STOP (3):** no validación del fallo IGBT y parada controlada por un fallo menor (deceleración antes de la puesta en fallo del variador) **No disponible en la versión actual.**

**Nota:** Fallos menores I2t motor, T IGBT, UVW, Temp. RF int., Sonda motor, Sobrec. 10V24V, 4mA AI1, 4mA ADI2, Pérdida COM, EEPROM, Pérdida bus, utilizador 5, util. 10.

### **: Fallos utilizador enlace serie** 10.38

Rango de ajuste : de 0 a 50 Ajuste de fábrica :0

Este parámetro sirve para generar unas desactivaciones ante fallo utilizador, por el enlace serie.

Las desactivaciones generadas por el utilizador serán indicadas con trxx en la tabla de fallos, con xx que indica el código de la avería. Sólo los valores ≥ 45 pueden generar un fallo.

Los usuarios que desean resetear el variador a través del enlace serie pueden hacerlo dando el valor 0 a este parámetro..

### **: Integración sobrecarga resistencia de** 10.39 **frenado**

Rango de ajuste : de 0 a 100,0 %

Este parámetro da una indicación de la temperatura de la resistencia de frenado sobre la base de los parámetros 10.30 y 10.31. Un valor cero significa que la resistencia está próxima a la temperatura ambiente y 100 % es la temperatura máxima (nivel de desactivación).

**: Estados binarios de** 10.01 **a** 10.15 10.40

### Rango de ajuste : de 0 a 32767

Este parámetro se usa con una interfaz de comunicaciones serie. El valor de este parámetro es la suma de los bits variador previstos para la sola lectura, con los siguientes pesos binarios:

- $-$  10.01 = 2<sup>0</sup>  $- 10.02 = 2^1$  $- 10.03 = 2^2.$  $- 10.04 = 2^3$  $-$  10.05 =  $2^4$  $- 10.06 = 2^{5}$
- $10.07 = 2^6.$
- $10.08 = 2^7$
- $-$  10.09 =  $2^8$ .
- $-$  10.10 =  $2^9$
- $-$  10.11 =  $2^{10}$
- $-$  10.12 =  $\overline{2}^{11}$  $- 10.13 = 2^{12}$
- $-$  10.14 = 2<sup>13</sup>.
- $-$  10.15 =  $2^{14}$ .

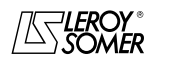

## POWERDRIVE

Variador de velocidad

MENÚS Y SINÓPTICOS EN MODO PROGRAMACIÓN AVANZADA

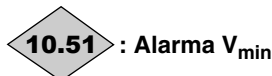

Rango de ajuste :Inactivo (0) o Activo (1)

Pasa a Activa (1) cuando la velocidad motor (05.04)  $<$  V<sub>min</sub>  $(01.07 \t 6 \t 21.02) + 03.51$  en lazo abierto o velocidad  $(03.02) < V_{min}$  (01.07 ó 21.02) + 03.51 en lazo cerrado. 10.51 vuelve a Inactiva (0) cuando la velocidad supera  $(05.04) < V_{min}$  (01.07 ó 21.02) + 03.51 + 10min<sup>-1</sup> en lazo abierto o supera (03.02) <  $V_{min}$  (01.07 ó 21.02) + 03.51  $+ 10$  min<sup>-1.</sup>

**Nota:** En modo bipolar, la alarma 10.51 no está activa.

**: Alarma Vmáx.** 10.52

Rango de ajuste :Inactivo (0) o Activo (1) Pasa a Activa (1) cuando la velocidad motor (05.04) > V<sub>máx</sub>. (01.06 ó 21.01) - 03.52 en lazo abierto o velocidad  $(03.02) > V_{\text{max}}$  (01.06 ó 21.01) - 03.52 en lazo cerrado. 10.52 vuelve a Inactiva (0) cuando la velocidad es menor que (05.04) > V<sub>máx.</sub> (01.06 ó 21.01) - 03.52 - 10min<sup>-1</sup> en lazo abierto, ó (03.02) > V<sub>máx.</sub> (01.06 ó 21.01) - 03.52 -10 min<sup>-1.</sup>

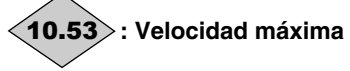

Rango de ajuste :Inactivo (0) o Activo (1)

Pasa a Activo (1) cuando la velocidad motor (05.04) > V<sub>máx</sub>.  $(01.06 6 21.01)$  - 15 min<sup>-1.</sup>

10.53 vuelve a Inactivo (0) cuando la velocidad es menor que (05.04) >  $V_{\text{max}}$  (01.06 ó 21.01) - 03.53 - 25min<sup>-1</sup>.

#### $\overline{a}$ **10.54** | a  $\vert$  **10.57**  $\vert$ : Alarmas utilizador de 1 a 4 Rango de ajuste :Inactivo (0) o Activo (1) Ajuste de fábrica :Inactivo (0)

Cuando estos parámetros pasan a Activo (1), el variador se pone en alarma (no puesta en fallo del variador).

**Nota:** 

La alarma utilizador 1 predomina sobre la alarma utilizador 2. La alarma utilizador 2 predomina sobre la alarma utilizador 3. La alarma utilizador 3 predomina sobre la alarma utilizador 4.

### **: Validación fallo "MD-LCD"** 10.58

Rango de ajuste :No (0) o Sí (1) Ajuste de fábrica :No (0) Permite validar la detección de la pérdida del enlace con la consola MD-LCD. En tal caso el variador se pone en fallo.

### **: Validación fallo "Corte fase motor"** 10.59

Rango de ajuste :No (0) o Sí (1) Ajuste de fábrica :No (0)

### **No (0): detección del fallo "corte fase motor" activa.**

**Sí (1):**detección del fallo "corte fase motor" desactivada.

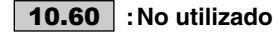

### **: fallo utilizador 1** 10.61

Rango de ajuste :No (0) o Sí (1) Ajuste de fábrica :No (0)

#### **No (0): el variador no está en fallo.**

**Sí (1):** el variador se pone en fallo, controla o no la ralentización según la programación de 10.62 y genera un código fallo tr01.

**Nota:** El Reset automático (10.34) no está autorizado.

### **: Modo de parada por fallo utilizador 1** 10.62

Rango de ajuste : Rueda libre (0) o Control (1) Ajuste de fábrica :Rueda libre (0)

### **Rueda libre (0): por fallo utilizador 1, el variador efectúa una parada en rueda libre.**

**Control (1):** por fallo utilizador 1, el variador efectúa una parada controlada según la programación de 06.01.

#### **No disponible en la versión actual.**

### **: fallo utilizador 2** 10.63

Rango de ajuste :No (0) o Sí (1) Ajuste de fábrica :No (0)

### **No (0): el variador no está en fallo.**

**Sí (1):** el variador se pone en fallo, controla o no la ralentización según la programación de 10.64 y genera un código fallo tr02.

## **Nota:** El Reset automático (10.34) no está autorizado.

**: Modo de parada por fallo utilizador 2** 10.64 Rango de ajuste : Rueda libre (0) o Control (1) Ajuste de fábrica :Rueda libre (0)

### **Rueda libre (0): por fallo utilizador 2, el variador efectúa una parada en rueda libre.**

**Control (1):** por fallo utilizador 2, el variador efectúa una parada controlada según la programación de 06.01.

### **No disponible en la versión actual.**

### **: Fallo utilizador 3** 10.65

Rango de ajuste :No (0) o Sí (1) Ajuste de fábrica :No (0)

### **No (0): el variador no está en fallo.**

**Sí (1):** el variador se pone en fallo, controla o no la ralentización según la programación de 10.66 y genera un código fallo tr03.

### **: Modo de parada por fallo utilizador 3** 10.66

Rango de ajuste :Rueda libre (0) o Control (1) Ajuste de fábrica :Rueda libre (0)

#### **Rueda libre (0): por fallo utilizador 3, el variador efectúa una parada en rueda libre.**

**Control (1):** por fallo utilizador 3, el variador efectúa una parada controlada según la programación de 06.01. **No disponible en la versión actual.**

**: Fallo utilizador 4** 10.67Rango de ajuste :No (0) o Sí (1) Ajuste de fábrica :No (0)

### **No (0): el variador no está en fallo.**

**Sí (1):** el variador se pone en fallo, controla o no la ralentización según la programación de 10.68 y genera un código fallo tr04.

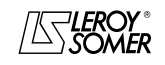

POWERDRIVE Variador de velocidad

MENÚS Y SINÓPTICOS EN MODO PROGRAMACIÓN AVANZADA

### **: Modo de parada por fallo utilizador 4** 10.68

Rango de ajuste : Rueda libre (0) o Control (1) Ajuste de fábrica : Rueda libre (0)

**Rueda libre (0): por fallo utilizador 4, el variador efectúa una parada en rueda libre.**

**Control (1):** por fallo utilizador 4, el variador efectúa una parada controlada según la programación de 06.01.

**No disponible en la versión actual.**

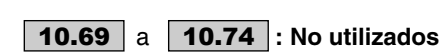

**: Alimentación por bus continua** 10.75

Rango de ajuste :No (0) o Sí (1) Ajuste de fábrica :No (0)

**No (0): El variador está conectado a una red alterna. El variador gestiona la precarga de los condensadores del bus CC.**

**Sí (1):** El variador está alimentado directamente por su bus CC. La precarga de los condensadores del bus CC se debe gestionar de forma externa.

**Nota:** Cuando 10.75 = Sí(1), la lectura de la temperatura rectificador está desactivada (fallo T Rectificador no más activo).

• **10.75** se debe ajustar en Sí (1) para los Powerdrive Regen (MDR).

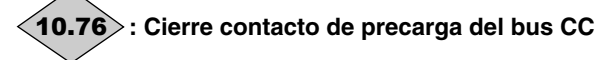

### Rango de ajuste :No (0) o Sí (1)

**No (0):** la puesta en cortocircuito del sistema de precarga del bus CC no debe estar autorizada.

**Sí (1):** la puesta en cortocircuito del sistema de precarga del bus CC puede estar autorizada

 $\overline{a}$ **10.77** | a | **10.97** |: No utilizados

### **: Estado de funcionamiento** 10.98

### Rango de ajuste :0 à 36

Define el estado de funcionamiento del variador.

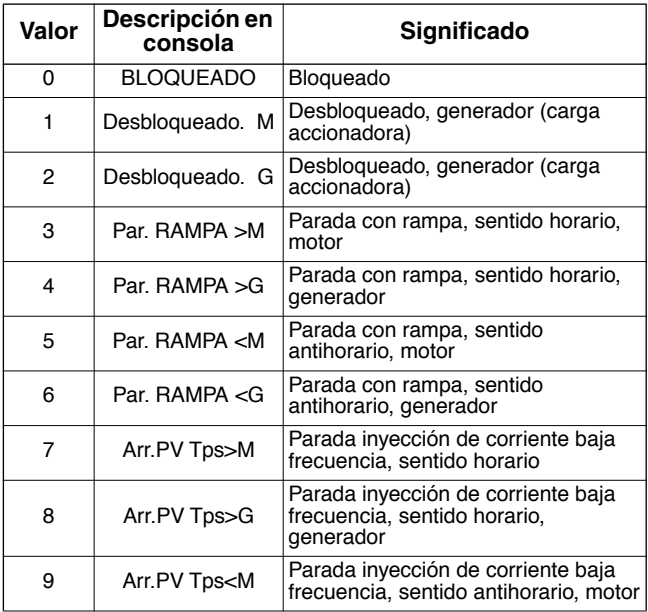

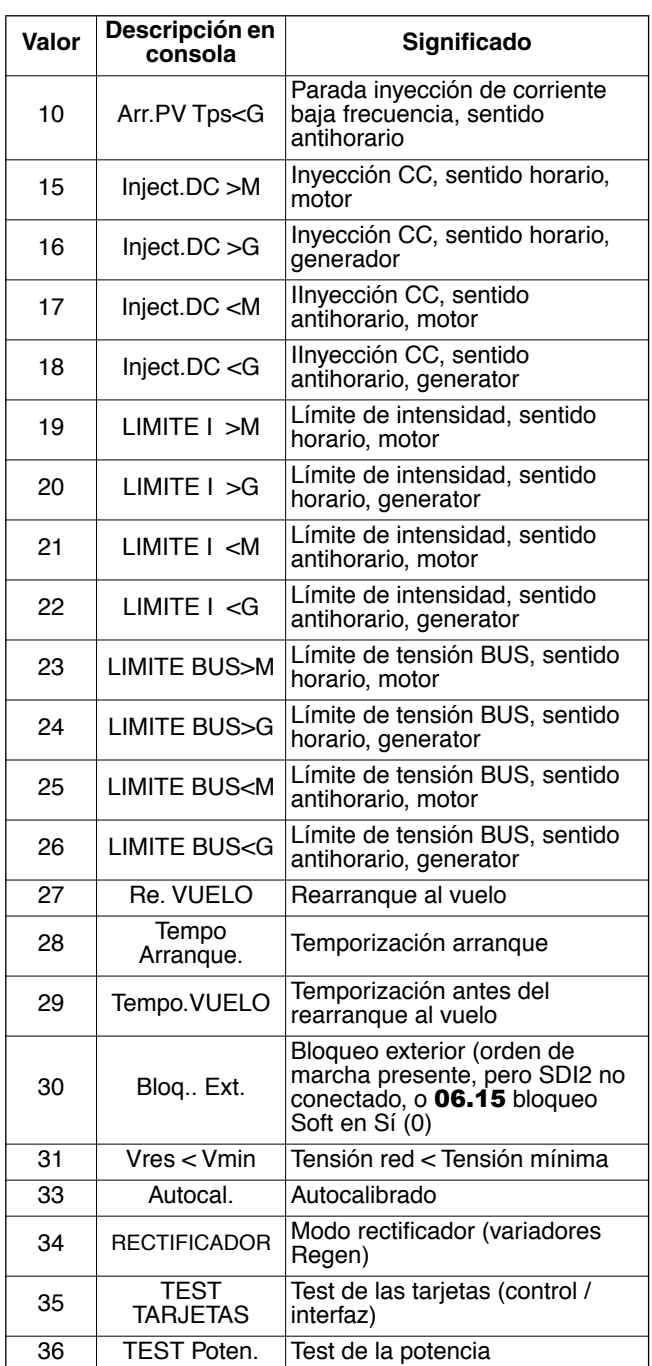

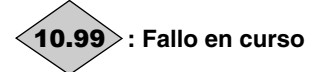

Rango de ajuste : de 0 a 101 Contiene el código del fallo en curso. Véase la lista de los fallos de los parámetros de 10.20 a 10.29. El valor 0 indica que el variador no tiene fallos. Los otros valores indican el número del fallo.

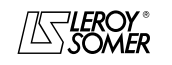

# POWERDRIVE

Variador de velocidad

MENÚS Y SINÓPTICOS EN MODO PROGRAMACIÓN AVANZADA

### **5.12 - Menú 11: Enlace serie - Características variador - Varios**

### **5.12.1 - Sinóptico del menú 11**

### **Configuración menú 0**

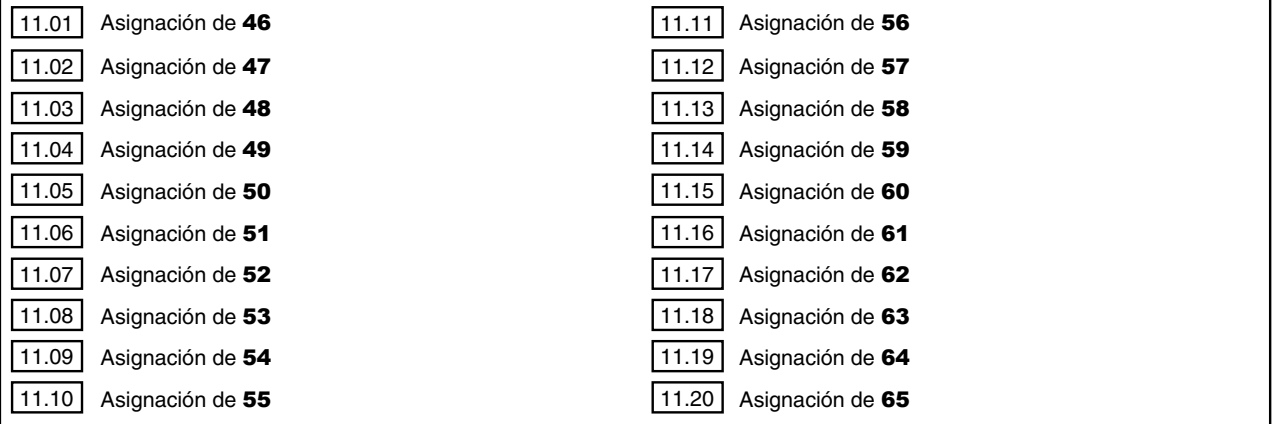

### **Configuración variador**

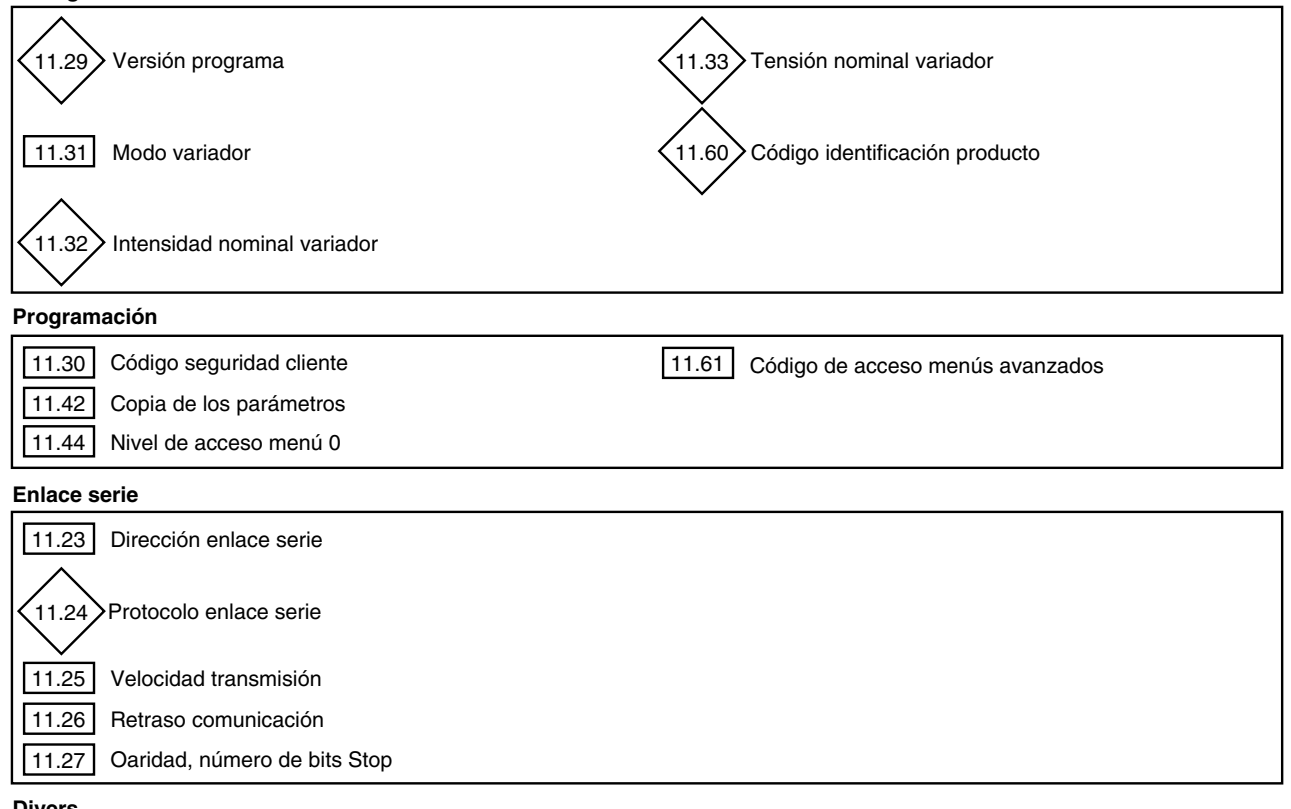

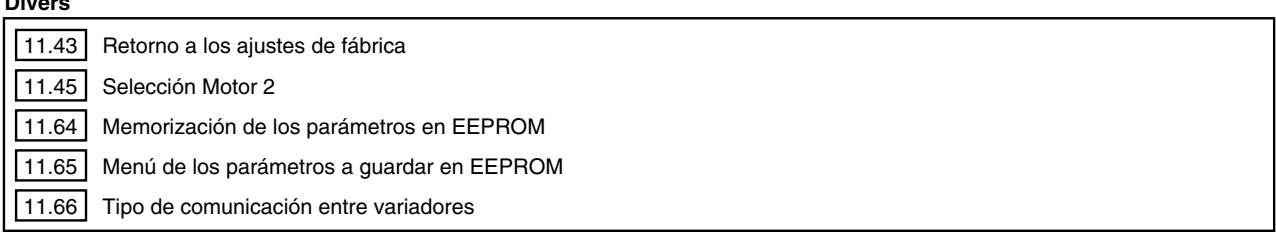

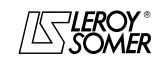

 $\overline{a}$ 

### MANUAL DE PUESTA EN MARCHA LEROY-SOMER 3871 es - 09.2006 / d

## POWERDRIVE

Variador de velocidad

MENÚS Y SINÓPTICOS EN MODO PROGRAMACIÓN AVANZADA

### **5.12.2 - Explicación parámetros del menú 11**

### **11.01 | a | 11.20 |: Asignación del menú 0**

Rango de ajuste : de 00.00 a 21.51

Ajuste de fábrica :véase tabla siguiente.

Estos parámetros permiten en el orden, determinar los parámetros de 00.46 a 00.65 del menú 0.

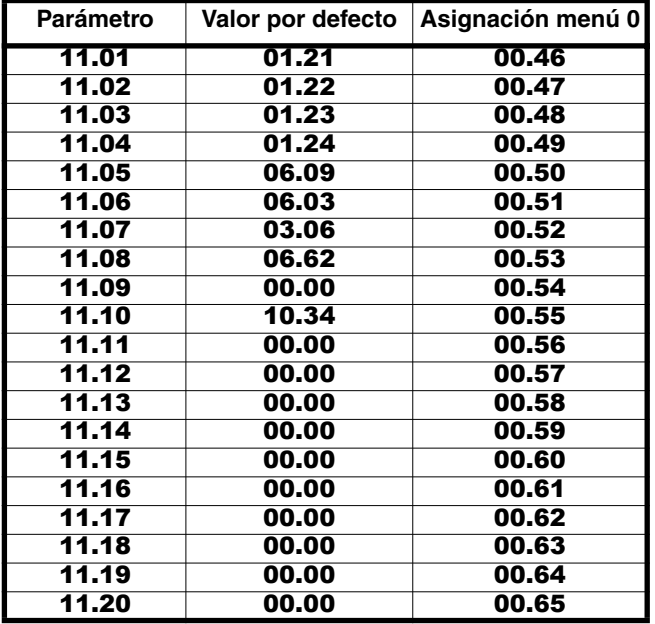

11.21 | y | 11.22 | :No utilizados

**: Dirección enlace serie** 11.23 Rango de ajuste : de 0 a 247

Ajuste de fábrica :1

Sirve para definir la dirección del variador en caso de pilotaje o de supervisión por enlace serie en Modbus RTU. Evitar los valores que lleven un cero ya que son utilizados para las direcciones de los grupos de variadores.

### **: Protocolo enlace serie** 11.24

Rango de ajuste :LS NET (0), Modbus RTU (1) Este parámetro indica el protocolo utilizado para la comunicación en curso por el enlace serie del conector RJ45.

**LS NET (0):** protocolo LS Net.

**Modbus RTU (1):** protocolo Modbus RTU.

### **: Velocidad enlace serie** 11.25

Rango de ajuste :300 (0) a 115200 (9) Ajuste de fábrica :19200 (6) Se usa para seleccionar la velocidad de transferencia de los datos en Modbus RTU.

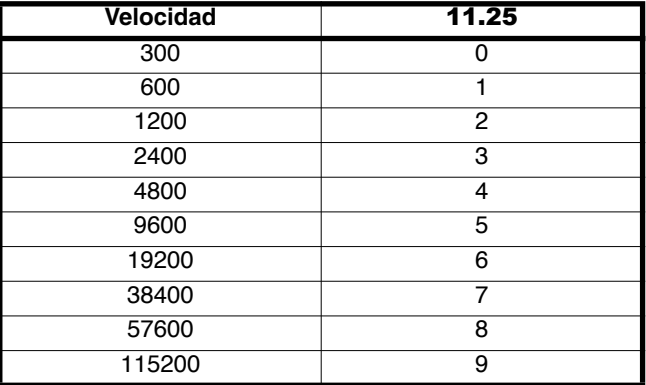

### **: Retraso comunicación** 11.26

Rango de ajuste : de 0 a 250 ms Ajuste de fábrica :2 ms

Puesto que el enlace serie es del tipo 2 hilos, Rx está conectado con Tx y Rx\ con Tx\. Puede producirse un fallo de comunicación, si el receptor responde a una solicitud antes que el emisor haya tenido el tiempo de conmutar. El parámetro 11.26 permite introducir un tiempo entre la recepción y la vuelta de la información. Después de la transmisión de una solicitud, el variador necesita 1,5ms para recibir el comando siguiente. El paso de ajuste es de 2 ms.

### **: Paridad, Número de bits de Stop** 11.27

Rango de ajuste : SIN, 2STOP (0) ; SIN, 1STOP (1) ; PAR, 1STOP (2); IMPAR, 1STOP (3)

Ajuste de fábrica :Sin, 2STOP (0)

**SIN, 2STOP (0): sin paridad, 2 bits de stop.**

**SIN, 1STOP (1):**sin paridad, 1 bit de stop.

**PAR, 1STOP (2):** paridad par, 1 bit de stop.

**IMPAR, 1STOP (3):** paridad impar, 1 bit de stop. (utilizado en Modbus RTU).

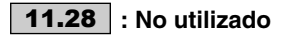

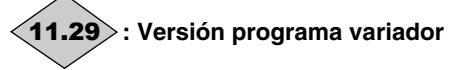

Rango de ajuste : de 1,00 a 9,99 Indica la versión del programa instalado en el variador.

### **: Código de seguridad cliente** 11.30

Rango de ajuste :de 0 a 9999 Ajuste de fábrica :0

Si este parámetro es distinto de 0 y 11.44 está programado en Lectura. Solo (2), es imposible cualquier modificación de parámetro. Para efectuar la modificación de un parámetro, el usuario debe insertar el código equivalente al valor de 11.30.

Consúltese el procedimiento descrito en 11.44.

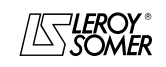

## POWERDRIVE

Variador de velocidad

MENÚS Y SINÓPTICOS EN MODO PROGRAMACIÓN AVANZADA

#### **: Modo del variador** 11.31

Rango de ajuste :Lazo abierto (0), Lazo abierto (1), B.F. Vector (2), SERVO (3), REGENERADOR (4)

Ajuste de fábrica :Lazo abierto (0)

La selección del modo de funcionamiento puede efectuarse sólo cuando el variador está parado.

**Lazo abierto (0): motor asíncrono pilotado en lazo abierto (véase también el parámetro** 05.14**).**

**Lazo abierto (1):** ídem Lazo abierto (0) (véase también parámetro 05.14).

**B.F. Vector (2):**motor asíncrono pilotado en lazo cerrado (véase también el parámetro 03.38).

**SERVO (3) :** motor servo o síncrono pilotado en lazo cerrado (vérase también parámetro 03.38).

**REGENERADOR (4):** modo reversible.

**Nota:** El paso del modo lazo abierto (11.31 = Lazo abierto (0 ó 1)) al modo lazo cerrado  $(11.31 \, = \, B.F.$  Vector  $(2)$  ó SERVO (3)) o el contrario, causa la vuelta al ajuste de fábrica de los parámetros 12.45 Umbral frecuencia o velocidad cierre freno y 12.46 Temporización magnetización/umbral velocidad

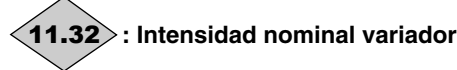

Rango de ajuste :de 1,5 a 3200,0 A

Este parámetro indica la intensidad nominal del variador correspondiente a la intensidad total motor admitida..

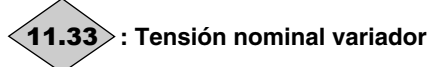

Rango de ajuste :de 200 a 480V Este parámetro indica la tensión nominal del variador.

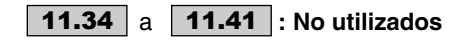

#### **: Copia de parámetros** 11.42

Rango de ajuste : No (0), Llave a Var (1), Var a Llave (2), mem. llave auto (3)

Ajuste de fábrica :No (0)

Bloquear el variador antes de proceder con la copia o la transferencia de los parámetros con la llave XPressKey (borna SDI abierta).

#### **No (0): ninguna acción.**

**De Llave a Var (1) :**La función "Llave a Var" se activa con el pulsador situado en la llave de copia una vez enchufada en la toma RJ45. Una primera acción sobre el pulsador corresponde al paso a "Llave a Var (1)" del parámetro 11.42 (el LED de la XPressKey parpadea rápidamente) y una segunda acción causa la validación de la transferencia (el LED de la XPressKey se vuelve casi fijo).

**Nota:** Si la transferencia no puede ser efectuada, el LED de la llave XPressKey parpadea rápidamente.

#### **ATENCIÓN :**

**Pulsar una segunda vez el botón de la llave dentro de un tiempo máximo de 10 segundos, sino la acción es anulada.**

**Var hacia Llave (2):** después de haber seleccionado esta función con **11.42** = "Var a Llave (2)", reemplazar en la toma RJ45 el conector del cable de la consola LCD por él de la llave XPressKey. (el LED de la XPressKey parpadea lentamente). Una acción sobre el pulsador de la llave activa la memorización en la llave de copia de los parámetros contenidos en el variador (el LED de la XPressKey se vuelve casi fijo)

**Nota:** Si la transferencia no puede ser efectuada, el LED de la llave XPressKey parpadea rápidamente.

#### **ATENCIÓN:**

**Pulsar el botón de la llave dentro de un tiempo máximo de 10 segundos después de haber seleccionado "Var hacia Llave (2)" con 00.44 o 11.42 sino la acción es anulada.** 

**mem. llave auto (3) :** No utilizado.

**: Vuelta a la configuración de fábrica** 11.43Rango de ajuste : No (0), 50Hz FUERTE (1), 60Hz FUERTE (2), 50Hz BAJA (3), 60Hz BAJA (4),

MOTOR EXCLUIDO (5) Ajuste de fábrica :No (0)

**No (0): ningún procedimiento de ajuste de fábrica.**

**50Hz FUERTE (1):** permite configurar el variador con ajuste de fábrica con un motor 400V/50Hz y una sobrecarga fuerte.

**60Hz FUERTE (2) :** permite configurar el variador con ajuste de fábrica con un motor 460V/60Hz y una sobrecarga fuerte.

**50Hz BAJA (3):** permite configurar el variador con ajuste de fábrica con un motor 400V/50Hz y una sobrecarga baja.

**60Hz BAJA (4):** permite configurar el variador con ajuste de fábrica con un motor 460V/60Hz y una sobrecarga baja.

**MOTOR EXCLUIDO (5):** permite configurar el variador con ajuste de fábrica con la excepción de los parámetros ligados al motor.

**La función 5 no está disponible en la versión actual.**

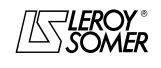

# POWERDRIVE

Variador de velocidad

MENÚS Y SINÓPTICOS EN MODO PROGRAMACIÓN AVANZADA

### **: Nivel de acceso menú 0** 11.44

Rango de ajuste : Nivel 1 (0), Nivel 2 (1), Lectura Solo (2) Ajuste de fábrica :Nivel 2 (1)

Este parámetro determina el nivel de acceso al menú 0.

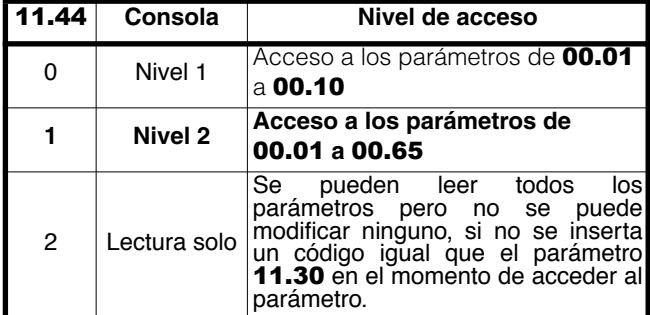

### **• Bloqueo de la programación con código de seguridad.**

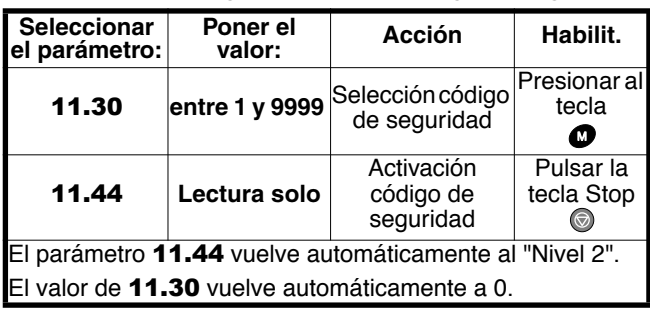

**Nota:** No utilizar un código de seguridad igual que 0.

### **: Selección motor 2** 11.45

Rango de ajuste :Motor 1 (0) o Motor 2 (1)

Ajuste de fábrica :Motor 1 (0)

### **• Acceso a la programación con código de seguridad**

Seleccionar el parámetro a modificar.

Pulsar la tecla  $\bullet$ , el display muestra " CodE ".

Con las flechas y y , insertar el código de seguridad, luego pulsar de nuevo  $\bullet$ .

- Código correcto: el parámetro está en modo programación, listo para ser modificado.

- Código incorrecto: el parámetro queda en modo solo lectura, como todos los demás parámetros.

Para volver al modo solo lectura, seleccionar 11.44 e insertar el valor " Lectura solo ", luego pulsar la tecla Stop ... El código de seguridad está de nuevo activo.

### **• Eliminación de un código de seguridad**

Seleccionar un parámetro.

Pulsar la tecla  $\bullet$ , el display muestra " CodE ".

Con las flechas y y , insertar el código de seguridad, luego pulsar de nuevo  $\bullet$ .

Seleccionar 11.30, insertar el valor 0 y pulsar de nuevo  $\bullet$ .

### **• Búsqueda de un código de seguridad**

Si el usuario se olvida el código de seguridad (variador bloqueado en solo lectura), contactar con el interlocutor habitual de LEROY-SOMER.

Este parámetro permite seleccionar el juego de parámetros correspondiente a las características del motor 2.

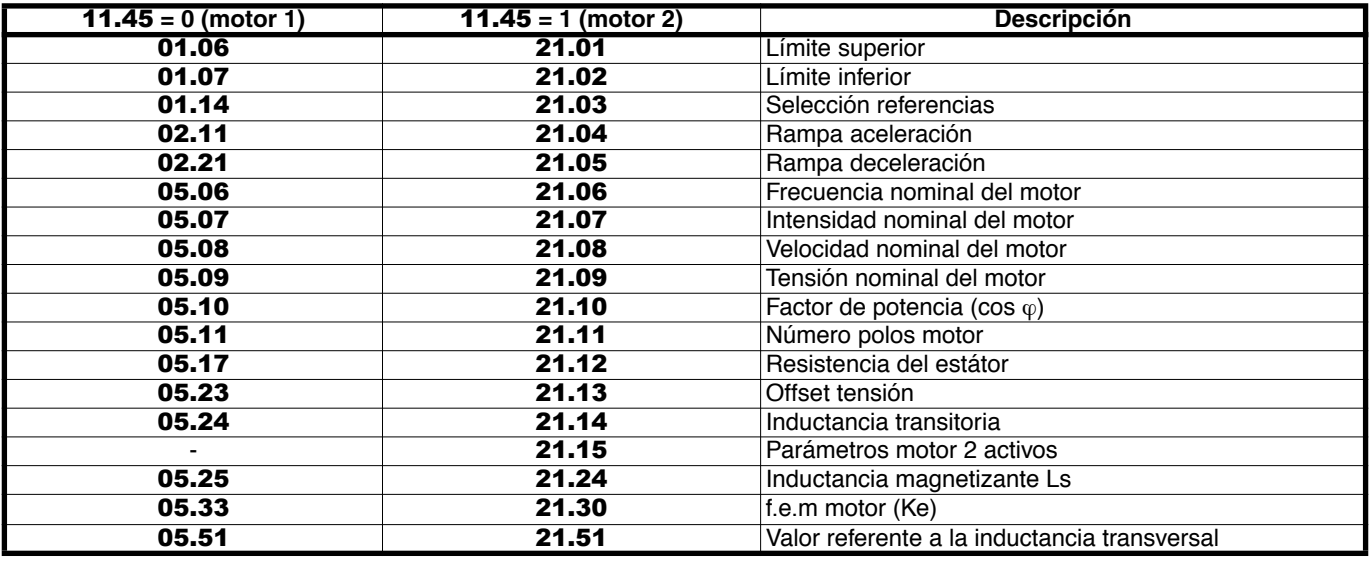

**ATENCIÓN:**

**El paso de los parámetros de un motor a otro se efectúa con variador bloqueado.**

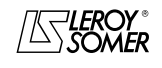

### POWERDRIVE Variador de velocidad

MENÚS Y SINÓPTICOS EN MODO PROGRAMACIÓN AVANZADA

 **11.46** | a: **| 11.59 |:** No utilizados

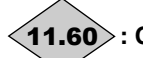

### **: Código identificación producto** 11.60

Rango de ajuste : de 0 a 32000

Este código producto proporciona información sobre el calibre, el tamaño, el índice «hard» y la variante del variador. Cuando no se lee la placa de características, este código puede ser comunicado a su interlocutor LEROY-SOMER.

### **: Código acceso menús avanzados** 11.61

Rango de ajuste : de 0 a 9999

Ajuste de fábrica :149

Este parámetro permite acceder a los menús del 1 al 21 cuando se programa por consola LCD.

Si este parámetro es distinto de 0, el valor del parámetro 11.61 debe ser insertado para permitir el paso del Menú 0 al Menú 1.

En ajuste de fábrica basta introducir el valor 149 para acceder a todos los menús.

### 11.62 | y | 11.63 |: No utilizados

### **: Memorización de lo parámetros en EEPROM** 11.64 Rango de ajuste :No (0) ó SÍ (1)

Ajuste de fábrica : No (0)

Este parámetro permite memorizar en EEPROM los valores de los parámetros de variador que han sido cambiados por el bus de campo.

- elegir el o los menús a guardar,  $11.65 = 0$  para todos los menús.

**-** lanzar la memorización, 11.64 = Sí (1).

**-** el final de la memorización está indicado por el paso de 11.64 a No (0).

#### **: Menú de los parámetros a guardar en** 11.65  **EEPROM**

Rango de ajuste :de 0 a 21 Ajuste de fábrica : 0 Este parámetro permite elegir el o los menús a memorizar, **11.65** = 0 para todos los menús.

### **: Tipo de comunicación entre variadores** 11.66

Rango de ajuste : de 0 a 4 Ajuste de fábrica : 0. **0: ninguno.**

- **1:** Ondulador regen.
- **2:** Rectificador Regen.
- **3:** Maestro tandem.
- **4:** Esclavo tandem.

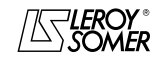

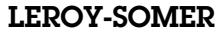

## POWERDRIVE Variador de velocidad

MENÚS Y SINÓPTICOS EN MODO PROGRAMACIÓN AVANZADA

**Notas**

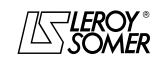

## POWERDRIVE

Variador de velocidad

MENÚS Y SINÓPTICOS EN MODO PROGRAMACIÓN AVANZADA

### **5.13 - Menú 12: Umbrales programables y tratamiento de variable interna**

### **5.13.1 - Sinóptico del menú 12**

**5.13.1.1 - Comparadores**

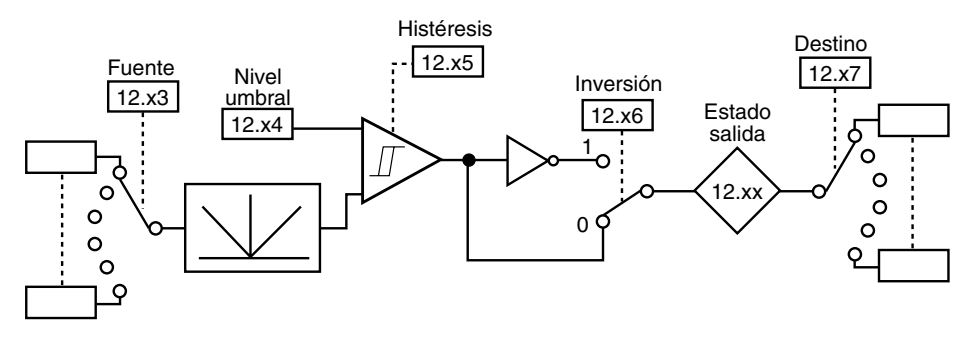

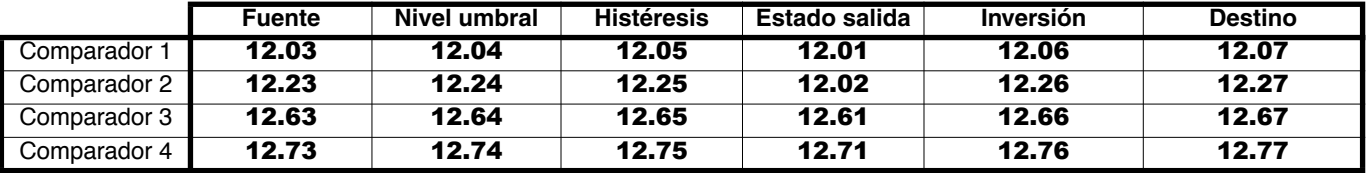

### **5.13.1.2 - Tratamiento de las variables internas**

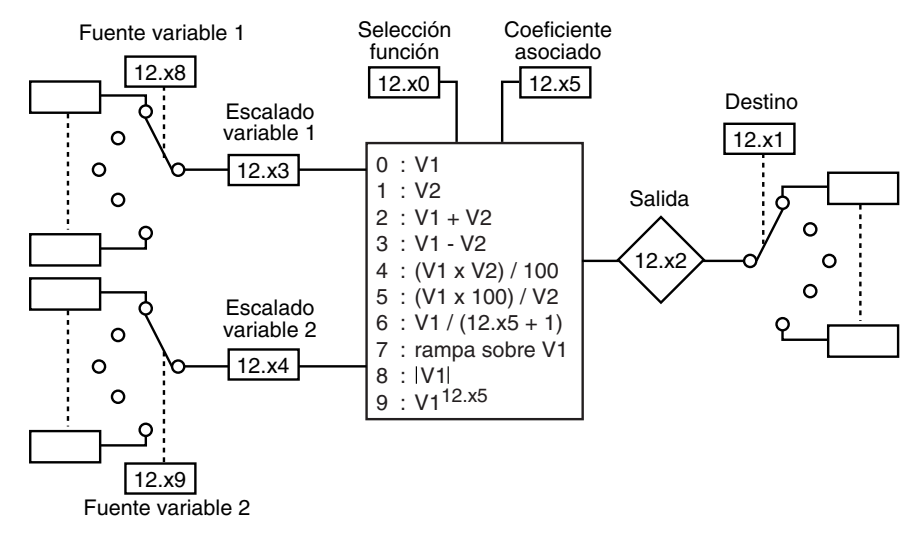

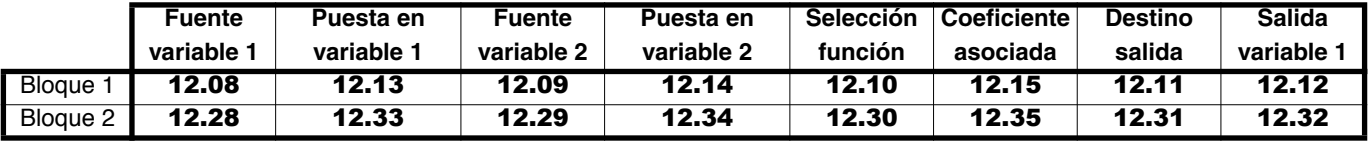

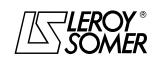

### POWERDRIVE Variador de velocidad

MENÚS Y SINÓPTICOS EN MODO PROGRAMACIÓN AVANZADA

### **5.13.1.3 - Comando de freno en lazo abierto**

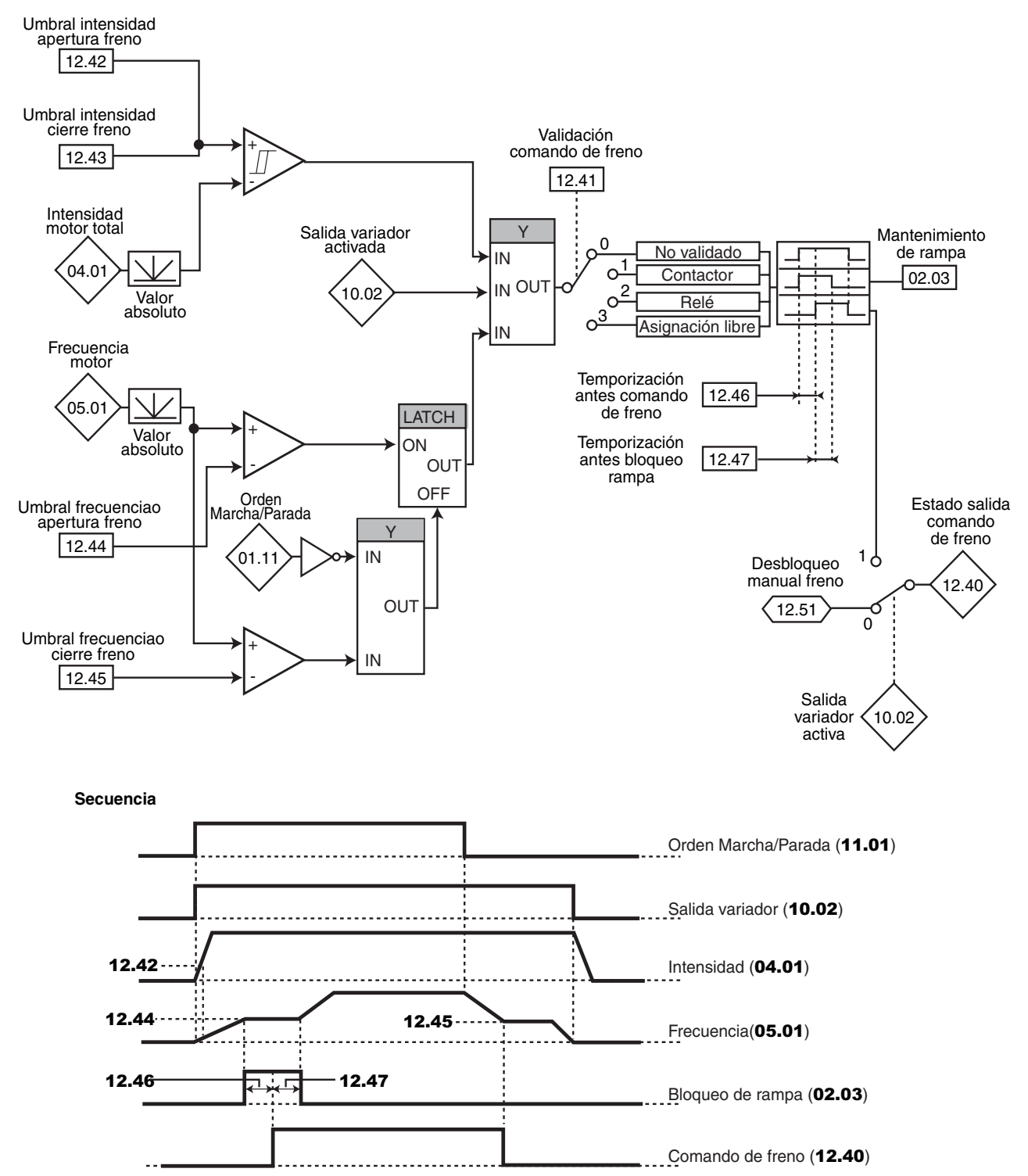

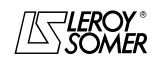

## POWERDRIVE

Variador de velocidad

MENÚS Y SINÓPTICOS EN MODO PROGRAMACIÓN AVANZADA

### **5.13.1.4 - Comando de freno en lazo cerrado**

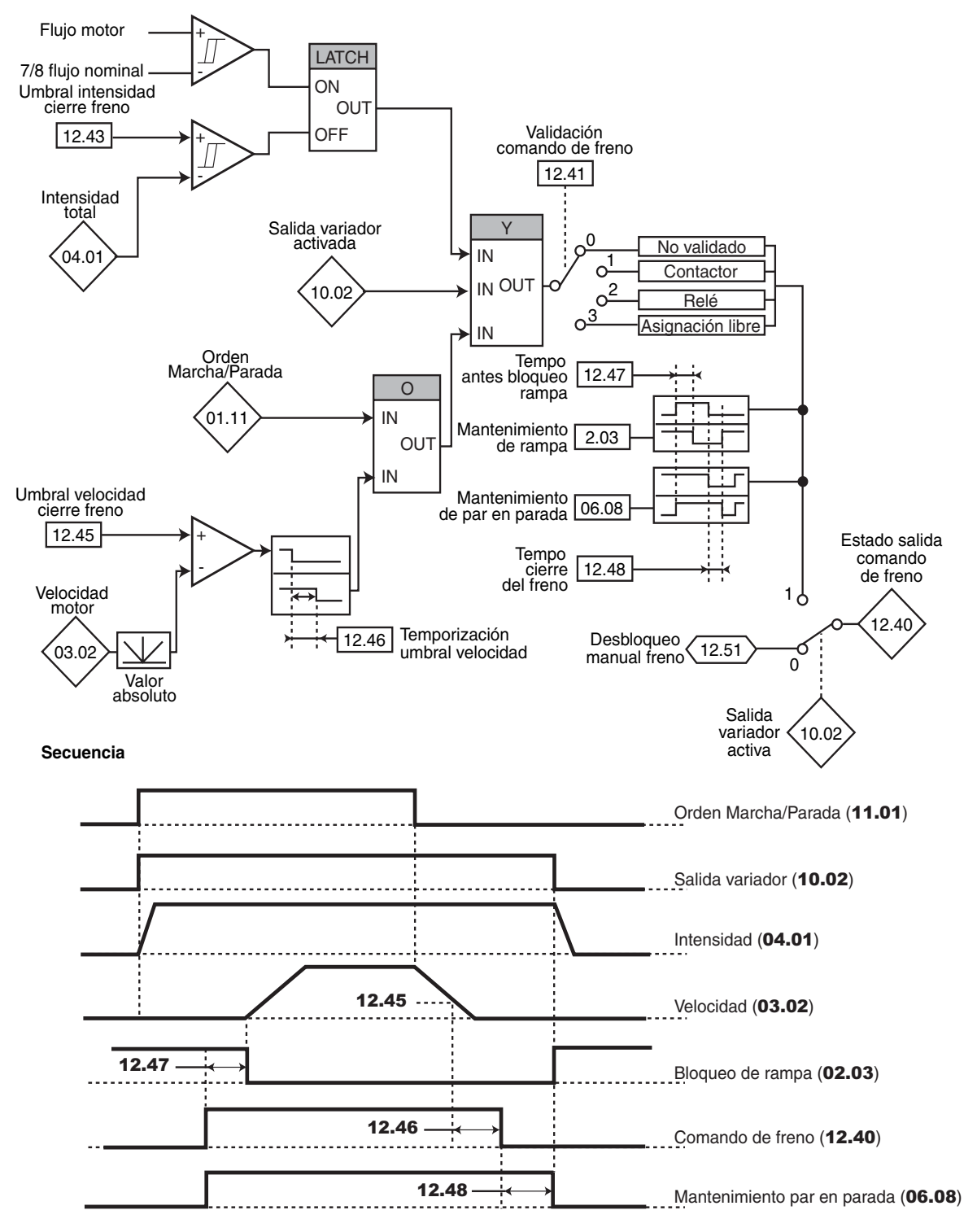

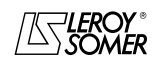

## POWERDRIVE

Variador de velocidad

MENÚS Y SINÓPTICOS EN MODO PROGRAMACIÓN AVANZADA

### **5.13.2 - Explicación parámetros del menú 12**

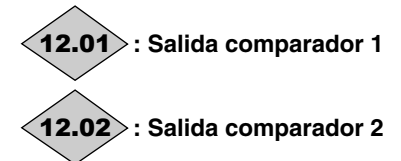

Rango de ajuste :Inactivo (0) o Activo (1)

**Inactivo (0):** la variable de entrada es menor o igual que el umbral del comparador.

**Activo (1):**la variable de entrada es mayor que el umbral del comparador.

### **: Fuente comparador 1** 12.03

Rango de ajuste : de 00.00 a 21.51

Ajuste de fábrica :00.00

Este parámetro determina la variable que se debe comparar con el umbral programado.

El valor absoluto de la variable es tomado en consideración. Como fuente se pueden programar sólo parámetros no-bit.

Si se programa un parámetro no adecuado, el valor de entrada es considerado igual que 0.

### **: Umbral comparador 1** 12.04

Rango de ajuste : de 0 a 100,0 %

Ajuste de fábrica :0 Este parámetro sirve para ajustar el umbral de oscilación del

comparador.

El umbral se expresa en porcentaje del valor máximo de la variable comparada.

### **: Histéresis comparador 1** 12.05

Rango de ajuste : de 0 a 25,0 %

Ajuste de fábrica :0

Este parámetro determina la ventana dentro de la cual la salida del comparador no cambia de estado.

La salida pasa a Activo (1) cuando la variable alcanza el valor del umbral + (histéresis /2).

La salida pasa a Inactivo (0) cuando la variable pasa por debajo del valor del umbral - (histéresis /2).

La histéresis se expresa en porcentaje del valor máximo de la variable comparada.

### **: Inversión salida comparador 1** 12.06

Rango de ajuste :No (0) o Sí (1) Ajuste de fábrica :No (0)

Este parámetro sirve para invertir la salida del comparador.

### **No (0): salida no invertida.**

**Sí (1):**salida invertida.

### **: Destino salida comparador 1** 12.07

Rango de ajuste : de 00.00 a 21.51

Ajuste de fábrica :00.00

Este parámetro determina el parámetro interno que se verá afectado por la salida del comparador.

Se pueden programar sólo los parámetros de tipo " bit ". Si se programa un parámetro no adecuado la salida no va a ningún lado

### **: Fuente variable 1 bloque funciones 1** 12.08 Rango de ajuste : de 00.00 a 21.51

Ajuste de fábrica :00.00

Este parámetro determina el parámetro fuente de la variable 1 a tratar.

Se pueden asignar sólo los parámetros " numéricos " (en solo lectura).

Si se selecciona un parámetro no adecuado, el valor de la variable será 0.

### **: Fuente variable 2 bloque funciones 1** 12.09 Rango de ajuste : de 00.00 a 21.51

Ajuste de fábrica : 00.00

Este parámetro determina el parámetro fuente de la variable 2 a tratar.

Se pueden asignar todos los parámetros " numéricos " (en solo lectura).

Si se selecciona un parámetro no adecuado, el valor de la variable será 0.

### **: Selección bloque funciones 1** 12.10

Rango de ajuste : Véase tabla siguiente Ajuste de fábrica :  $S = V1$  (0) Este parámetro sirve para definir la función del bloque de tratamiento de variables internas.

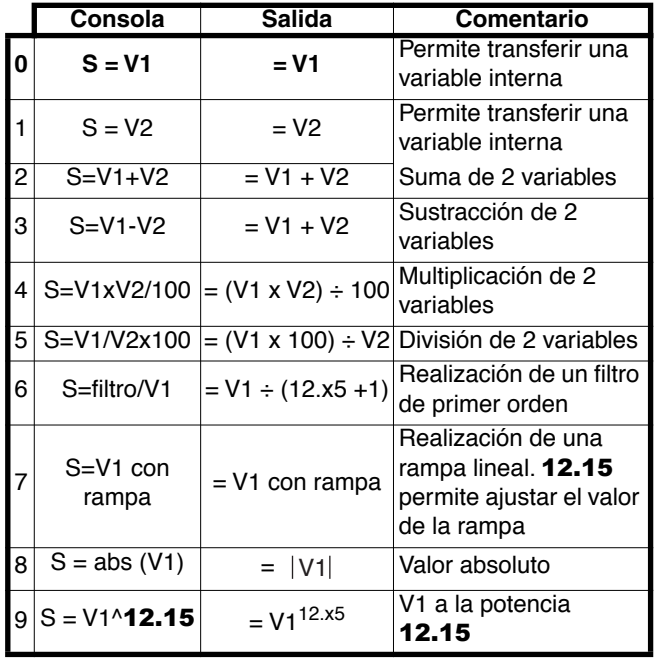

### **• Si** 12.10 **ó** 12.30 **es igual que 2, 3, 4 ó 5:**

Cuando el resultado del cálculo es mayor o igual que 32767, la salida 12.11 ó 12.31 es nivelada a 32767.

Cuando el resultado del cálculo es menor o igual que -32768, la salida 12.11 ó 12.31 es nivelada a -32768.

**• Si** 12.10 **ó** 12.30 **es igual que 5:**

Para evitar un fallo de cálculo si V2 = 0, el resultado de la operación será 0.

### **• Si** 12.10 **ó** 12.30 **es igual que 9:**

Para evitar un fallo de cálculo, es el valor absoluto de la señal V1 que se toma en cuenta antes de efectuar su raíz cuadrada o su raíz cúbica.

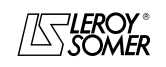

## POWERDRIVE

Variador de velocidad

MENÚS Y SINÓPTICOS EN MODO PROGRAMACIÓN AVANZADA

### **: Destino salida bloque funciones 1** 12.11 Rango de ajuste : **de 00.00** a **21.51**

Ajuste de fábrica : **00.00** 

Este parámetro permite seleccionar el destino de la variable tratada.

Se pueden asignar todos los parámetros "no protegidos" y del tipo " no-bit ".

Si se selecciona un parámetro no adecuado, el valor de la variable tomada en cuenta es cero.

## **: Salida bloque funciones 1** 12.12

Rango de ajuste :± 100,00 %

Indica el valor de la salida de la función en porcentaje del rango de variación del parámetro de destino.

### **: Escala variable 1 bloque funciones 1** 12.13

Rango de ajuste:± 4,000

Ajuste de fábrica :1,000 Permite escalar la variable 1 antes del tratamiento. **ATENCIÓN:**

**El valor de la salida de la puesta en escala puede estar incluida entre -32767 y +32767. Tenerlo en cuenta en función del rango de variación del parámetro fuente.**

### **: Escala variable 2 bloque funciones 1** 12.14

Rango de ajuste  $\pm 4,000$ Ajuste de fábrica :1,000 Permite escalar la variable 2 antes del tratamiento.

**ATENCIÓN:**

**El valor de la salida de la puesta en escala puede estar incluida entre -32767 y +32767. Tenerlo en cuenta en función del rango de variación del parámetro fuente.**

### **: Coeficiente asociado bloque funciones 1** 12.15

Rango de ajuste :de 0 a 100,00

Ajuste de fábrica :0

Según su función, el bloque de tratamiento de variables internas puede necesitar un parámetro asociado.

Si el bloque sirve para realizar un filtro de primer orden, el parámetro asociado es utilizado como coeficiente; si es utilizado para generar una trampa, este parámetro sirve para ajustar el valor de la rampa (en segundos). El tiempo de rampa corresponde al tiempo para pasar del 0 al 100 % del valor máx. del parámetro fuente.

Si el bloque es utilizado como potencia, este parámetro es utilizado como sigue:

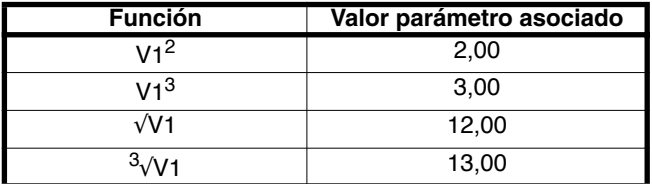

### **12.16** | a | **12.22** |: No utilizados

### **: Fuente comparador 2** 12.23

Rango de ajuste : de 00.00 a 21.51

Ajuste de fábrica :00.00

 $\overline{a}$ 

Este parámetro determina la variable que se debe comparar con el umbral programado.

El valor absoluto de la variable es tomado en consideración. Como fuente se pueden programar sólo parámetros no-bit. Si se programa un parámetro no adecuado, el valor de entrada es considerado igual que 0.

### **: Umbral comparador 2** 12.24

Rango de ajuste : de 0 a 100,0 % Ajuste de fábrica : 0

Este parámetro sirve para ajustar el umbral de oscilación del comparador.

El umbral se expresa en porcentaje del valor máximo de la variable comparada.

### **: Histéresis comparador 2** 12.25

Rango de ajuste : de 0 a 25,0 % Ajuste de fábrica :0

Este parámetro determina la ventana dentro de la cual la salida del comparador no cambia de estado.

La salida pasa a Activo (1) cuando la variable alcanza el valor del umbral + (histéresis /2).

La salida pasa a Inactivo (0) cuando la variable pasa por debajo del valor del umbral - (histéresis /2).

La histéresis se expresa en porcentaje del valor máximo de la variable comparada.

### **: Inversión salida comparador 2** 12.26

Rango de ajuste :No (0) o Sí (1) Ajuste de fábrica :No (0) Este parámetro sirve para invertir la salida del comparador.

### **No (0): salida no invertida.**

**Sí (1):**salida invertida.

### **: Destino salida comparador 2** 12.27

Rango de ajuste : de 00.00 a 21.51

Ajuste de fábrica : 00.00

Este parámetro determina el parámetro interno que se verá afectado por la salida del comparador.

Se pueden programar sólo los parámetros de tipo " bit ". Si se programa un parámetro no adecuado la salida no va a ningún lado.

### **: Fuente variable 1 bloque funciones 2** 12.28 Rango de ajuste : de 00.00 a 21.51

Ajuste de fábrica : 00.00

Este parámetro determina el parámetro fuente de la variable 1 a tratar.

Se pueden asignar sólo los parámetros " numéricos " (en solo lectura).

Si se selecciona un parámetro no adecuado, el valor de la variable será 0.

### **: Fuente variable 2 bloque funciones 2** 12.29Rango de ajuste : de 00.00 a 21.51

Ajuste de fábrica :00.00

Este parámetro determina el parámetro fuente de la variable 2 a tratar.

Se pueden asignar todos los parámetros " numéricos " (en solo lectura).

Si se selecciona un parámetro no adecuado, el valor de la variable será 0.

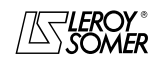

## POWERDRIVE

Variador de velocidad

MENÚS Y SINÓPTICOS EN MODO PROGRAMACIÓN AVANZADA

### **: Selección bloque funciones 2** 12.30

Rango de ajuste : Véase tabla siguiente

Ajuste de fábrica :S = V1 (0)

Este parámetro sirve para definir la función del bloque de tratamiento de variables internas.

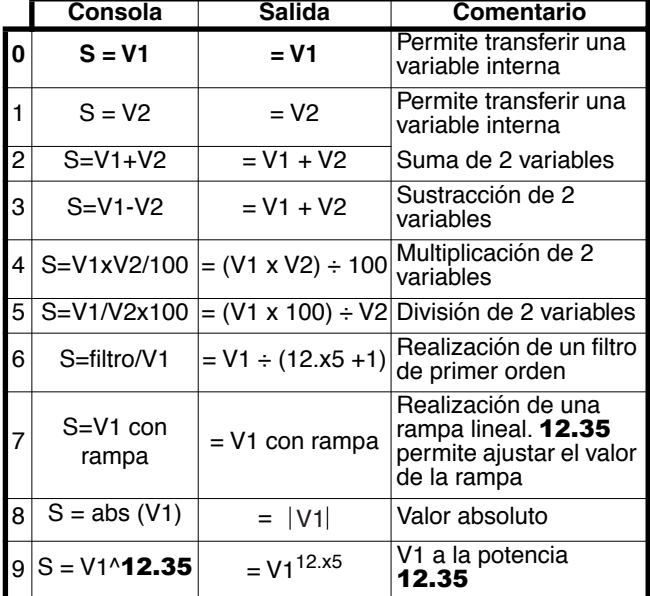

### **• Si** 12.10 **ó** 12.30 **es igual que 2, 3, 4 ó 5:**

Cuando el resultado del cálculo es mayor o igual que 32767, la salida 12.11 ó 12.31 es nivelada a 32767.

Cuando el resultado del cálculo es menor o igual que -32768, la salida **12.11** ó **12.31** es nivelada a -32768.

**• Si** 12.10 **ó** 12.30 **es igual que 5:**

Para evitar un fallo de cálculo si V2 = 0, el resultado de la operación será 0.

### **• Si** 12.10 **ó** 12.30 **es igual que 9:**

Para evitar un fallo de cálculo, es el valor absoluto de la señal V1 que se toma en cuenta antes de efectuar su raíz cuadrada o su raíz cúbica.

### **: Destino salida bloque funciones 2** 12.31 Rango de ajuste : de 00.00 a 21.51

Aiuste de fábrica : 00.00

Este parámetro permite seleccionar el destino de la variable tratada.

Se pueden asignar todos los parámetros "no protegidos" y del tipo " no-bit

Si se selecciona un parámetro no adecuado, el valor de la variable tomada en cuenta es cero.

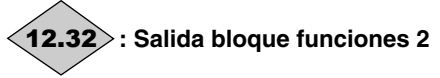

Rango de ajuste :± 100,00 % Indica el valor de la salida de la función en porcentaje del rango de variación del parámetro de destino.

### **: Escala variable 1 bloque funciones 2** 12.33

Rango de ajuste  $\pm 4,000$ Ajuste de fábrica :1,000

Permite escalar la variable 1 antes del tratamiento. **ATENCIÓN:**

**El valor de la salida de la puesta en escala puede estar incluida entre -32767 y +32767. Tenerlo en cuenta en función del rango de variación del parámetro fuente**

### **: Escala variable 2 bloque funciones 2** 12.34

Rango de ajuste :± 4,000 Ajuste de fábrica :1,000 Permite escalar la variable 2 antes del tratamiento. **ATENCIÓN:**

**El valor de la salida de la puesta en escala puede estar incluida entre -32767 y +32767. Tenerlo en cuenta en función del rango de variación del parámetro fuente.**

#### **: Coeficiente asociado bloque funciones 2** 12.35 Rango de ajuste :de 0 a 100,00

Ajuste de fábrica :0

Según su función, el bloque de tratamiento de variables internas puede necesitar un parámetro asociado.

Si el bloque sirve para realizar un filtro de primer orden, el parámetro asociado es utilizado como coeficiente; si es utilizado para generar una trampa, este parámetro sirve para ajustar el valor de la rampa (en segundos). El tiempo de rampa corresponde al tiempo para pasar del 0 al 100 % del valor máx. del parámetro fuente.

Si el bloque es utilizado como potencia, este parámetro es utilizado como sigue:

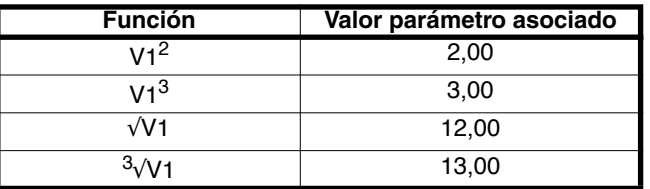

#### J **12.36** | a | **12.39** |: No utilizados

### **: Estado salida control de freno** 12.40

Rango de ajuste :Bloqueado (0) o Desbloqueado (1) Indica el estado de la salida control de freno

**Bloqueado (0):** el freno no está mandado.

**Desbloqueado (1):**el freno está desbloqueado.

### **: Validación control de freno** 12.41

Rango de ajuste :No validado (0), Por contacto (1), Por relé (2), Asig. libre (3)

Ajuste de fábrica :No validado (0) Permite habilitar el control de freno y seleccionar a qué salida lógica será asignado.

### **No Validado (0): el control de freno no está habilitado.**

Por contact. (1): el control de freno está habilitado y dirigido hacia la opción contactor de freno integrado.

**Por relé (2):** el control de freno está habilitado. Dirigir el comando de freno hacia el relé programando  $08.\overline{28}$  = 12.40.

**Asig. libre (3):** el control de freno está habilitado. La salida no está asignada automáticamente, el usuario debe seleccionar el destino del parámetro 12.40.

### **: Umbral intensidad apertura freno** 12.42

Rango de ajuste :de 0 a 200 % Ajuste de fábrica :30 % Permite ajustar el umbral de intensidad en el cual el freno será accionado. Este nivel de intensidad debe permitir un par suficiente en el momento de la apertura del freno.

### **: Umbral intensidad cierre freno** 12.43

Rango de ajuste :de 0 a 200 % Ajuste de fábrica :10 % Permite ajustar el umbral de intensidad por debajo del cual el control del freno será desactivado. Debe ajustarse de manera que se registre la pérdida de alimentación del motor.

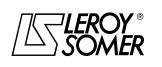

## POWERDRIVE

Variador de velocidad

MENÚS Y SINÓPTICOS EN MODO PROGRAMACIÓN AVANZADA

### **: Umbral frecuencia apertura freno** 12.44

Rango de ajuste :de 0 a 20,0 Hz

Ajuste de fábrica :1,0 Hz Permite ajustar el umbral de frecuencia en el cual el freno será accionado. Este nivel de frecuencia debe permitir proporcionar un par suficiente para accionar la carga en la dirección correcta en el momento de la apertura del freno. En general, este umbral se ajusta en un valor ligeramente mayor que la frecuencia correspondiente al deslizamiento del motor a plena carga.

Ejemplo:

- $-1500 \text{ min}^{-1} = 50 \text{ Hz}$
- velocidad nominal en carga = 1470 min<sup>-1</sup>
- deslizamiento = 1500 1470 = 30 min<sup>-1</sup>
- $\frac{1}{2}$  frecuencia de deslizamiento = 30/1500 x 50 = 1 Hz.

### **12.45** : Umbral frecuencia (**iii**) o velocidad (**iii**) **cierre freno**

Rango de ajuste de:0 a 20,0 Hz  $\blacksquare$ , de 0 a 100 min<sup>-1</sup> Ajuste de fábrica : 2,0 Hz  $\boxed{m}$ , 5 min<sup>-1</sup>

Permite ajustar el umbral de frecuencia o velocidad en el cual el control del freno será desactivado. Este umbral permite aplicar el freno antes de velocidad nula para evitar la rotación inversa de la carga durante la duración de cierre del freno. Si la frecuencia o la velocidad va por debajo de este umbral cuando no se requiere la parada (inversión de sentido de giro), el control de freno será mantenido activado. Esta excepción permitirá evitar la caída del freno al pasar por cero de velocidad.

### **: Temporización antes de comando de freno** 12.46  $\mathbf( \blacksquare)$

### **Temporización umbral de velocidad (** $\blacksquare$ **)**

Rango de ajuste : de 0 a 25,00 s

Ajuste de fábrica :0,30 s

: Esta temporización es activada cuando se reúnen todas las condiciones de apertura del freno. Permite dejar tiempo para establecer, en el motor, un nivel de intensidad magnetizadora suficiente y para asegurar que la función de compensación de deslizamiento esté completamente activada. Al terminar esta temporización, el control de freno es validado  $(12.40)$  = Desbloqueado  $(1)$ ).

Durante toda la duración de esta temporización, la rampa aplicada a la consigna está bloqueada  $(02.03 = S(1))$ .

: Esta temporización permite retrasar el control de caída del freno respecto al paso por debajo del umbral de velocidad mínima (12.45). Sirve para evitar el golpeteo del freno en una utilización alrededor de la velocidad 0.

### **: Temporización antes de bloqueo rampa** 12.47

Rango de ajuste : de 0 a 25,00 s

Ajuste de fábrica :1,00 s

Esta temporización es activada cuando el control de freno está habilitado. Permite dejar tiempo al freno para que se abra antes de desbloquear la rampa  $(02.03 = No(0))$ .

### **: Temporización cierre freno** 12.48

Rango de ajuste : de 0 a 25,00 s

Ajuste de fábrica :0

Esta temporización permite mantener el par en la parada  $(06.08 =$  Validado  $(1)$ ) durante el cierre del freno. Al terminar esta temporización, la salida del variador es desactivada.

**12.49** : Control de posición a la apertura (■) Rango de ajuste :No validado (0) o Validado (1) Ajuste de fábrica :No validado (0)

**No Validado (0): el bloqueo de la rampa es aplicado cuando la salida del variador no está activa y hasta que haya terminado la temporización de apertura del freno (**12.47**). Esto permite a la referencia de velocidad quedar a 0 hasta la apertura del freno.**

**Validado (1):** validación del controlador de posición durante el bloqueo de la rampa. Esta funcionalidad permite a la carga no oscilar durante la fase de apertura del freno. **Función no disponible en la versión actual.**

**: No utilizado** 12.50

### **: Desbloqueo manual freno** 12.51

Rango de ajuste :Inactivo (0) o Activo (1) Ajuste de fábrica :Inactivo (0)

Cuando la salida del variador está activa (10.02 = Activa (1)), la salida del comando del freno 12.40 es validada cuando se cumplen las condiciones de desbloqueo determinadas por el comando de freno. Cuando la salida del variador está inactiva, la salida comando de freno 12.40 es forzada en desbloqueada (1) si 12.51 está Activo (1).

12.51 se puede asignar a una entrada lógica pero no está accesible en escritura.

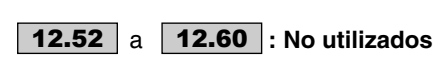

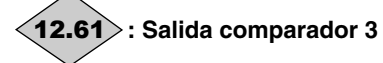

Rango de ajuste : Inactivo (0) o Activo (1)

**Inactivo (0):** la variable de entrada es menor o igual que el umbral del comparador.

**Activo (1):**la variable de entrada es mayor que el umbral del comparador.

### **:No utilizado** 12.62

### **: Fuente comparador 3** 12.63 Rango de ajuste : de 00.00 a 21.51

Ajuste de fábrica : 00.00

Este parámetro determina la variable que se debe comparar con el umbral programado.

El valor absoluto de la variable es tomado en consideración. Como fuente se pueden programar sólo parámetros no-bit.

Si se programa un parámetro no adecuado, el valor de entrada es considerado igual que 0.

### **: Umbral comparador 3** 12.64

Rango de ajuste : de 0 a 100,0 %

Ajuste de fábrica :0

Este parámetro sirve para ajustar el umbral de oscilación del comparador.

El umbral se expresa en porcentaje del valor máximo de la variable comparada.

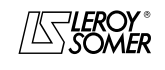

## POWERDRIVE

Variador de velocidad

MENÚS Y SINÓPTICOS EN MODO PROGRAMACIÓN AVANZADA

### **: Histéresis comparador 3** 12.65

Rango de ajuste : de 0 a 25,0 %

Ajuste de fábrica :0

Este parámetro determina la ventana dentro de la cual la salida del comparador no cambia de estado.

La salida pasa a Activo (1) cuando la variable alcanza el valor del umbral + (histéresis /2).

La salida pasa a Inactivo (0) cuando la variable pasa por debajo del valor del umbral - (histéresis /2).

La histéresis se expresa en porcentaje del valor máximo de la variable comparada.

### **: Inversión salida comparador 3** 12.66

Rango de ajuste :No (0) o Sí (1) Ajuste de fábrica :No (0)

Este parámetro sirve para invertir la salida del comparador.

### **No (0): salida no invertida.**

**Sí (1):**salida invertida.

### **: Destino salida comparador 3** 12.67

Rango de ajuste : de 00.00 a 21.51

Ajuste de fábrica : 00.00

Este parámetro determina el parámetro interno que se verá afectado por la salida del comparador.

Se pueden programar sólo los parámetros de tipo " bit ".

Si se programa un parámetro no adecuado la salida no va a ningún lado.

### $\overline{a}$ **12.68** | a | **12.70** |: No utilizados

### **: Salida comparador 4** 12.71

Rango de ajuste :Inactivo (0) o Activo (1)

**Inactivo (0):** la variable de entrada es menor o igual que el umbral del comparador.

**Activo (1):**la variable de entrada es mayor que el umbral del comparador.

### **:No utilizado** 12.72

### **: Fuente comparador 4** 12.73

### Rango de ajuste : de 00.00 a 21.51

Ajuste de fábrica :00.00

Este parámetro determina la variable que se debe comparar con el umbral programado.

El valor absoluto de la variable es tomado en consideración. Como fuente se pueden programar sólo parámetros no-bit. Si se programa un parámetro no adecuado, el valor de entrada es considerado igual que 0.

### **: Umbral comparador 4** 12.74

Rango de ajuste : de 0 a 100,0 %

Ajuste de fábrica : 0

Este parámetro sirve para ajustar el umbral de oscilación del comparador.

El umbral se expresa en porcentaje del valor máximo de la variable comparada..

### **: Histéresis comparador 4** 12.75

Rango de ajuste : de 0 a 25,0 %

Ajuste de fábrica : 0

Este parámetro determina la ventana dentro de la cual la salida del comparador no cambia de estado.

La salida pasa a Activo (1) cuando la variable alcanza el valor del umbral + (histéresis /2).

La salida pasa a Inactivo (0) cuando la variable pasa por debajo del valor del umbral - (histéresis /2).

La histéresis se expresa en porcentaje del valor máximo de la variable comparada.

### **: Inversión salida comparador 4** 12.76

Rango de ajuste :No (0) o Sí (1) Ajuste de fábrica :No (0) Este parámetro sirve para invertir la salida del comparador.

### **No (0): salida no invertida.**

**Sí (1):**salida invertida.

### **: Destino salida comparador 4** 12.77

Rango de ajuste : de **00.00** a 21.51 Ajuste de fábrica : 00.00

Este parámetro determina el parámetro interno que se verá afectado por la salida del comparador.

Se pueden programar sólo los parámetros de tipo " bit ". Si se programa un parámetro no adecuado la salida no va a ningún lado.

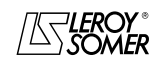

### POWERDRIVE Variador de velocidad

MENÚS Y SINÓPTICOS EN MODO PROGRAMACIÓN AVANZADA

## **5.14 - MENÚ 13: Reservado**

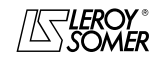

# POWERDRIVE

Variador de velocidad

MENÚS Y SINÓPTICOS EN MODO PROGRAMACIÓN AVANZADA

### **5.15 - Menú 14: Regulador PID**

### **5.15.1 - Sinóptico Menú 14**

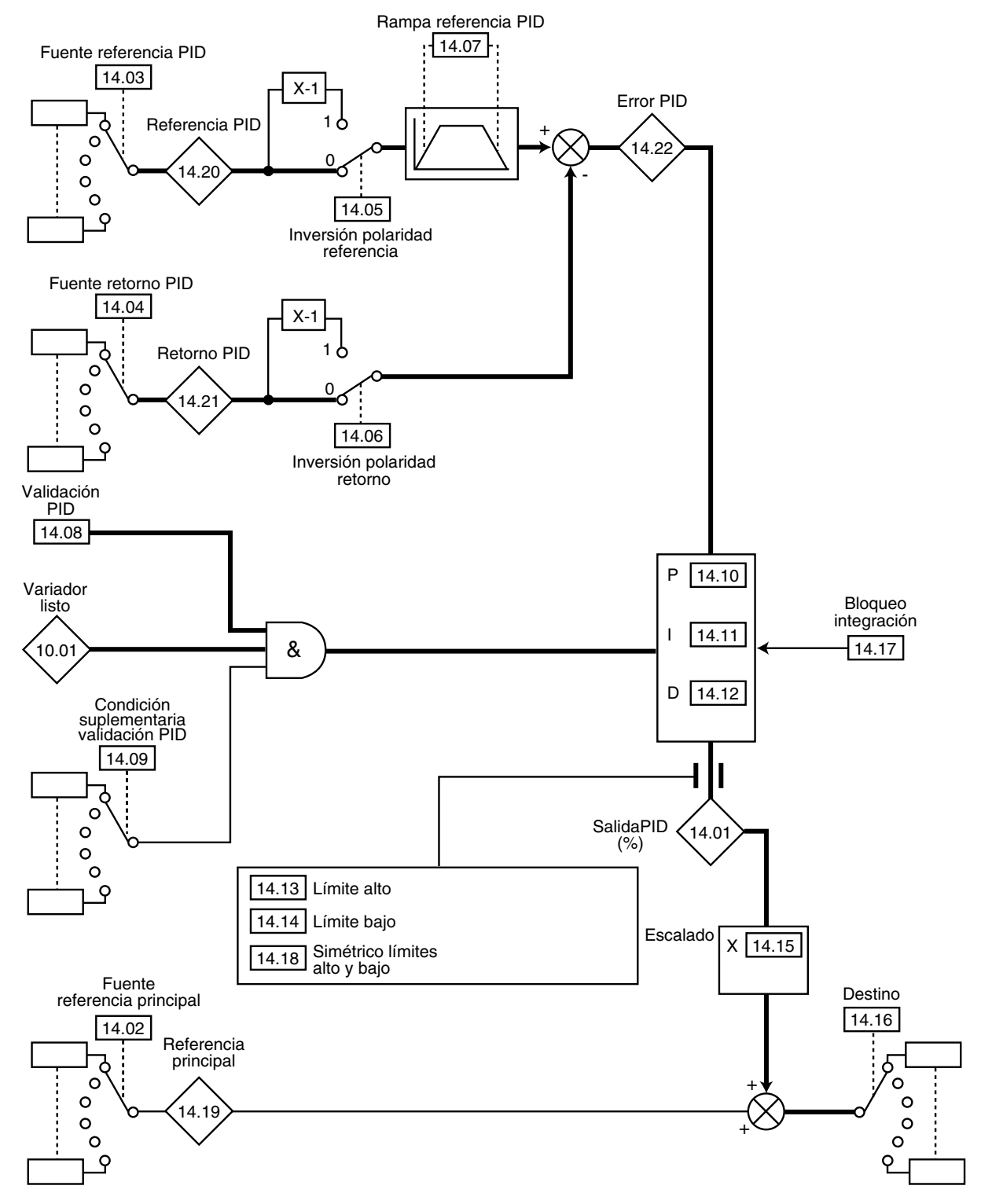

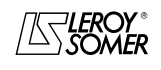

## POWERDRIVE

Variador de velocidad

MENÚS Y SINÓPTICOS EN MODO PROGRAMACIÓN AVANZADA

### **5.15.2 - Explicación parámetros del menú 14**

## **: Valor salida PID** 14.01

Rango de ajuste :± 100.0 % Este parámetro indica el nivel de la salida del regulador PID antes del escalado.

### **: Fuente referencia principal** 14.02 Rango de ajuste : de 00.00 a 21.51

Ajuste de fábrica : 00.00

Este parámetro determina la variable que sirve de referencia principal para el regulador PID.

Como fuente se pueden programar sólo parámetros no-bit. Si se programa un parámetro no adecuado, el valor de entrada es considerado igual que 0.

Todas las variables del PID son escaladas automáticamente para que dichas variables tengan un rango de variación del ± 100,0 % o del 0 al 100,0 % si son unipolares.

### **: Fuente referencia PID** 14.03

Rango de ajuste : de 00.00 a 21.51

Ajuste de fábrica : 00.00

Este parámetro determina la variable que sirve de referencia para el regulador PID.

Como fuente se pueden programar sólo parámetros no-bit. Si se programa un parámetro no adecuado, el valor de entrada es considerado igual que 0.

Todas las variables del PID son escaladas automáticamente para que dichas variables tengan un rango de variación del ± 100,0 % o del 0 al 100,0 % si son unipolares.

### **: Fuente retorno PID** 14.04

Rango de ajuste : de 00.00 a 21.51

Ajuste de fábrica :00.00

Este parámetro determina la variable que sirve de retorno para el regulador PID.

Como fuente se pueden programar sólo parámetros no-bit. Si se programa un parámetro no adecuado, el valor de entrada es considerado igual que 0.

Todas las variables del PID son escaladas automáticamente para que dichas variables tengan un rango de variación del ± 100,0 % o del 0 al 100,0 % si son unipolares.

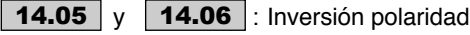

Rango de ajuste :No (0) o Sí (1)

Ajuste de fábrica :No (0) Estos parámetros sirven para invertir el signo de la referencia y del retorno del PID.

### **No (0): entrada no invertida.**

**Sí (1):** entrada invertida. 14.05: inversión polaridad referencia.

14.06: inversión polaridad retorno.

### **: Rampa sobre referencia PID** 14.07

Rango de ajuste : de 0 a 600,0 s Ajuste de fábrica : 0

Este parámetro determina el tiempo que necesita la referencia del PID para pasar de 0 a 100,0 % después de una variación brusca de la entrada de 0 a 100 %. Una variación de - 100,0 % a +100,0 % necesitará el doble de tiempo..

### **: Validación PID** 14.08

Rango de ajuste :No validado (0) o Validado (1) Ajuste de fábrica :No validado (0)

### **No Validado (0): el regulador PID es desactivado.**

**Validado (1):**el regulador PID es activado.

### **: Fuente validación PID** 14.09

Rango de ajuste : de 00.00 a 21.51 Ajuste de fábrica :10.01

Este parámetro permite validar el regulador PID en una condición suplementaria a 14.08. Para que sea validado el regulador PID, 14.08, 10.01 así como la condición suplementaria deben estar a 1. Se pueden asignar sólo los parámetros "bit". Si se selecciona un parámetro no adecuado, la entrada tomará automáticamente el valor 1 para evitar bloquear la salida de validación.

**Nota:** El parámetro 00.00 no bloquea la salida de validación.

### **: Ganancia proporcional PID** 14.10

Rango de ajuste :de 0 a 32,000 Ajuste de fábrica :1,00 Se trata de la ganancia proporcional aplicada al fallo PID.

### **: Ganancia integral PID** 14.11

Rango de ajuste : de 0 a 32,000 Ajuste de fábrica :0,50 Se trata de la ganancia aplicada al fallo PID antes de la integración.

### **: Ganancia derivada PID** 14.12

Rango de ajuste : de 0 a32,000 Ajuste de fábrica :0 Se trata de la ganancia aplicada al fallo PID antes de la derivación

### **: Límite alta salida PID** 14.13

Rango de ajuste : de 0 a 100,0 % Ajuste de fábrica :100,0 % Este parámetro permite limitar el valor máximo de la salida

## del PID (véase 14.18).

### **: Límite baja salida PID** 14.14

Rango de ajuste  $\pm$  100,0 % Ajuste de fábrica :-100,0 % Este parámetro permite limitar el valor máximo negativo o el valor mínimo positivo de la salida del PID. Este parámetro está activo si  $14.18 = S(1)$ . (véase  $14.18$ )

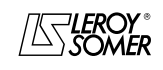

### POWERDRIVE Variador de velocidad

MENÚS Y SINÓPTICOS EN MODO PROGRAMACIÓN AVANZADA

### **: Escala salida PID** 14.15

Rango de ajuste : de 0 a 2,50 Ajuste de fábrica :1,00

Este parámetro permite escalar la salida del PID antes de ser añadida a la referencia principal.

La suma de las dos referencias será escalada automáticamente según el rango de variación del parámetro al cual se dirige.

### **: Destino salida PID** 14.16

Rango de ajuste : de 00.00 a 21.51

Ajuste de fábrica : 00.00 Permite definir el parámetro al cual está dirigida la salida PID.

Se pueden asignar sólo los parámetros "no bit" y no protegidos.

Si se asigna un parámetro no adecuado, la salida no va a ningún lado.

Si la salida PID debe actuar sobre la velocidad, se recomienda dirigirla a una referencia predeterminada.

### **: Bloqueo integración PID** 14.17

Rango de ajuste : No (0) o Sí (1) Ajuste de fábrica :No (0)

### **No (0): la integración se efectúa normalmente cuando el lazo PID está activado.**

**Sí (1):** el valor del integrador es fijo y queda en dicho valor hasta que 14.17 vuelve a No (0). En los 2 casos, cuando el lazo PID está desactivado, el valor del integrador es puesto de nuevo a No (0).

### **: Límite simétrico salida PID** 14.18

Rango de ajuste :No (0) o Sí (1) Ajuste de fábrica :No (0) Cuando 14.18 es puesto a Sí (1), 14.13 y 14.14 toman el mismo valor y es 14.13 que es efectivo.

## **: Referencia principal** 14.19

Rango de ajuste :± 100,0 % Este parámetro indica el valor de la referencia principal.

### **: Referencia PID** 14.20

Rango de ajuste  $\pm$  100,0 % Este parámetro indica el valor de la referencia del PID.

## **: Retorno PID** 14.21

Rango de ajuste :± 100,0 % Este parámetro indica el valor del retorno del PID.

## **: fallo PID** 14.22

Rango de ajuste  $\pm 100.0$  % Este parámetro indica el fallo entre la referencia principal y el retorno.

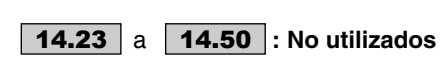

### **: Variable tampón 1** 14.51

Rango de ajuste  $\pm 100,00\%$ Ajuste de fábrica :0 % Este parámetro permite asignar una entrada analógica a la referencia o al retorno PID.

### **: Variable tampón 2** 14.52

Rango de ajuste :± 100,00 % Ajuste de fábrica :0 % Este parámetro permite asignar una entrada analógica a la referencia o al retorno PID.

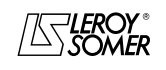

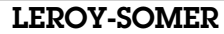

### POWERDRIVE Variador de velocidad

MENÚS Y SINÓPTICOS EN MODO PROGRAMACIÓN AVANZADA

**5.16 - Menú 15: Reservado**

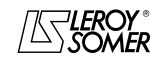

# POWERDRIVE

Variador de velocidad

MENÚS Y SINÓPTICOS EN MODO PROGRAMACIÓN AVANZADA

### **5.17 - Menú 16: Funciones PLC**

### **5.17.1 - Sinóptico del menú 16**

**5.17.1.1 - Bloques temporizació**

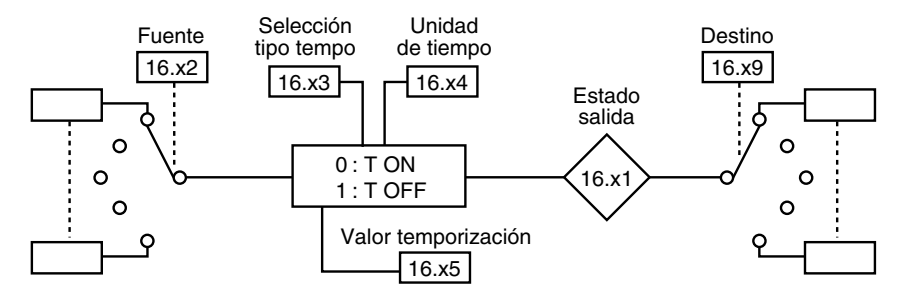

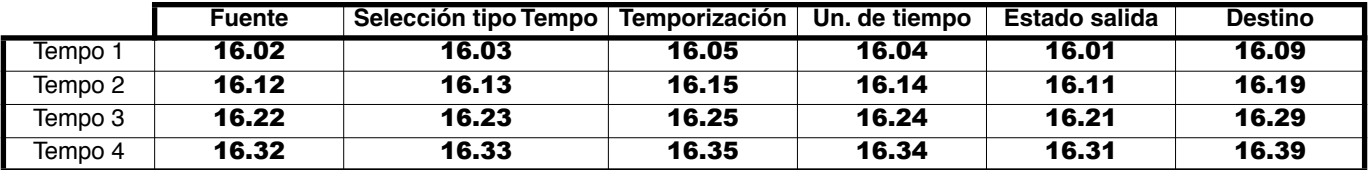

### **5.17.1.2 - Bloques auto-mantenimiento**

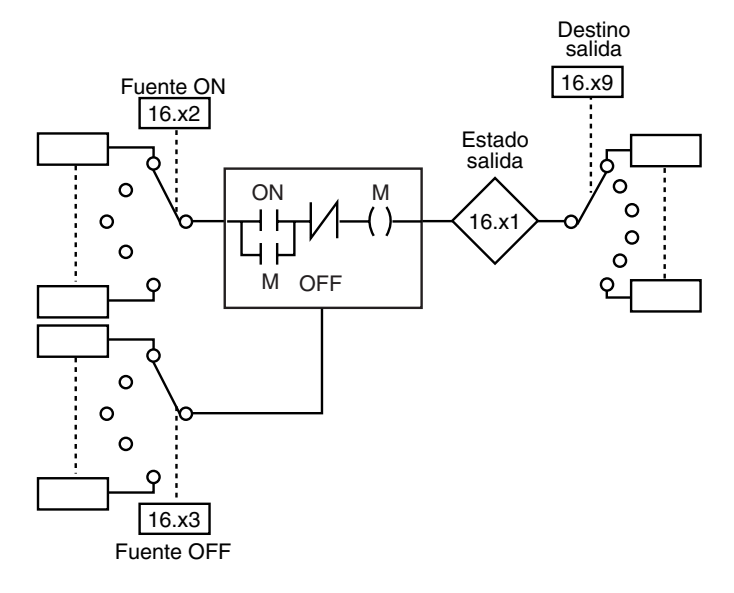

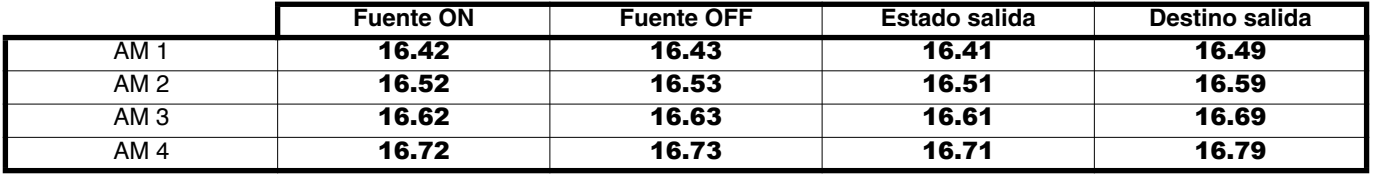

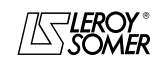

## POWERDRIVE

Variador de velocidad

MENÚS Y SINÓPTICOS EN MODO PROGRAMACIÓN AVANZADA

### **5.17.2 - Explicación parámetros del menú 16**

### **: Salida bloque temporización 1** 16.01

Rango de ajuste : Inactivo (0) o Activo (1) Este parámetro indica el estado de la salida del bloque temporización 1.

### **: Fuente bloque temporización 1** 16.02 Rango de ajuste : de 00.00 a 21.51

Ajuste de fábrica : 00.00

Este parámetro sirve para seleccionar la fuente de la entrada del bloque temporización 1.

A estas entradas se pueden asociar sólo los parámetros de tipo " bit ". Si se asigna un parámetro no adecuado, la entrada queda fija a 0.

### **: Tipo tempo bloque 1** 16.03

Rango de ajuste :Trabajo (0) o Reposo (1) Ajuste de fábrica :Trabajo (0)

**Trabajo (0): el bloque es utilizado en temporización trabajo. El paso a Activo (1) de la salida está retrasado con relación al paso a 1 de la entrada.**

**Reposo (1):**el bloque es utilizado en temporización reposo. El paso a Inactivo (0) de la salida está retrasado con relación al paso a 0 de la entrada.

### **: Unidad bloque temporización 1** 16.04

Rango de ajuste :Segundo (0), Minuto (1), Hora (2) Ajuste de fábrica :Segundo (0)

**Segundo (0): la unidad de tiempo del bloque temporización es el segundo.**

**Minuto (1):** la unidad de tiempo del bloque temporización es el minuto.

**Hora (2):**la unidad de tiempo del bloque temporización es la hora.

### **: Valor temporización 1** 16.05

Rango de ajuste : de 0 a 60,0

Ajuste de fábrica :0

 $\overline{a}$ 

Este parámetro permite ajustar la duración de la temporización 1. La unidad depende de la programación de 16.04.

**16.06** | a | **16.08** |: No utilizados

### **: Destino bloque temporización 1** 16.09 Rango de ajuste : de 00.00 a 21.51 Ajuste de fábrica : 00.00

Este parámetro sirve para seleccionar el destino de la salida del bloque temporización 1.

A estas salidas se pueden asociar sólo los parámetros de tipo " bit ". Si se asigna un parámetro no adecuado, la salida es fijada a 0.

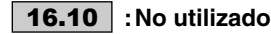

### **: Salida bloque temporización 2** 16.11

Rango de ajuste :Inactivo (0) o Activo (1) Este parámetro indica el estado de la salida del bloque temporización 2.

### **: Fuente bloque temporización 2** 16.12 Rango de ajuste : de 00.00 a 21.51

Ajuste de fábrica :00.00

Este parámetro sirve para seleccionar la fuente de la entrada del bloque temporización 2.

A estas entradas se pueden asociar sólo los parámetros de tipo " bit ". Si se asigna un parámetro no adecuado, la entrada queda fija a 0.

### **: Tipo tempo bloque 2** 16.13

Rango de ajuste :Trabajo (0) o Reposo (1) Ajuste de fábrica :Trabajo (0)

### **Trabajo (0): el bloque es utilizado en temporización trabajo. El paso a Activo (1) de la salida está retrasado con relación al paso a 1 de la entrada.**

**Reposo (1):**el bloque es utilizado en temporización reposo. El paso a Inactivo (0) de la salida está retrasado con relación al paso a 0 de la entrada.

### **: Unidad bloque temporización 2** 16.14

Rango de ajuste :Segundo (0), Minuto (1), Hora (2) Ajuste de fábrica :Segundo (0)

### **Segundo (0): la unidad de tiempo del bloque temporización es el segundo.**

**Minuto (1):** la unidad de tiempo del bloque temporización es el minuto.

**Hora (2):**la unidad de tiempo del bloque temporización es la hora.

### **: Valor temporización 2** 16.15

Rango de ajuste : de 0 a 60,0 Ajuste de fábrica :0

Este parámetro permite ajustar la duración de la temporización 2. La unidad depende de la programación de 16.14.

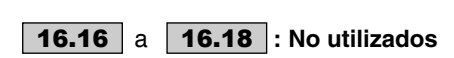

### **: Destino bloque temporización 2** 16.19 Rango de ajuste : de 00.00 a 21.51

Ajuste de fábrica : 00.00

Este parámetro sirve para seleccionar el destino de la salida del bloque temporización 2.

A estas salidas se pueden asociar sólo los parámetros de tipo " bit ". Si se asigna un parámetro no adecuado, la salida es fijada a 0.

### **:No utilizado** 16.20

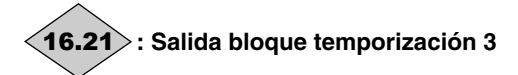

Rango de ajuste : Inactivo (0) o Activo (1) Este parámetro indica el estado de la salida del bloque temporización 3.

#### **: Fuente bloque temporización 3** 16.22Rango de ajuste : de 00.00 a 21.51 Ajuste de fábrica : 00.00

Este parámetro sirve para seleccionar la fuente de la entrada del bloque temporización 3. A estas entradas se pueden asociar sólo los parámetros de tipo " bit ". Si se asigna un parámetro no adecuado, la entrada queda fija a 0.

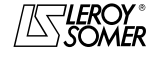

## POWERDRIVE

Variador de velocidad

MENÚS Y SINÓPTICOS EN MODO PROGRAMACIÓN AVANZADA

### **: Tipo tempo bloque 3** 16.23

Rango de ajuste :Trabajo (0) o Reposo (1) Ajuste de fábrica :Trabajo (0)

**Trabajo (0): el bloque es utilizado en temporización trabajo. El paso a Activo (1) de la salida está retrasado con relación al paso a 1 de la entrada.**

**Reposo (1):**el bloque es utilizado en temporización reposo. El paso a Inactivo (0) de la salida está retrasado con relación al paso a 0 de la entrada.

### **: Unidad bloque temporización 3** 16.24

Rango de ajuste :Segundo (0), Minuto (1), Hora (2) Ajuste de fábrica :Segundo (0)

**Segundo (0): la unidad de tiempo del bloque temporización es el segundo.**

**Minuto (1):** la unidad de tiempo del bloque temporización es el minuto.

**Hora (2):** la unidad de tiempo del bloque temporización es la hora.

### **: Valor temporización 3** 16.25

Rango de ajuste : de 0 a 60,0

Ajuste de fábrica : 0

Este parámetro permite ajustar la duración de la temporización 3. La unidad depende de la programación de 16.24.

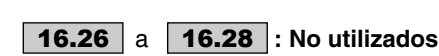

### **: Destino bloque temporización 3** 16.29 Rango de ajuste : de 00.00 a 21.51

Ajuste de fábrica :00.00 :

Este parámetro sirve para seleccionar el destino de la salida del bloque temporización 3. A estas salidas se pueden asociar sólo los parámetros de tipo "bit". Si se asigna un parámetro no adecuado, la salida es fijada a 0.

### **:No utilizado** 16.30

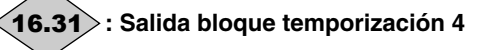

Rango de ajuste : Inactivo (0) o Activo (1) Este parámetro indica el estado de la salida del bloque temporización 4.

### **: Fuente bloque temporización 4** 16.32

Rango de ajuste : de 00.00 a 21.51

Ajuste de fábrica :00.00

Este parámetro sirve para seleccionar la fuente de la entrada del bloque temporización 4. A estas entradas se pueden asociar sólo los parámetros de tipo " bit ". Si se asigna un parámetro no adecuado, la entrada queda fija a 0.

### **: Tipo tempo bloque 4** 16.33

Rango de ajuste :Trabajo (0) o Reposo (1) Ajuste de fábrica :Trabajo (0)

**Trabajo (0): el bloque es utilizado en temporización trabajo. El paso a Activo (1) de la salida está retrasado con relación al paso a 1 de la entrada.**

**Reposo (1):**el bloque es utilizado en temporización reposo. El paso a Inactivo (0) de la salida está retrasado con relación al paso a 0 de la entrada.

### **: Unidad bloque temporización 4** 16.34

Rango de ajuste :Segundo (0), Minuto (1), Hora (2) Ajuste de fábrica :Segundo (0)

### **Segundo (0): la unidad de tiempo del bloque temporización es el segundo.**

**Minuto (1):** la unidad de tiempo del bloque temporización es el minuto.

**Hora (2):**la unidad de tiempo del bloque temporización es la hora.

### **: Valor temporización 4** 16.35

Rango de ajuste : de 0 a 60,0

Ajuste de fábrica :0

Este parámetro permite ajustar la duración de la temporización 4. La unidad depende de la programación de 16.34.

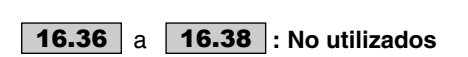

### **: Destino bloque temporización 4** 16.39 Rango de ajuste : de 00.00 a 21.51

Ajuste de fábrica :00.00

Este parámetro sirve para seleccionar el destino de la salida del bloque temporización 4.

A estas salidas se pueden asociar sólo los parámetros de tipo " bit ". Si se asigna un parámetro no adecuado, la salida es fijada a 0.

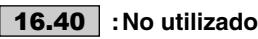

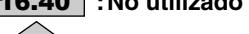

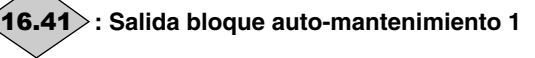

Rango de ajuste : Inactivo (0) o Activo (1)

Este parámetro indica el estado de la salida del bloque automantenimiento 1.

### **: Salida ON auto-mantenimiento 1** 16.42 Rango de ajuste : de 00.00 a 21.51 Ajuste de fábrica : 00.00

Este parámetro sirve para seleccionar la fuente de validación del bloque auto-mantenimiento 1. Un impulso sobre la entrada causa el paso a Activa (1) de la salida.

A esta entrada se pueden asignar sólo los parámetros de tipo " bit ". Si se asigna un parámetro no adecuado, la entrada queda fija a 0.

#### **: Fuente OFF auto-mantenimiento 1** 16.43 Rango de ajuste : de 00.00 a 21.51 Ajuste de fábrica : 00.00

Este parámetro sirve para seleccionar la fuente de no validación del bloque auto-mantenimiento 1. Un impulso sobre la entrada causa el paso a Inactiva (0) de la salida. A esta entrada se pueden asignar sólo los parámetros de tipo " bit ". Si se asigna un parámetro no adecuado, la entrada queda fija a 0.

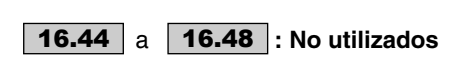

## POWERDRIVE

Variador de velocidad

MENÚS Y SINÓPTICOS EN MODO PROGRAMACIÓN AVANZADA

### **: Destino auto-mantenimiento 1** 16.49

### Rango de ajuste : de **00.00** a **21.51**

Ajuste de fábrica :00.00

Este parámetro sirve para seleccionar el destino de la salida del bloque auto-mantenimiento 1.

A esta salida se pueden asignar sólo los parámetros de tipo " bit ". Si se asigna un parámetro no adecuado, la salida es fijada a 0.

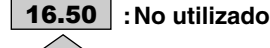

**: Salida bloque auto-mantenimiento 2** 16.51

Rango de ajuste :Inactivo (0) o Activo (1) Este parámetro indica el estado de la salida del bloque automantenimiento 2.

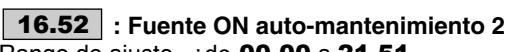

Rango de ajuste : de 00.00 a 21.51

Ajuste de fábrica : 00.00

Este parámetro sirve para seleccionar la fuente de validación del bloque auto-mantenimiento 2. Un impulso sobre la entrada causa el paso a Activa (1) de la salida.

A esta entrada se pueden asignar sólo los parámetros de tipo " bit ". Si se asigna un parámetro no adecuado, la entrada queda fija a 0.

### **: Fuente OFF auto-mantenimiento 2** 16.53 Rango de ajuste : de 00.00 a 21.51

Ajuste de fábrica :00.00

Este parámetro sirve para seleccionar la fuente de no validación del bloque auto-mantenimiento 2. Un impulso sobre la entrada causa el paso a Inactiva (0) de la salida. A esta entrada se pueden asignar sólo los parámetros de tipo " bit ". Si se asigna un parámetro no adecuado, la entrada queda fija a 0.

 $\overline{a}$ a **: No utilizados** 16.54 16.58

### **: Destino auto-mantenimiento 2** 16.59 Rango de ajuste : de 00.00 a 21.51

Ajuste de fábrica : 00.00

Este parámetro sirve para seleccionar el destino de la salida del bloque auto-mantenimiento 2.

A esta salida se pueden asignar sólo los parámetros de tipo " bit ". Si se asigna un parámetro no adecuado, la salida es fijada a 0.

### **: Salida bloque auto-mantenimiento 3** 16.61

Rango de ajuste :Inactivo (0) o Activo (1) Este parámetro indica el estado de la salida del bloque automantenimiento 3.

### **: Fuente ON auto-mantenimiento 3** 16.62 Rango de ajuste : de 00.00 a 21.51

Ajuste de fábrica : 00.00 Este parámetro sirve para seleccionar la fuente de validación del bloque auto-mantenimiento 3. Un impulso sobre la entrada causa el paso a Activa (1) de la salida.

A esta entrada se pueden asignar sólo los parámetros de tipo " bit ". Si se asigna un parámetro no adecuado, la entrada queda fija a 0.

### **: Fuente OFF auto-mantenimiento 3** 16.63 Rango de ajuste : de 00.00 a 21.51 Ajuste de fábrica : 00.00

Este parámetro sirve para seleccionar la fuente de no validación del bloque auto-mantenimiento 3. Un impulso sobre la entrada causa el paso a Inactiva (0) de la salida. A esta entrada se pueden asignar sólo los parámetros de tipo " bit ". Si se asigna un parámetro no adecuado, la entrada queda fija a 0.

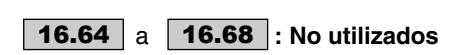

### **: Destino auto-mantenimiento 3** 16.69 Rango de ajuste : de 00.00 a 21.51

Ajuste de fábrica :00.00 Este parámetro sirve para seleccionar el destino de la salida

del bloque auto-mantenimiento 3.

A esta salida se pueden asignar sólo los parámetros de tipo " bit ". Si se asigna un parámetro no adecuado, la salida es fijada a 0.

## **:No utilizado** 16.70

## **: Salida bloque auto-mantenimiento 4** 16.71

Rango de ajuste :Inactivo (0) o Activo (1) Este parámetro indica el estado de la salida del bloque automantenimiento 4.

### **: Fuente ON auto-mantenimiento 4** 16.72 Rango de ajuste : de 00.00 a 21.51

Ajuste de fábrica : 00.00

Este parámetro sirve para seleccionar la fuente de validación del bloque auto-mantenimiento 4. Un impulso sobre la entrada causa el paso a Activa (1) de la salida.

A esta entrada se pueden asignar sólo los parámetros de tipo " bit ". Si se asigna un parámetro no adecuado, la entrada queda fija a 0.

### **: Fuente OFF auto-mantenimiento 4** 16.73 Rango de ajuste : de 00.00 a 21.51

Ajuste de fábrica : 00.00

Este parámetro sirve para seleccionar la fuente de no validación del bloque auto-mantenimiento 4. Un impulso sobre la entrada causa el paso a Inactiva (0) de la salida.

A esta entrada se pueden asignar sólo los parámetros de tipo " bit ". Si se asigna un parámetro no adecuado, la entrada queda fija a 0.

### **: Destino auto-mantenimiento 4** 16.79 Rango de ajuste : de 00.00 a 21.51

Ajuste de fábrica : 00.00

Este parámetro sirve para seleccionar el destino de la salida del bloque auto-mantenimiento 4.

A esta salida se pueden asignar sólo los parámetros de tipo " bit ". Si se asigna un parámetro no adecuado, la salida es fijada a 0.

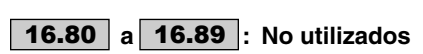

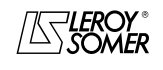

POWERDRIVE Variador de velocidad

MENÚS Y SINÓPTICOS EN MODO PROGRAMACIÓN AVANZADA

### **5.18 - Menú 17 : Diagnóstico**

### **:Test de las tarjetas de control e interfaz** 17.01

Rango de ajuste: NO (0) o SÍ (1)

Ajuste de fábrica: NO (0)

Este test consiste en comprobar el buen funcionamiento de las tarjetas de control y de interfaz.

Antes de confirmar el test, cortar la alimentación de la potencia y dejar sólo la alimentación de la electrónica.

Igualmente cabe desconectar todas las entradas, salidas y relés, excepto la entrada de seguridad (bornas SDI1 y SDI2), que debe estar cerrada.

El test arranca sólo si la tensión del bus es menor que 50V. El resultado del test es visualizado en el parámetro 17.10.

### **NO (0): el test de las tarjetas no está habilitado**.

**SÍ (1)**: el test de las tarjetas está habilitado.

### **:Test de la potencia** 17.02

Rango de ajuste: NO (0) o SÍ (1)

Ajuste de fábrica: NO (0)

Este test consiste en comprobar el buen funcionamiento de los circuitos de potencia.

**NO (0): el test de la potencia no está habilitado.**

**SÍ (1):** el test de la potencia está habilitado.

Si la tensión bus es mayor que 70V, el variador espera la descarga natural del bus (la espera puede durar más de 5 min). Para que el test funcione, la entrada de seguridad debe estar cerrada.

En caso contrario, es generado un fallo diagnóstico y el resultado del test 17.11 indica " Err ENABLE '

**• Durante este test, en el motor circula corriente.**

### **:Auto-test de la potencia** 17.03

Rango de ajuste: NO (0) o SÍ (1)

Ajuste de fábrica: NO (0)

Se recomienda este auto-test para comprobar los elementos de potencia a cada puesta en tensión. Dura menos de 5 segundos ya que en este caso el bus no está cargado.

Es el mismo test que en 17.02.

Nota: Este auto-test está disponible sólo para las versiones estándar de los **POWERDRIVE** (el variador debe gestionar la precarga de los condensadores del bus CC, por lo tanto **10.75** debe estar ajustado en NO (0).

### **NO (0): el auto-test de la potencia no está habilitado.**

**SÍ (1)**: validación del test de la potencia, que será efectuado a cada puesta en tensión del variador.

**• Atención, durante este test, en el motor circula corriente.**

### **a : No utilizados** 17.04 17.09

## **: Resultado test de las tarjetas control/interfaz** 17.10

Rango de ajuste: EN CURSO (0), LOGRADO (1), Err Ctrl (2), Err Itfce (3)

**EN curso (0)**: el test está en curso.

Si dicho estado persiste por varios segundos, comprobar que la potencia esté cortada (debe quedar sólo la alimentación de la electrónica) y que la tensión de bus sea menor que 50V. **LOGRADO (1)**: el test ha sido efectuado con éxito o aún no ha sido efectuado.

**Err Ctrl (2)**: ha sido detectado un problema en la tarjeta de control. Comprobar que se cumplan las condiciones indicadas en 17.01**.** En tal caso, leer los valores de 17.18 y 17.19 y contactar con el interlocutor LEROY-SOMER habitual.

**Err Itfce (3)**: ha sido detectado un problema en la tarjeta de interfaz. Comprobar que se cumplan las condiciones indicadas en 17.01. En tal caso, leer los valores de 17.18 y 17.19 y contactar con el interlocutor LEROY-SOMER habitual.

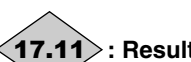

### **: Resultado test de la potencia** 17.11

Rango de ajuste: EN CURSO (0), LOGRADO (1), Err U (2), Err V (3), Err W (4), Err Redr (5), Err motor (6), Err U V (7), Err VW (8), Err U W (9), Err ENABLE (10)

**EN CURSO (0) :** el test está en curso.. **LOGRADO (1) :** el test ha sido efectuado con éxito o aún no ha sido efectuado. **Err U (2) :** fallo en el brazo U. **Err V (3) :** fallo en el brazo V. **Err W (4) :** fallo en el brazo W.

**Err Redr (5) :** fallo en el rectificador.

**Err moteur (6) :** fallo en el motor.

**Err U V (7) :** fallo en el brazo U y/o V.

**Err V W (8) :** fallo en el brazo V y/o W.

**Err U W (9) :** fallo en el brazo U yy/o W.

**Err ENABLE (10) :** la entrada desbloqueo no está activa, comprobar que las bornas SDI1 y SDI2 estén bien conectadas y repetir el test.

En caso de fallo  $(17.11 = de 2 a 10)$ , si el problema persiste, leer el valor de 17.18. Luego lanzar un test de las tarjetas de control e interfaz y leer los valores de 17.18 y 17.19 antes de contactar con su interlocutor LEROY- SOMER habitual.

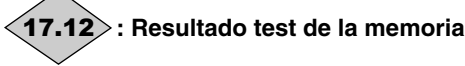

Rango de ajuste: EN CURSO (0), LOGRADO (1), Err Mem (2)

**Función no disponible en la versión actual.**

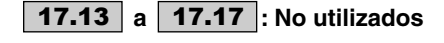

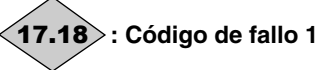

Rango de ajuste: de 0 a 65535 Código interno, para determinar más precisamente los fallos en el test de las tarjetas de control e interfaz o de la potencia. A apuntar antes de contactar con el interlocutor LEROY-

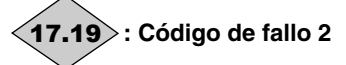

SOMER habitual

Rango de ajuste: de 0 a 65535

Código interno, para determinar más precisamente los fallos en el test de las tarjetas de control e interfaz. A apuntar antes de contactar con el interlocutor LEROY-SOMER habitual.

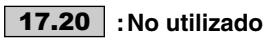

### **:Constante de tiempo de las temperaturas** 17.21

Rango de ajuste :32ms (0), 64ms (1), 128ms (2), 256ms (3), 512ms (4), 1s (5), 2s (6), 4s (7), 8s (8), 16s (9) et 32s (10).

Ajuste de fábrica :128 ms (2)

Permite ajustar la constante de tiempo del filtro sobre las temperaturas visualizadas en de 17.22 a 17.26. En general, está bien el valor de ajuste de fábrica.

## **: Temperatura media brazo U** 17.22

Rango de ajuste: de 0 a 200°C Temperatura media del brazo U en el momento del último fallo variador, filtrada por 17.21. Este valor es memorizado incluido un corte de la alimentación de la electrónica.

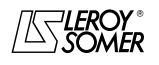

POWERDRIVE

Variador de velocidad

MENÚS Y SINÓPTICOS EN MODO PROGRAMACIÓN AVANZADA

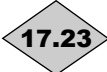

## **: Temperatura media brazo V** 17.23

Rango de ajuste: de 0 a 200°C

Temperatura media del brazo V en el momento del último fallo variador, filtrada por 17.21. Este valor es memorizado incluido un corte de la alimentación de la electrónica.

**: Temperatura media brazo W** 17.24

Rango de ajuste: de 0 a 200°C

Temperatura media del brazo W en el momento del último fallo variador, filtrada por 17.21. Este valor es memorizado incluido un corte de la alimentación de la electrónica.

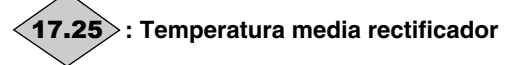

Rango de ajuste: de 0 a 200°C

Temperatura media del rectificador en el momento del último fallo variador, filtrada por 17.21. Este valor es memorizado incluido un corte de la alimentación de la electrónica.

**: Temperatura media tarjeta de control** 17.26

### Rango de ajuste: de 0 a 200°C

Temperatura media de la tarjeta de control en el momento del último fallo variador, filtrada por 17.21. Este valor es memorizado incluido un corte de la alimentación de la electrónica.

### **a : Non utilisés** 17.27 17.29

**: Tensión media red** 17.30

Rango de ajuste: de 0 a 999V

Tensión media de la red en el momento del último fallo variador, filtrada por 17.31**.** Este valor es memorizado incluido un corte de la alimentación de la electrónica..

### **:Constante de tiempo de la tensión de red** 17.31

Rango de ajuste :32ms (0), 64ms (1), 128ms (2), 256ms (3), 512ms (4), 1s (5), 2s (6), 4s (7), 8s (8), 16s (9) y 32s (10).

Ajuste de fábrica: 128 ms (2)

Permite ajustar la constante de tiempo del filtro para la tensión media de red 17.30. En general, está bien el valor de ajuste de fábrica.

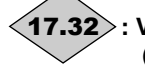

### **: Valor tensión de red en el momento del fallo**  17.32  **(instante 0)**

Rango de ajuste: de 0 a 999V Este valor es memorizado incluido un corte de la alimentación de la electrónica.

### **: Valor tensión de red 4ms antes del fallo** 17.33  **(instante -1)**

Rango de ajuste: de 0 a 999V

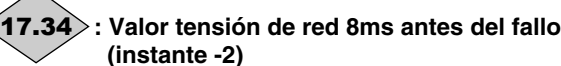

Rango de ajuste: de 0 a 999V

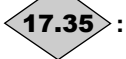

**: Valor tensión de red 12ms antes del fallo (instante -3)** Rango de ajuste: de 0 a 999V

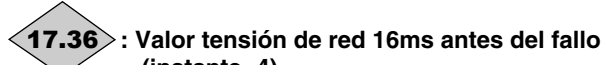

 **(instante -4)** Rango de ajuste: de 0 a 999V

**: Valor tensión de red 20ms antes del fallo (instante -5)** Rango de ajuste: de 0 a 999V 17.37

**: Valor tensión de red 24ms antes del fallo**  17.38  **(instante -6)**

Rango de ajuste: de 0 a 999V

**: Valor tensión de red 28ms antes del fallo (instante -7)** 17.39

Rango de ajuste: de 0 a 999V

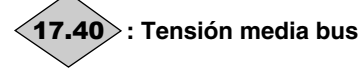

Rango de ajuste: de 0 a 1300V Tensión media del bus en el momento del último fallo variador, filtrada por 17.41. Este valor es memorizado incluido un corte de la alimentación de la electrónica.

### **:Constante de tiempo de la tensión de bus** 17.41

Rango de ajuste:32ms (0), 64ms (1), 128ms (2), 256ms (3), 512ms (4), 1s (5), 2s (6), 4s (7), 8s (8), 16s (9) y 32s (10). Ajuste de fábrica :128 ms (2)

Permite ajustar la constante de tiempo del filtro para la tensión media del bus 17.40. En general, está bien el valor de ajuste de fábrica.

### **: Valor tensión bus en el momento del fallo**  17.42 **(instante 0)**

Rango de ajuste: de 0 a 1300V Este valor es memorizado incluido un corte de la alimentación de la electrónica.

### **: Valor tensión bus 4ms antes del fallo**  17.43 **(instante -1)**

Rango de ajuste: de 0 a 1300V

**: Valor tensión bus 8ms antes del fallo (instante -2)**  $(17.44$ 

Rango de ajuste: de 0 a 1300V

**: Valor tensión bus 12ms antes del fallo (instante -3)**  $\langle$ 17.45 $\rangle$ 

Rango de ajuste: de 0 a 1300V

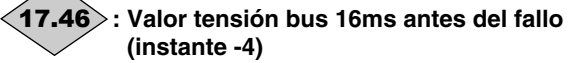

Rango de ajuste: de 0 a 1300V

**: Valor tensión bus 20ms antes del fallo (instante -5)**  $(17.47$ 

Rango de ajuste: de 0 a 1300V

**: Valor tensión bus 24ms antes del fallo** 17.48 **(instante -6)** Rango de ajuste: de 0 a 1300V

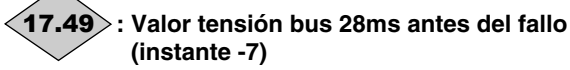

Rango de ajuste: de 0 a 1300V

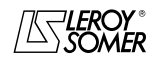

## POWERDRIVE

Variador de velocidad

MENÚS Y SINÓPTICOS EN MODO PROGRAMACIÓN AVANZADA

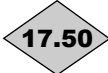

## **:Velocidad media del motor** 17.50

Rango de ajuste :±32000 min<sup>-1</sup> Velocidad media filtrada por 17.51 en el momento del último fallo. Este valor es memorizado incluido un corte de la alimentación de la electrónica.

**:Constante de tiempo de la velocidad** 17.51 Rango de ajuste :32ms (0), 64ms (1), 128ms (2), 256ms (3), 512ms (4), 1s (5), 2s (6), 4s (7), 8s (8), 16s (9) y 32s (10). Ajuste de fábrica :128 ms (2) Permite ajustar la constante de tiempo del filtro para la velocidad media 17.50. En general, está bien el valor de ajuste de fábrica. **: Valor de la velocidad en el momento del fallo**  17.52 **(instante 0)** Rango de ajuste :±32000 min<sup>-1</sup> Este valor es memorizado incluido un corte de la alimentación de la electrónica. **: Valor de la velocidad 4ms antes del fallo** 17.53 **(instante -1)** Rango de ajuste : ±32000 min<sup>-1</sup> **: Valor de la velocidad 8ms antes del fallo (instante -2)** Rango de ajuste :±32000 min<sup>-1</sup> **: Valor de la velocidad 12ms antes del fallo (instante -3)** Rango de ajuste :-±32000 min<sup>-1</sup> **: Valor de la velocidad 16ms antes del fallo** 17.56 **(instante -4)** Rango de ajuste : ±32000 min<sup>-1</sup> **: Valor de la velocidad 20ms antes del fallo (instante -5)** Rango de ajuste : ±32000 min<sup>-1</sup> **: Valor de la velocidad 24ms antes del fallo** 17.58 **(instante -6)** Rango de ajuste :±32000 min<sup>-1</sup> **: Valor de la velocidad 28ms antes del fallo** 17.59 **(instante -7)** Rango de ajuste :±32000 min<sup>-1</sup> **: Intensidad media del motor** 17.60 Rango de ajuste: de 0 a intensidad máx. variador  $17.54$ 17.55  $(17.57$ 

Intensidad media del motor en el momento del último fallo variador, filtrada por 17.61. Este valor es memorizado incluido un corte de la alimentación de la electrónica.

### **:Constante de tiempo de la intensidad** 17.61

Rango de ajuste :2ms (0), 4ms (1), 8ms (2), 16ms (3), 32ms (4), 64ms (5), 128ms (6), 256ms (7), 512ms (8), 1s (9) y 2s (10). Ajuste de fábrica :8 ms (2)

Permite ajustar la constante de tiempo del filtro para la intensidad media del motor 17.60.

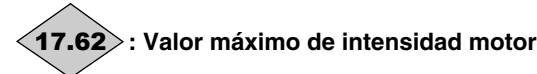

Rango de ajuste: de 0 a intensidad máx. variador Es el valor máximo de las memorizaciones de 17.63 a 17.74**.** Este valor es memorizado incluido un corte de la alimentación de la electrónica.

**: Valor de la intensidad motor en el momento**  17.63 **del fallo (instante 0)**

- **: Valor de la intensidad motor antes del fallo (instante -1)**  $(17.64)$
- **: Valor de la intensidad motor antes del fallo (instante -2)** 17.65
- **: Valor de la intensidad motor antes del fallo (instante -3)** 17.66
- **: Valor de la intensidad motor antes del fallo (instante -4)** 17.67
- **: Valor de la intensidad motor antes del fallo** 17.68 **(instante -5)**
- **: Valor de la intensidad motor antes del fallo (instante -6)** 17.69
- **: Valor de la intensidad motor antes del fallo** 17.70 **(instante -7)**
- **: Valor de la intensidad motor antes del fallo (instante -8)** 17.71
- **: Valor de la intensidad motor antes del fallo (instante -9)** 17.72

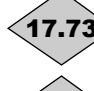

**: Valor de la intensidad motor antes del fallo (instante -10)**

**: Valor de la intensidad motor antes del fallo (instante -11)**  $(17.74)$ 

Rango de ajuste: de 0 a intensidad máx. variador Estos parámetros indican los valores de intensidad en un determinado instante, antes del fallo variador, que es:

Instante -1 corresponde a 1/(frecuencia de corte 5.18), Instante -2 corresponde a 2/(frecuencia de corte 5.18), Instante -3 corresponde a 3/(frecuencia de corte 5.18), , …..

ilnstante -11 corresponde a 11/(frecuencia de corte 5.18) Ejemplo:

Para la frecuencia de corte con ajuste de fábrica (3 kHz), el instante -1 corresponde a 1/3000, es decir 333 µs antes de la puesta en fallo del variador

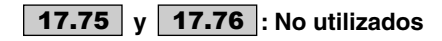

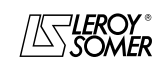
# POWERDRIVE

Variador de velocidad

MENÚS Y SINÓPTICOS EN MODO PROGRAMACIÓN AVANZADA

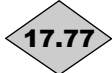

# **: Estado del variador antes del fallo**

### Rango de ajuste: véase 10.98

Es el estado del variador antes del fallo. Este valor es memorizado incluido un corte de la alimentación de la electrónica.

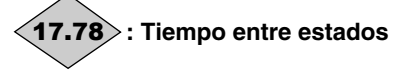

### Rango de ajuste: de 0 a 32,767s

Indica el tiempo transcurrido entre los estados del variador 17.77 y 17.79. Este tiempo es múltiple de 2ms. Si el parámetro visualiza 32,767ms, indica que el tiempo transcurrido supera la capacidad de visualización.

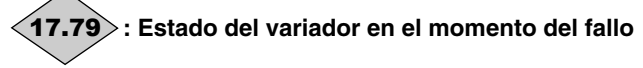

### Rango de ajuste: véase 10.98

Es el estado del variador en el momento del fallo. Este valor es memorizado incluido un corte de la alimentación de la electrónica.

Velocidad

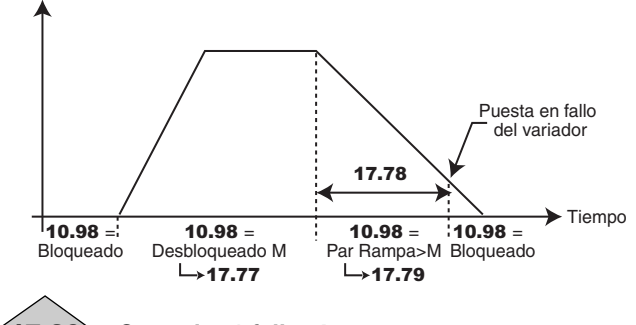

### **: Contador 1 fallo -4** 17.80

Rango de ajuste: de 0,000 a 9,364 (a,jjj)

**: Contador 2 fallo -4** 17.81

Rango de ajuste: de 00,00 a 23,59 (hh,mm)

Estos contadores indican el tiempo de funcionamiento desde la primera puesta en marcha del variador hasta la aparición del fallo -4 (véase 06.22 y 06.23).

Nota: El fallo -4 corresponde al fallo visualizado en 10.24.

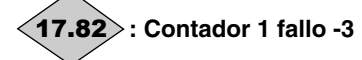

Rango de ajuste: de 0.000 a 9.364 a.jij

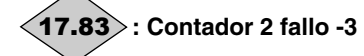

Rango de ajuste: de 00,00 a 23,59 hh,mm

Estos contadores indican el tiempo de funcionamiento desde la primera puesta en marcha del variador hasta la aparición del fallo -3 (véase 06.22 y 06.23).

Nota: El fallo -3 corresponde al fallo visualizado en 10.23.

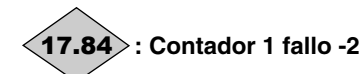

Rango de ajuste: de 0,000 a 9,364 (a,jjj)

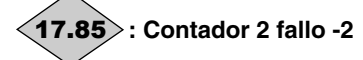

Rango de ajuste: de 00,00 a 23,59 (hh,mm)

Estos contadores indican el tiempo de funcionamiento desde la primera puesta en marcha del variador hasta la aparición del fallo -2 (véase 06.22 y 06.23).

Nota: El fallo -2 corresponde al fallo visualizado en 10.22.

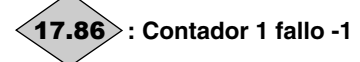

Rango de ajuste: de 0,000 a 9,364 (a,jjj)

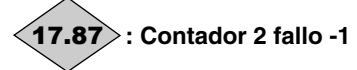

Rango de ajuste: de 00,00 a 23,59 (hh,mm)

Estos contadores indican el tiempo de funcionamiento desde la primera puesta en marcha del variador hasta la aparición del fallo -1 (véase 06.22 y 06.23).

Nota: El fallo -1 corresponde al fallo visualizado en 10.21.

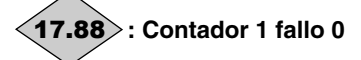

Rango de ajuste: de 0,000 a 9,364 (a,jjj)

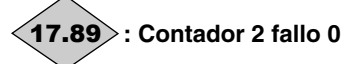

Rango de ajuste: de 00,00 a 23,59 (hh,mm)

Estos contadores indican el tiempo de funcionamiento desde la primera puesta en marcha del variador hasta la aparición del último fallo (véase 06.22 y 06.23).

**Nota:** El fallo 0 corresponde al fallo visualizado en 10.20.

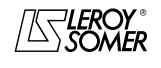

# POWERDRIVE

Variador de velocidad

MENÚS Y SINÓPTICOS EN MODO PROGRAMACIÓN AVANZADA

# **5.19 - Menú 18 : Modo regenerativo**

# **5.19.1 - Sinóptico del menú 18**

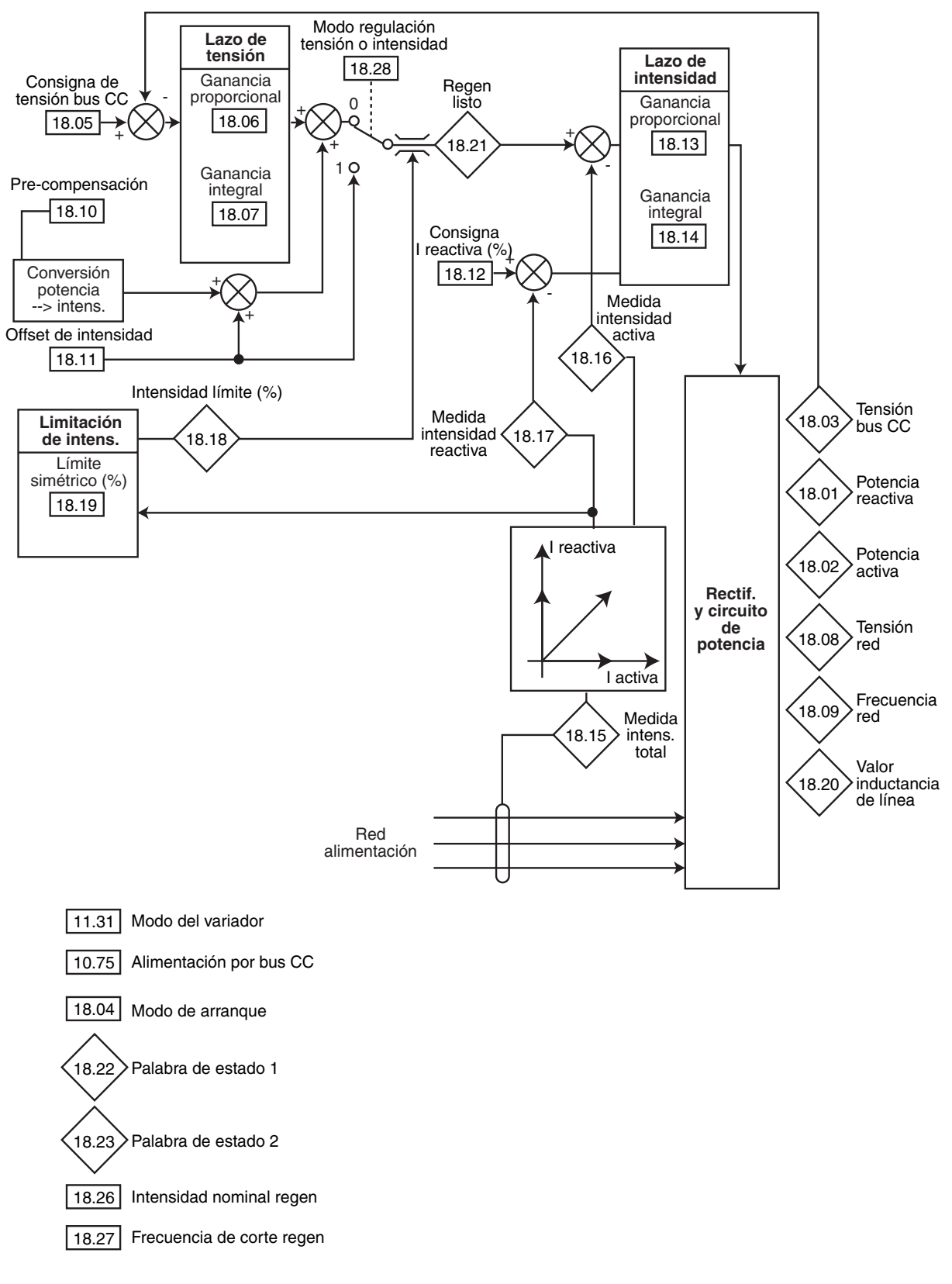

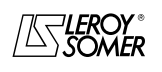

# POWERDRIVE

Variador de velocidad

MENÚS Y SINÓPTICOS EN MODO PROGRAMACIÓN AVANZADA

### **5.19.2 - Explicación parámetros del menú 18**

# **: Potencia reactiva** 18.01

Rango de ajuste : ±999,9 KVA Si el parámetro es positivo, la intensidad está en retraso respecto a la tensión.

Si el parámetro es negativo, la intensidad está adelantada respecto a la tensión.

# **: Potencia activa** 18.02

Rango de ajuste : ±999,9 kW

18.02 es la potencia activa absorbida medida por el variador.

Si este parámetro es asignado a una salida analógica a través del menú 7, 10V corresponde a la potencia máx. que el variador puede medir (I máx. = 150% de I nom. variador).

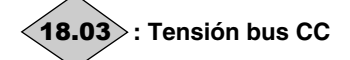

Rango de ajuste :0 a 1300 V Indica la medida de la tensión del bus de corriente continua.

### **: Modo de arranque** 18.04

Rango de ajuste :Sincro x 3 (0), Sincro x 1 (1), Sin sincro (2)

Ajuste de fábrica :Sincro x 3 (0) Determina el modo de arranque después de un desbloqueo.

**Sincro x 3 (0): intenta re-sincronizarse tres veces. Luego, en caso de fracaso, es generado el fallo "Sincro res.".**

Sincro x 1 (1): intenta sincronizarse una sola vez. En caso de fracaso, es generado inmediatamente el fallo "Sincro res.".

**Sin sincro (2):** función desarrollada en una ulterior versión software.

### **: Consigna de tensión del bus CC** 18.05

Rango de ajuste :de 0 a 999 Vcc

Ajuste de fábrica :660 Vcc

El rectificador sinusoidal ajusta el bus CC al nivel especificado por este parámetro. La tensión del bus debe ser siempre mayor que la tensión de alimentación entre fases x  $\sqrt{2}$ 

Valores recomendados: Red 400V: 660 V, Red 460V: 740 V, Red 480V: 780 V.

### **: Ganancia proporcional lazo de tensión** 18.06

Rango de ajuste : de 0 a 32000 Ajuste de fábrica :1000

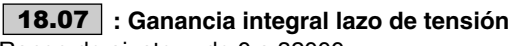

Rango de ajuste : de 0 a 32000 Ajuste de fábrica :20

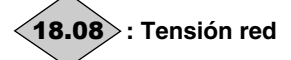

Rango de ajuste :0 a 999 V Tensión eficaz en entrada del variador Regen

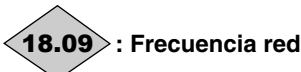

Rango de ajuste : ± 999,9 Hz Indica la frecuencia de la red.

### **: Tasa de pre-compensación de potencia** 18.10

Rango de ajuste :de 0,00 a 100,00 % Ajuste de fábrica :0,00 % Este parámetro sirve para reducir los transitorios de tensión del bus CC ante impactos de potencia de la carga.

### **: Offset de intensidad** 18.11

Rango de ajuste :± 150,0 %

Ajuste de fábrica :0,0 %

Este parámetro sirve como consigna de intensidad activa cuando el variador está configurado en ajuste de intensidad (18.28). Dar una referencia positiva para que la energía sea absorbida desde la red hacia el variador y una referencia negativa para que la energía circule desde el variador hacia la red.

### **: Consigna de intensidad reactiva** 18.12

Rango de ajuste : + 04.24 Ajuste de fábrica :0,0 %

Este parámetro sirve de consigna de intensidad reactiva. Con un valor nulo, el factor de potencia en entrada es próximo a 1. Un valor no nulo permite absorber o producir intensidad reactiva:

- si el parámetro es positivo, la intensidad absorbida está en retraso respecto a la tensión red,

- si el parámetro es negativo, la intensidad absorbida está adelantada respecto a la tensión red.

### **: Ganancia proporcional lazo de intensidad** 18.13

### **: Ganancia integral lazo de intensidad** 18.14

Rango de ajuste :de 0 a 250 Ajuste de fábrica : **18.13** = 30

$$
18.14 = 40
$$
do un cierto número

Considerando un cierto número de factores internos del variador, pueden producirse oscilaciones en los siguientes casos:

- ajuste de frecuencia con limitación de intensidad alrededor de la frecuencia nominal y con impactos de carga,

- ajuste de par en máquinas poco cargadas y alrededor de la velocidad nominal,

- por corte de red o por rampa de deceleración controlada cuando se requiere la regulación del bus corriente continua. Para reducir dichas oscilaciones se recomienda, en el orden:

- aumentar la ganancia proporcional 18.13.

- reducir la ganancia integral 18.14.

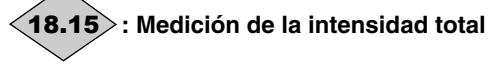

Rango de ajuste: 0,0 con Intensidad máx. variador (A) Lectura de la intensidad eficaz en cada fase en la entrada del variator. Es el resultado de la suma vectorial de la intensidad: reaactiva y de la intensidad activa.

Nota: El rango de ajuste de 18.15 está limitado por la intensidad máx. del variador (l máx var = 2,22 x 11.32**)**

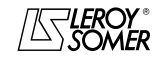

# POWERDRIVE

Variador de velocidad

MENÚS Y SINÓPTICOS EN MODO PROGRAMACIÓN AVANZADA

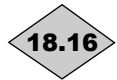

### **: Medición de la intensidad activa**  18.16

Rango de ajuste:  $\pm$  Intensidad máx. variador (A) Lectura de la intensidad activa absorbida por el variador. La intensidad activa da la imagen de la carga del variador. Un valor negativo indica un funcionamiento en devolución sobre la red mientras que un valor positivo indica que el variador absorbe la energía procedente de la red..

**Nota :** Intensidad máx. variador = 2,22 x **11.32**.

# **: Medición de la intensidad reactiva** 18.17

Rango de ajuste:  $\pm$  Intensidad máx. variador (A) Lectura de la intensidad reactiva lado red: esta intensidad no está ligada directamente al nivel de carga y sirve para hacer variar el factor de potencia (cos  $\varphi$ ):

- si el parámetro es positivo, la intensidad absorbida está en retraso respecto a la tensión red,

- si el parámetro es negativo, la intensidad absorbida está adelantada respecto a la tensión red.

**Nota :** Intensidad máx. variador = 2.22 x **11.32**.

# **: Intensidad límite** 18.18

Rango de ajuste :0% a 300,0 % (% In act.)

Indicación del valor de la limitación de intensidad efectiva del variador Regen.

Este valor depende del parámetro 18.19 y de limitaciones internas del variador.

### **: Límite de intensidad simétrica**  18.19

Rango de ajuste :0% a 300,0 % (% In act.)

Ajuste de fábrica :150% Permite fijar la limitación de la intensidad máxima permanente autorizada tanto en absorción como en devolución de energía.

La limitación de intensidad 18.19 depende de 18.26.

### **: Valor de la inductancia de línea** 18.20

Rango de ajuste :de 0,000 a 32,000 mH Ajuste de fábrica :0,000 mH

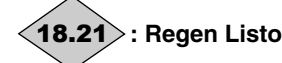

### Rango de ajuste :No (0) o Sí (1)

Indica si el variador está sincronizado con la red en modo regenerativo. En este modo, después de una orden de marcha, el variador detecta primero la fase de red y se sincroniza con ella. Hasta que no se consigue esta sincronización, este parámetro indica " No ". Cuando se consigue, el parámetro pasa a " Sí " y se puede aplicar carga sobre el bus de continua.

**: Palabra de estado n°1**  18.22 **Función no disponible en la versión actual**

**: Palabra de estado n°2**  18.23 **Función no disponible en la versión actual**

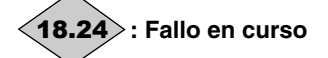

### Rango de ajuste : de 0 a 101

Contiene el código del fallo en curso. véase la lista de los fallos de los parámetros de 10.20 a 10.29. El valor 0 indica que el variador no tiene fallos. Los otros valores indican el número del fallo.

### **: No utilizado**  18.25

### **: Intensidad nominal Regen** 18.26

Rango de ajuste : de 0 a Isp Ajuste de fábrica :véase § 5.6.3 Valor de intensidad nominal del variador Regen. Hacer referencia a § 5.6.3 según el calibre del variador (18.26 equivale a 05.07).

La limitación de intensidad 18.19 depende de 18.26.

### **: Frecuencia de corte Regen** 18.27

Rango de ajuste :2 kHz a 11 kHz (valores iguales que 05.18)

Ajuste de fábrica :3 kHz Ajusta la frecuencia de conmutación del PWM. **ATENCIÓN:**

**No seleccionar las frecuencias 6 ; 6,5 ; 7 ; 12 ; 13 y 14 kHz**. **Una frecuencia de corte elevada reduce el ruido magnético, pero en cambio aumenta el calentamiento del motor y el nivel de emisión de interferencias de radiofrecuencia y disminuye el par de arranque. Si la temperatura de los IGBT se vuelve demasiado grande, el variador puede reducir la frecuencia de corte seleccionada por el usuario (véase** 05.35 **y** 10.18**).**

### **: Modo ajuste de tensión o de intensidad**  18.28

Rango de ajuste :Tensión (0) o Intensidad (1)

Ajuste de fábrica :Tensión (0) Ajusta el modo de ajuste del variador en Regen.

**Tensión (0): en este modo, le variador ajusta la tensión en las bornas del bus continua en el valor de** 18.05**.**

**Intensidad (1):** en este modo, el variador está pilotado en intensidad por el valor definido en 18.11: esto permite, por ejemplo, poner en tándem dos rectificadores en Regen; uno maestro que ajusta la tensión en las bornas del bus continua común y un esclavo que comparte la consigna de intensidad con el maestro.

### 1**8.29** | a | **18.39** : No utilizados

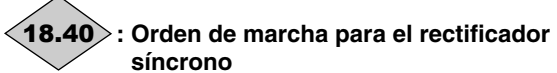

Rango de ajuste: No (0) o Sí (1)

Indica al rectificador síncrono la orden de marcha y de parada en el caso de que la orden de marcha del rectificador síncrono esté pilotada automáticamente por el rectificador de salida.

18.40 = 01.11 (orden de marcha rectificador) ó 10.02 (salida rectificador activada).

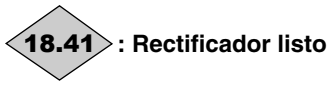

Rango de ajuste :No (0) o Sí (1) Indica al rectificador síncrono de entrada que el puente rectificador de salida está en fallo No (0) ó listo Sí (1)

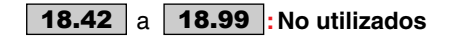

.

POWERDRIVE

Variador de velocidad

MENÚS Y SINÓPTICOS EN MODO PROGRAMACIÓN AVANZADA

### **5.20 - Menú 21**

### **Explicación de los parámetros del menú 21**

### **Límite máximo motor 2** 21.01

Rango de ajuste : de 0 a 32000 min<sup>-1</sup> Ajuste de fábrica :**Eur = 1500 min-1**

 $USA = 1800$  min<sup>-1</sup>

Este parámetro define la velocidad máxima en los dos sentidos de giro**.**

#### **Este parámetro equivale al** 1.06 **del motor 1. • Antes de programar el límite máximo, comprobar**

**que el motor y la máquina puedan soportarlo.**

### **: Límite mínimo motor 2** 21.02

Rango de ajuste : 0 a **21.01** min<sup>-1</sup>

Ajuste de fábrica :0

En modo unipolar, este parámetro define la velocidad mínima.

### **ATENCIÓN:**

**Este parámetro está inactivo durante la marcha por impulsos.**

**Este parámetro equivale al** 1.07 **del motor 1.**

### **: Selección motor 2** 21.03

Rango de ajuste :Por bornero (0), Entrada analóg. 1 (1), Entrada analóg. 2 (2), Ref. predet. (3), Consola (4) Ajuste de fábrica :Por bornero (0)

**Por bornero (0) : la selección de la referencia velocidad se efectúa mediante la combinación de las entradas lógicas asignadas a los parámetros** 01.41 **y** 01.42**.**

**Entrada analóg. 1 (1):** la referencia velocidad viene de la entrada analógica 1 o de una referencia predeterminada.

**Entrada analóg. 2 (2):** la referencia velocidad viene de la entrada analógica 2 o de una referencia predeterminada.

**Ref. predet. (3):** la referencia velocidad se saca de las referencias preajustadas.

**Consola (4):** la referencia velocidad viene de la consola LCD. Si la referencia viene de la consola LCD, las órdenes de Marcha/Parada se dan lo mismo desde la consola LCD. En este caso, los bits secuenciales 06.30 a 06.34 son devalidados**.**

### **Este parámetro equivale al** 01.14 **del motor 1**

### **: Rampa aceleración motor 2** 21.04

Rango de ajuste : de 0 a 3200,0s/1000 min-1**\*** Ajuste de fábrica Ajuste del tiempo para acelerar de 0 a 1000 min-1**\***.

**21.04** =  $\frac{t(s) \times 1000 \text{ min}^{-1}}{2}$ 

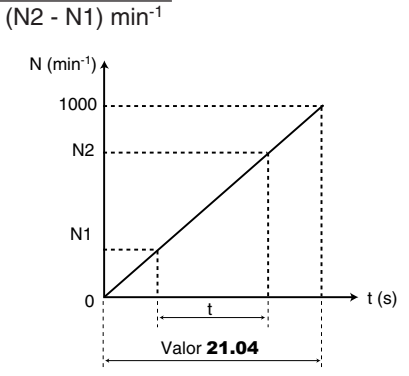

### **: Rampa deceleración motor 2** 21.05

Rango de ajuste :de 0 a 3200,0s/1000 min-1 **\*** Ajuste de fábrica :20,0s/1000 min-1 Ajuste del tiempo para decelerar de 1000 min-1 **\*** a 0.

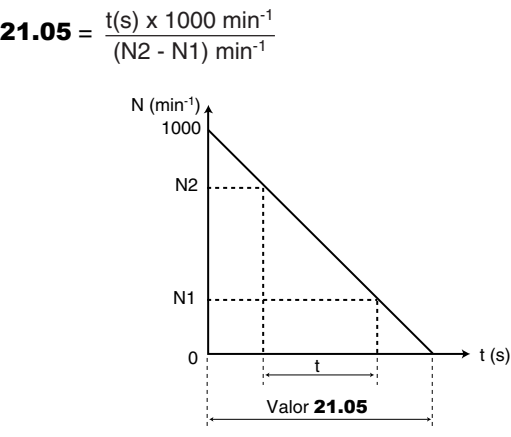

**Este parámetro equivale al** 02.21 **del motor 1.**

**: Frecuencia nominal motor 2** 21.06

Rango de ajuste : de 0 a 999,9 Hz Ajuste de fábrica :**Eur = 50,0 Hz**

$$
USA = 60.0 Hz
$$

Este es el punto donde el funcionamiento del motor pasa de par constante a potencia constante.

En funcionamiento estándar, es la frecuencia indicada en la placa de características del motor.

### **Este parámetro equivale al** 05.06 **del motor 1.**

### **: I nominal motor 2** 21.07

Rango de ajuste : de 0 a  $I_{SD}$  (A) Ajuste de fábrica :I nominal motor correspondiente al

calibre variador (véase § 5.6.3)

Es el valor de la intensidad nominal del motor indicado en la placa de características. La sobrecarga se toma a partir de este valo.

### **Este parámetro equivale al** 05.07 **del motor 1.**

### **: Velocidad nominal motor 2** 21.08

Rango de ajuste : de 0 a 32000min<sup>-1</sup> Ajuste de fábrica : Velocidad nominal motor correspondiente al calibre variador (véase § 5.6.3) Es la velocidad del motor con carga indicada en la placa de características

### **Este parámetro equivale al** 05.08 **del motor 1.**

**\* Nota**: La velocidad de referencia se puede modificar de 1000 a 100 min-1 con el parámetro 02.56**.** Lo que permite multiplicar por 10 los tiempos de aceleración y de deceleración.

**Este parámetro equivale al** 02.11 **del motor 1.**

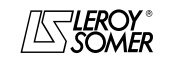

# POWERDRIVE

Variador de velocidad

MENÚS Y SINÓPTICOS EN MODO PROGRAMACIÓN AVANZADA

### **: Tensión nominal motor 2** 21.09

Rango de ajuste : de 0 a 999V Ajuste de fábrica :**Eur: 400V**

USA : 460V

Permite definir la característica tensión/frecuencia como sigue:

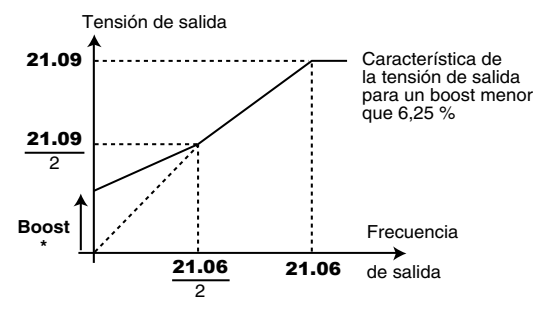

\* Si el boost fijo es seleccionado  $05.14 = U/F$  LINEAL (2). valor del boost fijado por 05.15.

**Este parámetro equivale al** 05.09 **del motor 1.**

### $\overline{{\bf 21.10}}$   $\,$  : Factor de potencia (Cos  $\scriptstyle\phi$ ) motor 2

Rango de ajuste : de 0 a 1,00

Ajuste de fábrica :0,85

Se mide Cos φ automáticamente durante la fase de autocalibrado del nivel 2 (véase 05.12) y se guarda en este parámetro. En caso de no poder efectuarse el autocalibrado, dar el valor del Cos  $\varphi$  indicado en la placa de características del motor.

### **Este parámetro equivale al** 05.10 **del motor 1.**

### **: Número polos motor 2** 21.11

Rango de ajuste : Automático (0), 2 polos (1), 4 polos (2), 6 polos (3), 8 polos (4)

Ajuste de fábrica :Automático (0)

Cuando este parámetro vale Automático (0), el variador calcula el número de polos automáticamente según la velocidad nominal (21.08) y la frecuencia nominal (21.06). De todas maneras, se puede indicar el valor directamente como número de pares de polos.

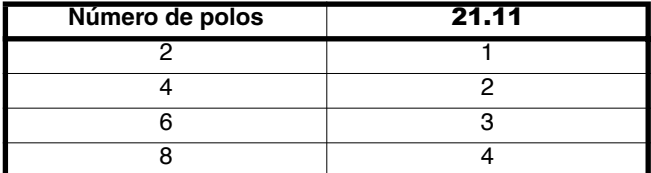

### **Este parámetro equivale al** 05.11 **del motor 1.**

### **: Resistencia estatórica motor 2** 21.12

Rango de ajuste :de 0 a 32,000Ω

Ajuste de fábrica :0

Este parámetro memoriza la resistencia estatórica del motor para el control en modo vectorial (véase parámetro 05.14). El valor de la resistencia estatórica es leído sólo si 05.14 = VECT. NIVEL 3 (0).

Si no se puede medir la resistencia estatórica (motor no conectado, valor mayor que el valor máx. del calibre) aparece un fallo " rS ".

En un autocalibrado ( $05.12 =$  Sin rotac. (1), o Con rotac. (2)), el valor de la resistencia estatórica es memorizado automáticamente en 21.12

**Este parámetro equivale al** 05.17 **del motor 1.**

### **: Offset tensión motor 2** 21.13

Rango de ajuste : de 0 a 25,5 Voltios

Este offset de tensión es medido por el variador (véase parámetro 05.14). Permite corregir las imperfecciones del variador y más precisamente las caídas de tensión en los IGBT y los tiempos muertos. Este parámetro tiene un papel importante en los funcionamientos a baja velocidad, es decir cuando la tensión de salida del variador es baja.

En un autocalibrado (05.12 = Sin rotac. (1), o Con rotac. (2)), el valor del offset de tensión es memorizado automáticamente.

**Este parámetro equivale al** 05.23 **del motor 1.**

### **: Inductancia motor 2** 21.14

Rango de ajuste : de 0 a 3200,0 mH Ajuste de fábrica :0

 $\overline{E}$ n un autocalibrado con rotación (05.12 = Con rotac. (2)), la inductancia de fuga total del motor es memorizada en este parámetro.

**Este parámetro equivale al** 05.24 **del motor 1.**

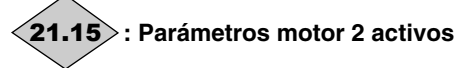

### Rango de ajuste :0 ó 1

21.15 pasa de 0 a 1 cuando los parámetros del motor 2 están activos.

Son tenidos en cuenta cuando 11.45 está programado como Motor 2 (1) y el variador está bloqueado o en avería. Durante el funcionamiento del variador, 11.45 se puede programar como Motor 2 (1), pero las características del motor 2 no son tenidas en cuenta. Este parámetro puede estar asignado a una salida lógica a fin de pilotar el cierre del contactor del segundo motor cuando las características del motor 2 están validadas.

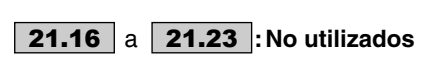

### **21.24**  $\mid$  **: Inductancia total L<sub>S</sub> motor 2 (■)** Rango de ajuste :de 0 a 3200,0 mH

Ajuste de fábrica :150,0 mH Es la inductancia estatórica motor con flujo nominal. **Este parámetro equivale al** 05.25 **del motor 1.**

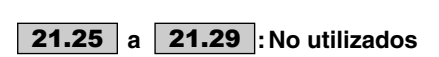

**: f.e.m motor (Ke) ( )** 21.30

Rango de ajuste :0 a 10000 V Ajuste de fábrica :98V

Permite ajustar la tensión motor por 1000 min<sup>-1</sup>. Se usa para ajustar la ganancia integral del lazo de intensidad para evitar las puntas de intensidad del rearranque de motor en rotación. **Este parámetro equivale al** 05.33 **del motor 1.**

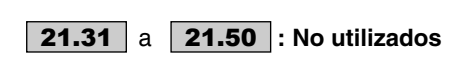

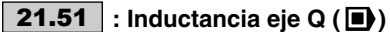

Rango de ajuste : 40 % a 250 % de **21.14** Ajuste de fábrica :100 %

Permite programar un valor de inductancia en cuadratura con el eje del polo para las máquinas síncronas con polos salientes.

**Este parámetro equivale al** 05.51 **del motor 1.**

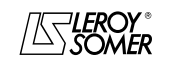

# POWERDRIVE

Variador de velocidad

FUNCIONAMIENTO POR MODBUS RTU

# **6 - FUNCIONAMIENTO POR MODBUS RTU**

### **6.1 - Conexión serie**

El **POWERDRIVE** lleva de serie un puerto serie RS485 / 2 hilos no aislado utilizable con un conector RJ45.

Para los usuarios que desean mantener la consola LCD permanentemente conectada, es necesario añadir la opción Modbus RTU con puerto serie 2 ó 4 hilos aislado. Para más detalles consultar con el interlocutor LEROY-SOMER.

### **6.1.1 - Ubicación y conexionado**

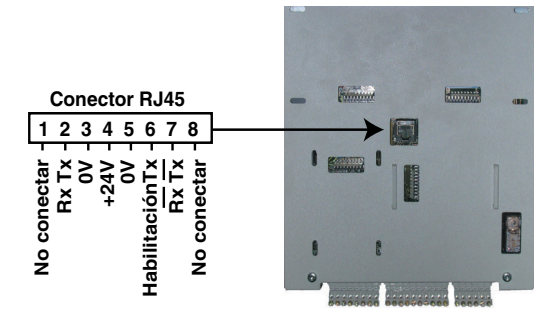

### **ATENCIÓN:**

**No conectar un puerto RJ45 ETHERNET de un ordenador con el conector RJ45 del variador.**

### **6.1.2 - Protocolos**

El variador gestiona los protocolos:

- Modbus RTU,

- LS Net.

El variador reconoce automáticamente el protocolo utilizado y éste se puede leer en 11.24 " Protocolo enlace serie "

### **6.1.3 - Programación**

Según la aplicación, se deben modificar los siguientes parámetros.

11.23: Dirección enlace serie,

11.25: Velocidad enlace serie,

11.27: Paridad, número de bits Stop.

Parta los detalles de estos parámetros consúltese el menú 11, §5.12.2.

### **6.1.4 - Puesta en red**

El puerto serie del **POWERDRIVE** permite al variador comunicar con una red RS 485 2 hilos.

• La red debe ser una conexión en " guirnalda " (no en estrella).

• Las bornas 2, 3, 7 y la malla deben estar conectadas al mínimo..

La opción CT Comms cable permite conectar directamente un PC al **POWERDRIVE**. Este cable, con un conector SUB-D 9 en una extremidad y RJ45 à l'autre, incorpora un convertidor RS232/RS485 aislado.

### **ATTENTION :**

**No utilizar este cable para la puesta en red de varios POWERDRIVE (los "24V" no deben estar conectados).**

# **6.2 - Programación por PC**

El software de programación POWERSOFT permite configurar el **POWERDRIVE** de una manera muy sencilla desde un PC.

- Configuración rápida: la programación del variador se realiza muy rápidamente a partir de una pantalla de "configuración rápida ".

- Supervisión durante la puesta en marcha: permite supervisar en una sola pantalla las diferentes informaciones referentes al funcionamiento.

- Memorización de archivos: permite guardar todos los archivos de parámetros y duplicar un ajuste existente con mucha rapidez.

Para conectar el PC al **POWERDRIVE**, utilizar la opción CT Comms cable descrita al lado o utilizar un convertidor RS232/ RS485 2 hilos (ejemplo: Amplicon 485 FI).

Para los PC equipados con puertos USB, contactar con el interlocutor LEROY-SOMER habitual

# **6.3 - Palabra de control y palabra de estado**

Las órdenes de comando del **POWERDRIVE** se pueden gestionar con un solo parámetro 06.42, llamado " palabra de control ".

En efecto, el valor de 06.42 corresponde a una palabra en la cual cada bit está asociado a un comando. El comando está validado si el bit vale 1 y no validado si el bit está a 0.

Para validar los comandos por palabra de control, programar 06.43 = 1 (las órdenes de los comandos por bornero no están más activos), cuando el variador está bloqueado.

El parámetro 10.40 llamado palabra de estado, permite agrupar las informaciones sobre el variador. El valor de 10.40 corresponde a una palabra de 15 bits y cada bit está asociado a un parámetro de estado del variador

### 06.42 **: Palabra de control**

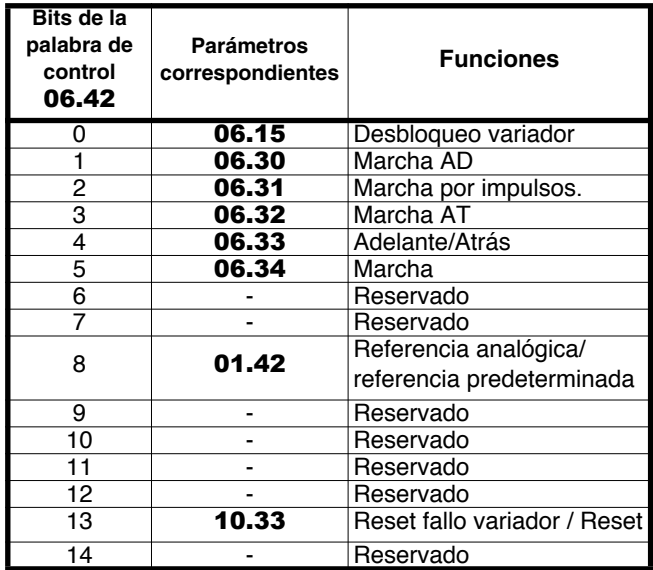

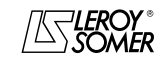

# POWERDRIVE Variador de velocidad

FUNCIONAMIENTO POR MODBUS RTU

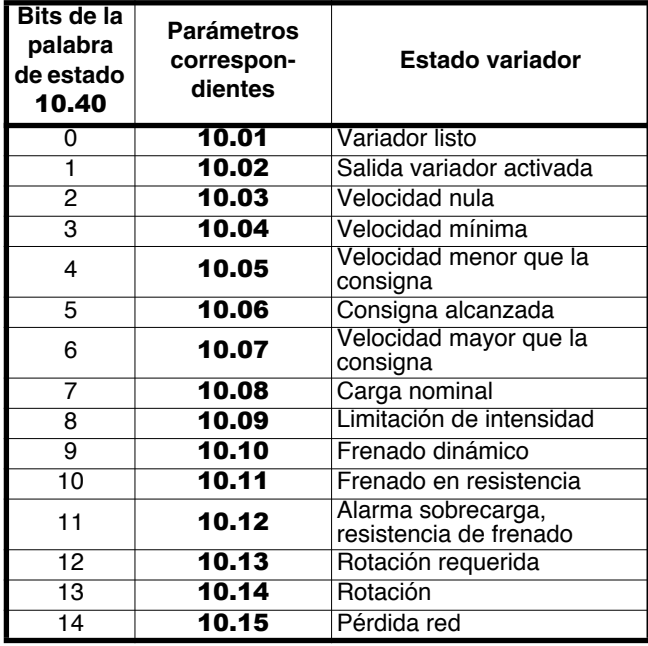

### 10.40 **: Palabra de estado 6.4 - MODBUS RTU**

### **6.4.1 - Generalidades**

El protocolo MODBUS RTU es un protocolo de tipo maestroesclavo (un solo maestro por red).

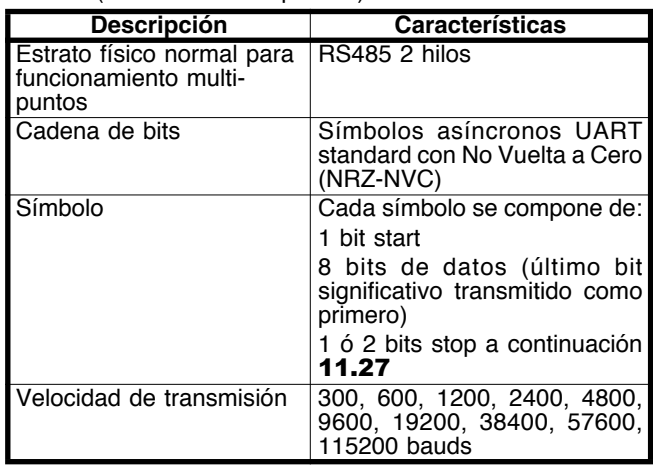

**Nota:** Si se utiliza el cable CT Comms cable, la velocidad de transmisión está limitada a 38400 bauds.

### **6.4.2 - Descripción de los intercambios**

Los intercambios son por iniciativa del maestro que emite su solicitud: si el esclavo involucrado la comprende, envía su respuesta. Cada trama (pregunta o respuesta) contiene cuatro tipos de información:

- la dirección del esclavo involucrado que recibe la trama pregunta (solicitud del maestro) o la dirección del esclavo que envía la trama respuesta (codificada en un octeto),

- el código función que selecciona un comando (lectura o escritura de palabras, de bits...) para las tramas pregunta y respuesta (codificado en un octeto),

- el campo de información que contiene los parámetros ligados al comando (codificado en "n" octetos),

- el CRC de la trama, calculado sobre seize bits que permite detectar fallos de transmisión.

La trama termina con un periodo de silencio mínimo, equivalente al tiempo de transmisión para 3,5 caracteres (por ej., a 19200 bauds, el periodo de silencio debe ser como mínimo de 1/19200 x 11 bits x 3,5, es decir 2 ms). Este periodo de silencio indica el final del mensaje, y el esclavo puede empezar a tratar la información transmitida.

Todas las informaciones están codificadas en hexadecimal.

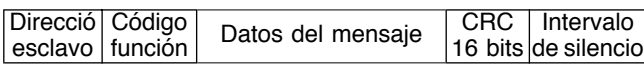

Todas las solicitudes del maestro conllevarán la respuesta de un solo esclavo. El esclavo contestará en el tiempo máximo que se le da (el tiempo de respuesta mínimo no será nunca menor que el periodo de silencio).

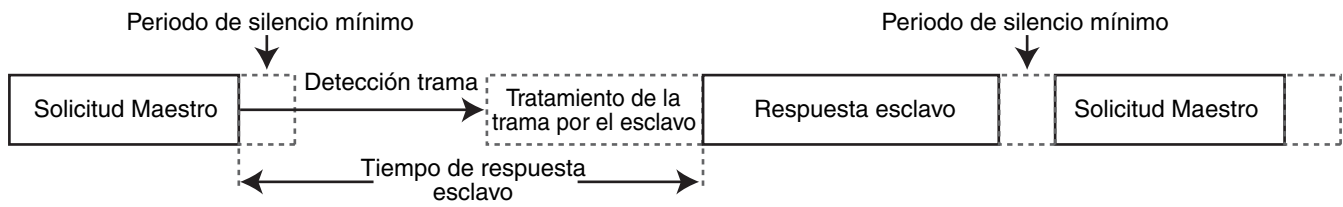

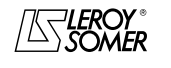

POWERDRIVE Variador de velocidad

FUNCIONAMIENTO POR MODBUS RTU

### **6.4.3 - Asignación de los parámetros**

Los variadores **POWERDRIVE** se programan utilizando una notación **menú.parámetro**.

Los índices "menú" y "parámetro" pueden tener los valores de 0 a 99. El menú.parámetro es asignado a un registro MODBUS RTU **menú x 100 + parámetro**.

**Para asignar correctamente los parámetros, el esclavo incrementa (+1) la dirección del registro recibido.**

Ejemplo: X = menú ; Y = parámetro

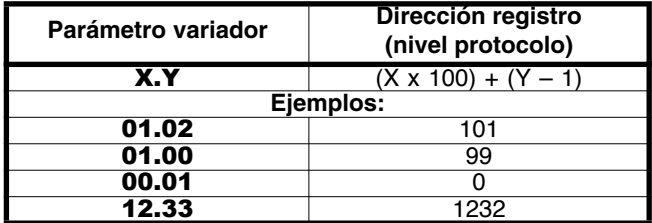

### **6.4.4 - Codificación de los datos**

MODBUS RTU utiliza una representación "big-endian" para las direcciones y las informaciones de datos (salvo que para el CRC que es "little-endian"). Es decir que cuando una cantidad numérica, más "grande" que un octeto es transmitida, el octeto más significativo es enviado como primero. Por ejemplo

... <sup>1ero</sup> 2<sup>a</sup> ...<br>16 - bits 0x1234 debería ser: 0x12 0x34

### **6.4.5 - Códigos "función"**

El código función determina el contexto y el formato de datos del mensaje.

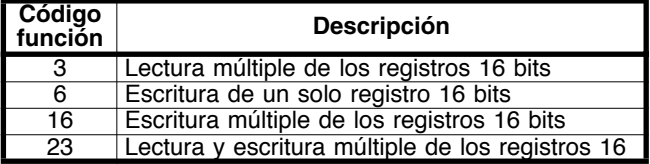

### **• Código función 3: lectura múltiple**

Lectura de una zona contigua de registros. El esclavo impone un límite alto sobre el número de registros que se pueden leer. Si se supera el límite, el esclavo no contesta más. **Nota:** Lectura de 99 parámetros al máximo.

### **Trama enviada por el Maestro :**

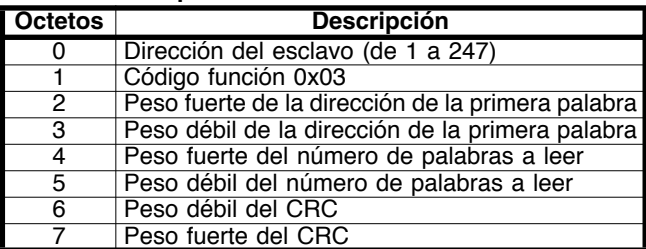

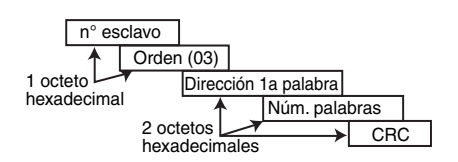

### **Trama re-enviada por el esclavo :**

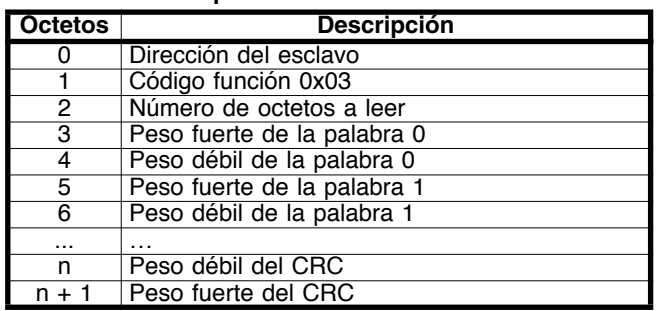

Con n = 3 + número de octetos a leer.

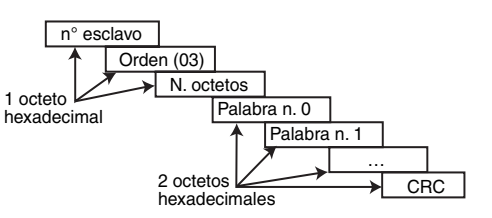

#### **• Código función 6: escritura de un solo registro**

Escritura de un valor en un solo registro de 16 bits. La respuesta normal es un " eco " de la pregunta, después de la escritura en el registro.

#### **Trama enviada por el Maestro :**

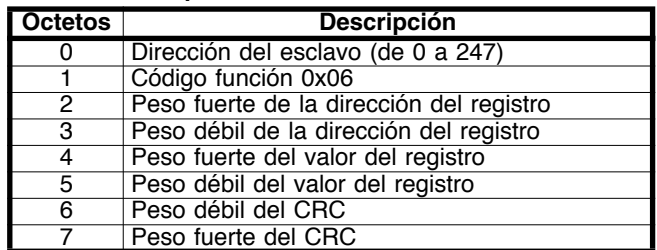

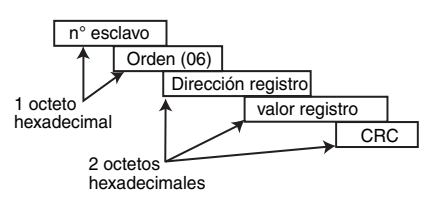

**Trama enviada por el esclavo :**

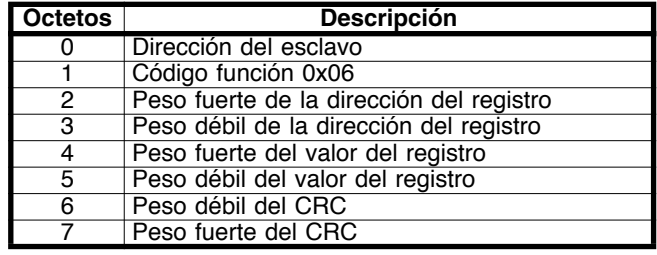

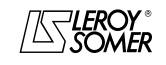

# POWERDRIVE Variador de velocidad

FUNCIONAMIENTO POR MODBUS RTU

### • **Código función 16: escritura múltiple**

Escritura de una zona contigua de registros. El esclavo impone un límite alto sobre el número de registros que se pueden escribir. Si se supera el límite, el esclavo no contesta más.

**Nota:** escritura de 12 parámetros al máximo.

### **Trama enviada por el Maestro :**

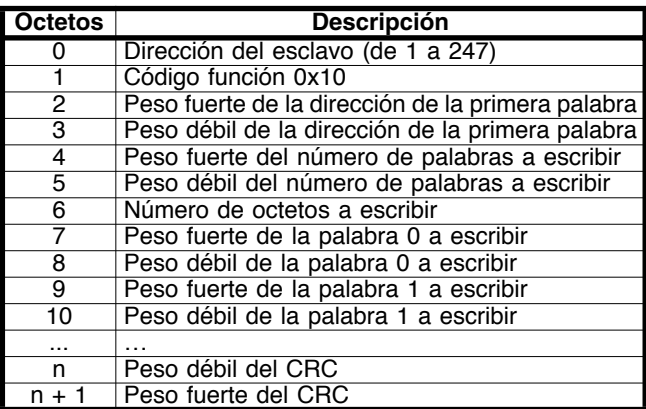

Con n = 7 + número de octetos a escribir.

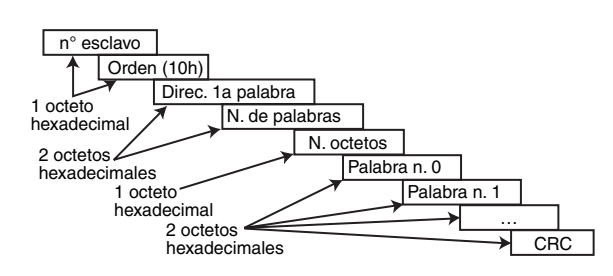

### **Trama re-enviada por el esclavo :**

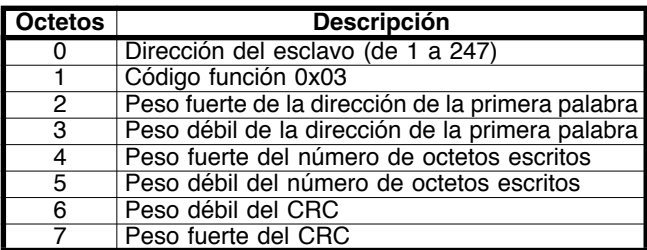

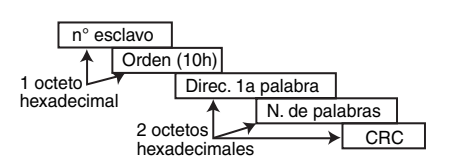

### • **Código función 23: lectura/escritura**

Escritura y lectura de dos zonas contiguas de registros. El esclavo impone un límite alto sobre el número de registros que se pueden escribir. Si se supera el límite, el esclavo no contesta más.

**Nota:** Lectura de 99 parámetros y escritura de 10 parámetros al máximo.

### **Trama enviada por el Maestro :**

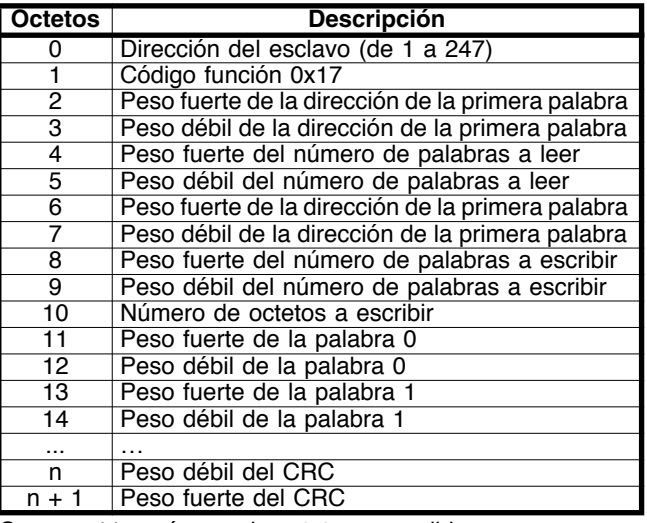

Con n = 11 + número de octetos a escribir

#### **Trama re-enviada por el esclavo :**

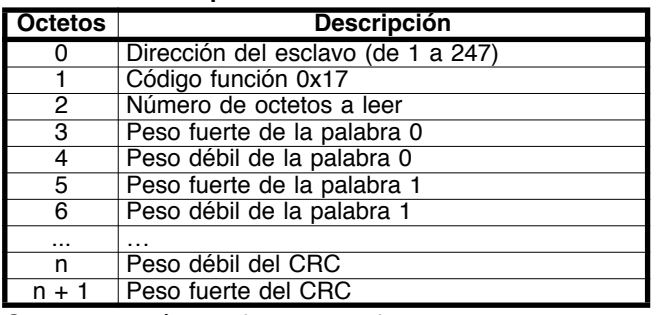

Con n = 3 + número de octetos a leer.

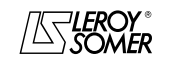

# POWERDRIVE Variador de velocidad

FUNCIONAMIENTO POR MODBUS RTU

### **6.4.6 - Ejemplo**

Dirección variador = 11.

Lectura de 3 parámetros a partir de **01.08**. 0108 se vuelve 0107 que es igual que 006B en hexadecimal (dirección modbus = dirección parámetro - 1).

### **• Solicitud**

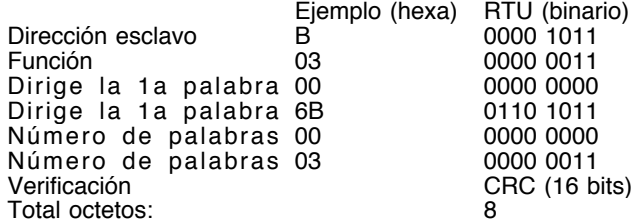

### **• Respuesta**

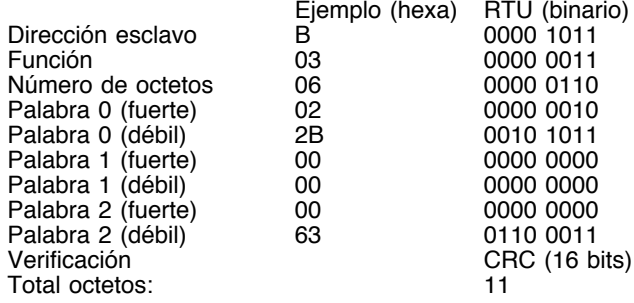

### **6.4.7 - Tiempo de espera**

En MODBUS RTU, cuando el maestro envía un mensaje a un esclavo, impone un tiempo de espera entre el final de su solicitud y el inicio de la respuesta del esclavo, lo que permite detectar eventualmente una falta de respuesta.

### **6.4.8 - Excepciones**

Si el mensaje está mal y la trama no es recibida, o si el CRC se pone en fallo, entonces el esclavo no producirá excepción y en tal caso el maestro no tendrá respuesta del esclavo ("timeout"). Si una solicitud de escritura (código función 16 ó 23) supera la talla máxima aceptada por el esclavo, entonces el esclavo rechazará el mensaje. No será transmitida ninguna excepción y el maestro no tendrá respuesta.

### **6.4.9 - CRC**

Esta palabra de control sirve para detectar fallos de transmisión. Es calculado sobre 16 bits a partir de todos los octetos de las tramas de pregunta y respuesta. Algoritmo: INICIO  $CRC = 0xFFF:$ Número de octetos tratados = 0 ; Octeto siguiente = primer octeto ; REPETER{ Octeto a tratar = octeto siguiente : CRC = CRC o exclusivo octeto a tratar ; REPETER ocho veces SI (CRC impar) ENTONCES CRC = CRC/2 o exclusivo 0xA001 ; si no CRC  $=$  CRC/2 Número de octetos tratados = Número octetos tratados + 1 ; }MIENTRAS QUE (número octetos tratados < Número octetos a tratar) FIN.

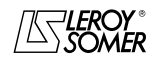

# POWERDRIVE Variador de velocidad

FALLOS - DIAGNÓSTICO

# **7 - FALLOS - DIAGNÓSTICO**

### **7.1 - Advertencia**

**• El usuario no debe intentar reparar el variador ni efectuar un diagnóstico aparte los indicados en este capítulo. En caso de fallo del variador, debe ser entregado a LEROY-SOMER pasando por el interlocutor habitual.**

# **7.2 - Desactivación ante fallo**

Si el variador va en fallo, su puente de salida está inactivo y el variador no controla más el motor. El display indica alternadamente "triP " y el código de fallo. Todos los fallos indicados por el visualizador están registrados en la tabla siguiente por orden alfabético.

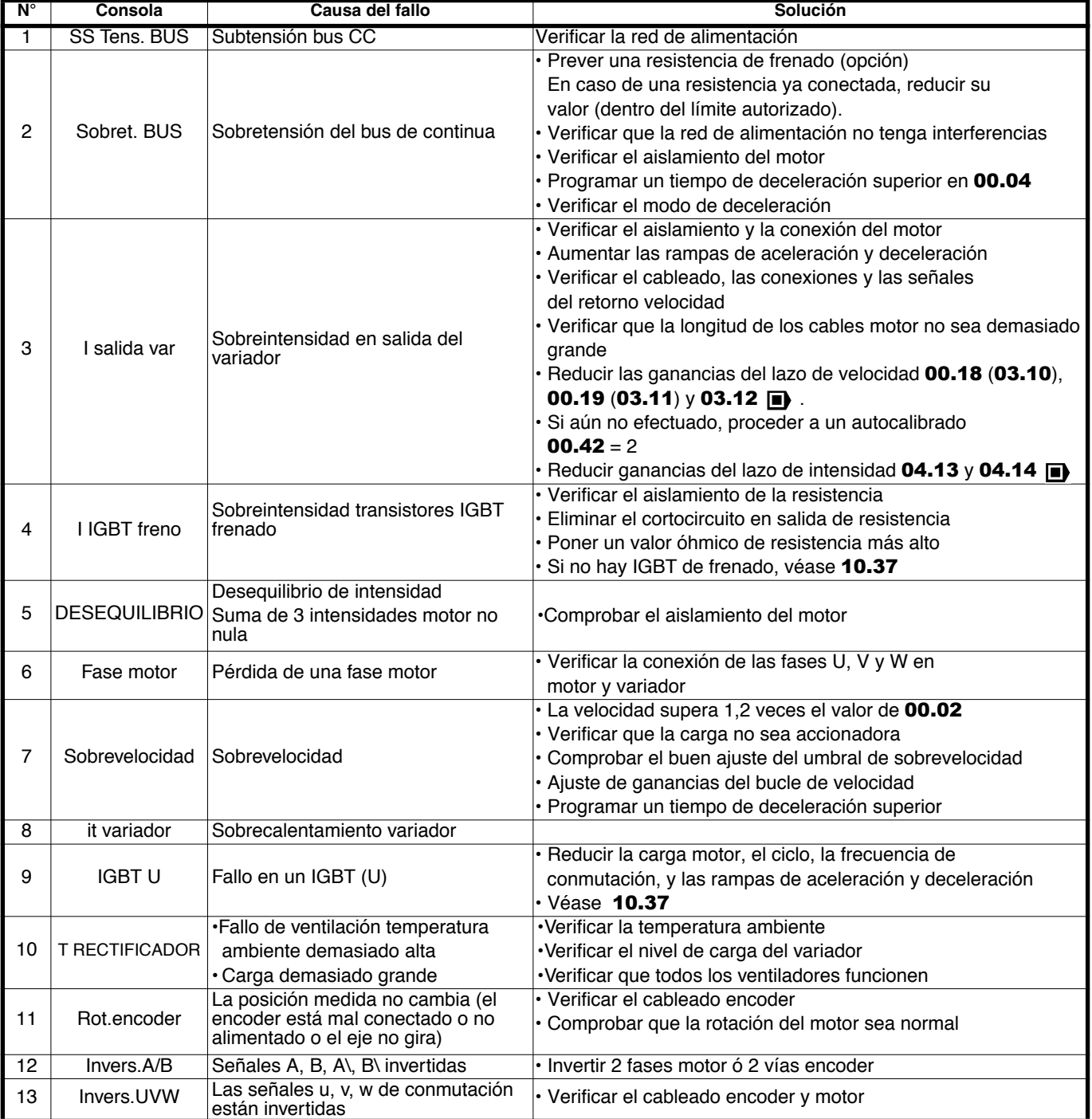

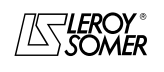

# POWERDRIVE Variador de velocidad

FALLOS - DIAGNÓSTICO

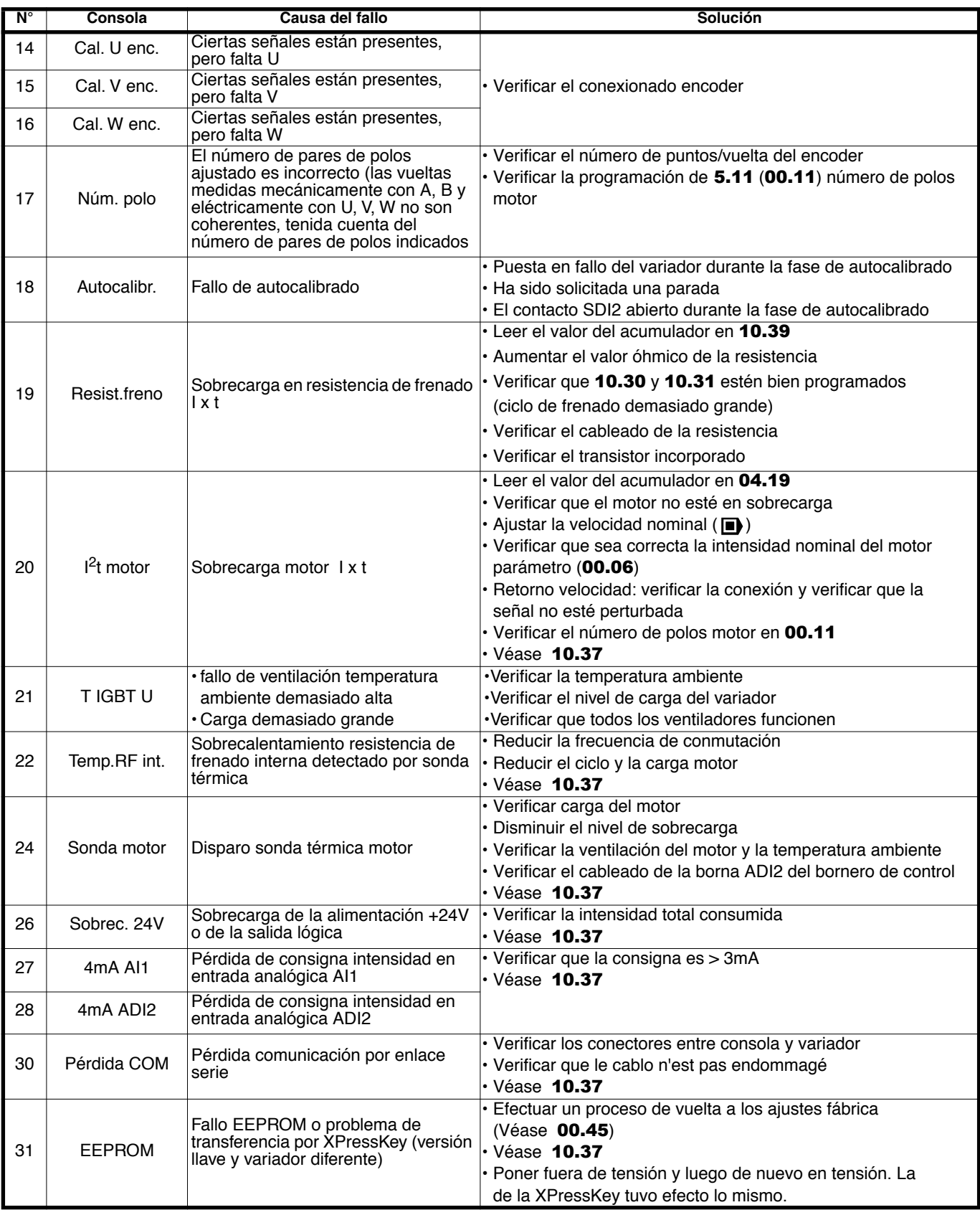

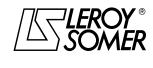

# POWERDRIVE Variador de velocidad

FALLOS - DIAGNÓSTICO

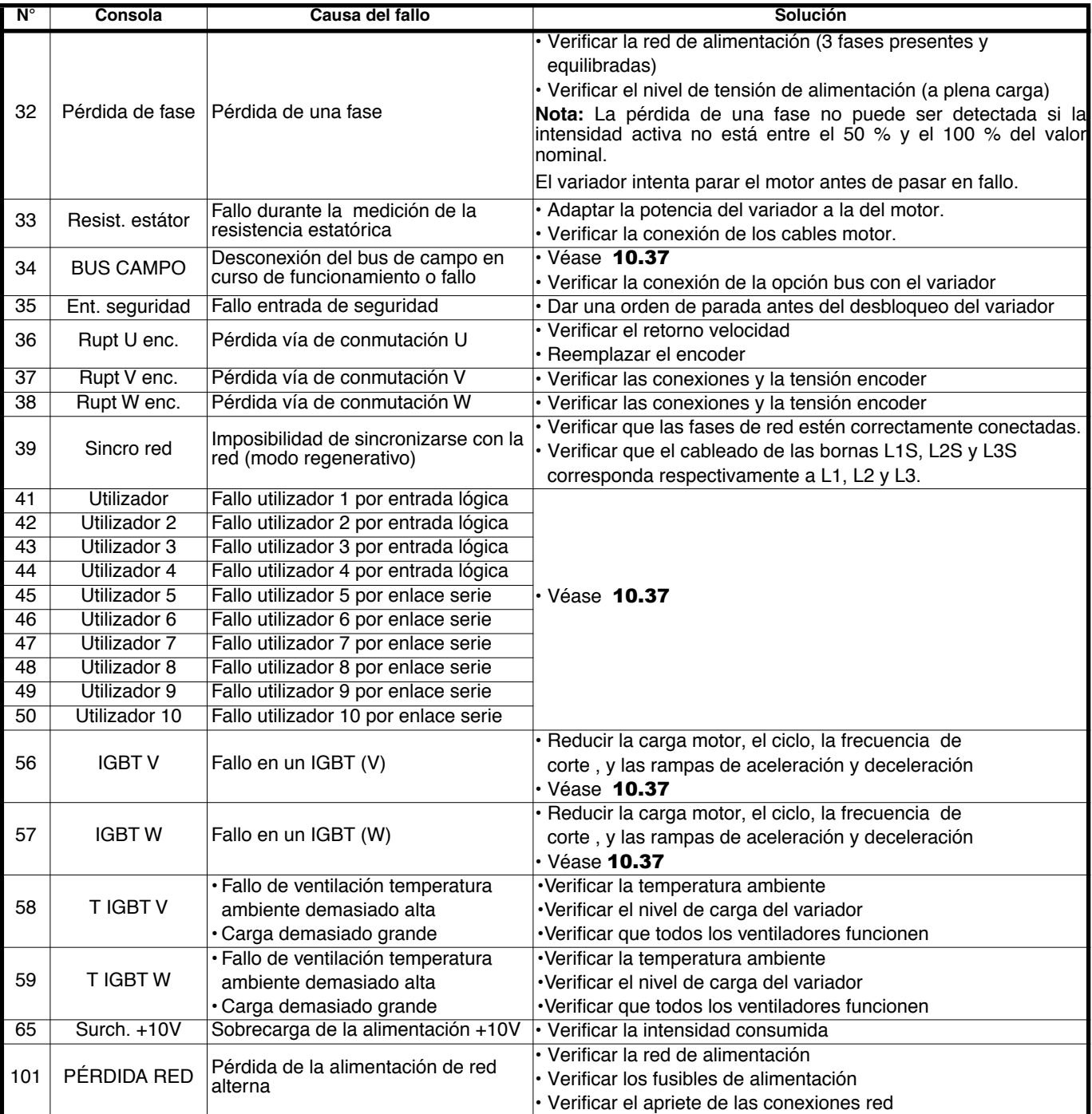

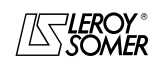

# POWERDRIVE Variador de velocidad

MANTENIMIENTO

# **8 - MANTENIMIENTO**

Para las instrucciones de mantenimiento, las medidas y la lista de las piezas de repuesto, véase el § 6 del manual de instalación del **POWERDRIVE**.

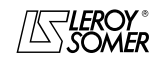

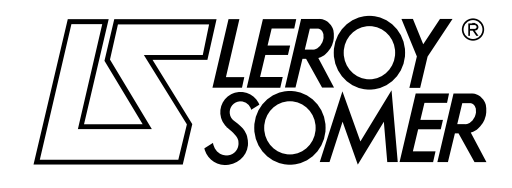

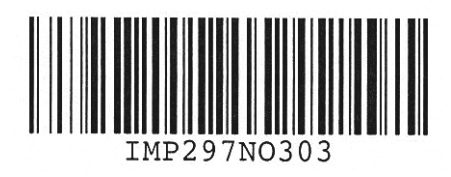

**MOTEURS LEROY-SOMER 16015 ANGOULÊME CEDEX - FRANCE**

338 567 258 RCS ANGOULÊME S.A. au capital de 62 779 000 €

*www.leroy-somer.com*